# Non Linear Systems

# KAYPED  $H$  $X$

# TECHNICAL MANUAL

© 1985 Non Linear Systems

#### KAYPRO TECHNICAL MANUAL

DECEMBER 1984

 $\sim$ 

 $\mathcal{L}^{\text{max}}_{\text{max}}$  , where  $\mathcal{L}^{\text{max}}_{\text{max}}$ 

 $\mathcal{A}=\mathcal{A}^{(1)}$  .

Part Number 1484-D

 $\sim 3$  .

 $\sim$ 

# **CONTENTS**

 $\sim$   $\sim$ 

 $\mathcal{L}^{\text{max}}_{\text{max}}$  ,  $\mathcal{L}^{\text{max}}_{\text{max}}$ 

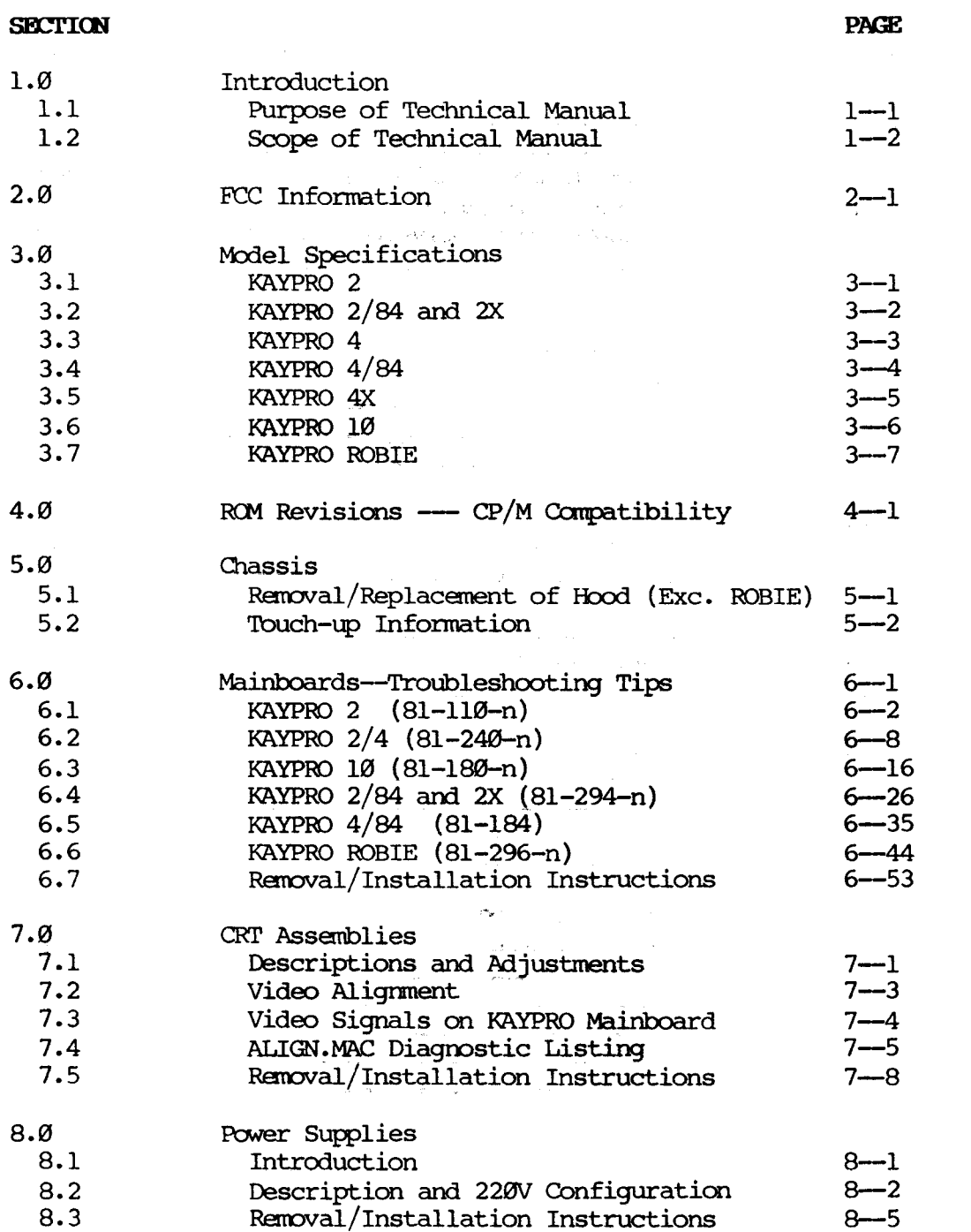

# CONTENTS (Continued)

#### **SECTION**

#### **PAGE**

 $\mathcal{A}$ 

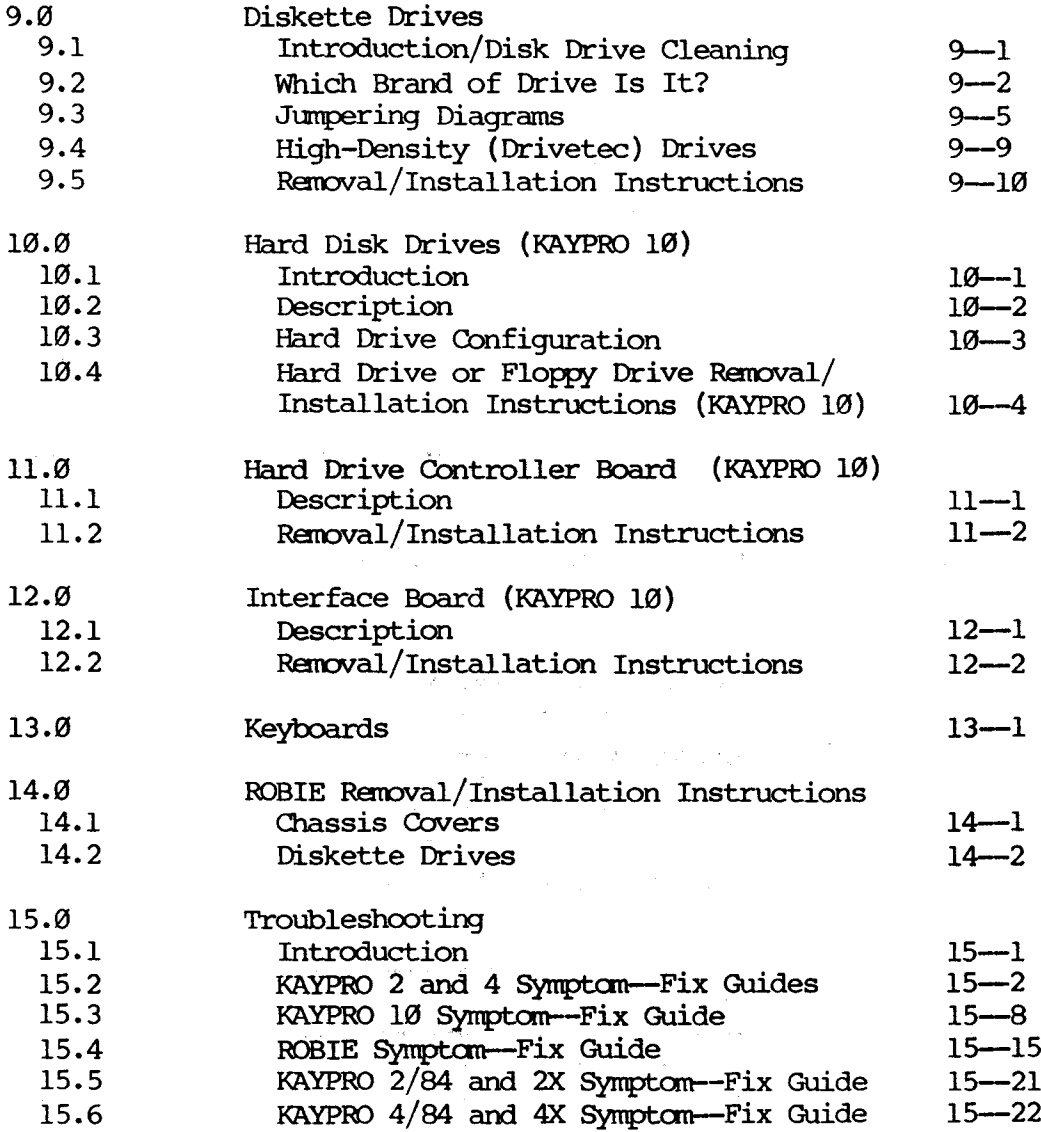

# CONTENTS (Continued)

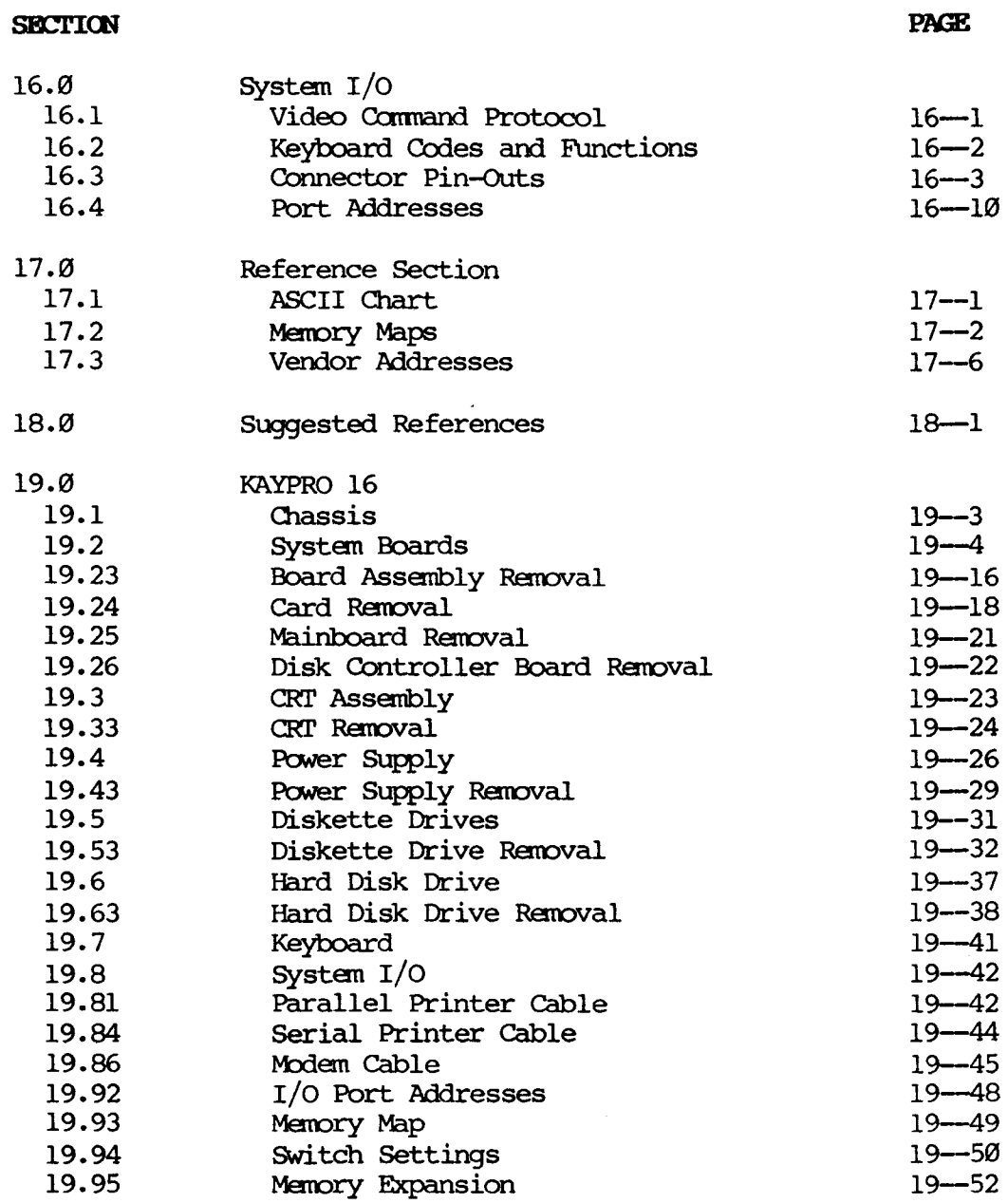

 $\mathcal{L}_{\mathrm{eff}}$ 

#### 1.1 **PURPOSE OF TECHNICAL MANUAL**

This publication is intended to be a technical reference quide to be used by trained repair technicians. It will attempt to cover all dealer-serviceable sections of Kaypro computers. This manual replaces previous manuals on the subject.

 $\sim 10^7$ 

The procedures and information contained in this manual assume technical expertise on the part of the reader. To avoid personal injury, do not perform any servicing unless you are a qualified service technician.

It is our desire to provide dealers with the information and support needed to expedite repairs and provide the users with the service they deserve. We encourage your comments and suggestions regarding this manual.

#### **1.2 SCOPE OF TECHNICAL MANUAL**

The information and procedures covered by this manual assume some technical knowledge on the part of the reader.

The policy of Kaypro Corporation is to repair computers to the modular level only. Even Kaypro's repair technicians do not repair switching power supplies, CRT assemblies, or disk drives. Repairs to modular components not manufactured by Kaypro Corporation (power supplies, CRI' assemblies, disk drives) are Nor covered by this manual.

Ibwever, we do rot discourage dealers and technicians who have the knowledge and the tools to repair to the component level from doing so, on out-ofwarranty Kaypro computers.

The adjustment and removal/replacement information in this manual is organized by module type, with the exception of removal/replacement information for the KAYPRO ROBIE, which is placed in a separate section due to the differences in chassis design and hardware module placement in that machine.

 $\lambda$ 

t

# 5.0 HARDWARE MODULES

 $\longrightarrow$  COLORED TAB HERE: HARDWARE

 $\langle \cdot \rangle$ 

 $\sim$ 

 $\leq$ 

 $\sim$   $\sim$ 

#### **2.0 FCC INFORMATION**

 $\lambda$ 

 $\ddot{\phantom{a}}$ 

As Kaypro keeps in step with computer technology, the models have changes which affect FCC ratings. The proper rating is affixed to the back of each which affect for facings. The proper facing is affixed to the back of computer. Contact the Kaypro Engineering Department if you need further information.

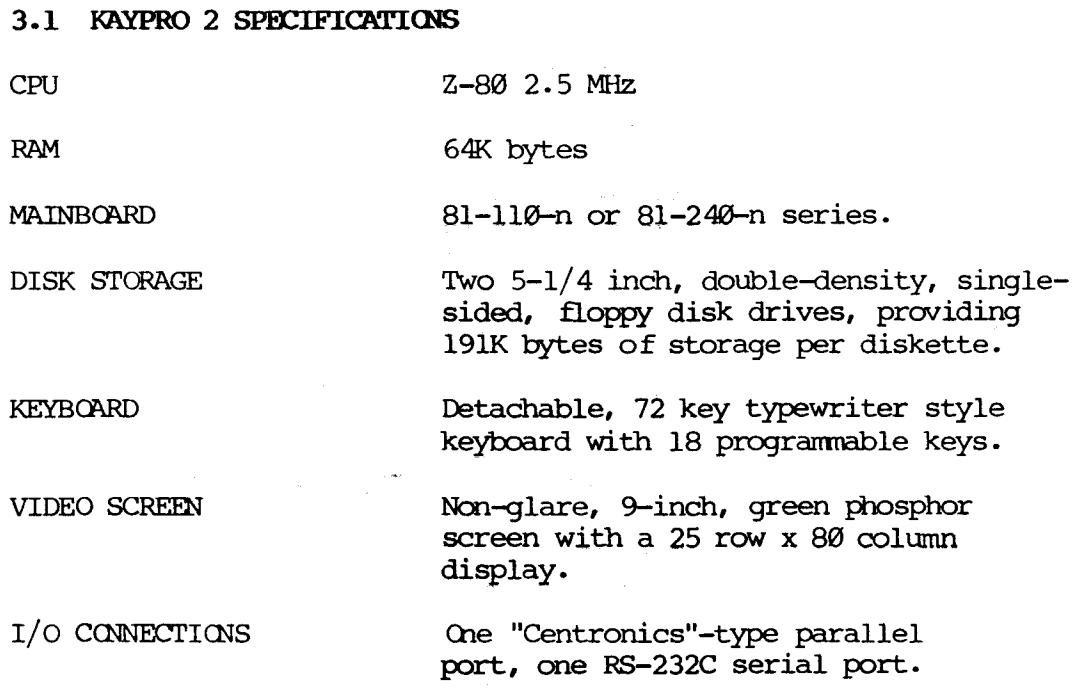

# **3.2 KAYPRO** 2/84 and **2X** SPECIFICATIONS

CPU

RAM

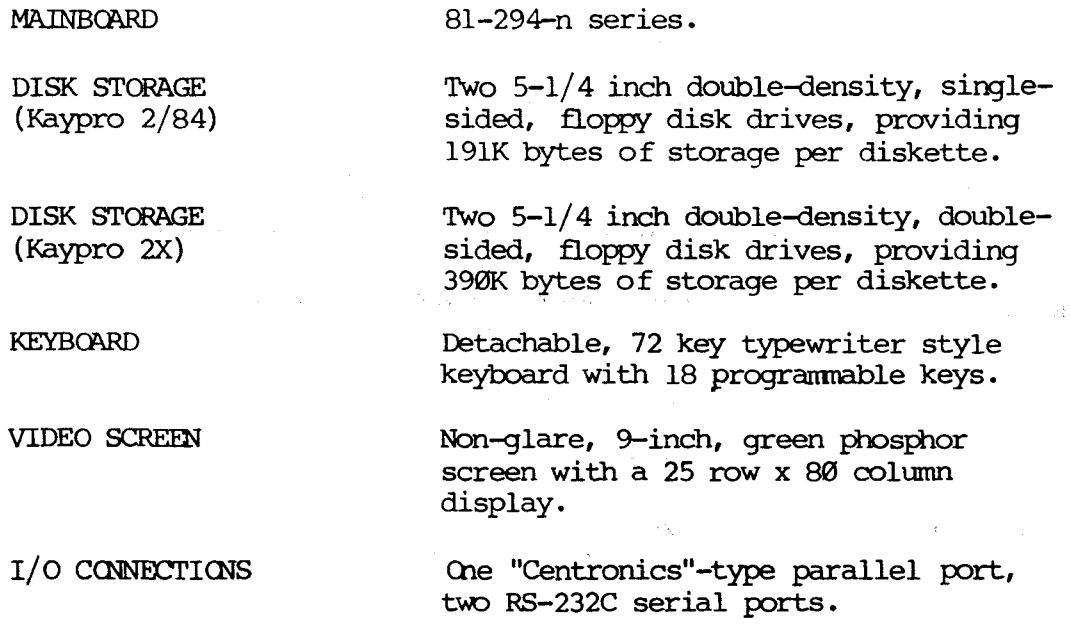

Z80-A 4.0 MHz

 $\hat{\mathcal{L}}_{\text{eff}}$ 

**Sales** 

 $\mathcal{L}_{\text{max}}$ 

64K bytes

#### 3.3 KAYPRO 4 SPECIFICATIONS

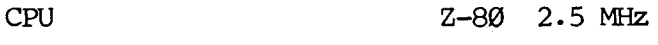

RAM 64K bytes

81-240-n series. MAINBOARD

DISK STORAGE Two 5-1/4 inch double-density, doublesided, floppy disk drives, providing 390K bytes of storage per diskette.

KEYBOARD Detachable, 72 key typewriter style keyboard with 18 programnable keys.

VIDEO SCREEN Non-glare, 9-inch, green phosphor screen with a 25 row x 80 column display.

I/O CONNECTIONS One "Centronics"-type parallel port, one RS-232C serial port.

# **3.4 KAYPRO 4/84 SPECIFICATIONS**

 $\sim 10$ 

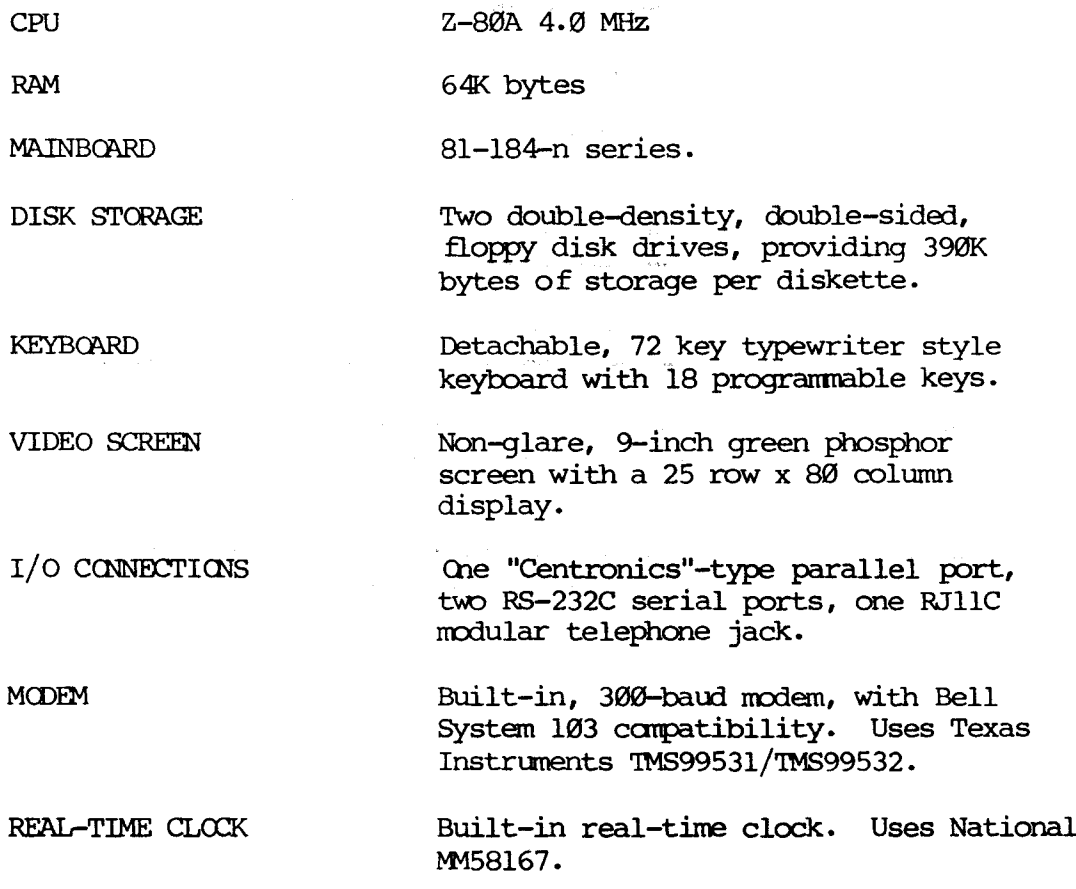

 $\mathcal{L}^{\mathcal{L}}(\mathcal{L}^{\mathcal{L}})$  and  $\mathcal{L}^{\mathcal{L}}(\mathcal{L}^{\mathcal{L}})$  . We can consider the contribution of  $\mathcal{L}^{\mathcal{L}}$ 

 $\sim 100$ 

 $\epsilon$ 

#### **3.5 KAYPRO 4X SPECIFICATIONS**

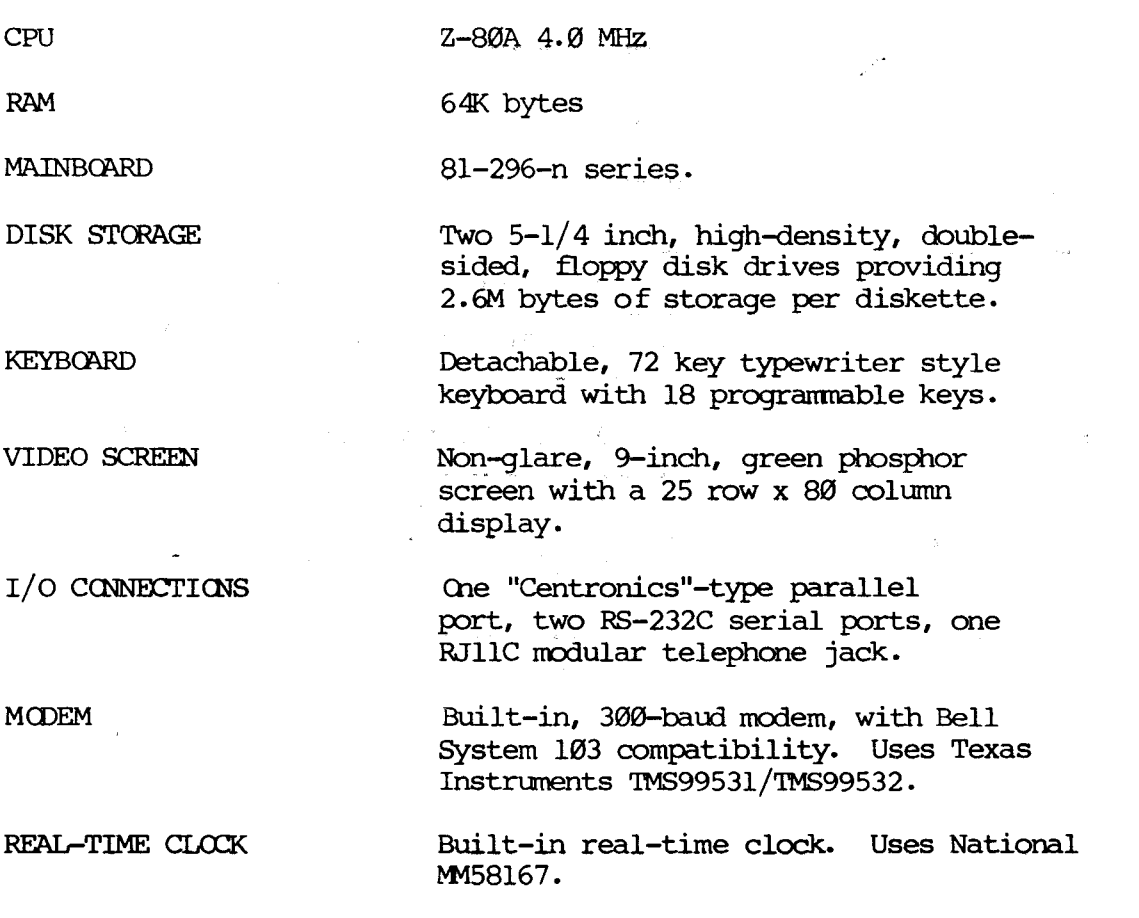

 $3 - 5$ 

 $\sim$ 

#### 3.6 IQ\YPRO **19 SPJ£IFICATIQIS**

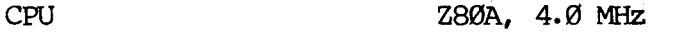

RAM 64K bytes

MAINBOARD 81-180-n series.

DISK STORAGE

One  $5-1/4$  inch double-density, doublesided, floppy disk drive providing 390K bytes of storage per diskette. (he hard disk drive providing 10M bytes of storage.

**KEYBOARD** 

Detachable, 72 key typewriter style keyboard with 18 progranmable keys.

Non-glare, 9-inch, green phosphor screen with a 25 row x 80 colurm display.

I/O CONNECTIONS

VIDEO SCREEN

(he "Centronics"-type parallel port, two RS-232C serial ports.

 $\label{eq:2.1} \mathcal{L}(\mathcal{F}) = \mathcal{L}(\mathcal{F}) = \mathcal{L}(\mathcal{F}) = \frac{1}{2\mathcal{L}(\mathcal{F})}\mathcal{F}.$ 

#### 3.7 **KAYPRO RCBIE SPEClFlCATI<NS**

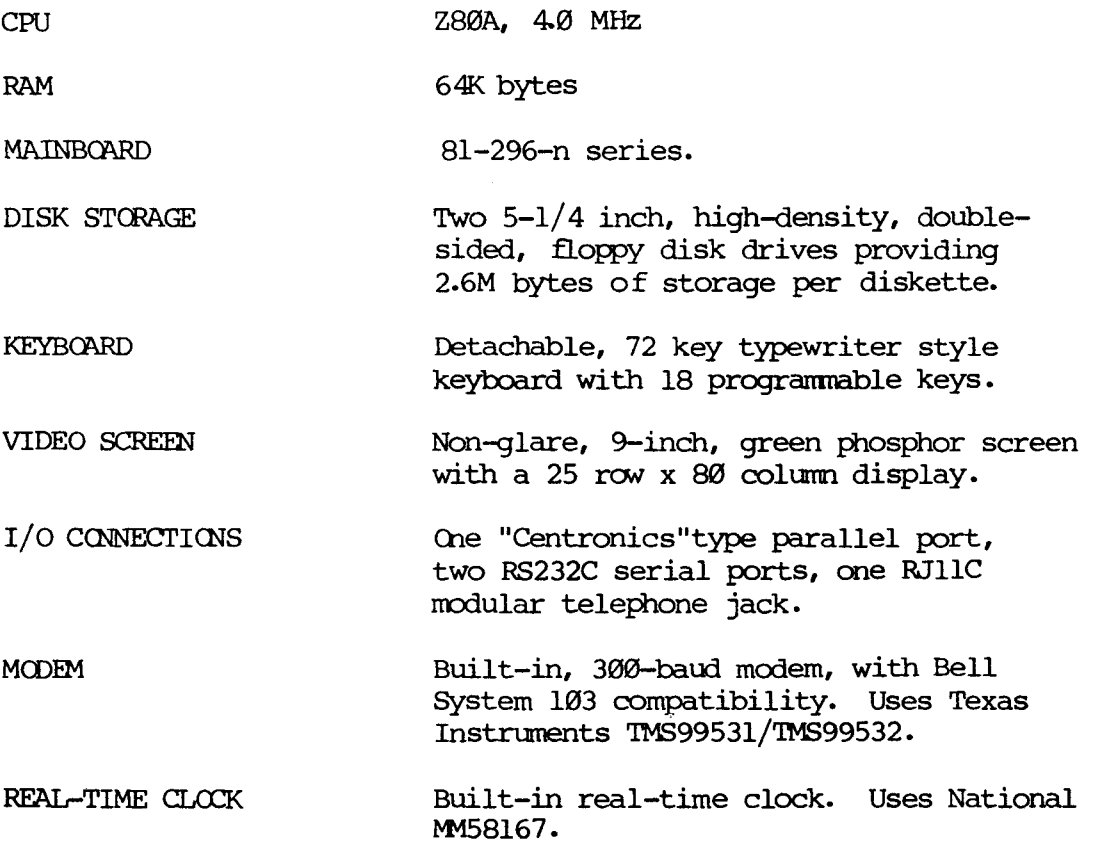

 $\sim 10^{-11}$ 

 $\label{eq:2} \frac{1}{\sqrt{2}}\left(\frac{1}{\sqrt{2}}\right)^{1/2}$ 

 $3 - 7$ 

 $\mathcal{L}^{\mathcal{L}}$ 

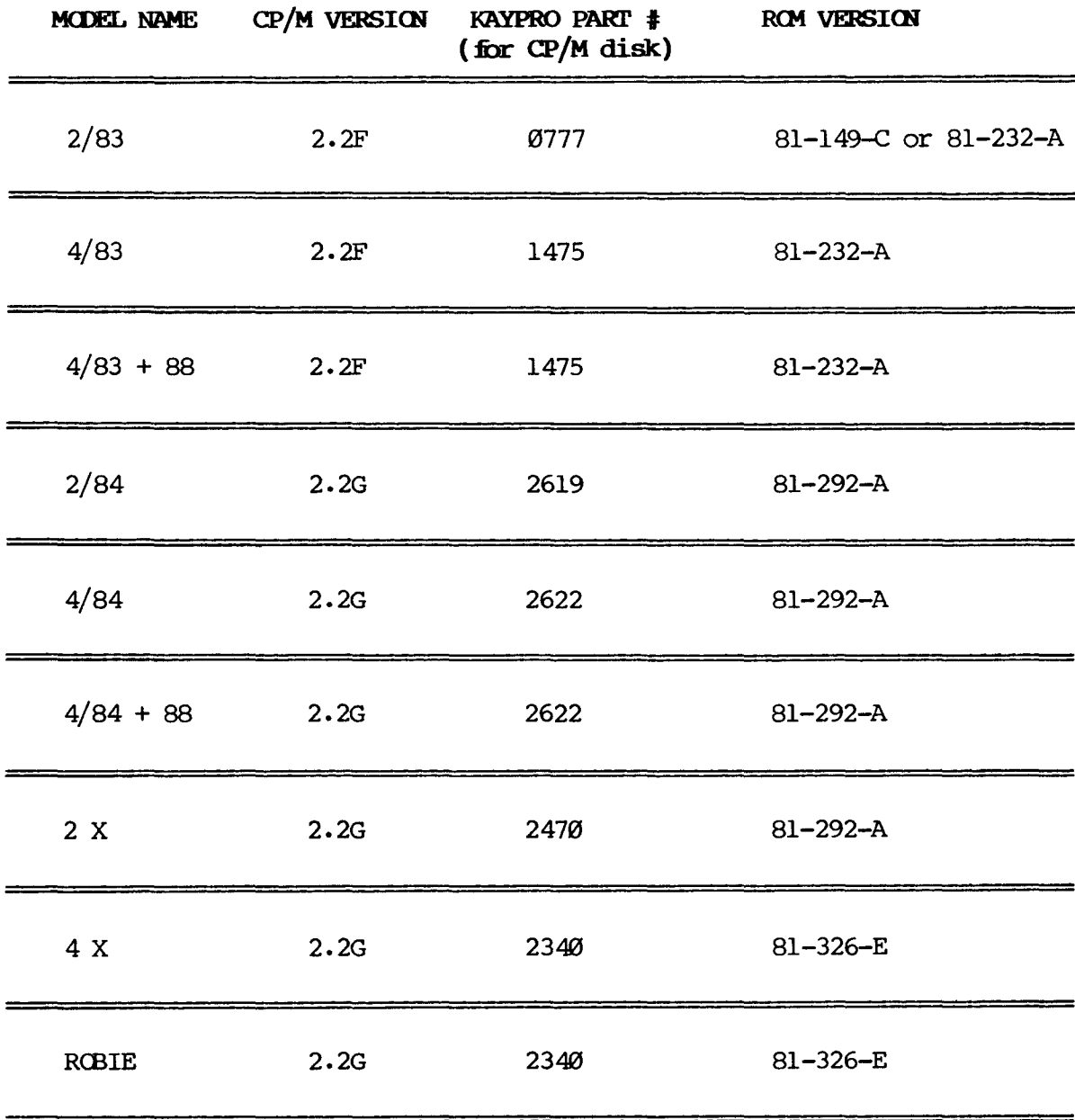

 $\ddot{\phantom{a}}$ 

 $\chi \to \infty$ 

 $\mathcal{L}(\mathcal{A})$  and  $\mathcal{L}(\mathcal{A})$ 

 $\sim$ 

 $\label{eq:2.1} \frac{1}{\sqrt{2}}\int_{\mathbb{R}^3}\frac{1}{\sqrt{2}}\left(\frac{1}{\sqrt{2}}\right)^2\frac{1}{\sqrt{2}}\left(\frac{1}{\sqrt{2}}\right)^2\frac{1}{\sqrt{2}}\left(\frac{1}{\sqrt{2}}\right)^2\frac{1}{\sqrt{2}}\left(\frac{1}{\sqrt{2}}\right)^2.$ 

 $\label{eq:2.1} \begin{split} \mathcal{L}_{\text{max}}(\mathbf{r}) = \mathcal{L}_{\text{max}}(\mathbf{r}) \mathcal{L}_{\text{max}}(\mathbf{r}) \,, \end{split}$ 

#### **5.0 aJASSIS**

#### **5.1 CHASSIS HOOD REMOVAL (EXCEPT KAYPRO ROBIE)**

- 1. Turn <sup>0</sup> ff the machine.
- 2. Disconnect AC power by unplugging the power cord from wall outlet.
- 3. Remove the ten screws from the chassis hood; there are two on top and four on each side.
- 4. Remove the hood from the chassis.

#### **CHASSIS HOOD REPLACEMENT**

- 1. Lower the hood onto the unit.
- 2. Align the two holes on top of the hood with those on top of the chassis.
- 3. Insert the two flat-head screws into the holes on the top of the chassis and start them, but do rot tighten them yet.
- 4. Insert the eight round-head screws, four on each side, and start them.
- 5. Tighten each screw securely.

#### **5.2 TaXH-UP:J:NF(H4AT1<N**

Kaypro Corporation has small amounts of touch-up paint for Kaypro hoods and chassis available to the dealers. Contact the Hardware Technical Support personnel to obtain this paint.

A.

Occasionally a customer's computer will have scratches on the hood or chassis. A small amount of rubbing compound, when carefully applied, will often smooth out very small scratches on a hood or chassis. Should painting be necessary, there are two sizes of sable paintbrushes to have on **hand:** size 00 and size 000. These brushes are available at any art supply store.

#### 6.0 MAINBOARDS

The following sections contain schematics, chip layout diagrams, and IC lists (by U-number) for Kaypro mainboards. This is not intended to be a theory of operation, but rather an aid to locating possible problems on a mainboard.

Consult an appropriate databook (TTL, Zilog, etc.) if you need to find out the internal workings of a particular IC.

#### MAINBOARD TROUBLESHOOTING TIPS:

A blank EPROM can be used to help troubleshoot Kaypro mainboards of series 81-110, 81-240, and 81-180. The appropriate model of EPRCM (2732, 2716, etc) allows a quick check of the board. It will usually force the data and address lines to toggle at approximately the same amplitude, allowing the technician to use a scope to spot affected lines.

If the video display does not show <sup>a</sup> screen filled with alternating "9'''s and apostrophes, you have a problem in the video RAM or associated circuitry.

You can check the main RAM and associated circuitry quickly with a scope by looking at pin 14 on each of the RAM chips. There should be <sup>a</sup> pattern of signals like this:

#### For the  $81-240$  board:

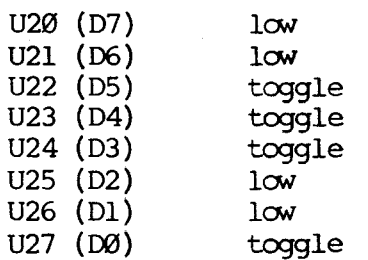

The U-numbers of the main RAM chips will vary depending on which mainboard you have, but the pattern will be the same.

 $6 - 1$ 

 $\chi_{\rm c} = 1$ 

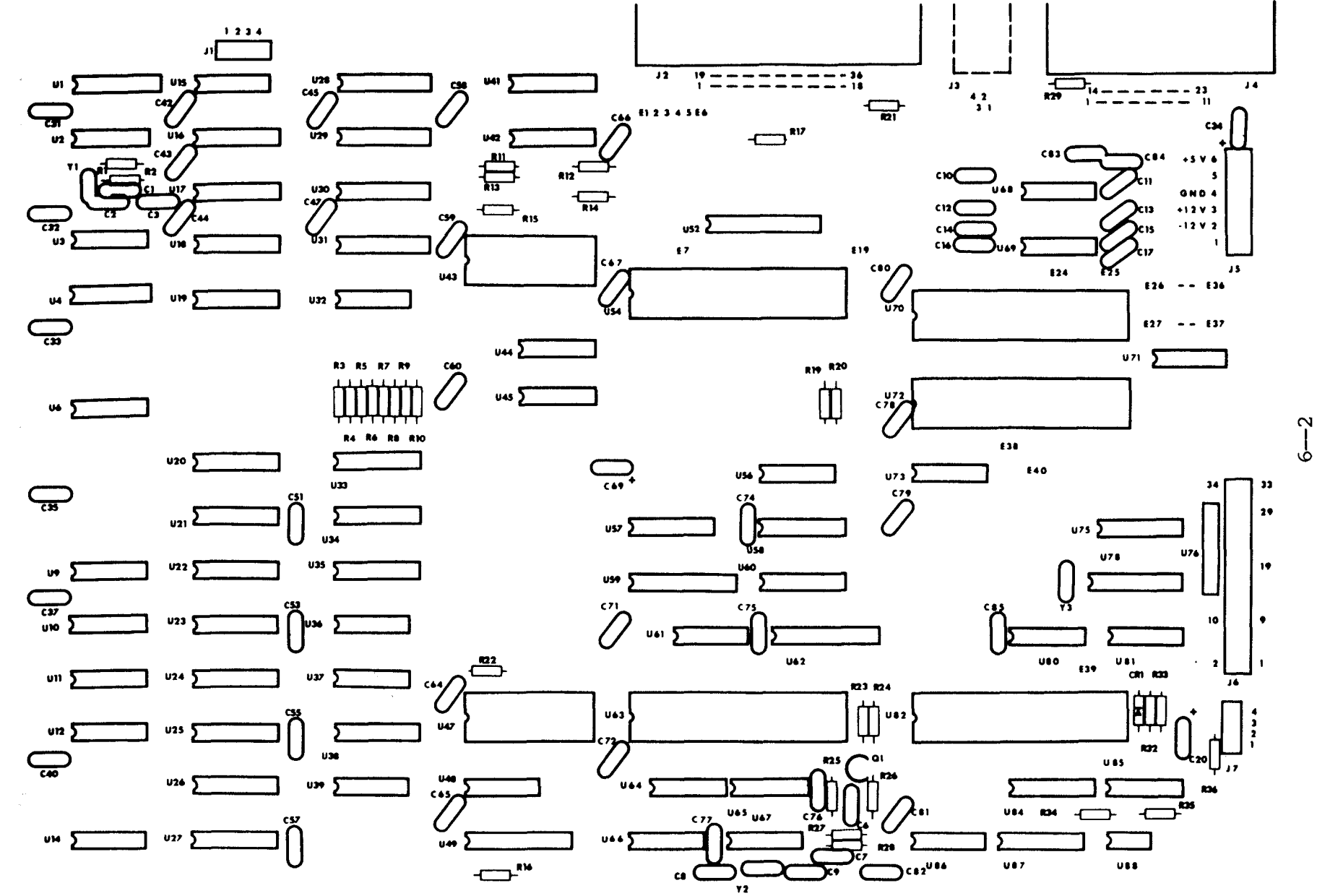

6.1 KAYPRO 2 (81-110-n)

لۍ

# **IC LIST, KAYPRO 2 (81-110-n)**

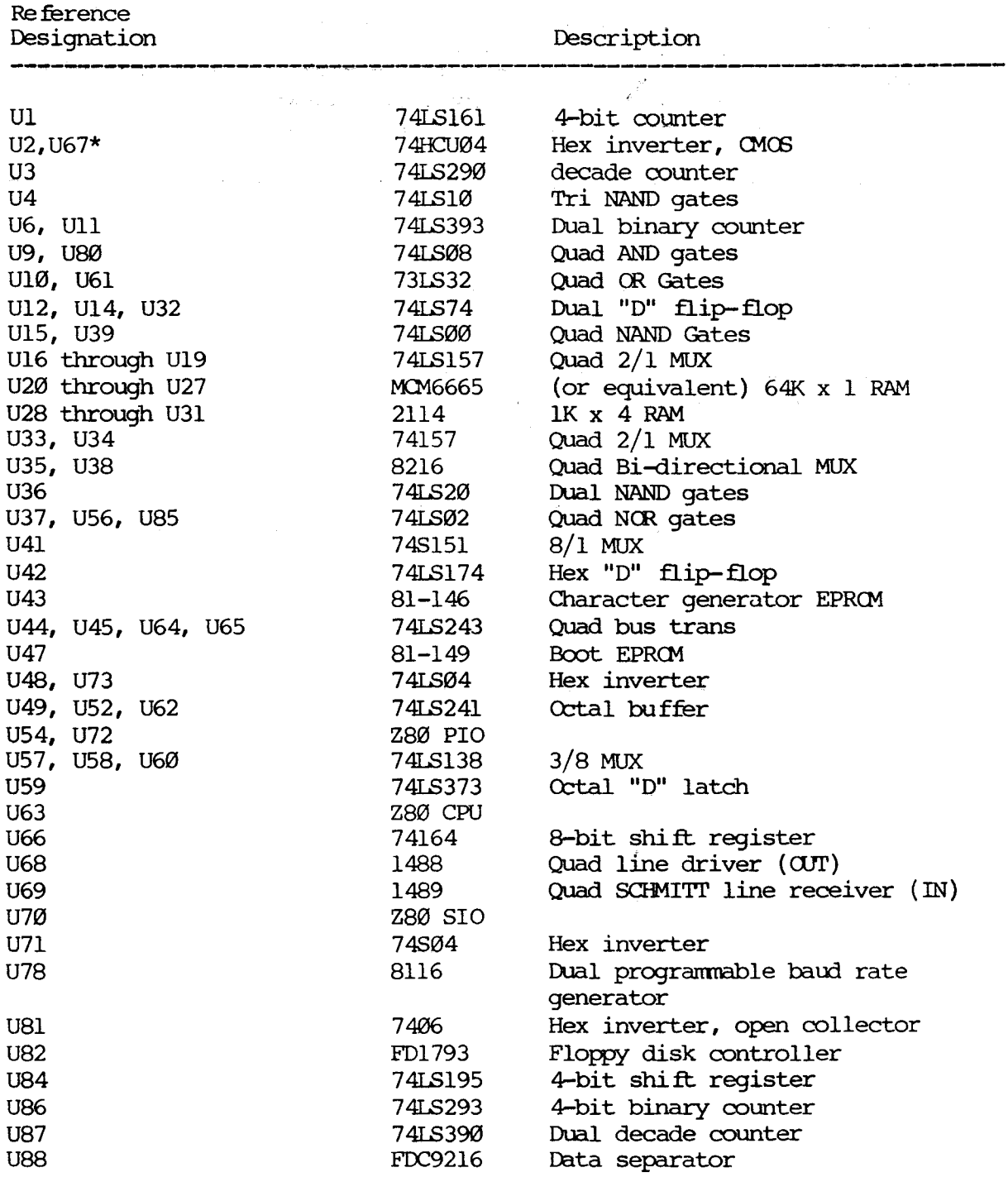

\*NOTE: THERE ARE SOME VERSIONS OF THE 81-110 BOARD ON WHICH U2 AND U67 ARE NOT CMCS IC.S BUT ARE NORMAL TIL ICS. READ THE NUMBER ON THE IC TO BE SURE.

 $\sim 100$  km s  $^{-1}$ 

 $\frac{1}{\sqrt{2}}$  .

#### **SCOPE** SIGNALS TO AID IN TROUBLESHOOTING (81-110-n)

The examples of correct signals shown below do not represent all of the signals on a Kaypro mainboard, since most signals will be simple high-low toggles. A group of video signals ( $CCØ$  through  $CC3$ ) are included as illustrations of the timing relationships between the various video signals. Note that only one of the  $I/O$  signals on U57 will be low at any given time.

State of the machine: The door of drive A is open; the machine is waiting to **boot.**

The signal measurements were made using a Tektronix oscilloscope, model 2213. It has a bandwidth of DC-60 MHz, sensitivity of  $2mV/cm$ , a sweep delay of 0.1 microseconds to 1 second, and a graticule display measuring  $8 \times 10$  cm.

Signal Ml from pin 27 of the CPU (U63) was triggered on. This signal is shown in the top half of each display and was channel 1. Ground for the signals shown on channel <sup>2</sup> was established at first graticule line above the bottom of the display.

Each square of the representation is the equivalent of one square em on the graticule. The scope was set for  $2V/div$ . for all figures, and was set for .5 micro-secs/div. for all figures EXCEPT figure 6, which was taken using 1 micro-secs/div.

Figure 1: Pin 6 of U63, 2.5MHz clock signal.

Figure 2: Pin 24 of U82, lMHz clock signal.

Figure 3: Pin 3 of  $U_6$ ,  $CC\emptyset$ .

Figure 4: Pin 4 of U6,  $CL$ .

Figure 5: Pin 5 of  $U_6$ ,  $CC2$ .

Figure 6: Pin 6 of U6,  $CC3$ .

والأفاري

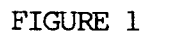

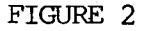

 $\label{eq:1} \mathcal{L}=\mathcal{L}(\mathcal{L}^{\text{max}}_{\mathcal{L}}(\mathcal{L}^{\text{max}}_{\mathcal{L}}(\mathcal{L}^{\text{max}}_{\mathcal{L}}(\mathcal{L}^{\text{max}}_{\mathcal{L}}(\mathcal{L}^{\text{max}}_{\mathcal{L}^{\text{max}}_{\mathcal{L}}(\mathcal{L}^{\text{max}}_{\mathcal{L}^{\text{max}}_{\mathcal{L}^{\text{max}}_{\mathcal{L}^{\text{max}}_{\mathcal{L}^{\text{max}}_{\mathcal{L}^{\text{max}}_{\mathcal{L}^{\text{max}}_{\math$ 

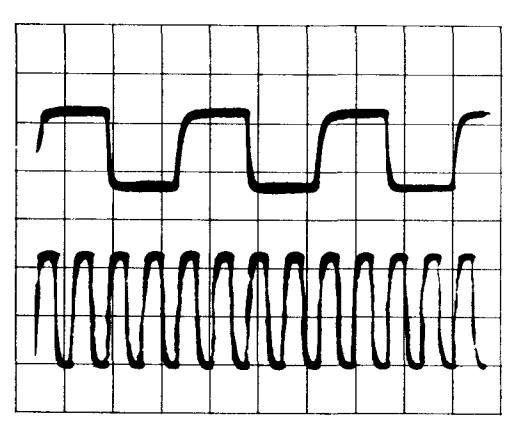

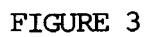

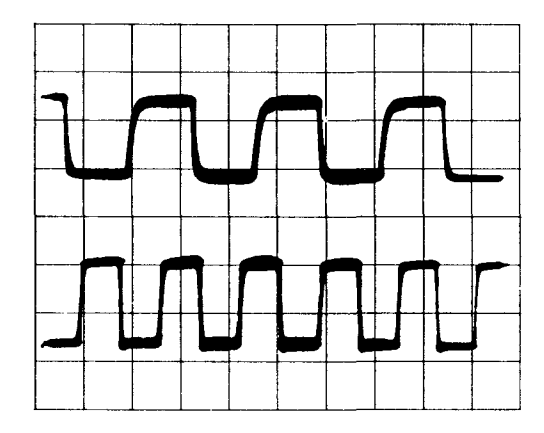

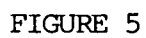

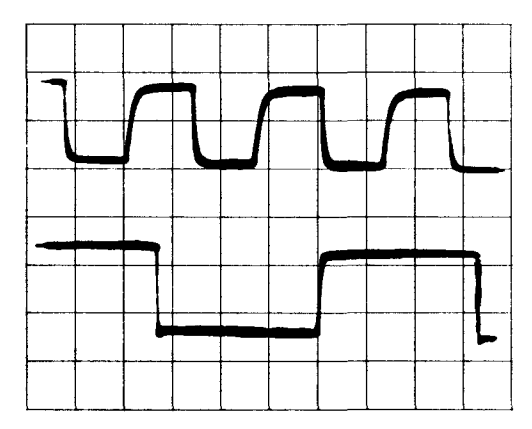

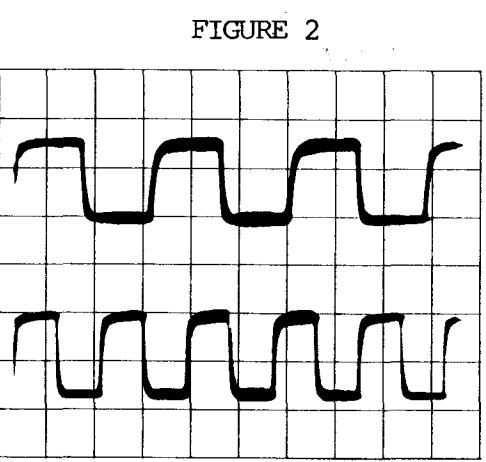

FIGURE 4

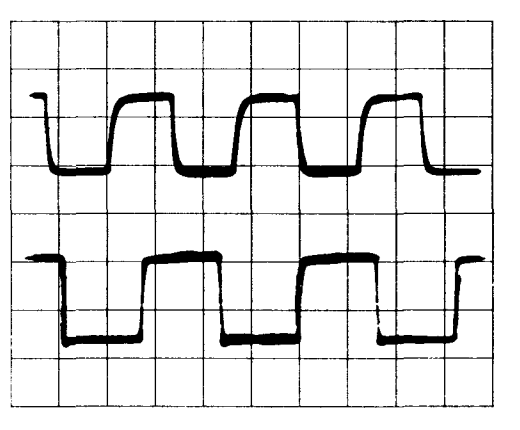

FIGURE 6

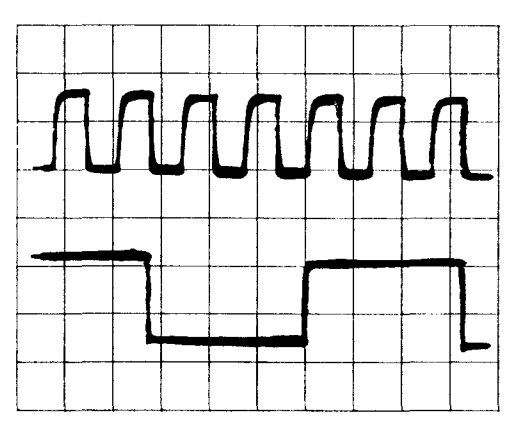

#### SIGNAL LOCATIONS ON MAINBOARD 81-110-n

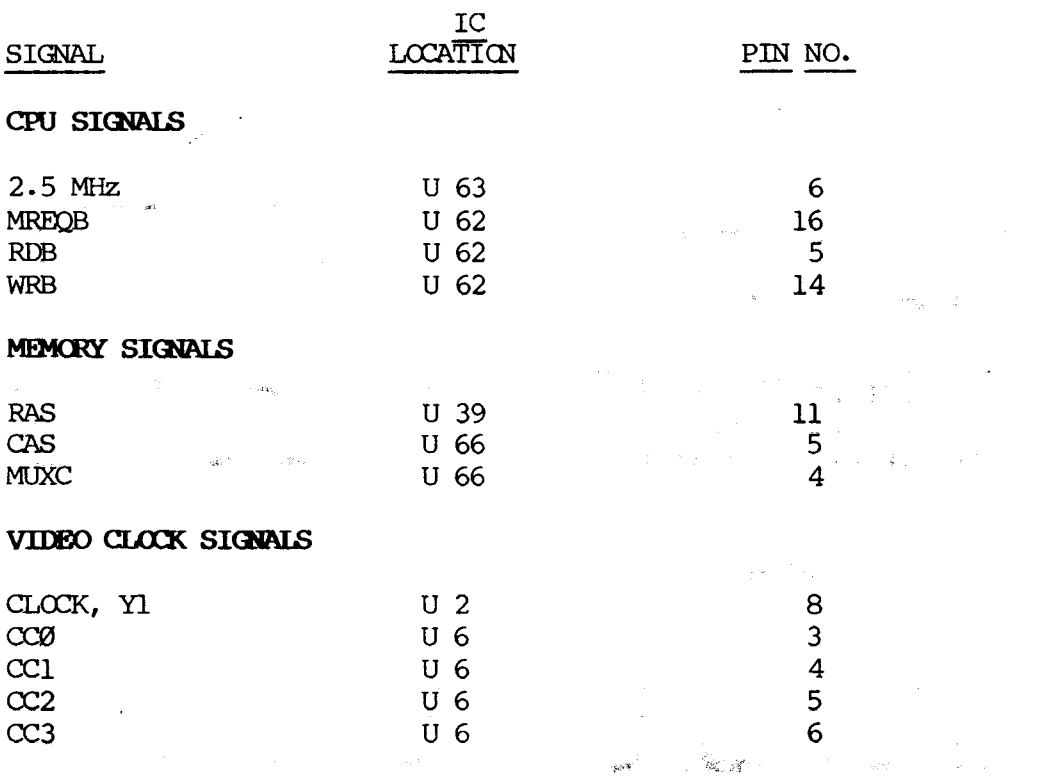

 $\label{eq:3.1} \mathcal{L}(\mathcal{L}^{\mathcal{A}}(\mathcal{A}))=\mathcal{L}(\mathcal{L}^{\mathcal{A}}(\mathcal{A}))\quad \text{and}\quad \mathcal{L}(\mathcal{L}^{\mathcal{A}}(\mathcal{A}))=\mathcal{L}(\mathcal{A})\quad \text{and}\quad \mathcal{L}(\mathcal{L}^{\mathcal{A}}(\mathcal{A}^{\mathcal{A}}(\mathcal{A}^{\mathcal{A}})))\quad \text{and}\quad \mathcal{L}(\mathcal{L}^{\mathcal{A}}(\mathcal{A}^{\mathcal{A}}(\mathcal{A}^{\mathcal{A}})^{\mathcal{A}}(\math$  $\label{eq:2.1} \frac{1}{\sqrt{2\pi}}\int_{\mathbb{R}^{2}}\left|\frac{d\mathbf{r}}{d\mathbf{r}}\right|^{2}d\mathbf{r}=\frac{1}{2}\int_{\mathbb{R}^{2}}\left|\frac{d\mathbf{r}}{d\mathbf{r}}\right|^{2}d\mathbf{r}=\frac{1}{2}\int_{\mathbb{R}^{2}}\left|\frac{d\mathbf{r}}{d\mathbf{r}}\right|^{2}d\mathbf{r}$  $\label{eq:3.1} \frac{1}{\sqrt{2\pi}}\int_{\mathbb{R}^{2}}\frac{d\mathbf{r}}{|\mathbf{r}|^{2}}\left(\frac{d\mathbf{r}}{|\mathbf{r}|^{2}}\right)^{2}d\mathbf{r}=\int_{\mathbb{R}^{2}}\frac{d\mathbf{r}}{|\mathbf{r}|^{2}}\left(\frac{d\mathbf{r}}{|\mathbf{r}|^{2}}\right)^{2}d\mathbf{r}$ 

 $\begin{split} \mathcal{L}^{(1)}(x) &= \mathcal{L}^{(1)}(x) \mathcal{L}^{(1)}(x) \\ &= \mathcal{L}^{(1)}(x) \mathcal{L}^{(1)}(x) \\ &= \mathcal{L}^{(1)}(x) \mathcal{L}^{(1)}(x) \\ &= \mathbf{d} \mathbf{g} \mathcal{L}^{(1)}(x) \\ &= \mathbf{d} \mathbf{g} \mathcal{L}^{(1)}(x) \mathcal{L}^{(1)}(x) \\ &= \mathbf{d} \mathbf{g} \mathcal{L}^{(1)}(x) \mathcal{L}^{(1)}(x) \\ &= \mathbf{d} \mathcal{$ 

 $\label{eq:3.1} \mathcal{A}=\mathcal{A}^{\dagger}=\mathcal{A}^{\dagger}=\mathcal{A}^$ 

 $\label{eq:2.1} \frac{1}{\|x\|^{2}}\leq \frac{1}{\|x\|^{2}}\|x\|^{2}+\frac{1}{\|x\|^{2}}\|x\|^{2}+\frac{1}{\|x\|^{2}}\|x\|^{2}+\frac{1}{\|x\|^{2}}\|x\|^{2}+\frac{1}{\|x\|^{2}}\|x\|^{2}+\frac{1}{\|x\|^{2}}\|x\|^{2}+\frac{1}{\|x\|^{2}}\|x\|^{2}+\frac{1}{\|x\|^{2}}\|x\|^{2}+\frac{1}{\|x\|^{2}}\|x\|^{2}+\frac{1}{\$  $\frac{1}{\sqrt{3}}$  ,  $\frac{1}{\sqrt{3}}$ 

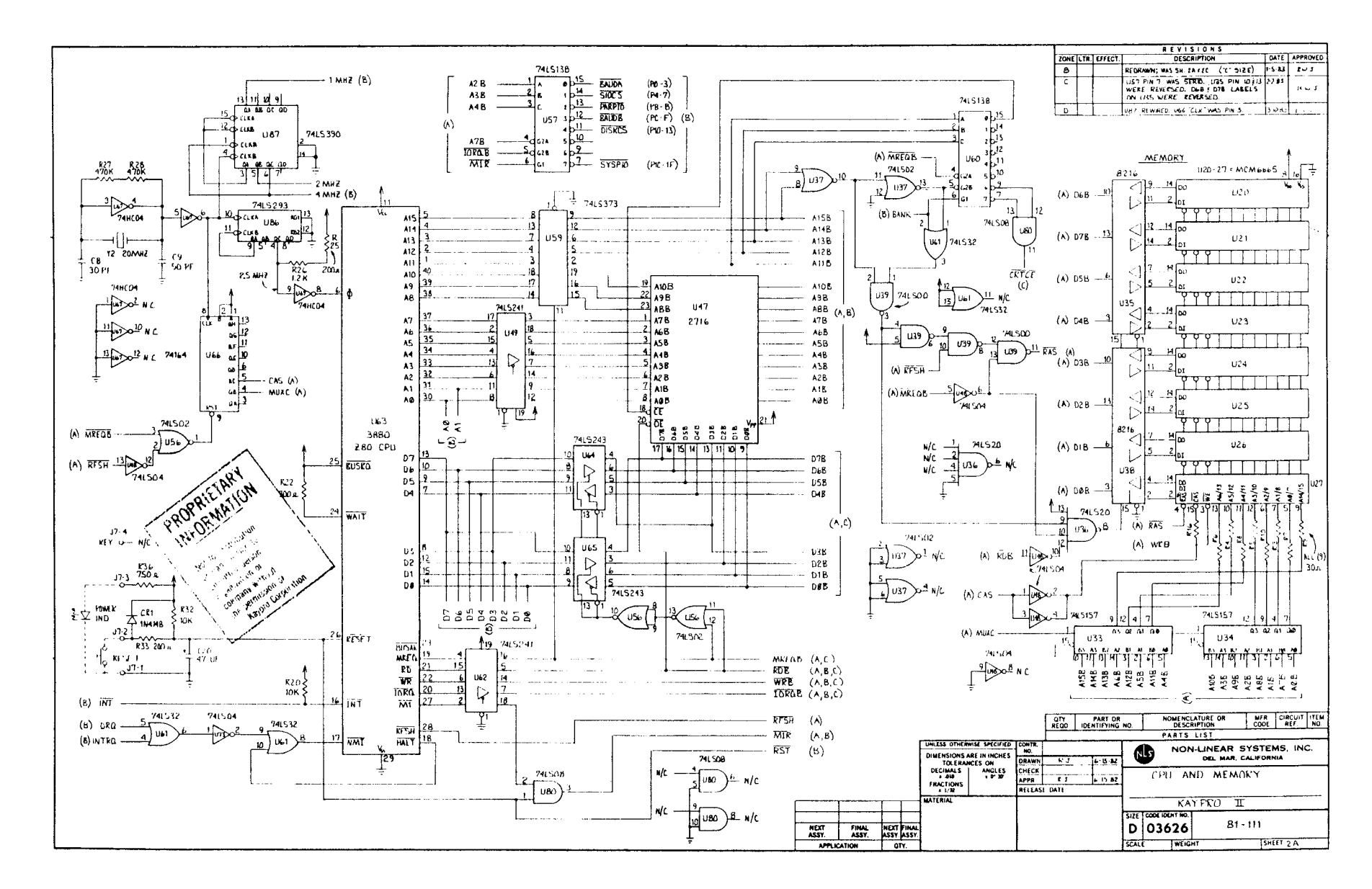

 $\sigma$  $\dot{\varphi}$ سا

 $\ddot{\phantom{1}}$ 

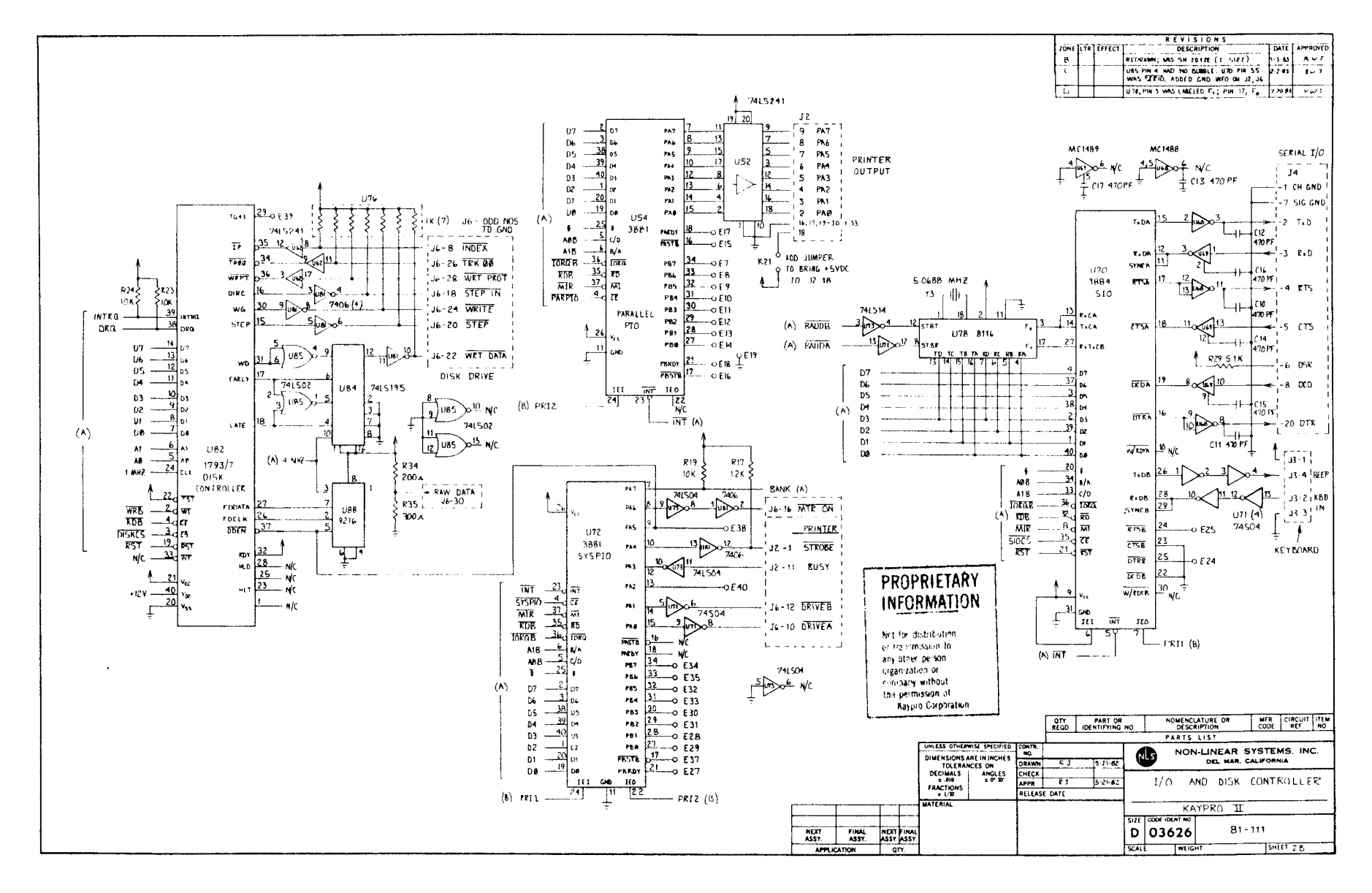

V,

 $\sigma$  $\dot{\circ}$  $\mathbf{v}$ 

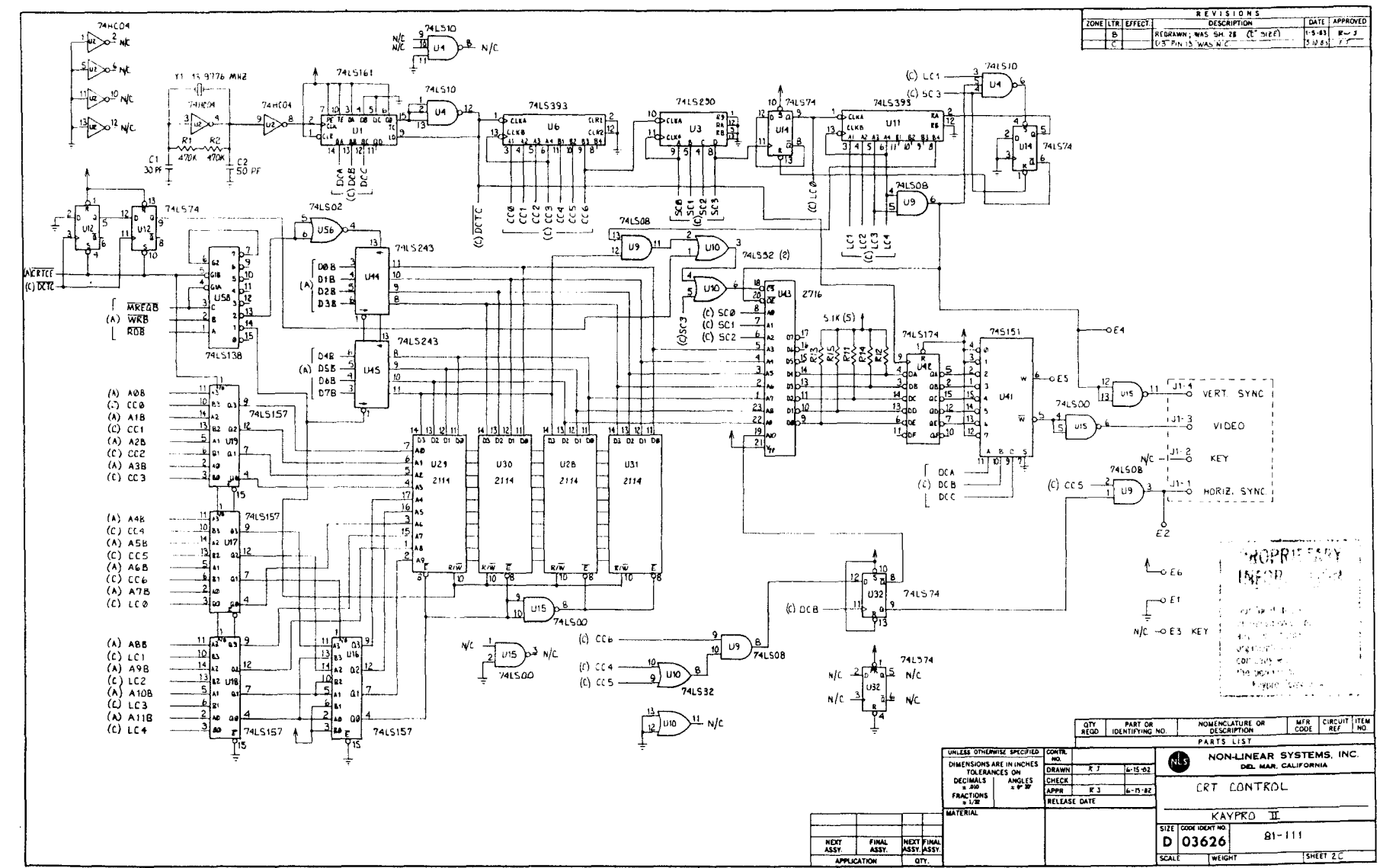

ႁ  $\dot{\circ}$ س

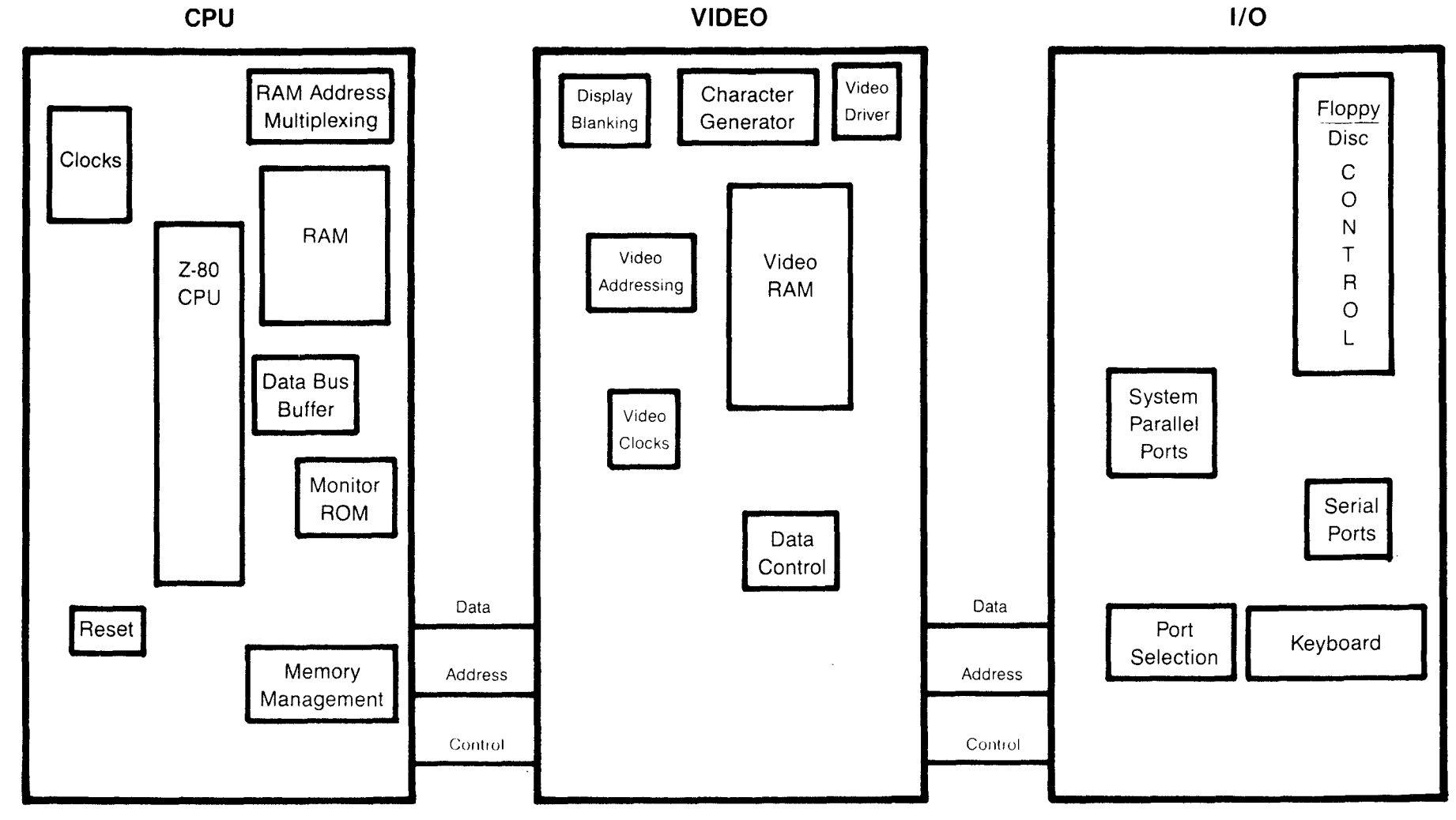

 $\sim$ 

**KAYPRO 2 and 4 BLOCK DIAGRAM** 

 $1 - 9$ 

 $\mathcal{A}^{\pm}$ 

 $\mathcal{L}_{\mathbf{a}}$ 

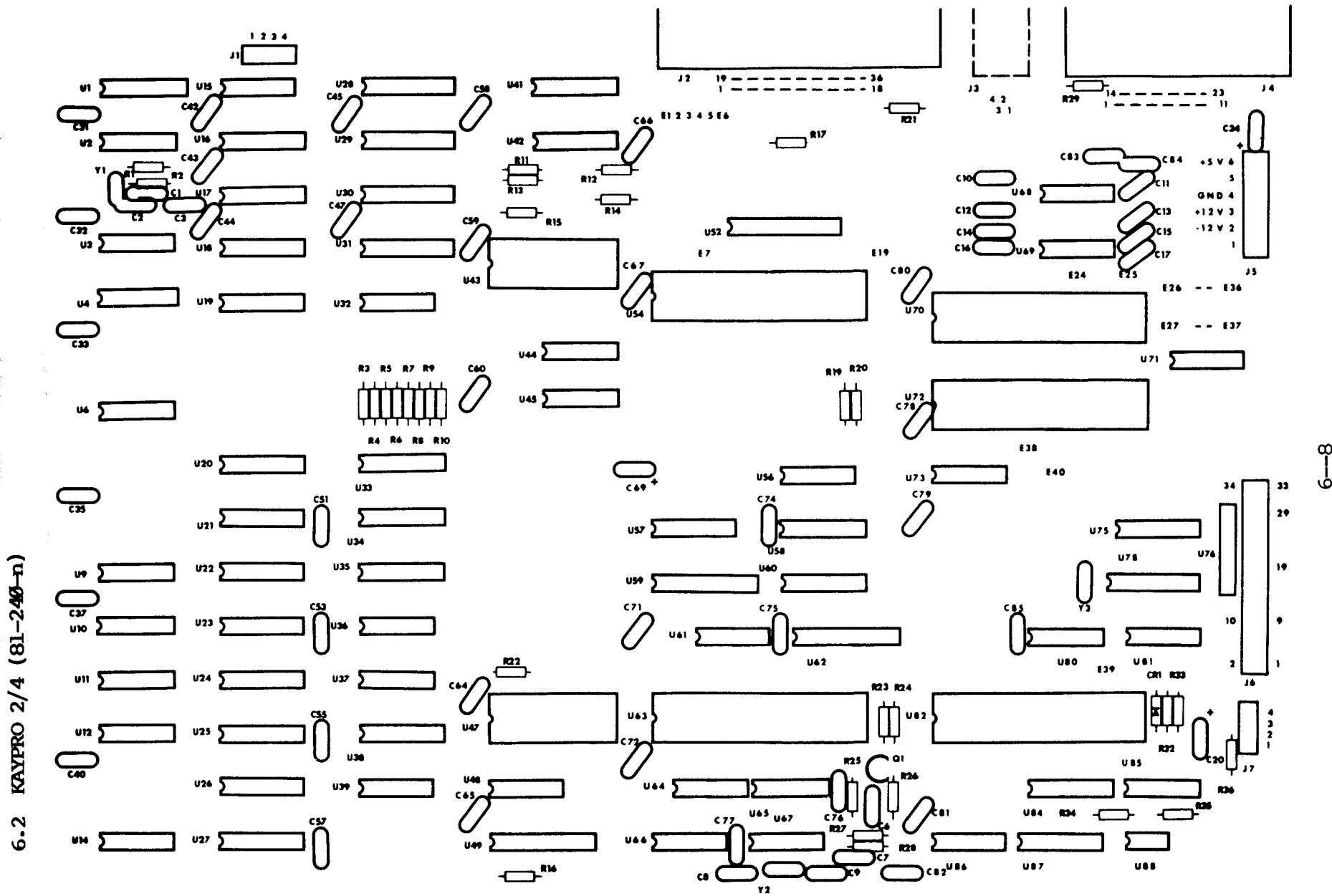

 $\sim$  185  $^{\circ}$ 

ထု

# IC LIST, KAYPRO  $2/4$  (81-240-n)

Reference Designation

 $\frac{1}{\sqrt{2}}$ 

 $\rightarrow$ 

# Description

.<br>• سبب ساعد شباب بالنبوتوني فيميز بيرون ١٩٣٧ - ١٩٩٧ - 1989 - 1989 - 1980 - 1981 - 1982 - 1983 - 1983 - 1983 -

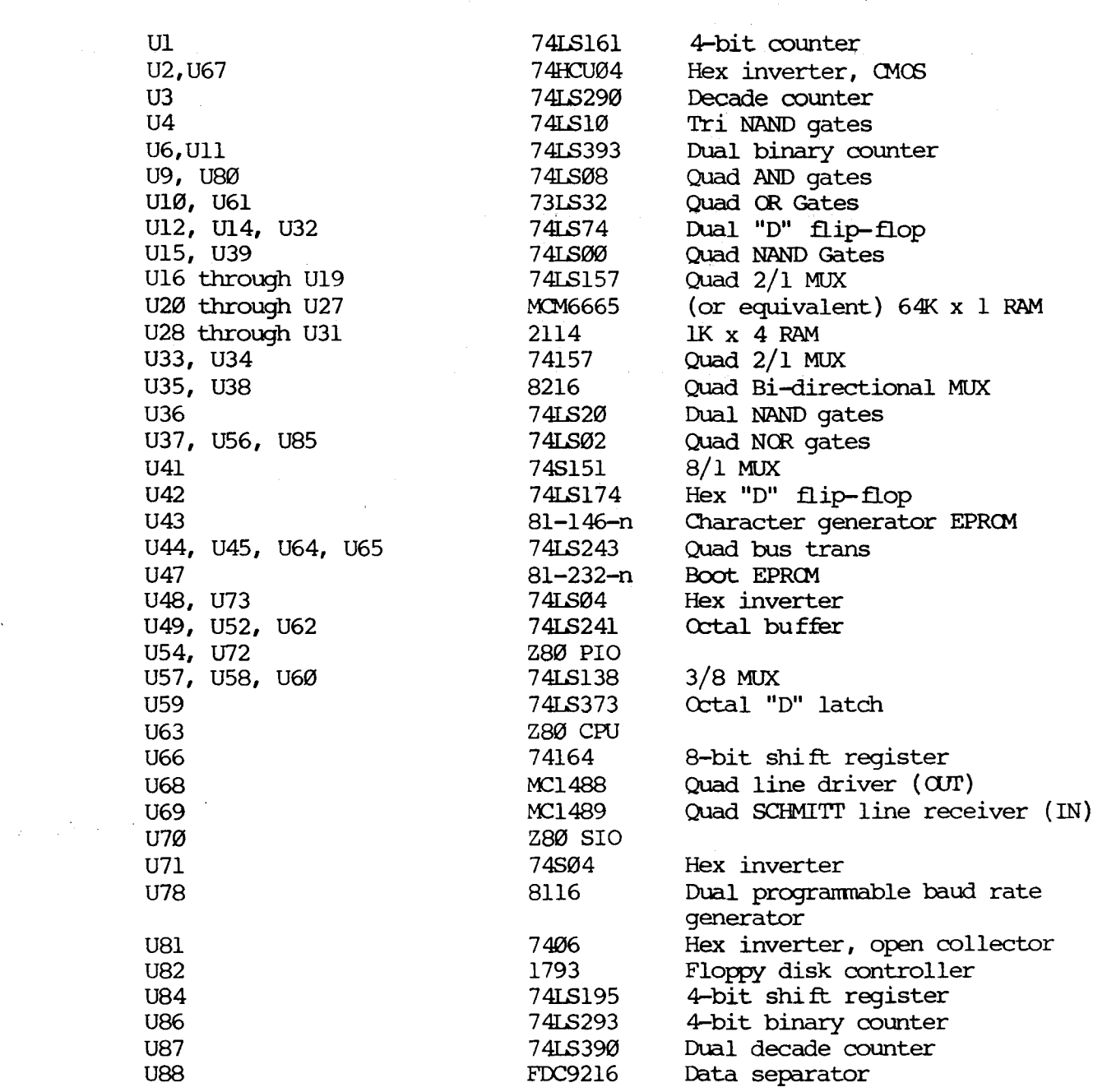

#### SCOPE STONALS FOR TROUBLESHOOTING 81-240-n

The examples of correct signals shown below do not represent all of the signals on a Kaypro mainboard, since most signals will be simple high-low toggles. A group of video signals (CC0 through CC3) are included as illustrations of the timing relationships between the various video signals. Note that only one of the  $I/O$  signals on U57 will be low at any given time.

State of the machine: with a blank, 2732, EPROM inserted in place of normal EPROM at location U 47. The door of drive A is open; the machine is waiting to boot.

The signal measurements were made using a Tektronix oscilloscope, model 2213. It has a bandwidth of  $DC-60$  MHz, sensitivity of  $2mV/cm$ , a sweep delay of 0.1 microseconds to 1 second, and a graticule display measuring 8 x 10 cm.

Signal Ml from pin <sup>27</sup> of the CPU (U63) was triggered on. This signal is shown in the top half of each display and was channel 1. Ground for the signals shown on channel <sup>2</sup> was established at first graticule line above the bottom of the display.

Each square of the representation is the equivalent of one square em on the graticule. The scope was set for  $2V/div$ . for all figures, and was set for  $\cdot 5$ micro-secs/div. for all figures EXCEPT figure 6, which was taken using <sup>1</sup> micro-secs/div.

Figure 1: Pin 6 of U63, 2.5MHz clock signal.

Figure 2: pin 24 of U82, lMHz clock signal.

Figure 3: Pin 3 of U6, CCØ.

Figure 4: Pin 4 of U6,  $CL$ .

Figure 5: Pin 5 of U6, CC2.

Figure 6: Pin  $6$  of U6,  $CC3$ .

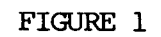

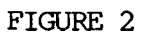

 $\mathcal{L}^{\text{max}}_{\text{max}}$  , where  $\mathcal{L}^{\text{max}}_{\text{max}}$ 

 $\label{eq:2} \frac{1}{2}\sum_{i=1}^n\sum_{j=1}^n\left(\frac{1}{2}\sum_{j=1}^n\frac{1}{2}\right)^{j-1}\left(\frac{1}{2}\sum_{j=1}^n\frac{1}{2}\right)^{j-1}$ 

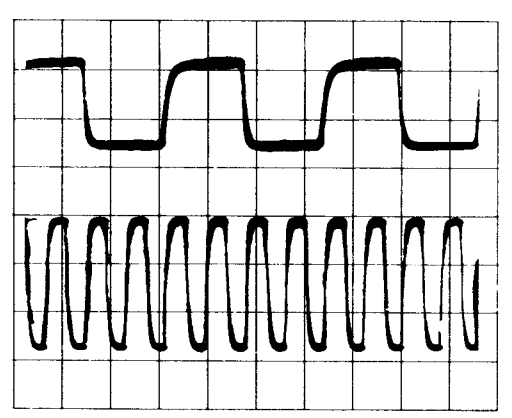

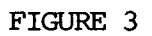

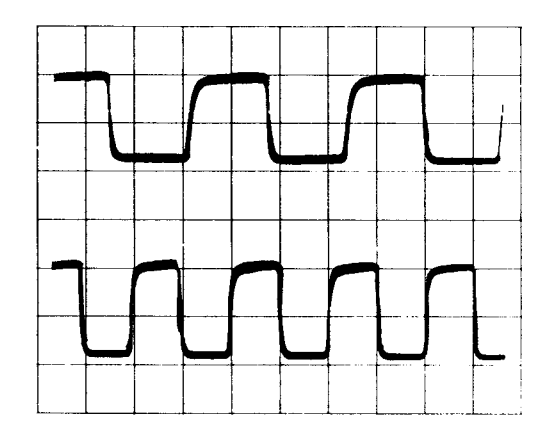

 $\left\langle \hat{\theta} \right\rangle \hat{\sigma}_{\rm eff}$ 

 $\sim$   $\mathcal{L}^2$  ,  $\sim$ 

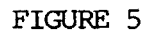

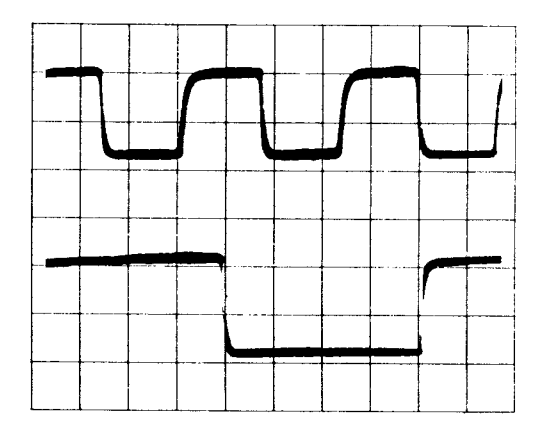

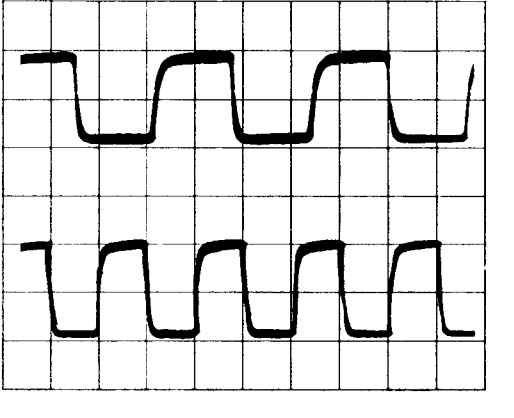

FIGURE 4

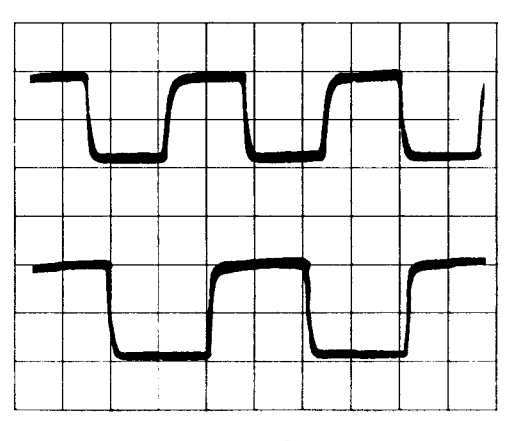

FIGURE 6

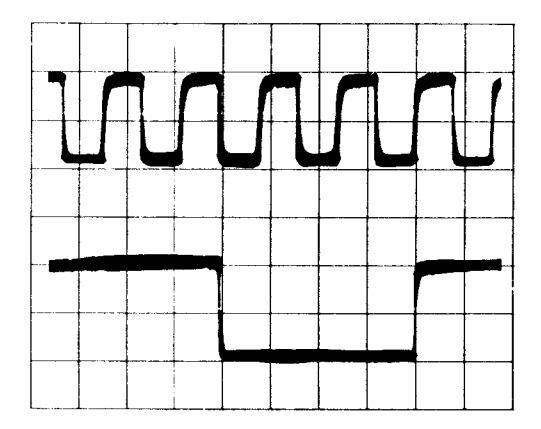

 $\sim 10^{-10}$ 

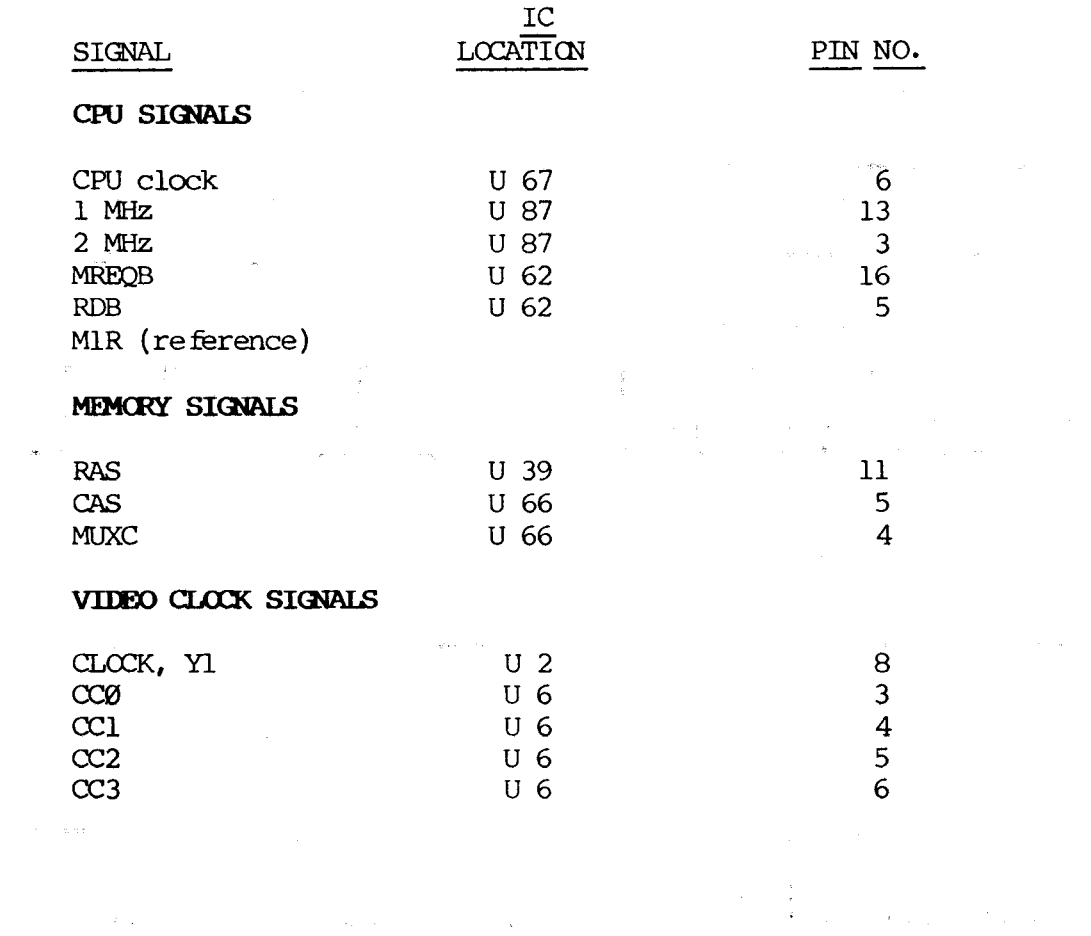

the contract of the contract of the contract of the contract of the contract of the contract of the contract of

,我们也不是一个人的。"<br>"我们不是我们的人,我们不是我们的人,我们不是我们的人,我们不是我们的人,我们不是我们的人,我们也不是我们的人,我们也不是我们的人,我们

 $\label{eq:1.1} \mathcal{L}(\mathcal{L}(\mathcal{L}^{\mathcal{L}})) = \mathcal{L}(\mathcal{L}^{\mathcal{L}}(\mathcal{L}^{\mathcal{L}})) = \mathcal{L}(\mathcal{L}^{\mathcal{L}}(\mathcal{L}^{\mathcal{L}})) = \mathcal{L}(\mathcal{L}^{\mathcal{L}}(\mathcal{L}^{\mathcal{L}})) = \mathcal{L}(\mathcal{L}^{\mathcal{L}}(\mathcal{L}^{\mathcal{L}}))$ 

 $\mathcal{L}^{\text{max}}$  . The  $\mathcal{L}^{\text{max}}$ 

 $\label{eq:2.1} \frac{1}{\sqrt{2\pi}}\left(\frac{1}{\sqrt{2\pi}}\right)^{2/3}\frac{1}{\sqrt{2\pi}}\left(\frac{1}{\sqrt{2\pi}}\right)^{2/3}\frac{1}{\sqrt{2\pi}}\left(\frac{1}{\sqrt{2\pi}}\right)^{2/3}\frac{1}{\sqrt{2\pi}}\left(\frac{1}{\sqrt{2\pi}}\right)^{2/3}\frac{1}{\sqrt{2\pi}}\left(\frac{1}{\sqrt{2\pi}}\right)^{2/3}\frac{1}{\sqrt{2\pi}}\left(\frac{1}{\sqrt{2\pi}}\right)^{2/3}\frac{1}{\sqrt{2\pi}}\$ 

 $\sim 10^{11}$ 

 $\alpha$ 

 $\mathcal{L}^{\text{max}}_{\text{max}}$ 

 $\mathcal{L}^{\text{max}}_{\text{max}}$  , where  $\mathcal{L}^{\text{max}}_{\text{max}}$ 

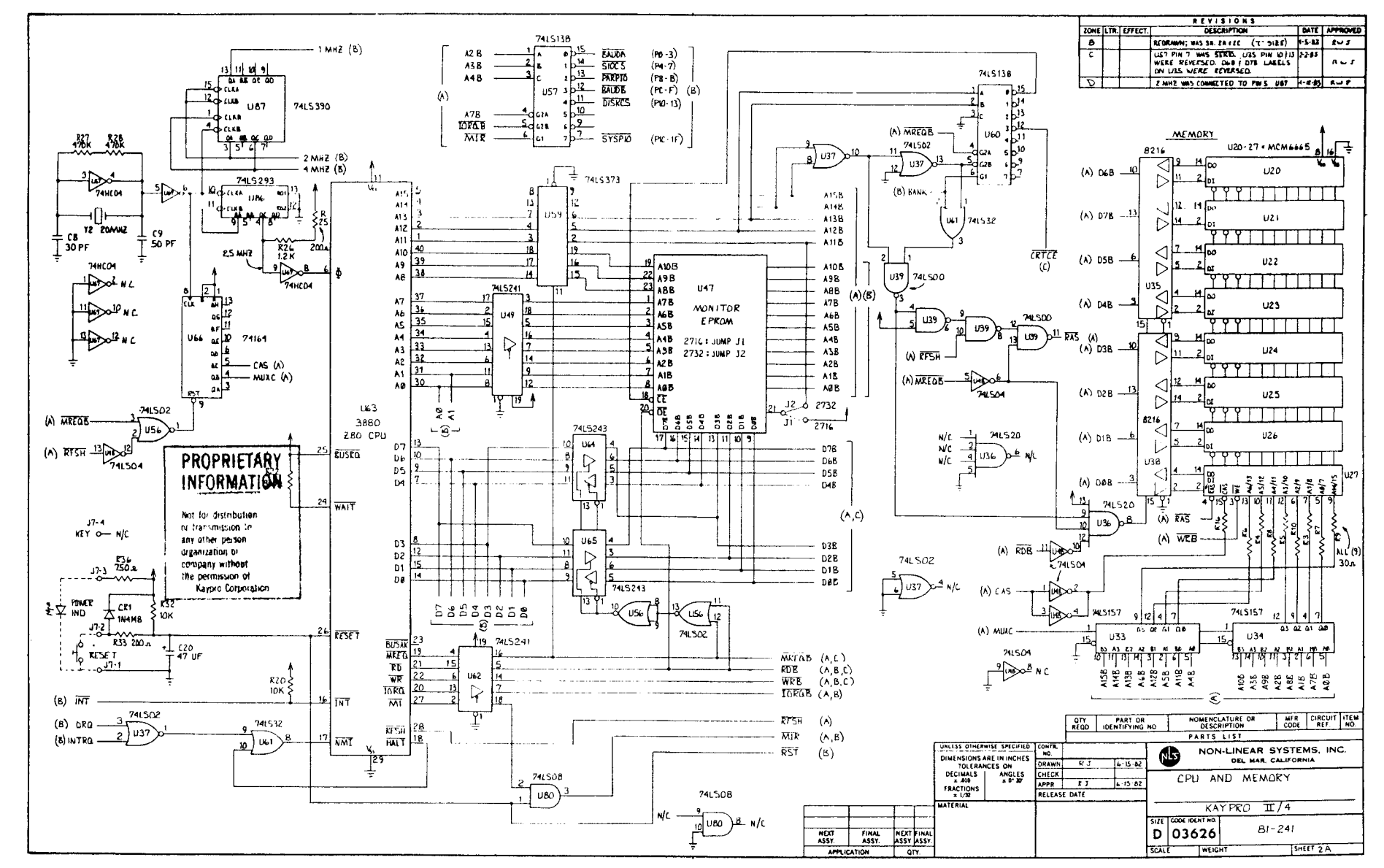
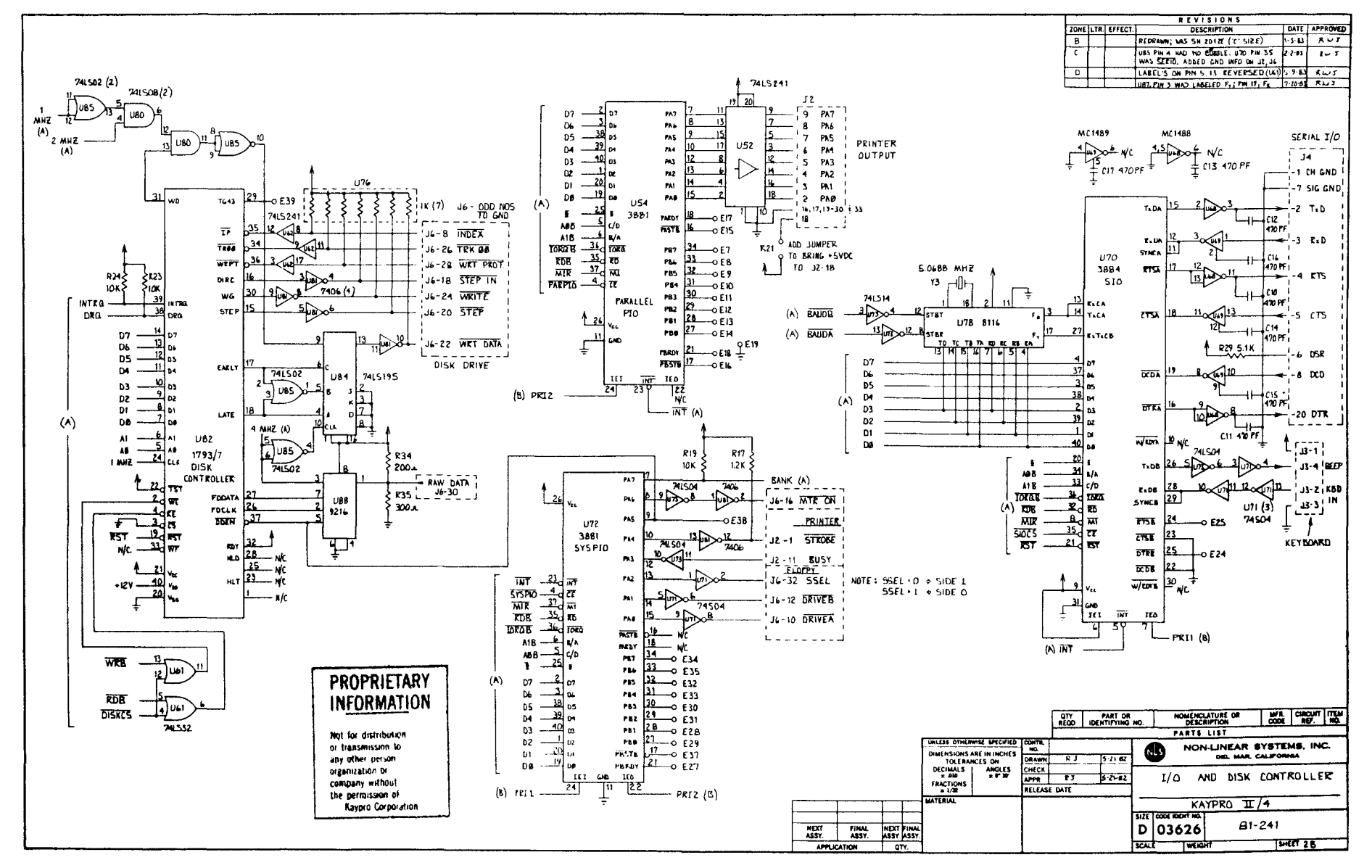

φ 立

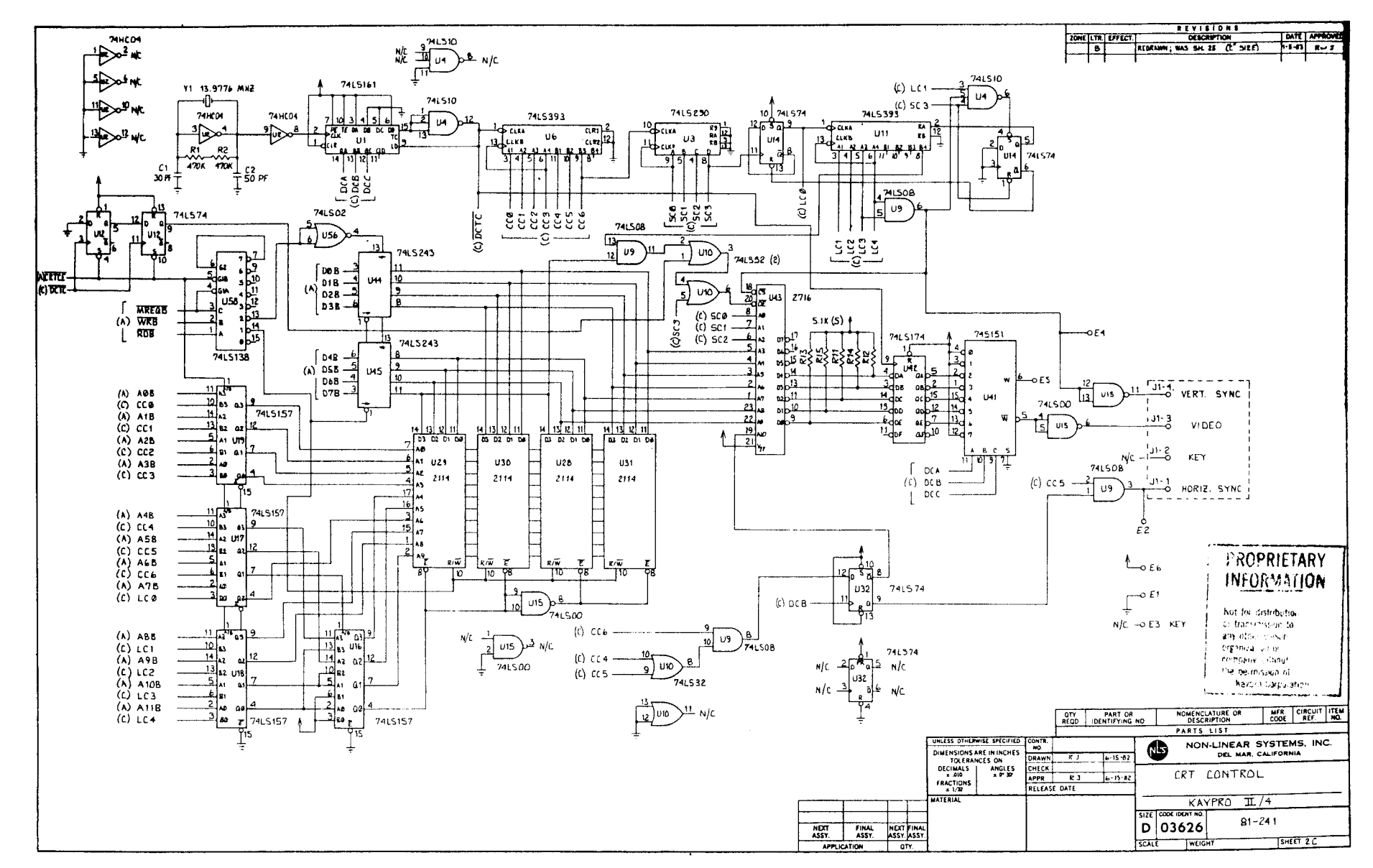

φ Ġ  $\sim$ 

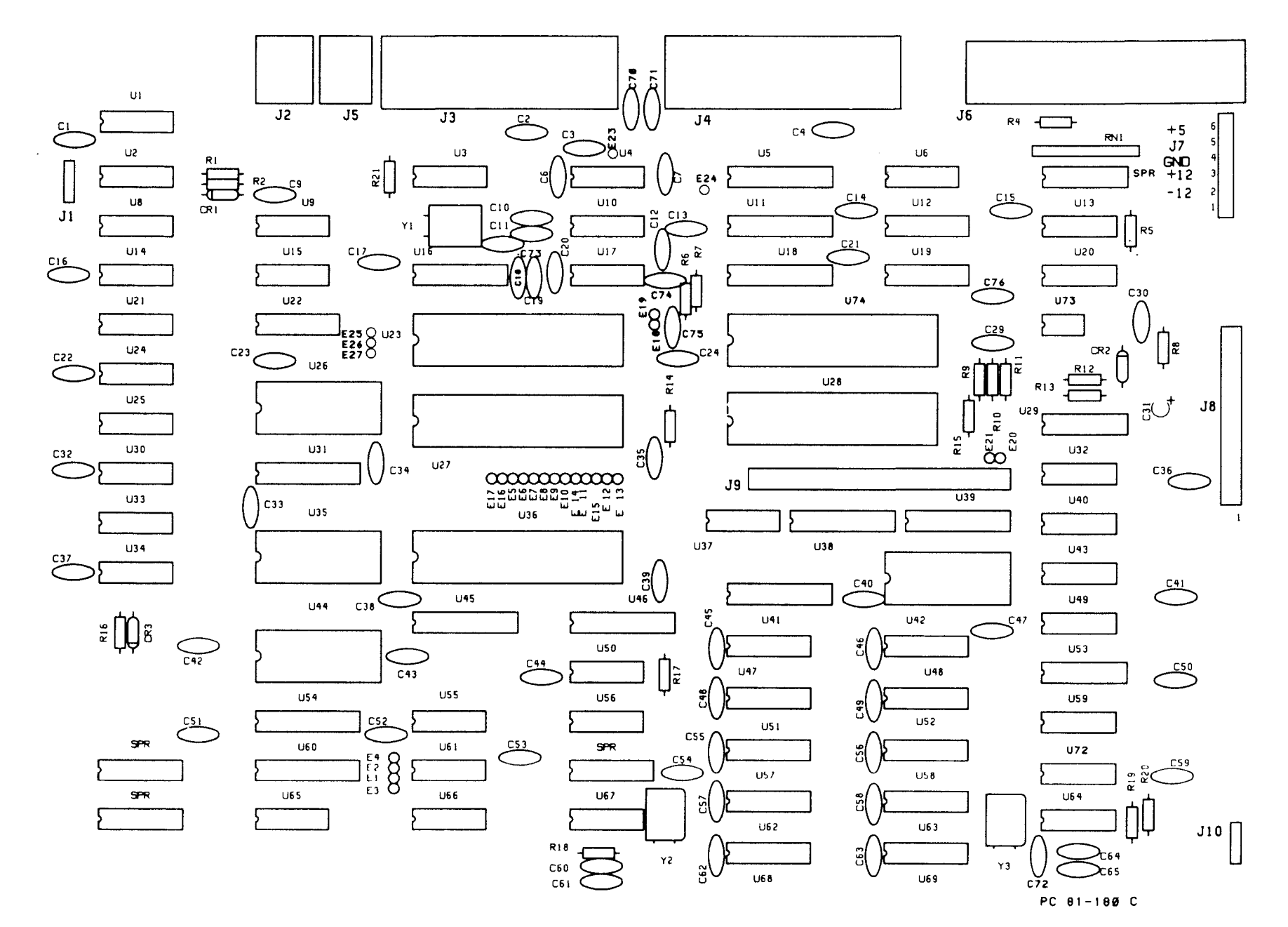

 $6 - 16$ 

 $\langle s_{\rm s} \rangle$ 

 $6.3$ KAYPRO 10 MAINBOARD (81-180-1)  $\ddot{\phantom{a}}$ 

 $\sim 10^{11}$ 

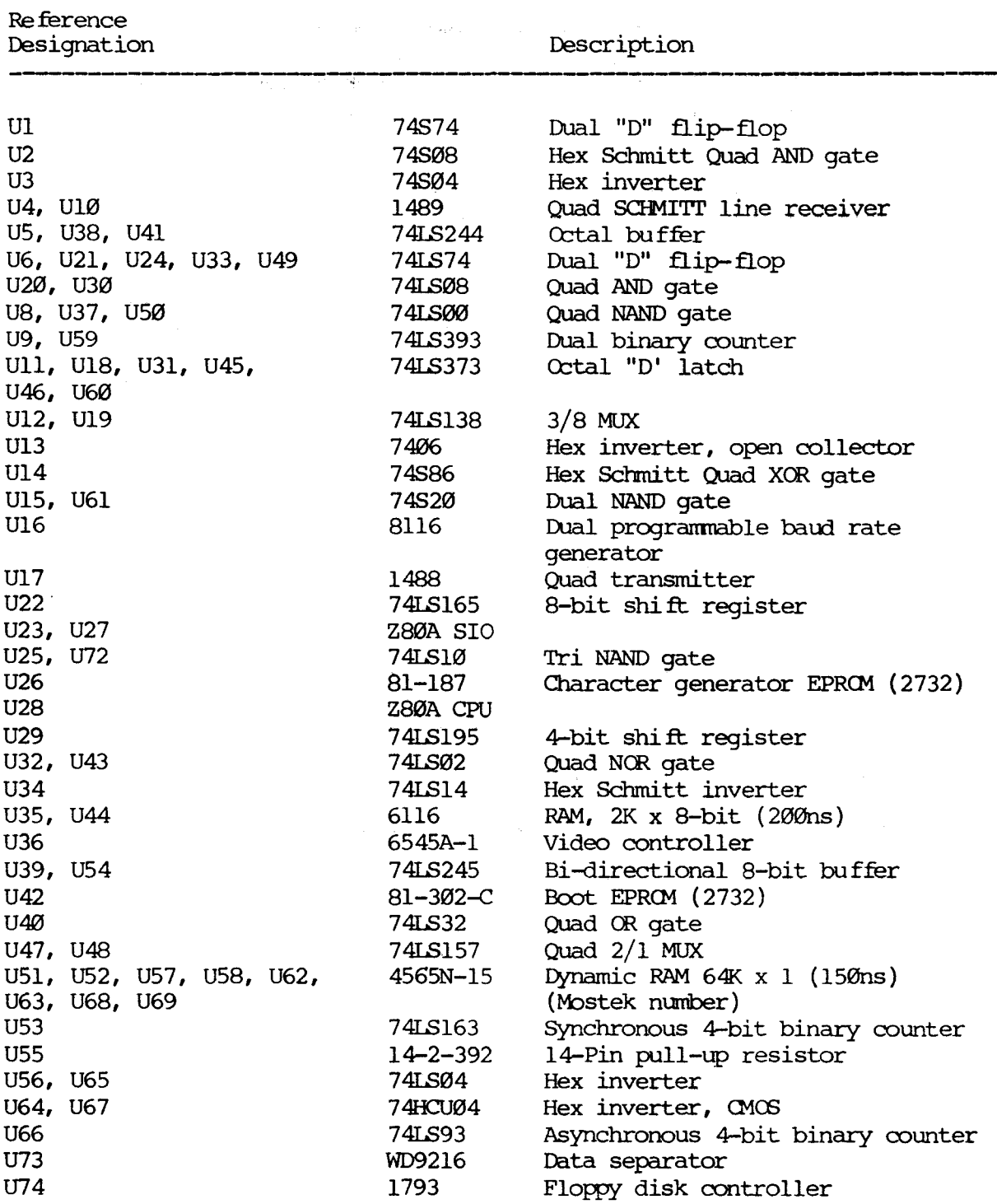

 $\mathcal{A}=\mathcal{A}$  .

### **SCOPE SIGNALS FOR TROUBLESHOOTING 81-180-n**

The examples of correct signals shown here do not represent all of the signals on the 81-180-n mainboard, since most of the signals will be high-low toggles. A group of signals taken from a video clock divider (U66) are shown to illustrate the timing relationships between the various video signals.

The signal measurements were made using a Tektronix ocilloscope, model 2213. It has a bandwidth of DC-60 MHz, sensitivity of  $2mV/cm$ , a sweep delay of 0.1 microseconds to 1 second, and a graticule display measuring  $8 \times 10$  cm.

Each square of the representation is the equivalent of one square em. on the graticule. The scope was set for  $2V/div$ . and .2micro-secs/div. for all figures except figure 2, which was set at .5micro-secs/div.

Signal Ml from pin <sup>27</sup> of the CPU (U28) was triggered on. 'Ihis signal is shown in the top half of each display and was channel 1. Ground for signals shown on channel 2 was established at the first graticule line above the bottom of the display.

State of the machine: The machine has just booted-up on the hard drive.

Figure 1: Pin <sup>6</sup> of U28, 4MHz clock signal;

Figure 2: Pin 24 of U74, lMHz clock signal.

Figure 3: Pin 12 of U66, video, clock divider.

Figure 4: Pin <sup>9</sup> of U66, video, clock divider.

Figure 5: Pin <sup>8</sup> of U66, video, clock divider.

Figure 6: Pin <sup>11</sup> of U66, video, clock divider.

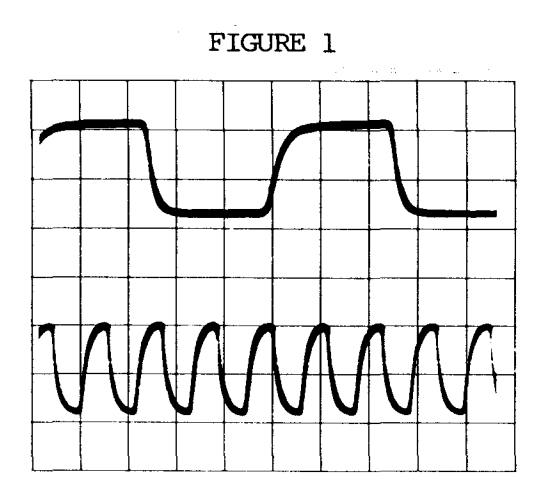

 $\sigma_{\rm c}$  ,  $\sigma_{\rm c}$ 

 $\Delta$ 

 $\vec{r}$ 

 $\mathcal{L}^{(p)}(\mathbb{R}^n) = \mathbb{R}^{n_1} \times \mathbb{R}^{n_2} \times \mathbb{R}^{n_3} \times \mathbb{R}^{n_4} \times \mathbb{R}^{n_5} \times \mathbb{R}^{n_6} \times \mathbb{R}^{n_7} \times \mathbb{R}^{n_8} \times \mathbb{R}^{n_7} \times \mathbb{R}^{n_8} \times \mathbb{R}^{n_9} \times \mathbb{R}^{n_9} \times \mathbb{R}^{n_9} \times \mathbb{R}^{n_9} \times \mathbb{R}^{n_9} \times \mathbb{R$ 

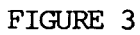

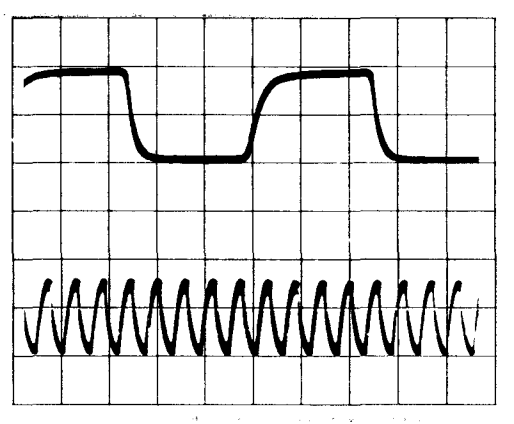

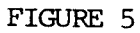

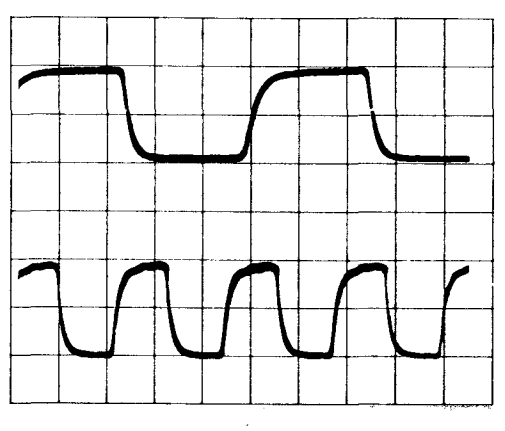

 $\mathbf{z}(\mathbf{r})$  and  $\mathbf{z}(\mathbf{r})$  are  $\mathbf{z}(\mathbf{r})$  . The simple state  $\mathbf{z}(\mathbf{r})$ 

 $\label{eq:2.1} \mathcal{L}(\mathbf{z}) = \mathcal{L}(\mathbf{z}) \mathcal{L}(\mathbf{z}) = \mathcal{L}(\mathbf{z}) \mathcal{L}(\mathbf{z})$ 

 $\mathbb{R}^2$ 

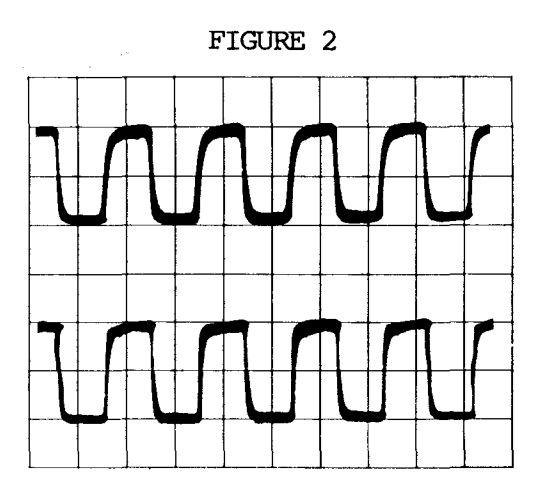

 $\hat{\mathcal{L}}_{\text{max}}$  ,  $\hat{\mathcal{L}}_{\text{max}}$  , and  $\hat{\mathcal{L}}_{\text{max}}$ 

FIGURE 4

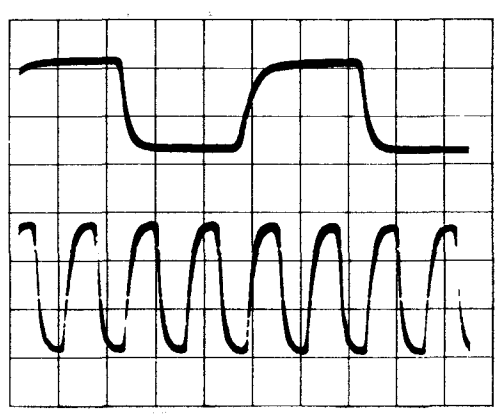

FIGURE 6

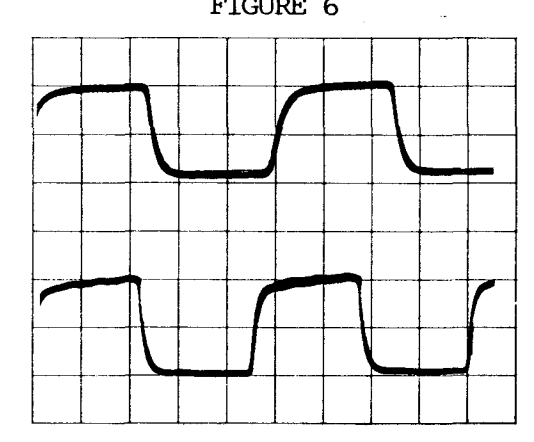

 $\sim$   $\sim$ 

 $\bar{\phi}$ 

 $6 - 19$ 

 $\label{eq:Ric} \mathbf{R}(\mathbf{w}) = \mathbf{w} \cdot \mathbf{w} + \mathbf{w} \cdot \mathbf{w}$ 

 $\sim$   $\tilde{\chi}$ 

 $\mathcal{A}^{\mathcal{A}}_{\mathcal{A}}(\mathcal{A})=\mathcal{B}^{\mathcal{A}}_{\mathcal{A}}(\mathcal{A})=\mathcal{B}^{\mathcal{A}}_{\mathcal{A}}(\mathcal{A})=\mathcal{B}^{\mathcal{A}}_{\mathcal{A}}(\mathcal{A})=\mathcal{B}^{\mathcal{A}}_{\mathcal{A}}(\mathcal{A})=\mathcal{B}^{\mathcal{A}}_{\mathcal{A}}(\mathcal{A})=\mathcal{B}^{\mathcal{A}}_{\mathcal{A}}(\mathcal{A})=\mathcal{B}^{\mathcal{A}}_{\mathcal{A}}(\mathcal{A})=\mathcal{B}^{\mathcal{A$ 

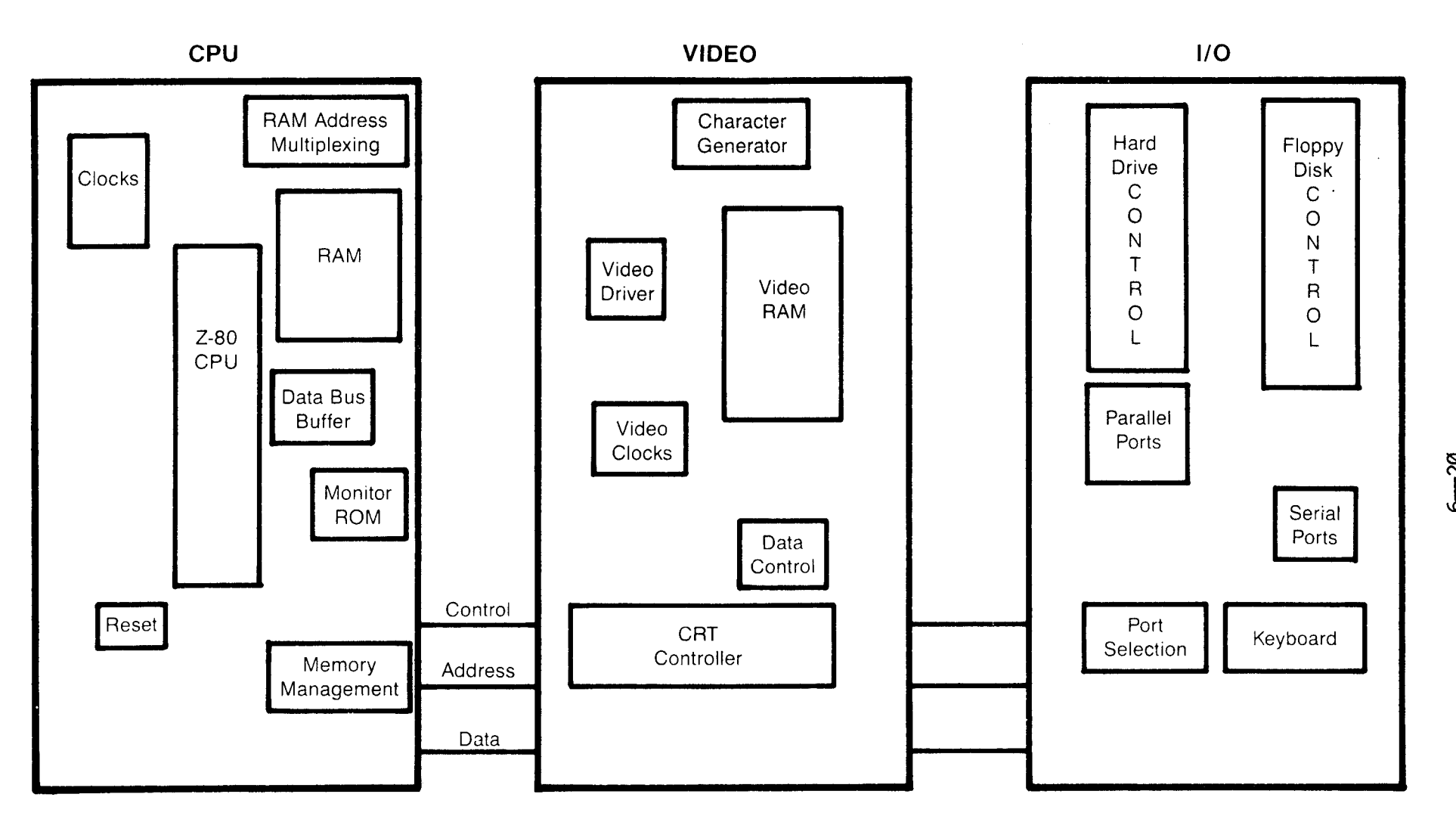

 $\hat{r}$ 

**KAYPRO 10 BLOCK DIAGRAM**

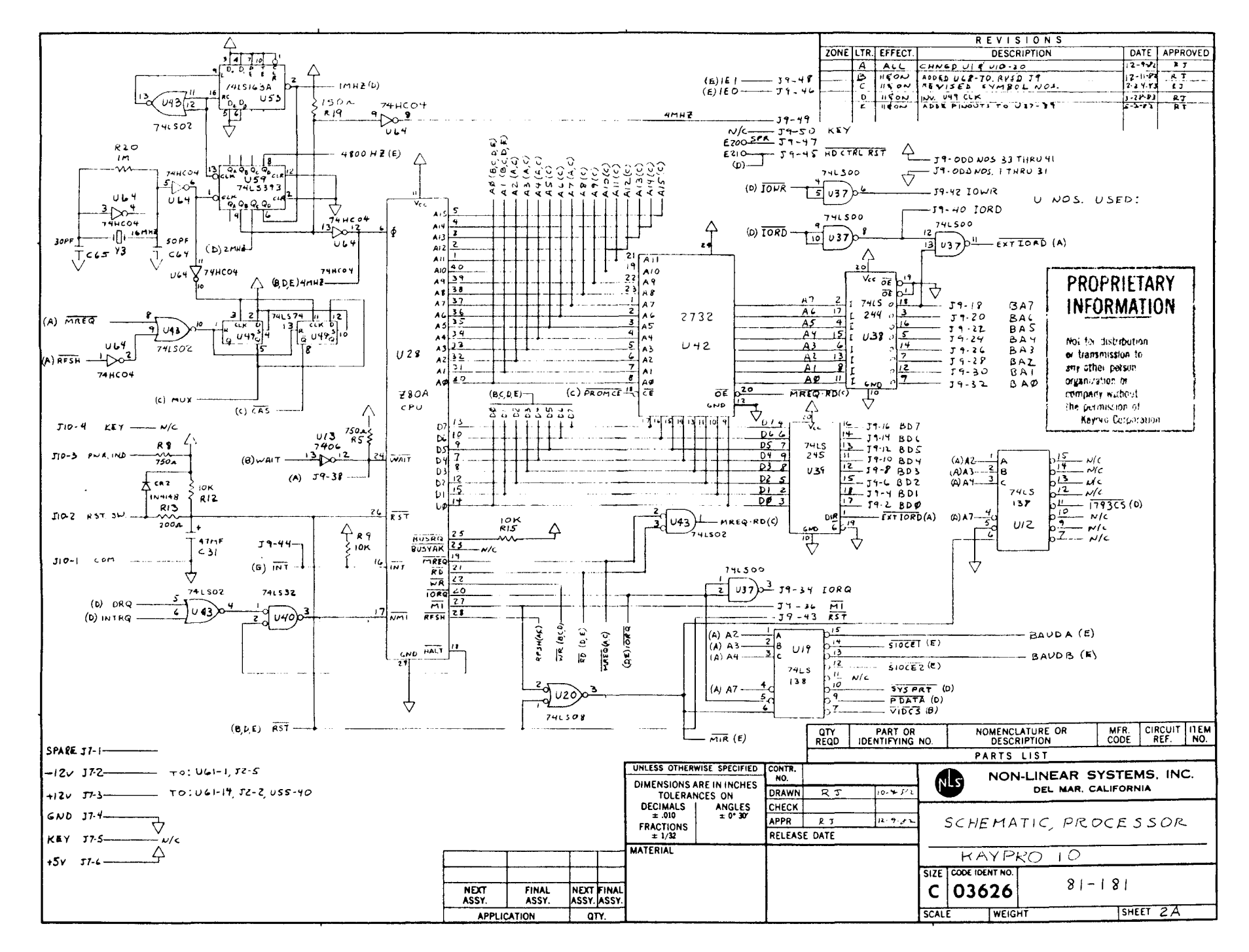

Ō  $\dot{c}$ 

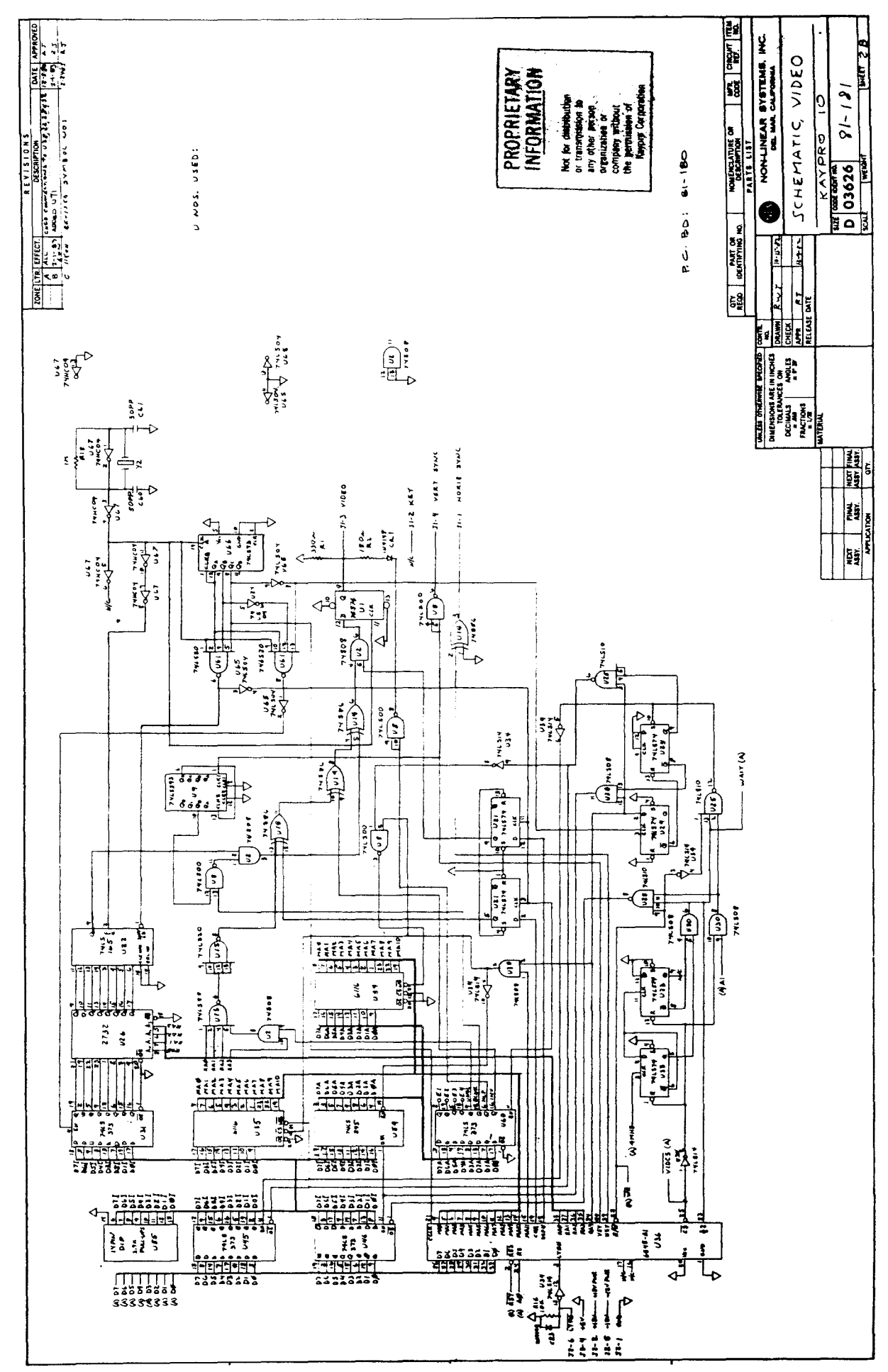

 $6 - 22$ 

 $\ddot{\phantom{0}}$ 

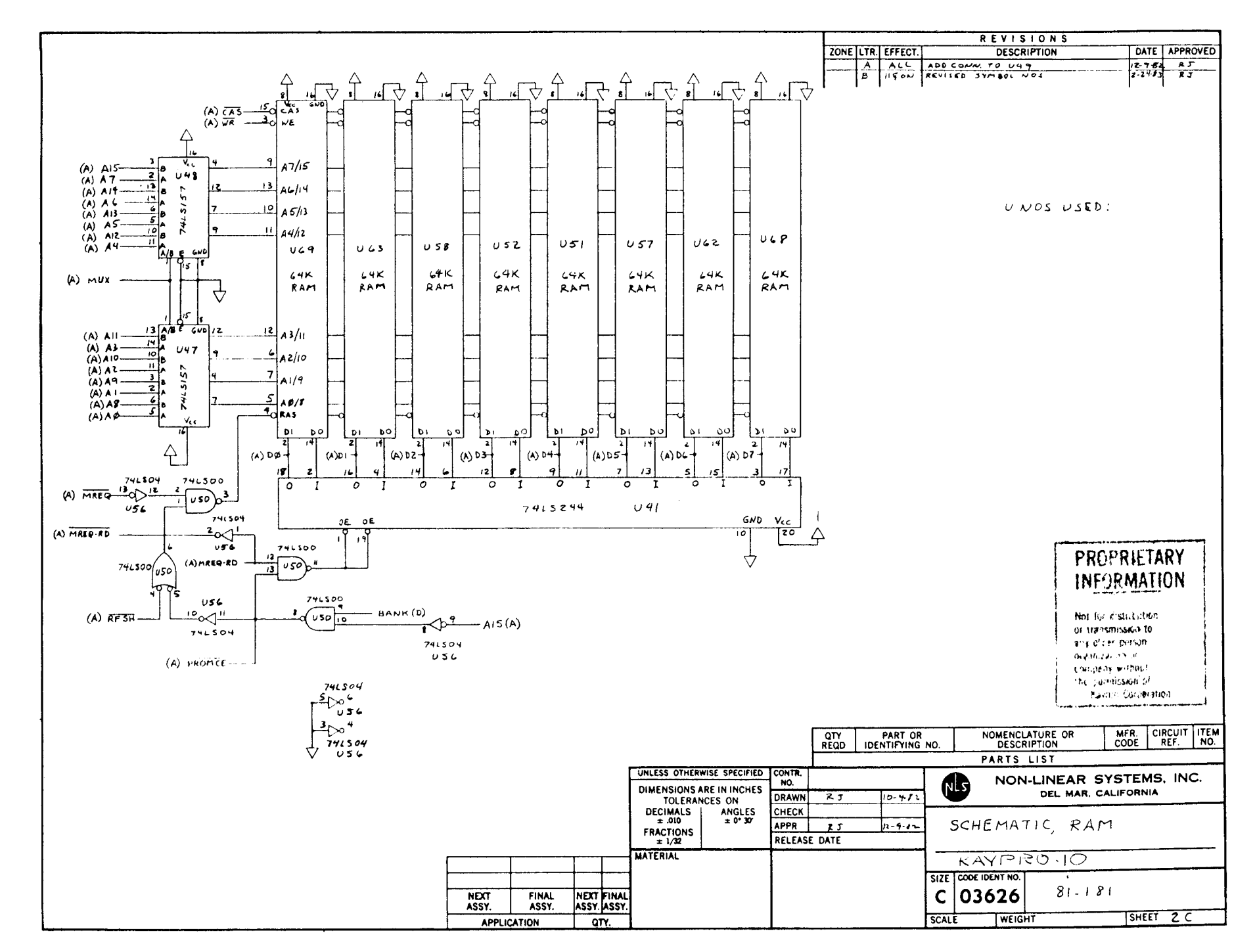

 $\sim$ 

ዮ  $-33$   $\mathcal{L}_{\mathcal{A}}$  .  $\mathcal{L}_{\mathcal{A}}$ 

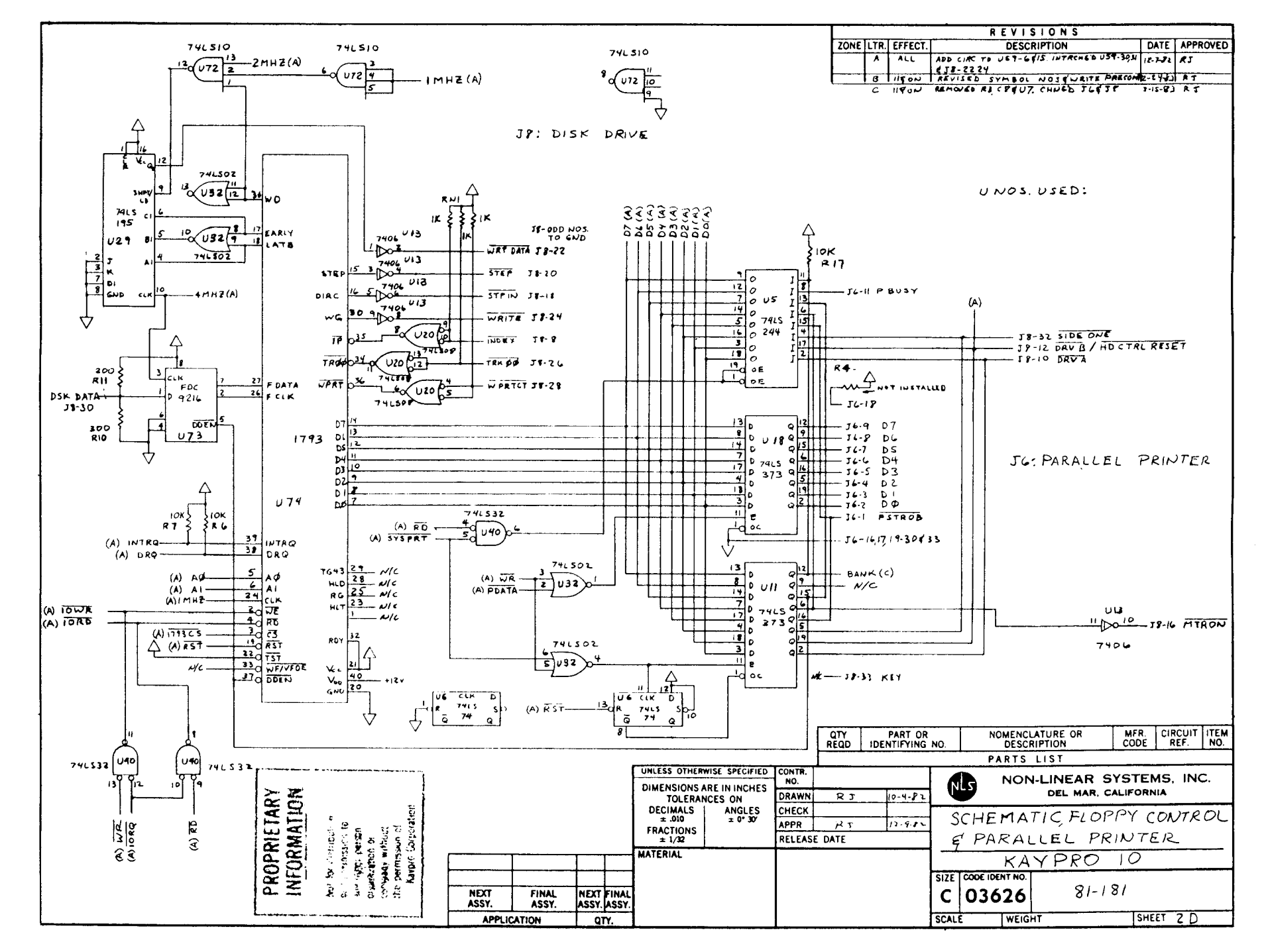

 $\Delta \sim 10^4$  $\lambda$ 

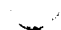

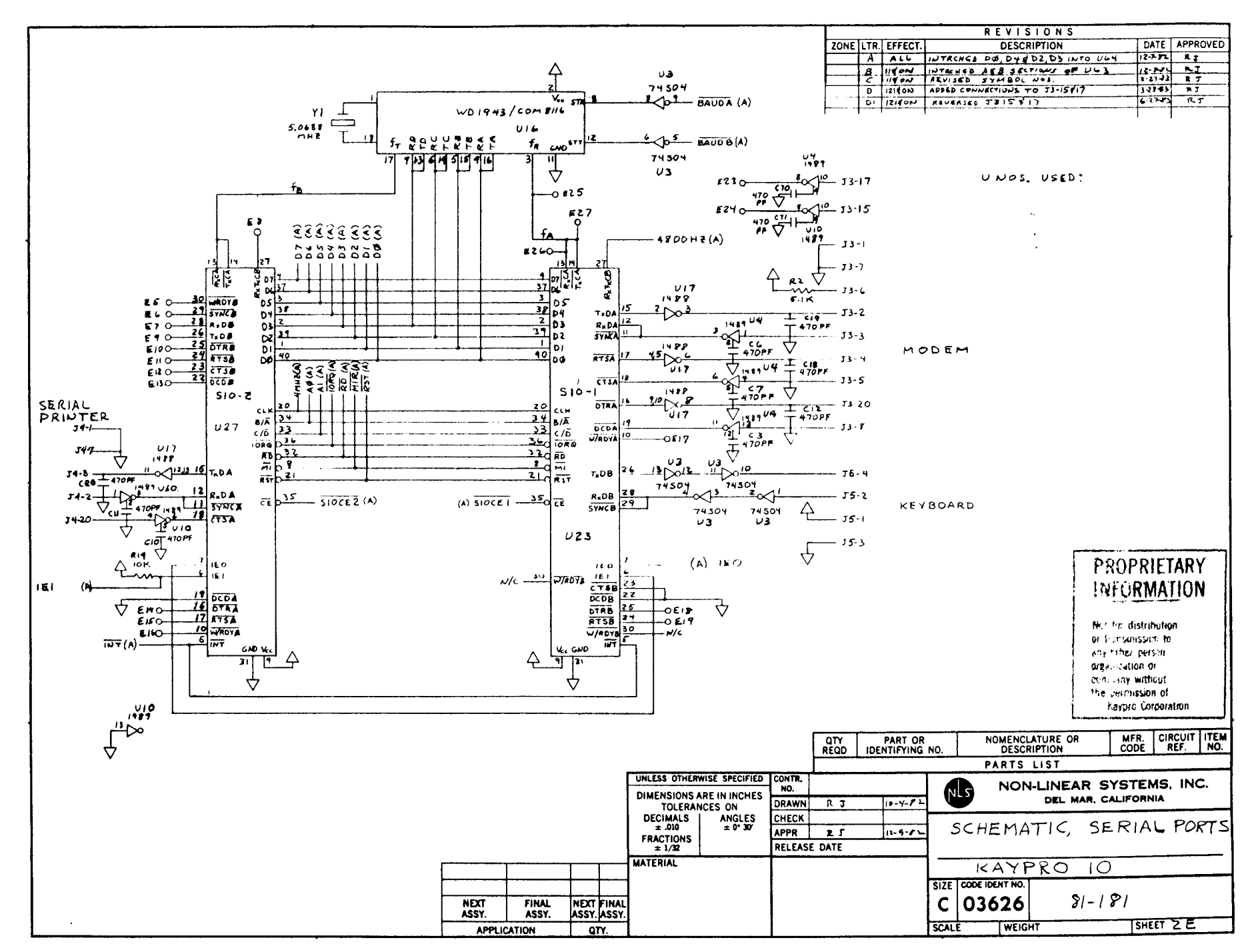

P.  $\frac{1}{25}$ 

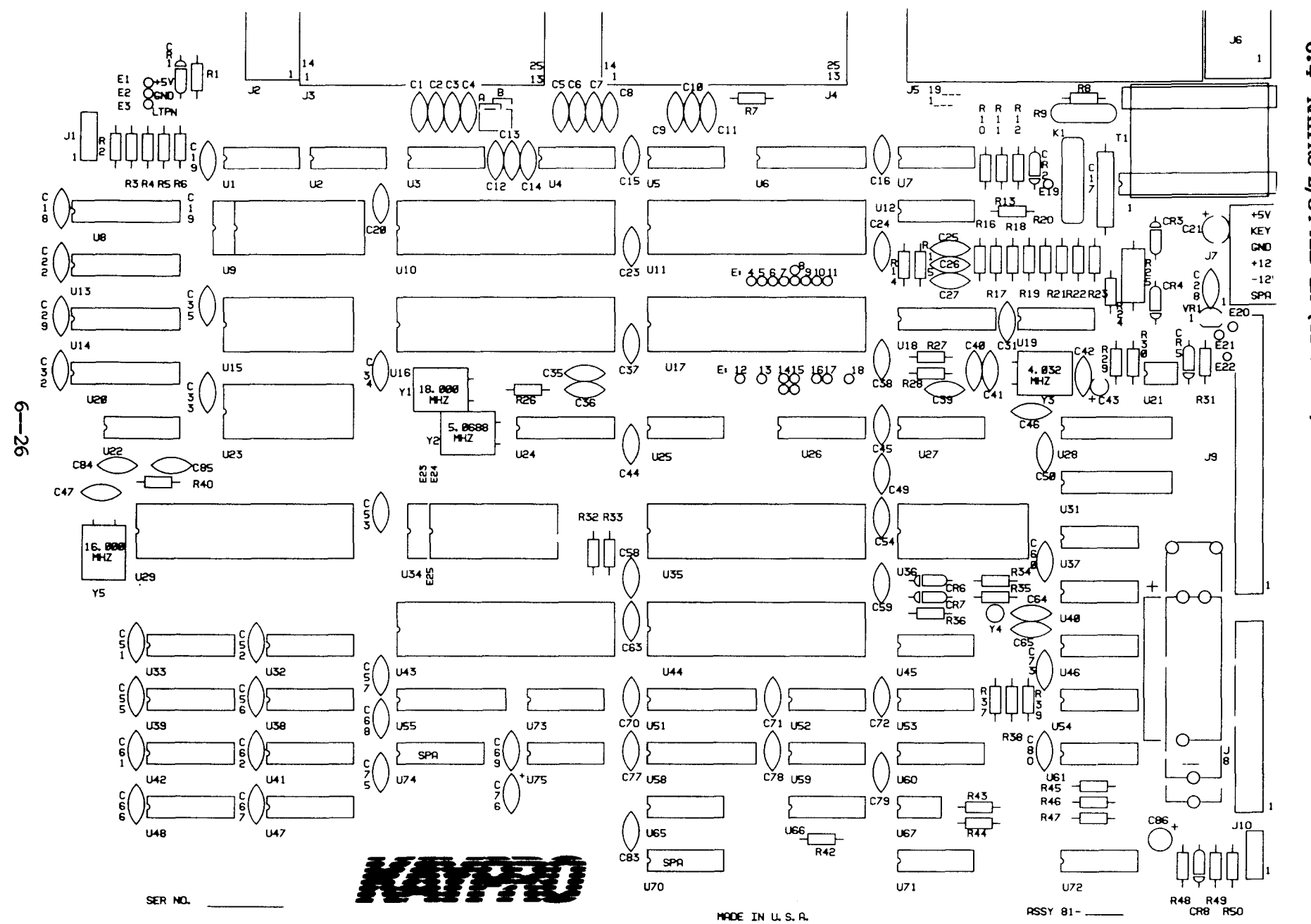

 $6 - 4$ KAYPRO 2/84 AND 2X (81-294-n)

## IC LIST, 81-294-n

Reference

#### Designation Description U1, U54 7406 Hex inverter, open collector **74LS14** U2, U25, U71 Hex Schmitt inverter U3, U5 1489 Quad Scmitt line driver  $U4$ 1488 Quad line driver U6, U13, U14, U55, U58 74LS373 Octal "D" latch Octal "D" flip-flop U8 74LS374 U9  $81 - 235 - n$ Character PROM (2732) U1Ø Custom gate array 81-189 U11, U17 Z80 SIO U15, U23 6116 Video RAM U16 6545EA CRT controller U2Ø, U31 74LS245 Octal bus transceiver U22  $3.9K$ Pull-up Resistor U24 WD1943/ Dual programmable baud rate 8116 qenerator U26, U27 74LS138  $3/8$  MUX U28, U51 74LS244 Octal buffer/line driver (3-state outputs) U29 81-194 Custom gate array U32, U33, U38, U39, U41, 2164 64K x 1 RAM U42, U47, U48  $81 - 292$ U34 Boot PRCM (2764) U37, U45, U59, U72 74LS02 Quad NOR gate U4Ø **74LS00** Quad NAND gate U43 Z8ØA CPU U44 1793 Floppy disk controller U46 74LS04 Hex inverter U52 74LS32 Quad OR gate **U6Ø** 4-bit shift register 74LS195 U61 **74LS08** Quad AND gate U65 74LS10 Tri NAND gate U66, U75 74LS74 Dual "D" flip-flop U67 FDC9216 Data separator U73 74HCØØ Quad NAND gate

 $\ddot{\phantom{0}}$ 

## **\*\*\*\*\*\*\*\*\*\***

Scope signals for this mainboard will be available soon; the section will be sent to the dealers for insertion into the new Technical Reference Manual as soon as it is available.

**\*\*\*\*\*\*\*\*\*\*\*\***

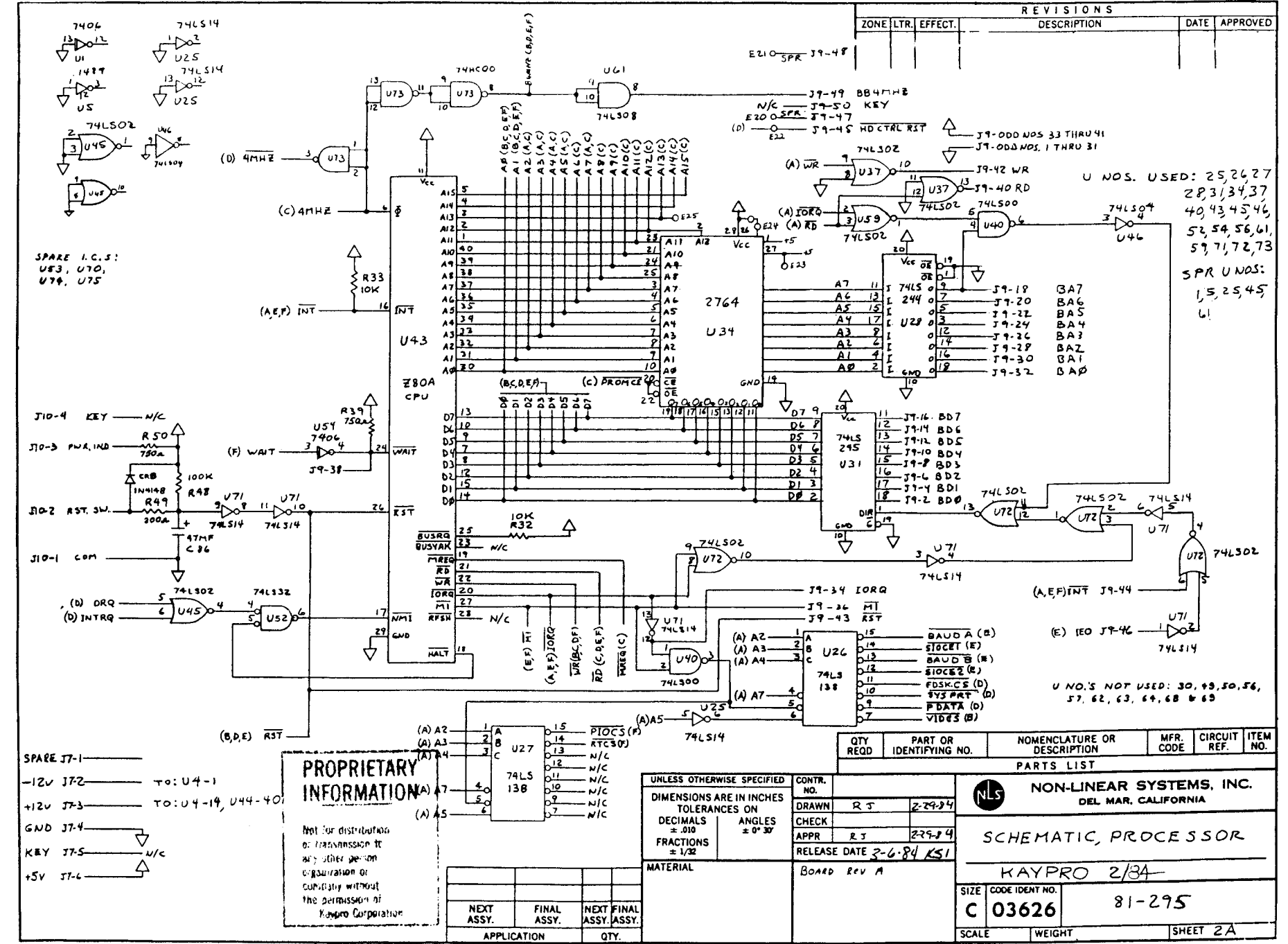

 $\sigma$  $\overline{8}$ 

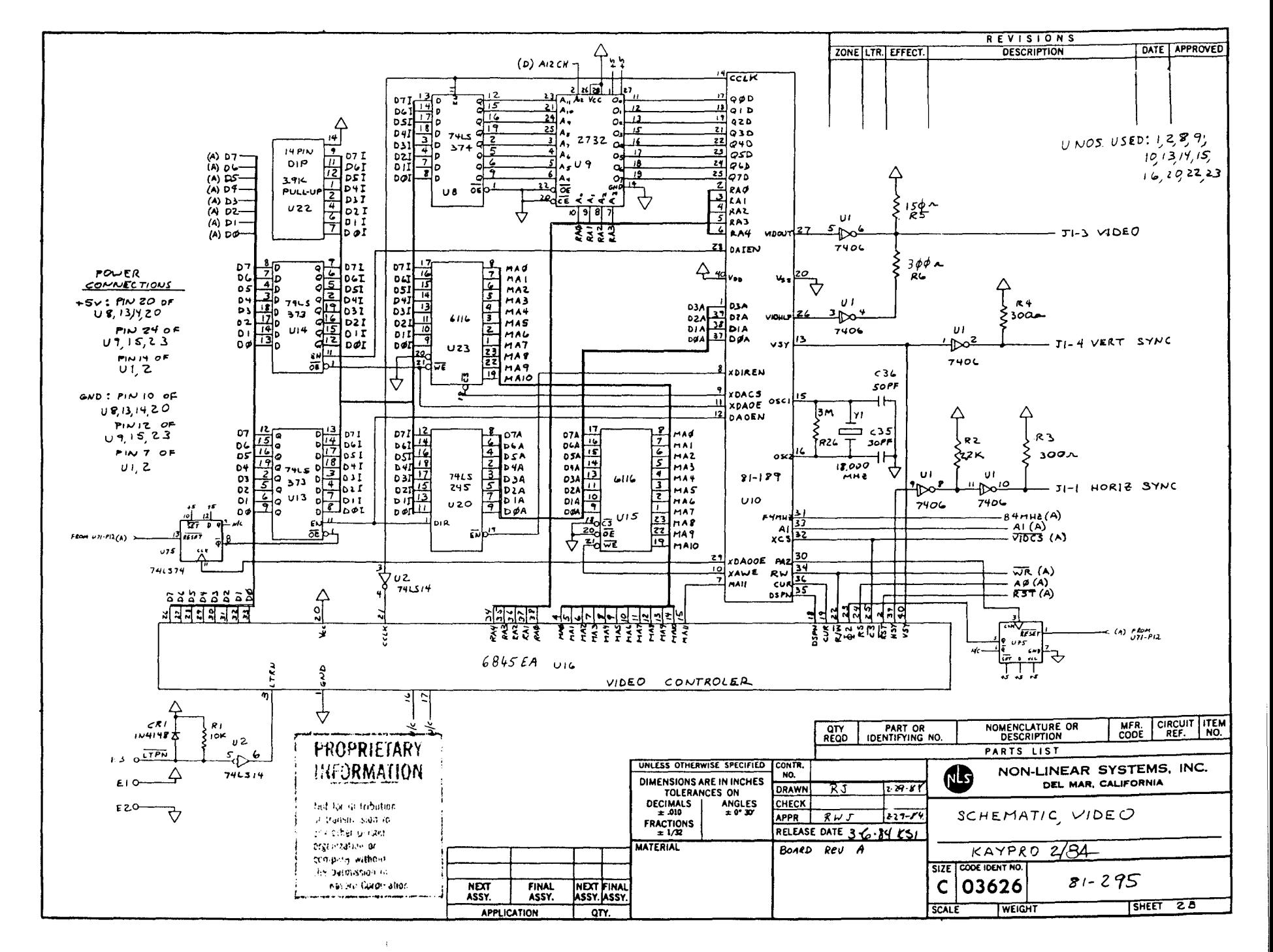

 $\sigma$ 

 $\mathbb{R}^{n \times 2d}$  $\sim$ 

Š

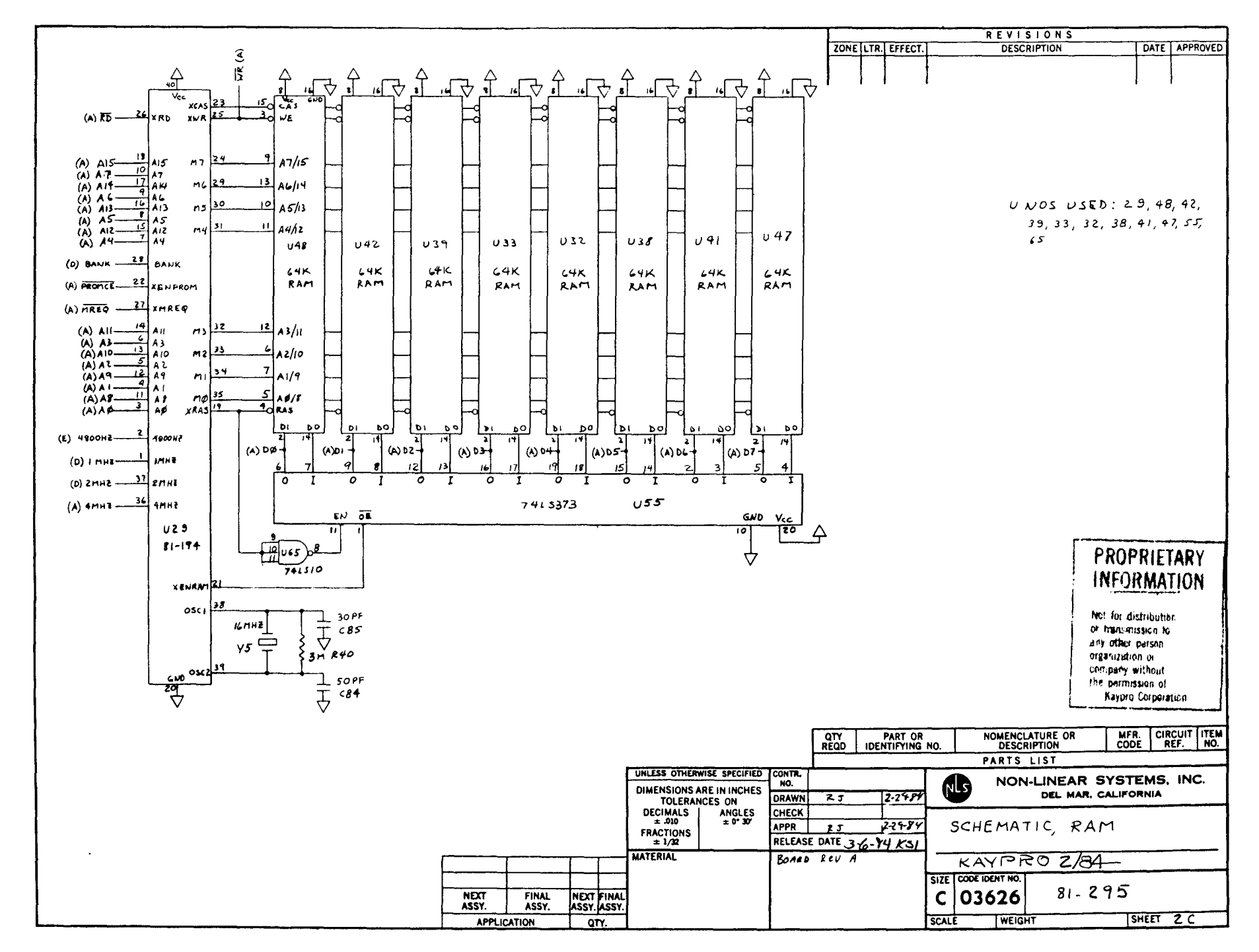

Φ −31  $\sim 10^7$  $\overline{1}$ 

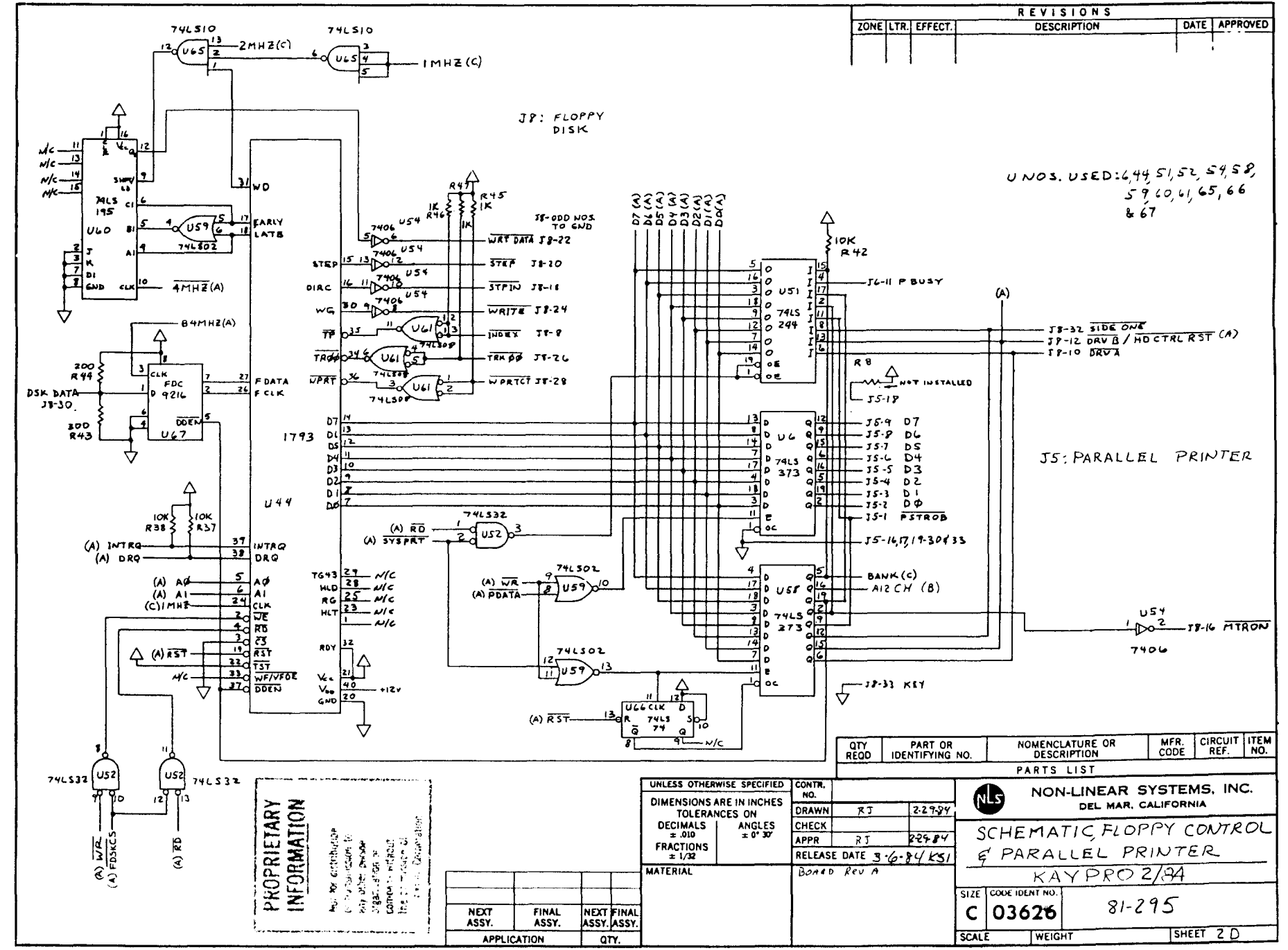

ဂု ပ္က

- 2

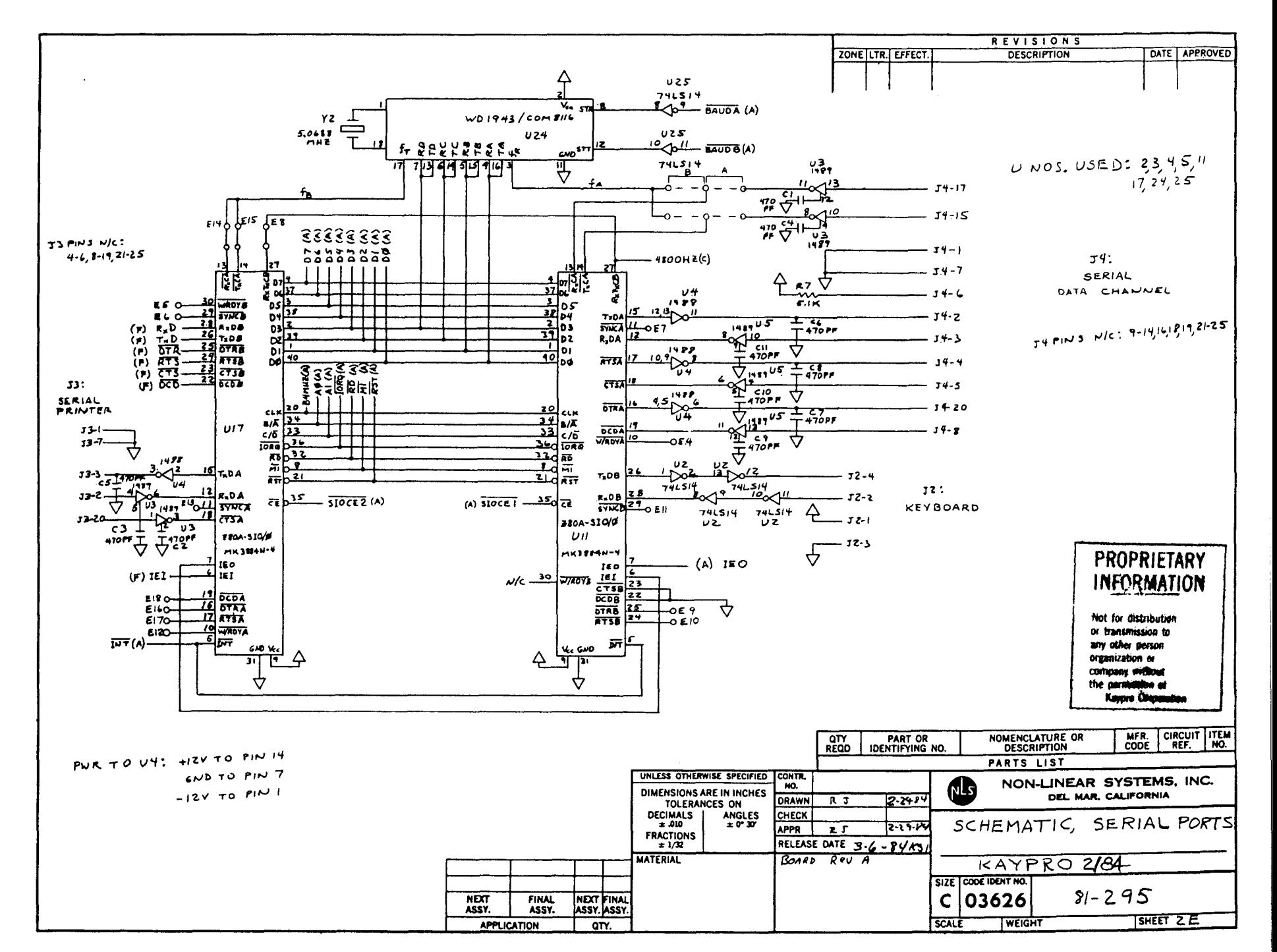

ႁ ပ္ပံ  $\langle \rho_1 \rangle$ ey

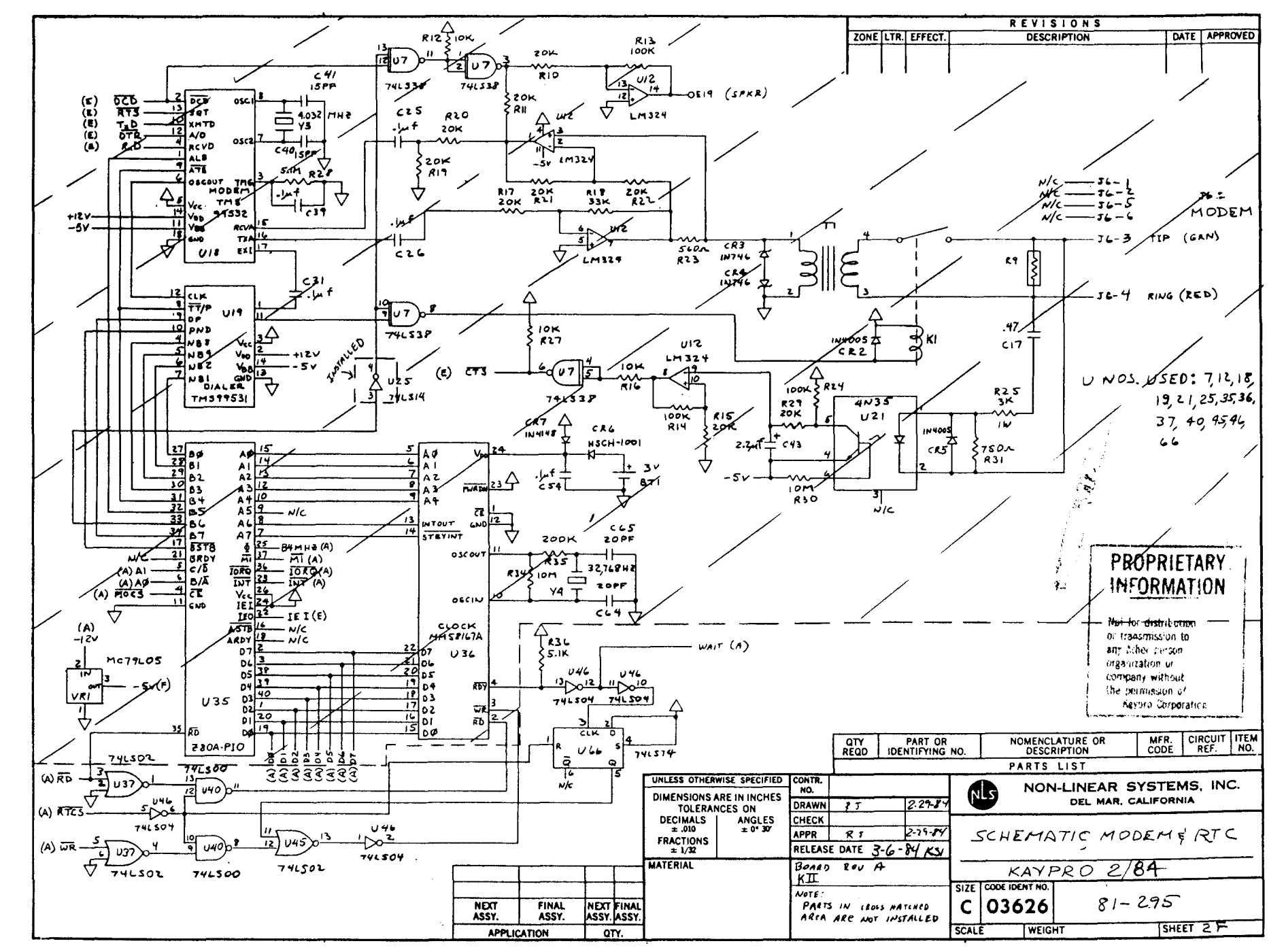

Ò. نغ

 $\bar{L}$ 

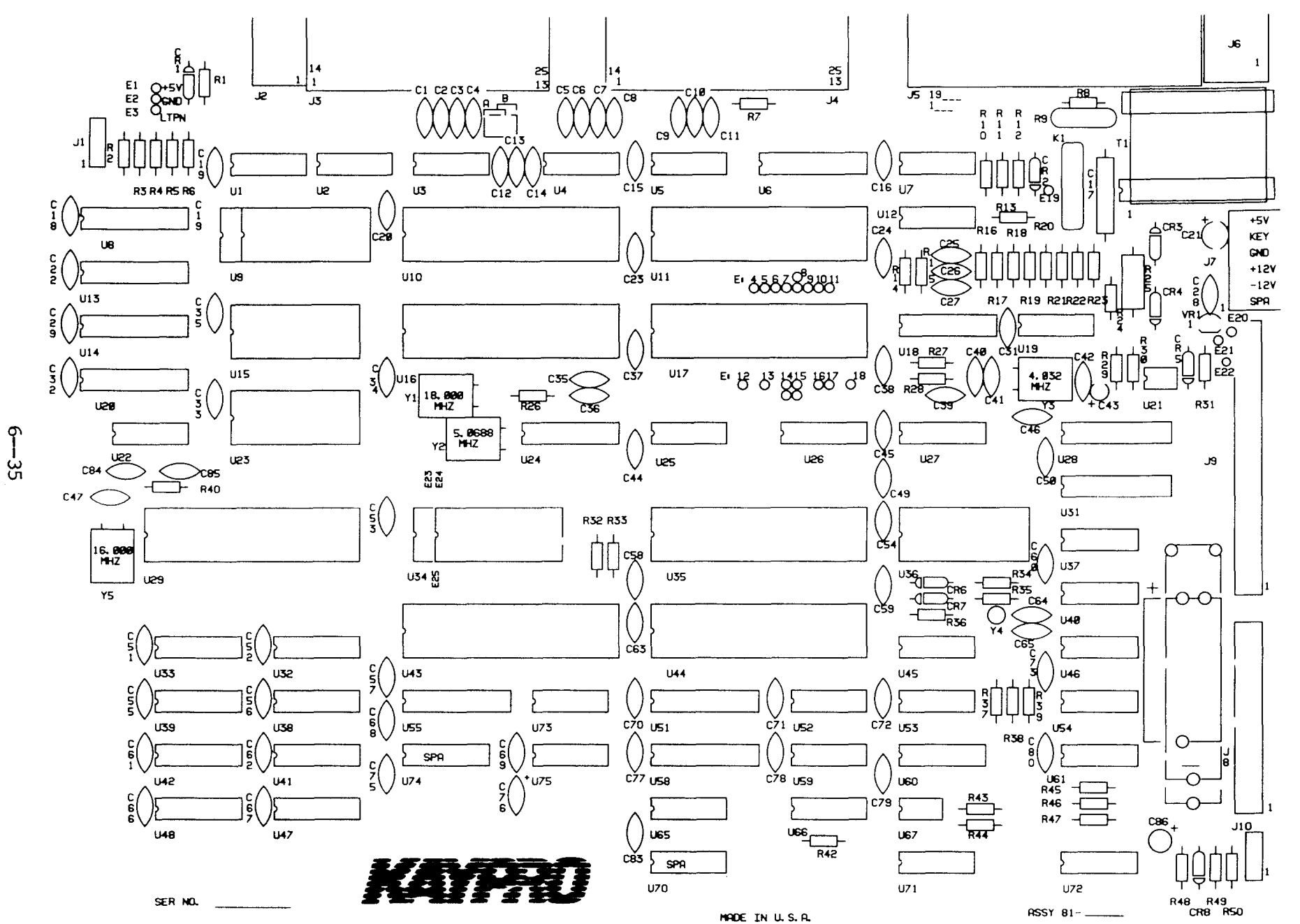

 $6.5$ KAYPRO 4/84 MAINBORD (81-184-n)

# **Ie LIST, 81-184-11**

Reference

 $\alpha$ 

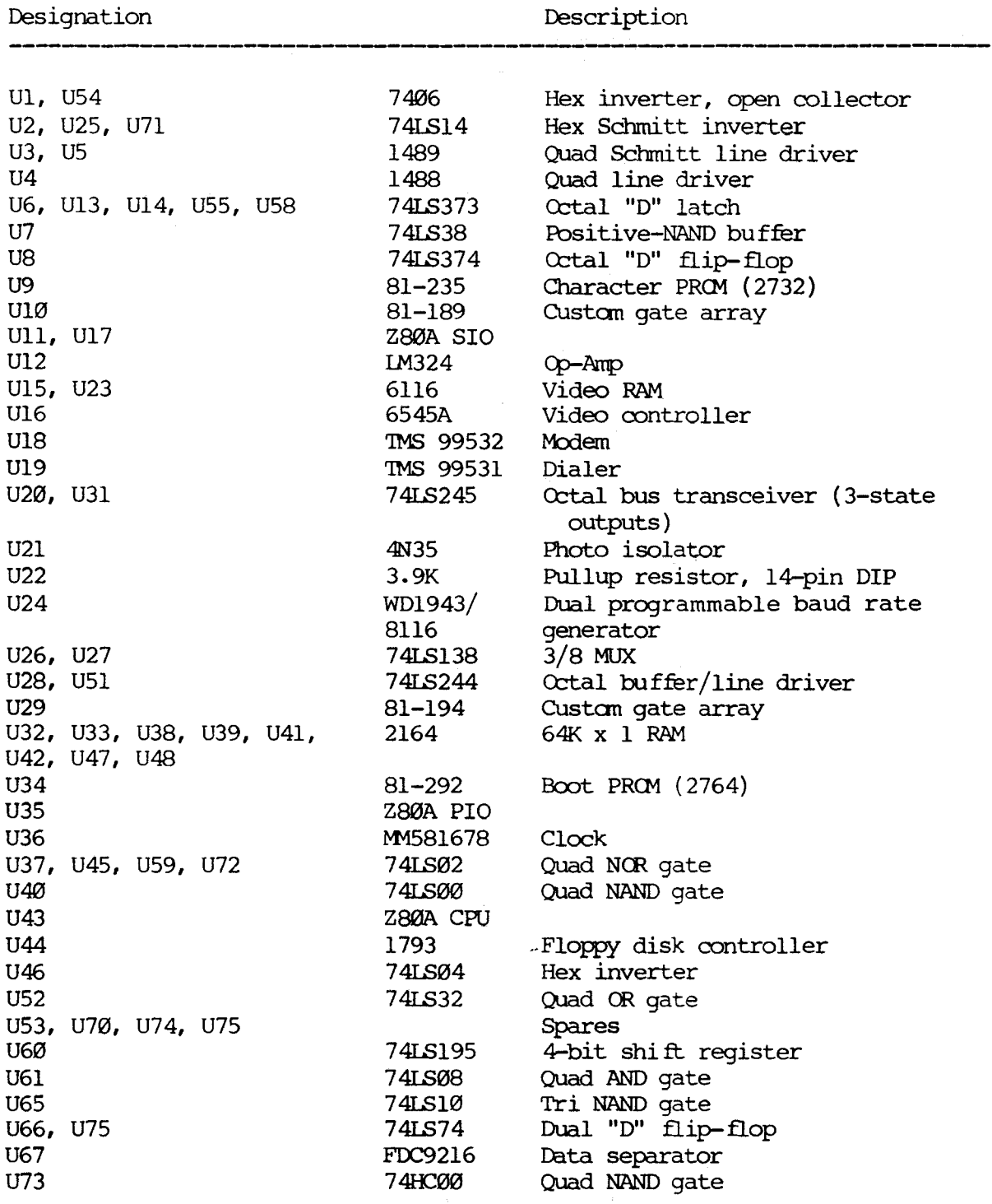

 $\frac{1}{2} \int_{\mathbb{R}^d} \left| \left| \frac{1}{\sqrt{2}} \right| \left| \frac{1}{\sqrt{2}} \right| \right| \left| \frac{1}{\sqrt{2}} \right| \left| \left| \frac{1}{\sqrt{2}} \right| \right| \left| \frac{1}{\sqrt{2}} \right| \left| \frac{1}{\sqrt{2}} \right| \left| \frac{1}{\sqrt{2}} \right| \left| \frac{1}{\sqrt{2}} \right| \left| \frac{1}{\sqrt{2}} \right| \left| \frac{1}{\sqrt{2}} \right| \left| \frac{1}{\sqrt{2}} \right| \left| \frac{1}{\sqrt{2}}$ 

 $\sim$ 

 $\overline{\phantom{a}}$ 

## \*\*\*\*\*\*\*\*\*\*

Scope signals for this mainboard will be available soon; the section will be sent to the dealers for insertion into the new Technical Reference Manual as soon as it is available.

\*\*\*\*\*\*\*\*\*\*\*\*

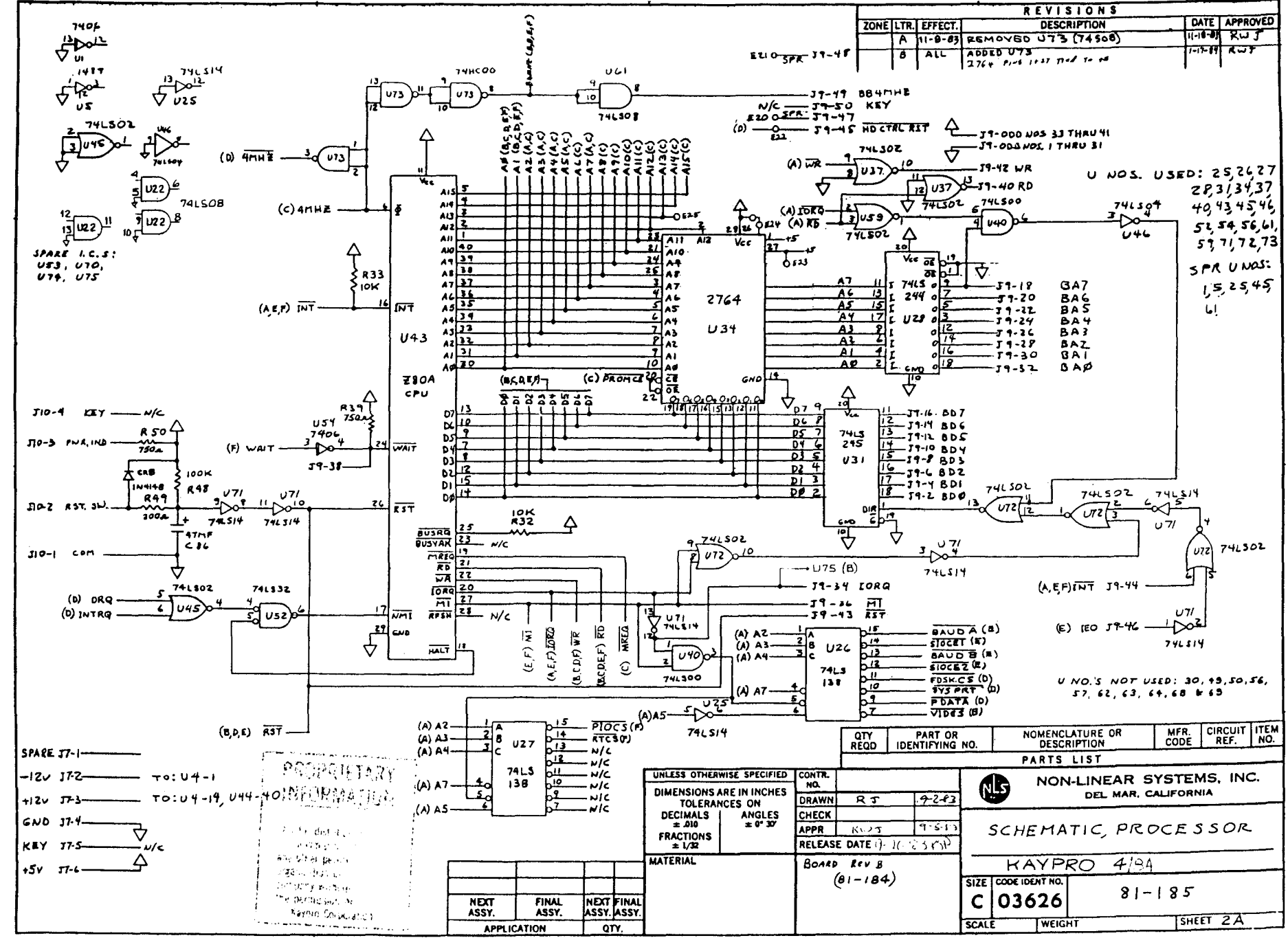

Ò, ယ္က်

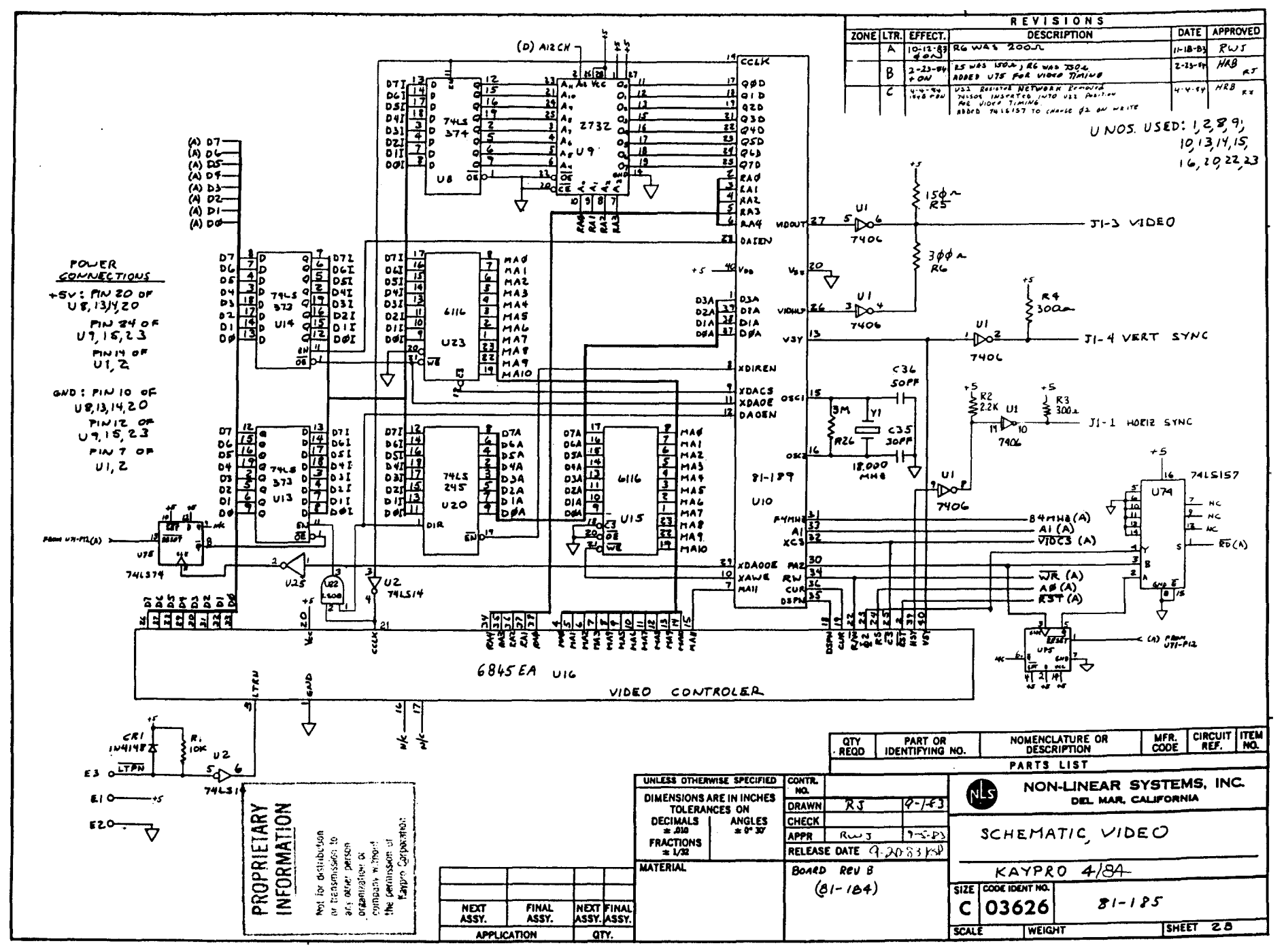

 $\sigma$ ين<br>ه

 $\mathbb{R}^{m}$ 

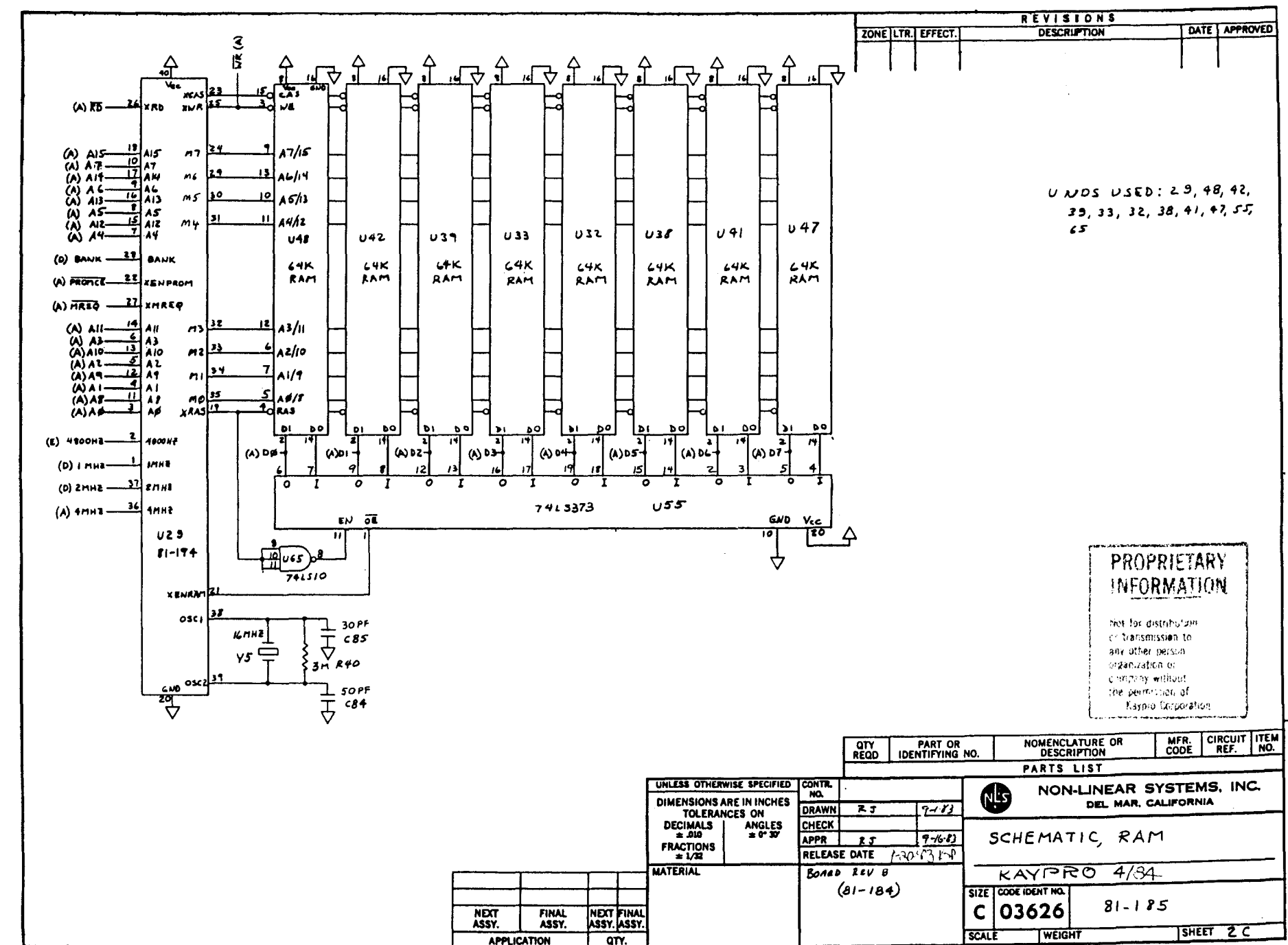

 $\mathscr{S}^{\mathrm{2L}}$ 

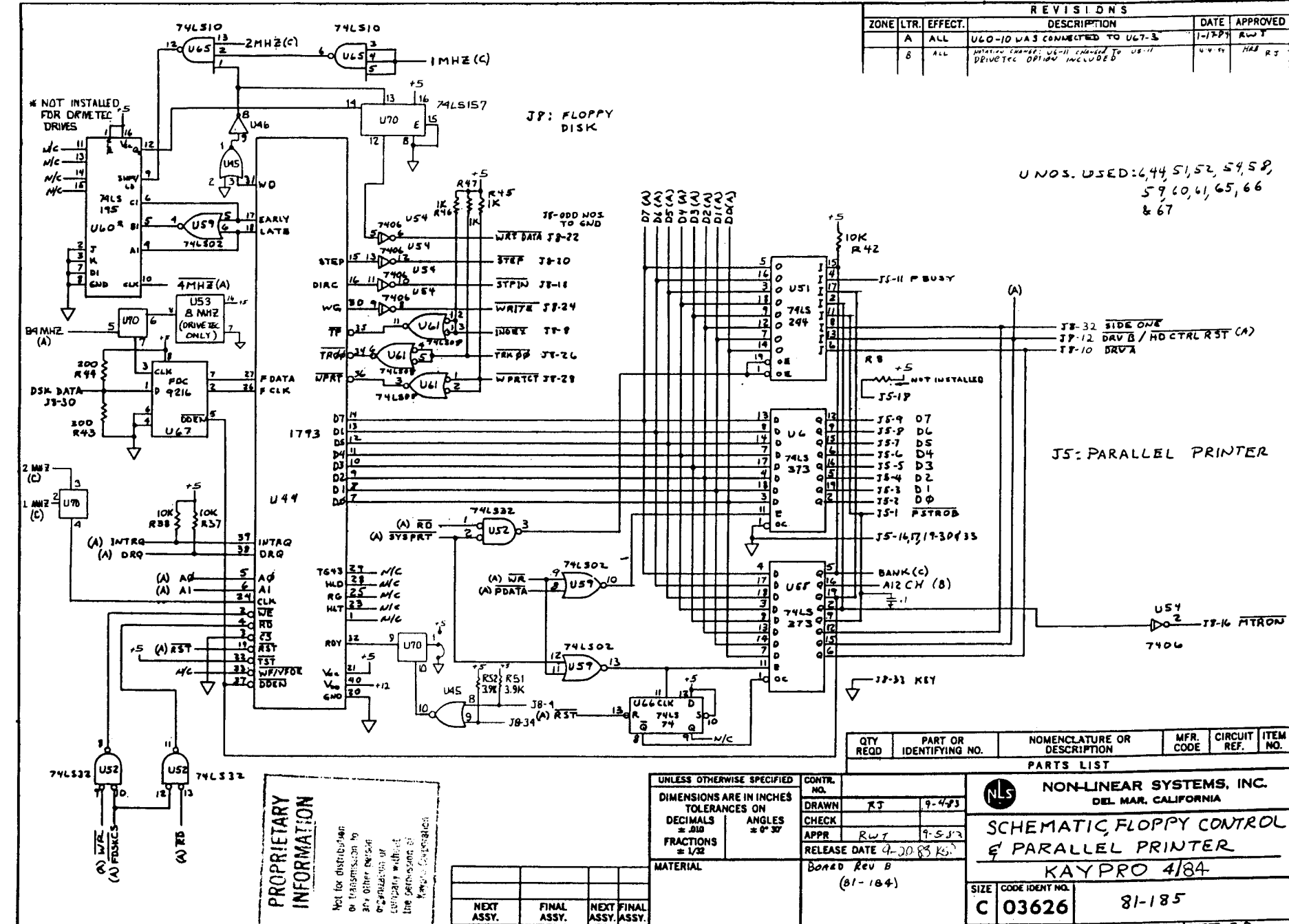

**APPLICATION** 

 $\overline{ar}$ 

SCALE

WEIGHT

 $I$ SHEET  $2D$ 

c, A

المحافي  $\mathcal{L}^{\mathcal{L}}$ 

 $\sim$ 

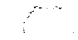

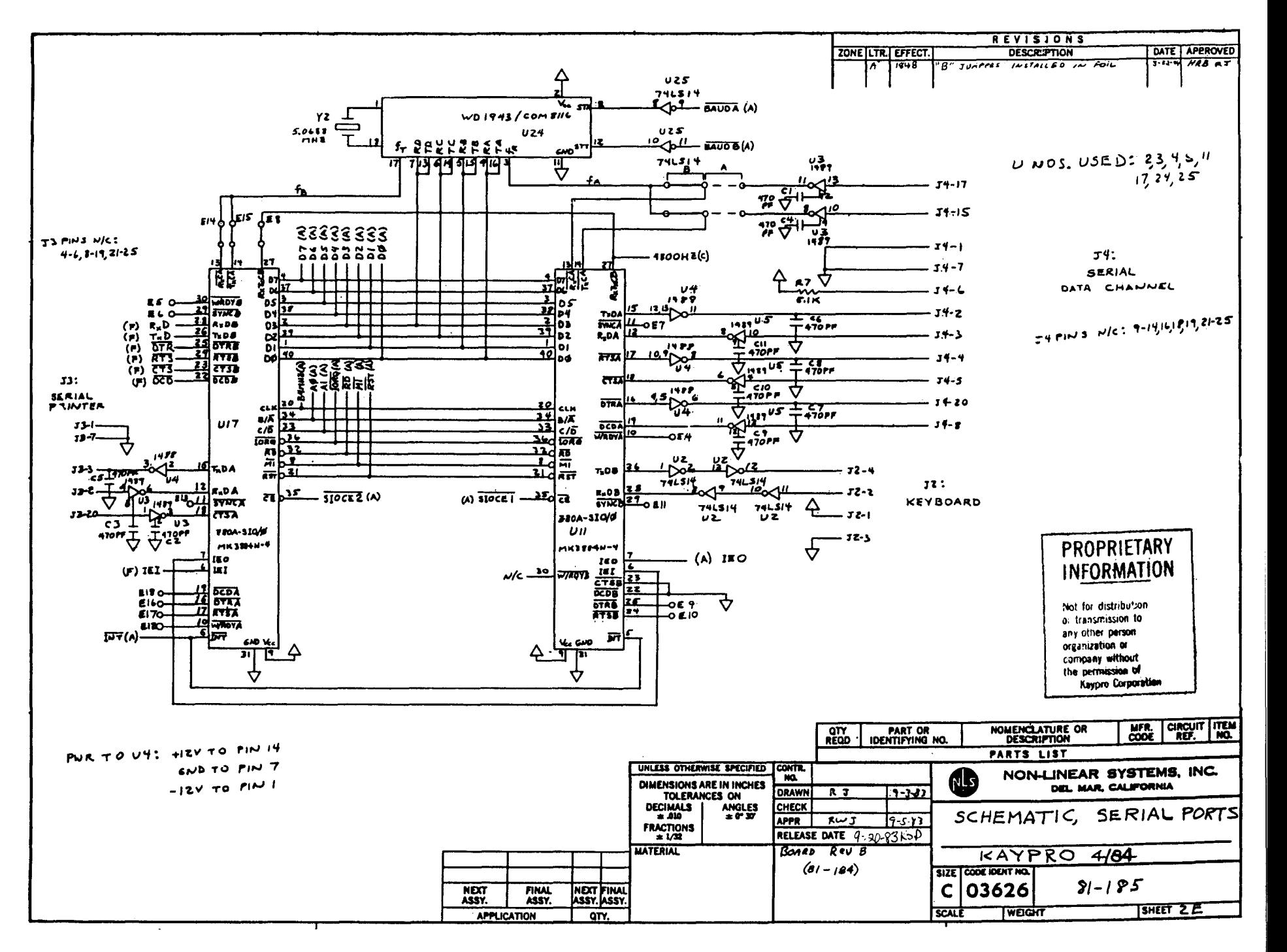

O) È

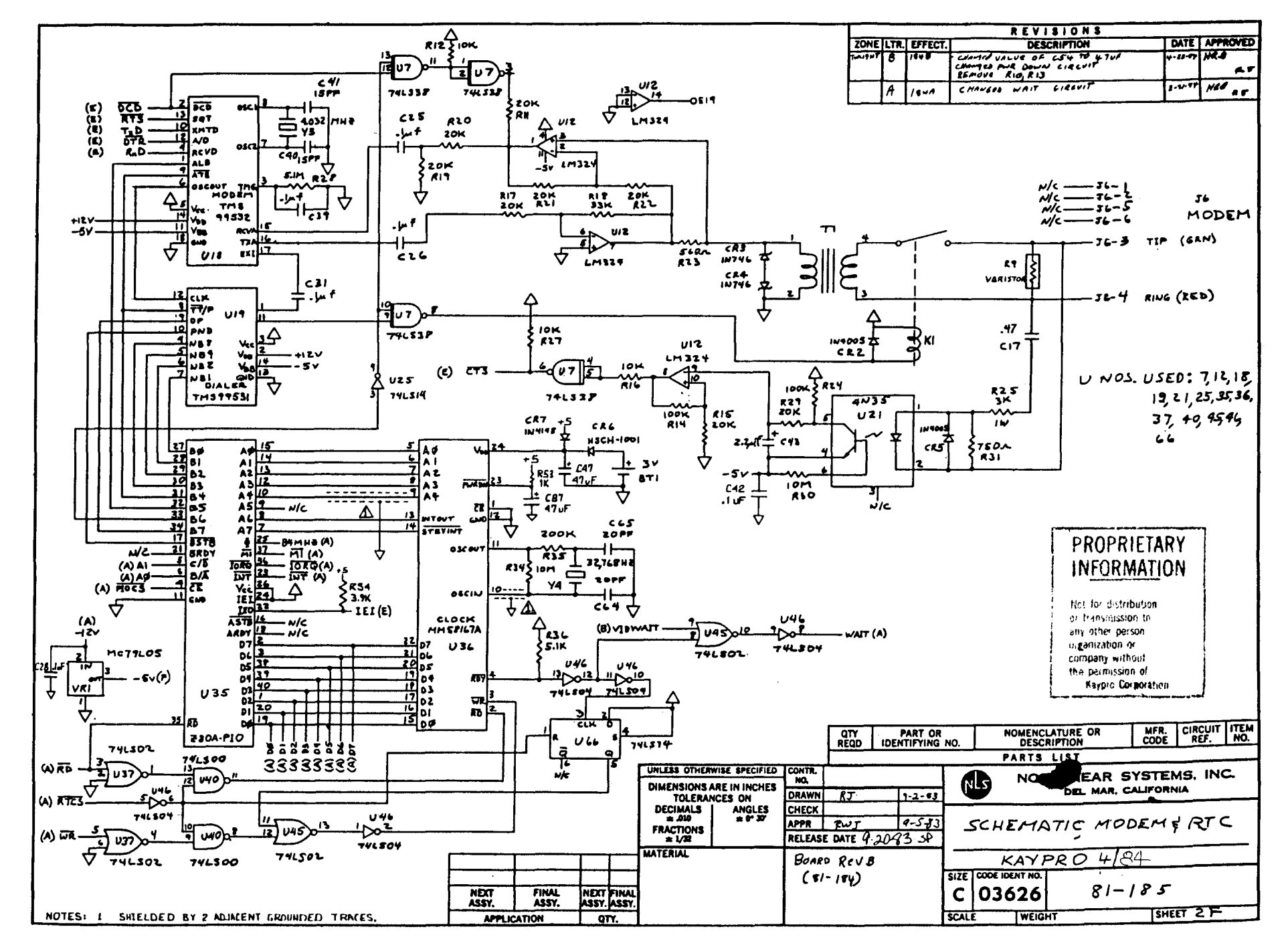

 $\sigma$ සි  $\mathcal{E}$ 

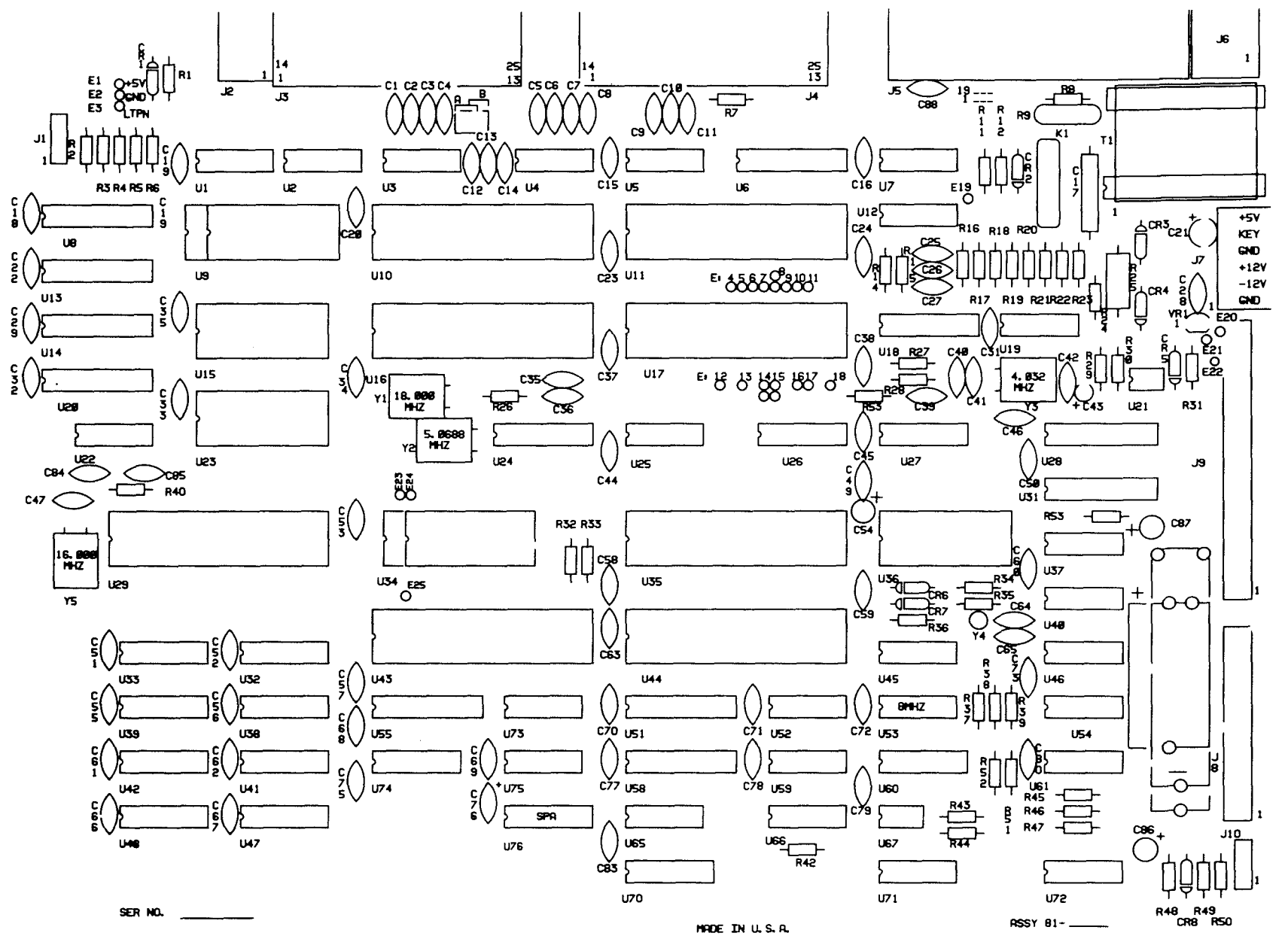

 $9.9$ KAYPRO ROBIE (81-296-n)

 $6 - 44$ 

 $\mathcal{L}_{\mathcal{A}}^{\mathcal{A}}$ 

Š Ē IC LIST, 81-296-n

Reference

 $\ddot{\phantom{a}}$ 

 $\frac{1}{\sqrt{2}}\left( \frac{1}{2}\right) ^{2}$ 

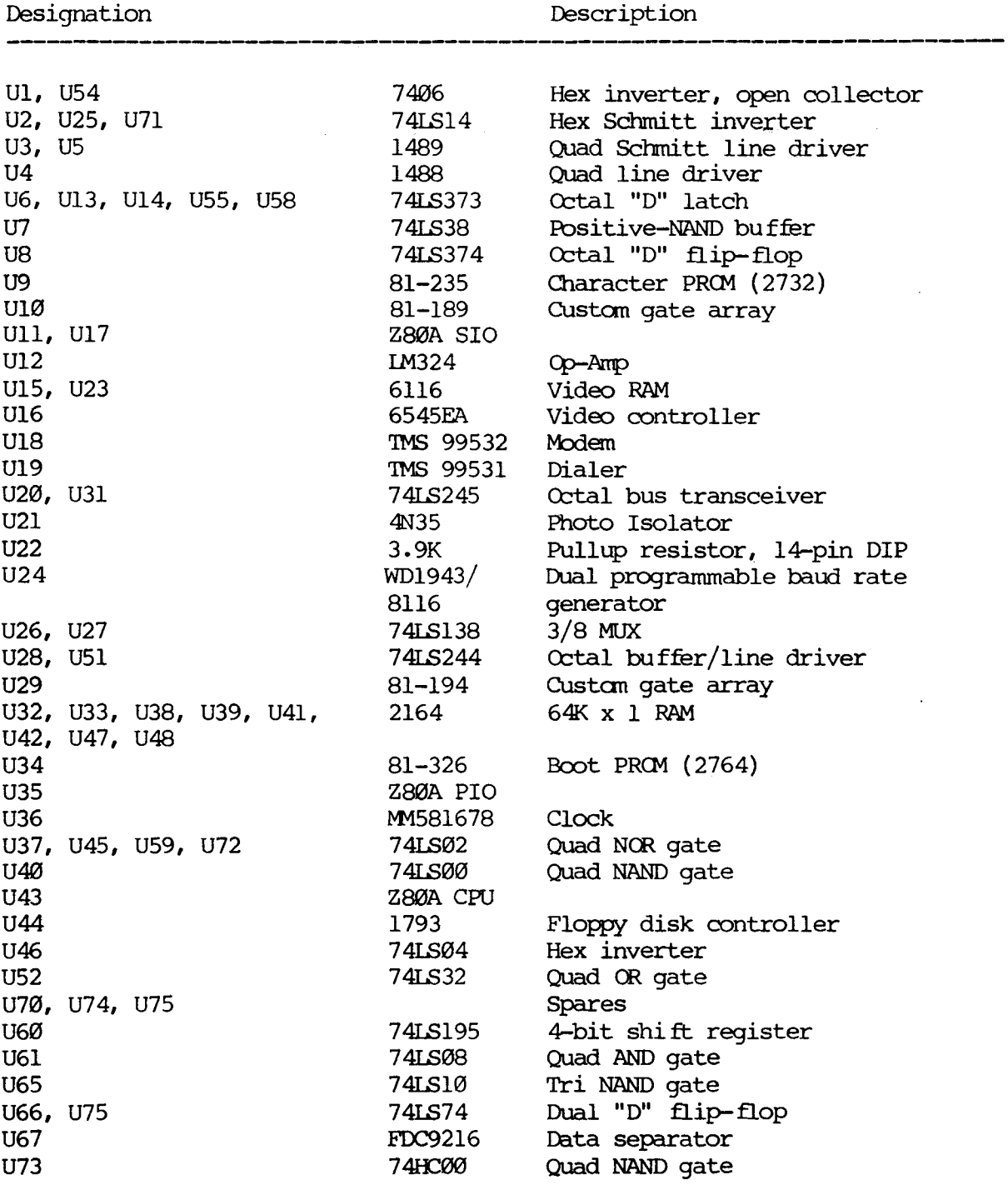

 $\sim$ 

## SCOPE SIGNALS, 81-296-n

 $\frac{1}{2}$ 

 $\sim$ 

## \*\*\*\*\*\*\*\*\*\*

 $\alpha = 1/2$ 

 $\alpha$  signal

 $\sim 10$  $\mathcal{A}_{\mathcal{A}_{\mathcal{A}}^{\text{out}}}$ 

Scope signals for this mainboard will be available soon; the section will be sent to the dealers for insertion into the new Technical Reference Manual as soon as it is available.

\*\*\*\*\*\*\*\*\*\*\*\*

a<br>Kabupatèn

 $\mathcal{A}^{\mathcal{A}}$  ,

 $\sigma_{\rm{1}}/\gamma$ 

 $\ddot{\phantom{a}}$ 

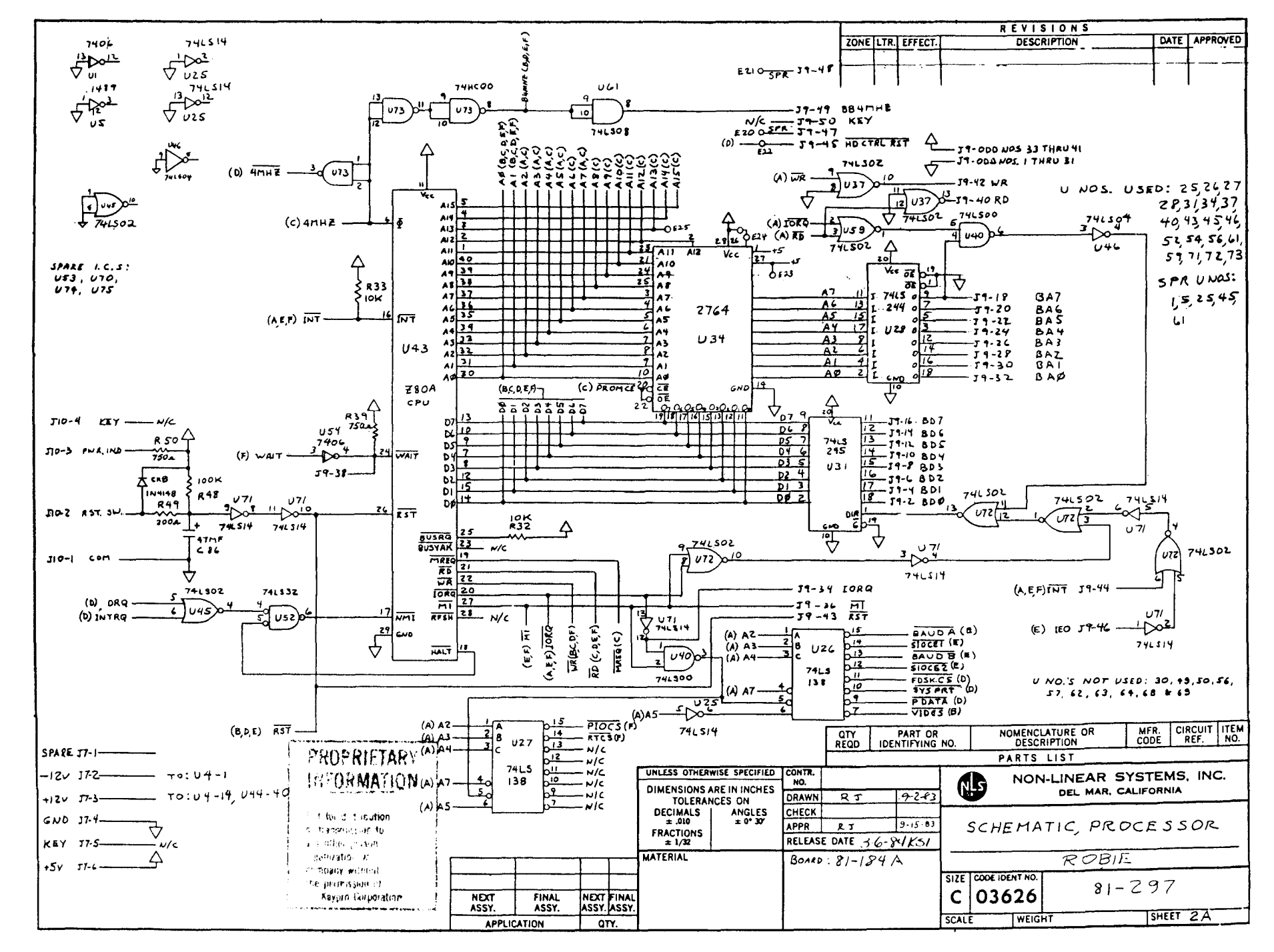

თ £  $\sim$ 

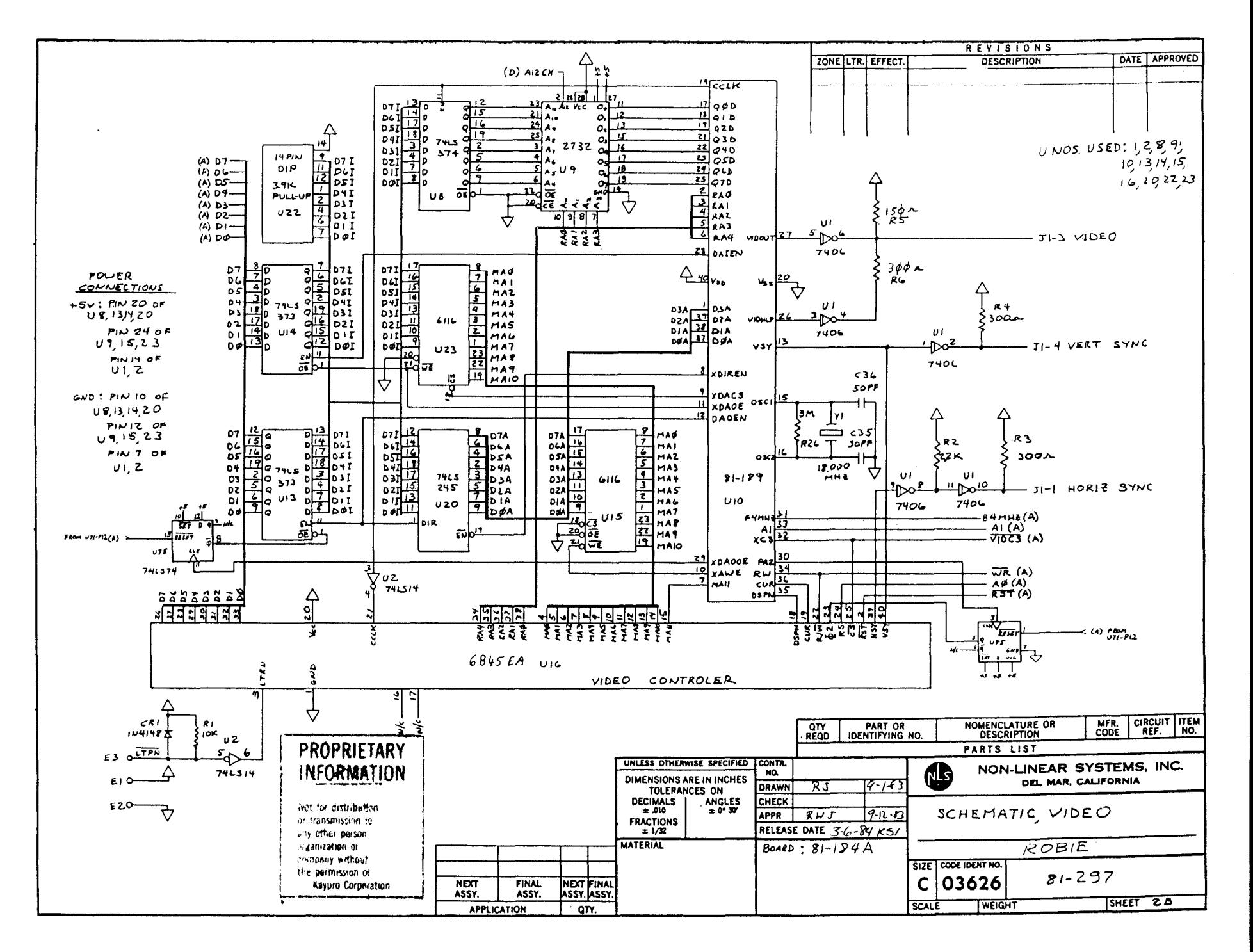

O)  $\mathfrak{B}$  لمر

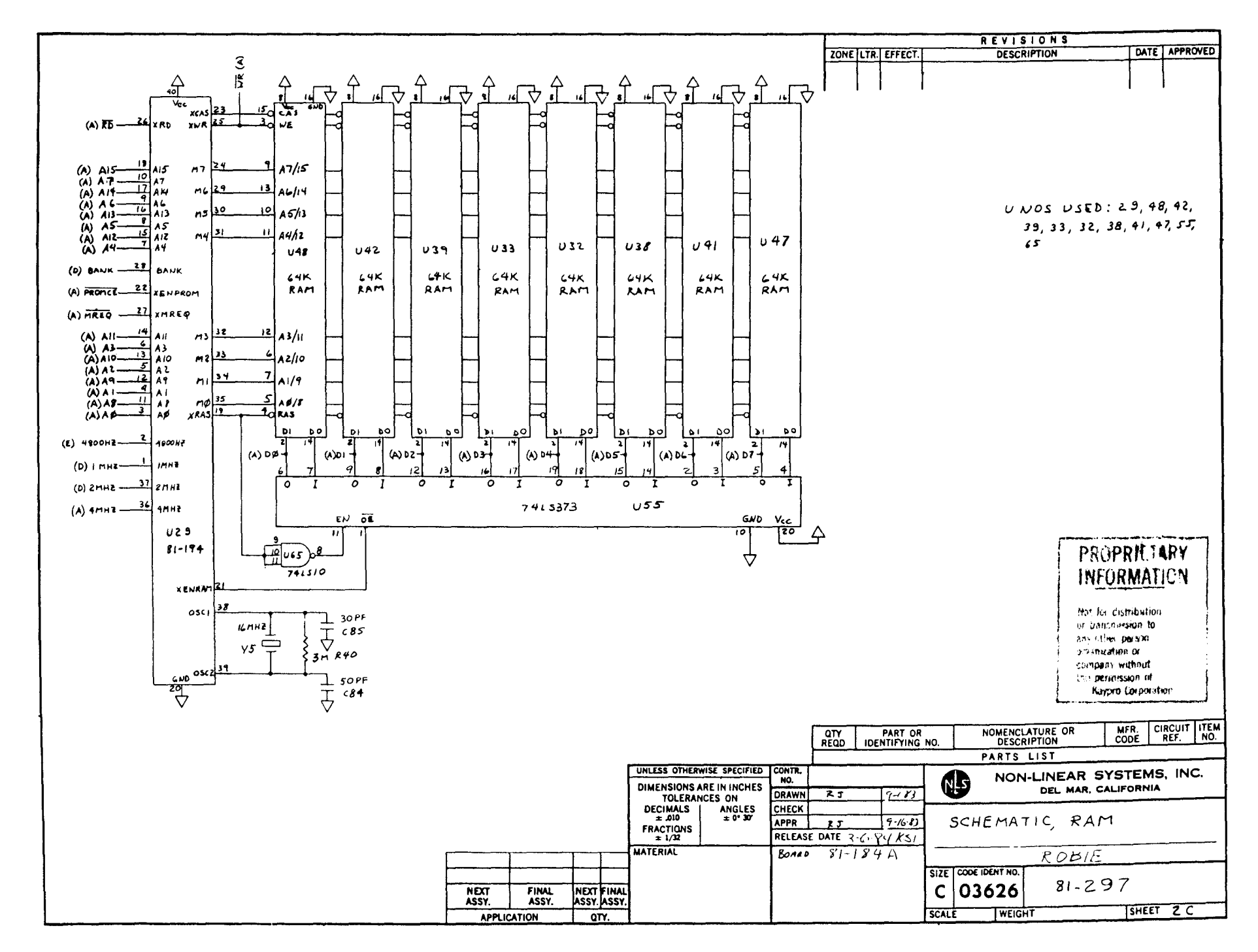

 $\phi$  $\phi$
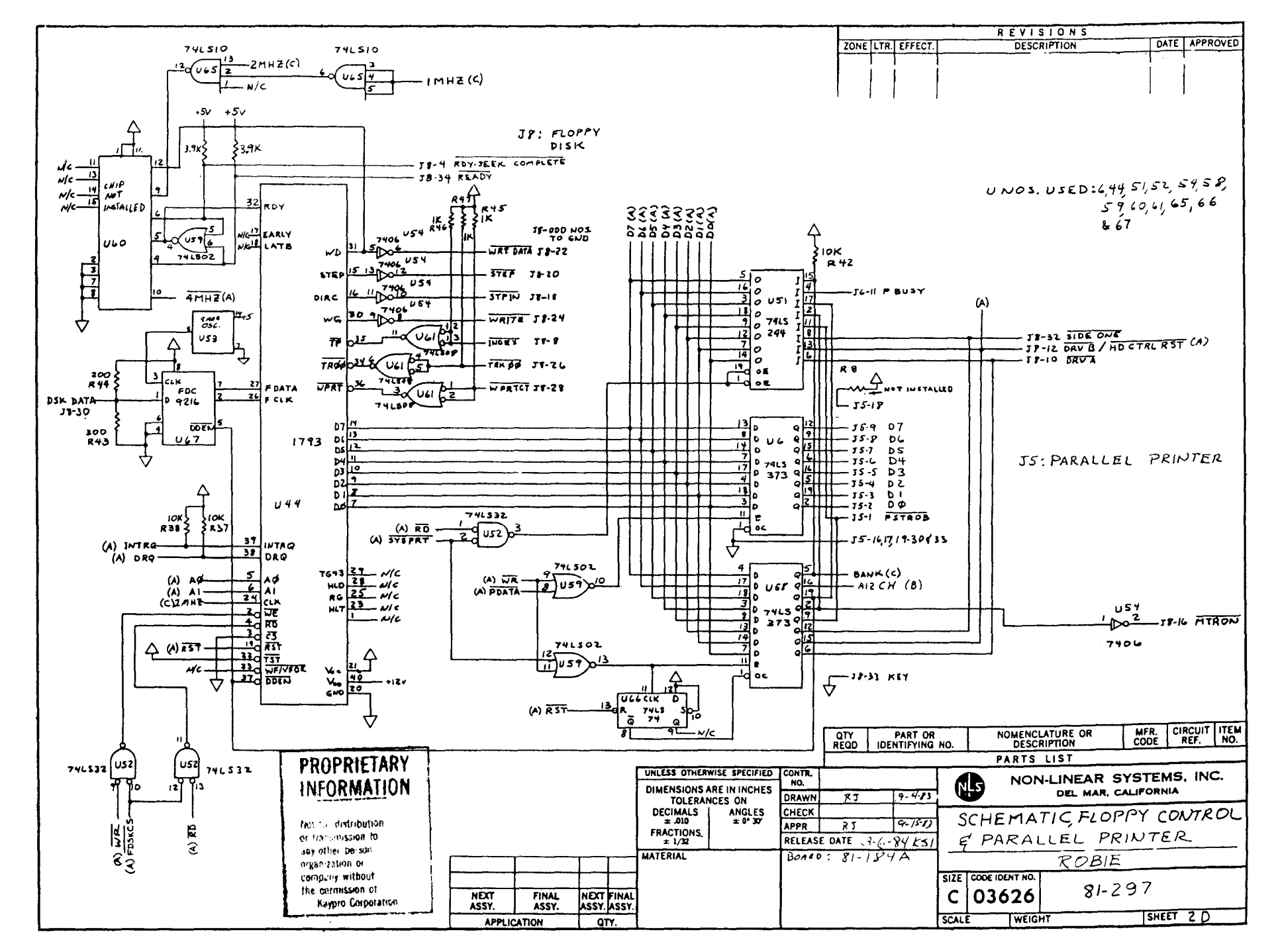

တု ।<br>अ

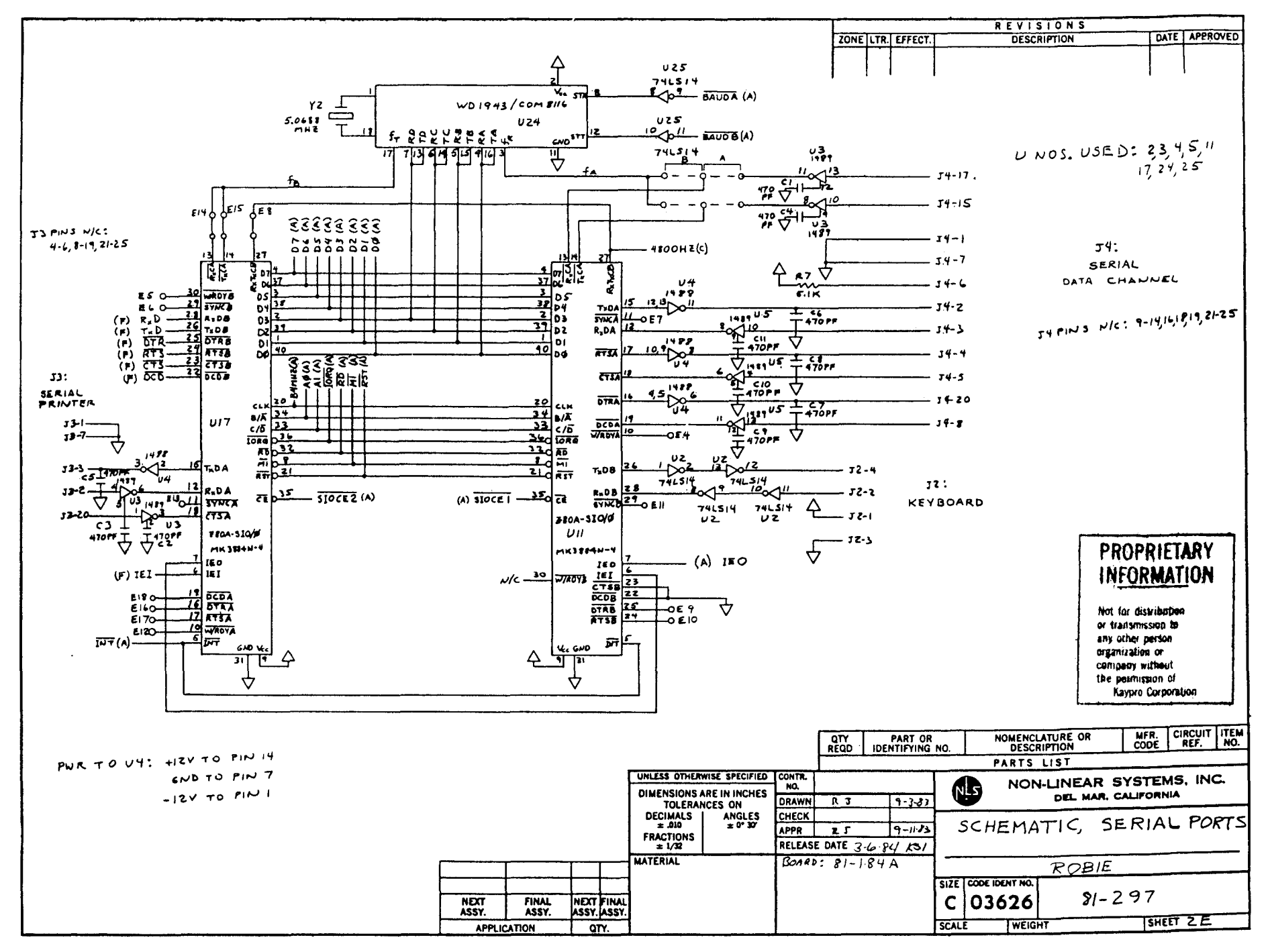

φ ġ

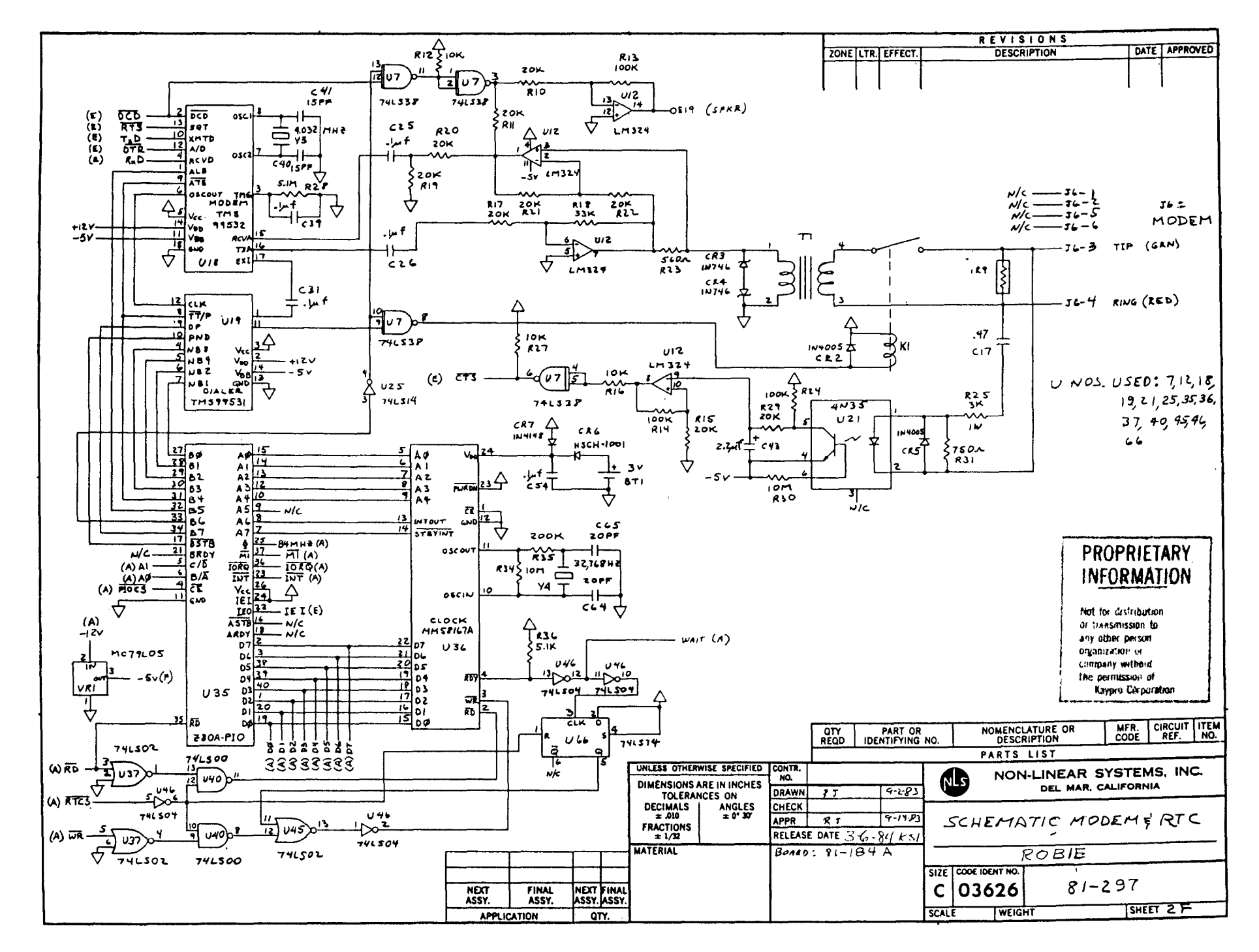

 $\Phi$  $\frac{1}{25}$ 

### 6.7 MAINBOARD REMOVAL

- 1. Turn off the machine and disconnect the AC power  $(5.1)$ .
- 2. Remove the chassis hood  $(5.1)$ .
- 3. Remove the two screws from the front of the maintoard that attach the mainboard and the two plastic standoffs.
- 4. Remove the screws from the rear, top of the chassis that secure the mainboard. The KAYPRO 2/83 and 4/83 each have four Phillips-head screws and two hex-head screws. The KAYPRO  $10$ ,  $2/84$  and  $4/84$  each have three Phillips-head screws and four hex-head screws.
- 5. Remove the power, reset, and video plugs. On the KAYPRO 2/83 and  $4/83$ these are J1, J5, and J7. On the KAYPRO 10, 2/84 and  $4/84$  these are J1, J7, and J10.
- 6. Remove the ribbon cable(s). On the KAYPRO  $2/83$  and  $4/83$  this is J6. On the KAYPRO 10 they are J8 and J9. On the KAYPRO  $2/84$  and  $4/84$  this is J8.
- 7. Remove the mainboard.

#### MAINBOARD INSTALLATION

- 1. Set the mainboard on the plastic standoffs, insert the screws, but do not tighten them yet.
- 2. Align the ports and the keyboard jack with the openings on the rear, top of the chassis.
- 3. Insert the screws through rear of chassis into mounting holes. Do not tighten yet.
- 4. The KAYPRO 2/83 and 4/83 each have four Phillips-head and two hex-head screws. The KAYPRO 10, 2/84 and 4/84 each have three Phillips-head and :fOur hex-head screws.
- 5. Tighten the screws on the rear of the chassis and the screws that go into the plastic standoffs.
- 6. Replace the power, reset, and video plugs.
- 7. Replace the ribbon cable(s).

# 7.0 CRT ASSEMBLIES

# 7.1 **HARDWARE** DESCRIPTIONS AND ADJUSTMENTS

Figure 7.1 Dotronix video board VWidth - V. Hold H.Width Shrink Vert. Hold I **FILLE** Focus

Figure 7.2 Elston video board

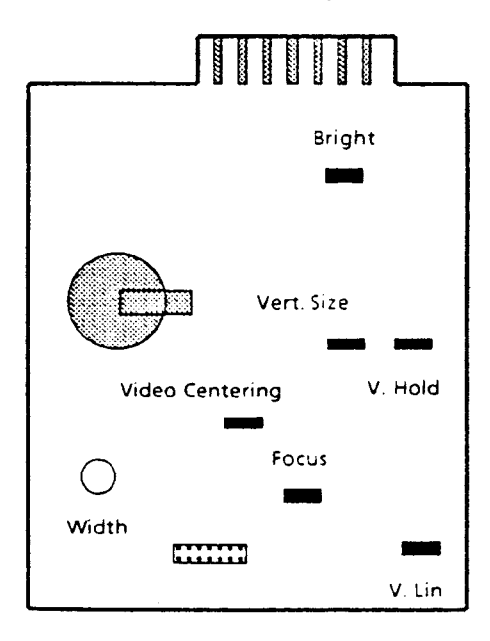

### **VIDEO ADJUSIMENTS**

At the current time Kaypro is using CRT assemblies produced by Dotronix, Elston, and Toshiba. The adjustment pots are positioned in different locations on the toards and can be located by using figures 7-1, 7-2, and 7-3. These pots are factory aligned and norma11y need no adjustment. The purpose of these adjustments is to obtain the correct size, centering, and brightness of the display.

Use only non-metallic tools when making these adjustments.

Before any adjustments are made on the video board, the ALIGN diagnostic should be invoked. This will fill the screen with H's and aid in adjustment.

### **HORIZONTAL CENTERING**

Check to see that the pattern is centered on the screen. Adjust the horizontal hold pot until the display is correctly centered.  $\alpha$ the Elston video board, adjust the video centering pot.

## **VERI'ICAL SIZE AND** LINEARITY

The following two procedures are to be per formed alternately until correct display is obtained.

Adjust the vertical size pot to obtain pattern height of approximately 4-7/8 inches.

Adjust vertical linearity pot until all characters are the same vertical size, top to bottom.

# **HORIZONTAL WIDTH**

Adjust the horizontal width pot to obtain a display width of approximately <sup>7</sup> inches.

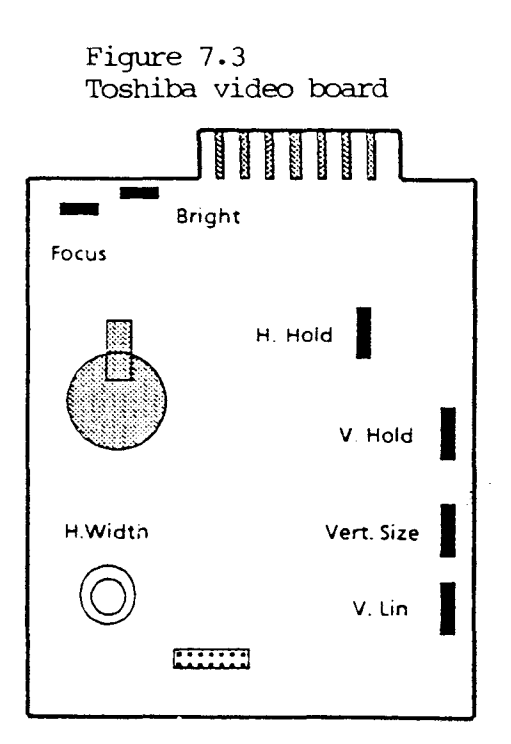

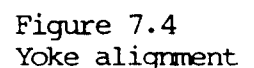

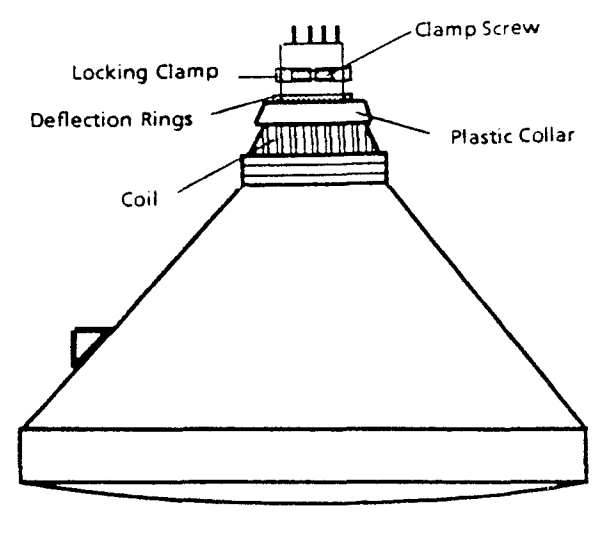

# **HORIZONTAL HOLD** (KAYPRO 2/83 and **4/83 with Ultrcnix cnly)**

These procedures should be performed to adjust horizontal hold.

Attach one end of <sup>a</sup> test jumper to TP2 (test point 2). Attach the other end of the jumper to the heat sink at Q3.

Adjust R43 (horizontal hold pot) until the display either stops scrolling or almost stops. (sometimes they don't stop scrolling completely)

Disconnect the test jumper.

Adjust the horizontal deflection rings as needed.

# **POCUS**

Adjust the focus pot until the edges and center of the display image are in focus.

# **BRIGHTNESS**

To prolong the life of the CRT, the maximum brightness obtainable should not be excessive. If the brightness is excessive, adjust the brightness pot. If the raster lines are visible, the brightness pot should be adjusted until they disappear.

# **ALIGnNG CRT Ya<E**

Deflection Rings<br>
Plastic Collar **Fight VOLTAGE IS PRESENT AT THIS POINT** 

Lcosen the screw on the locking clamp (figure  $7-4$ ).

Grasp the white collar on the rear of the coil.

Turn the collar in the direction required' to square the display.

Turn the collar slightly past the alignment point, as it will turn back slightly when released.

Tighten the locking screw.

 $7 - 2$ 

# VIDEO ADJUSTMENTS FOR MICREX CRT

The same procedures should be used to adjust the Micrex CRT assembly as those used for the other brands of CRTs.

Figure 7.5<br>Micrex video board

Ī

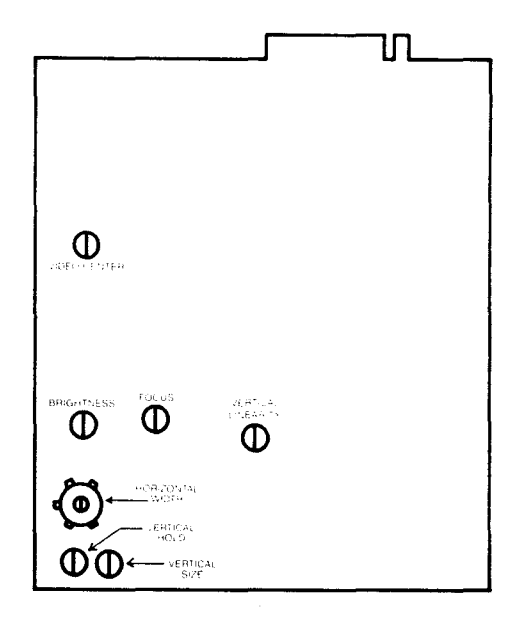

# 7.2 **PERFECT VIDEO ALIGNMENT EXAMPLE**

Below is an example of perfect video alignment with a capital E positioned along the borders. You can copy this diagram onto a piece of clear, stiff plastic to use as a template over the screen.

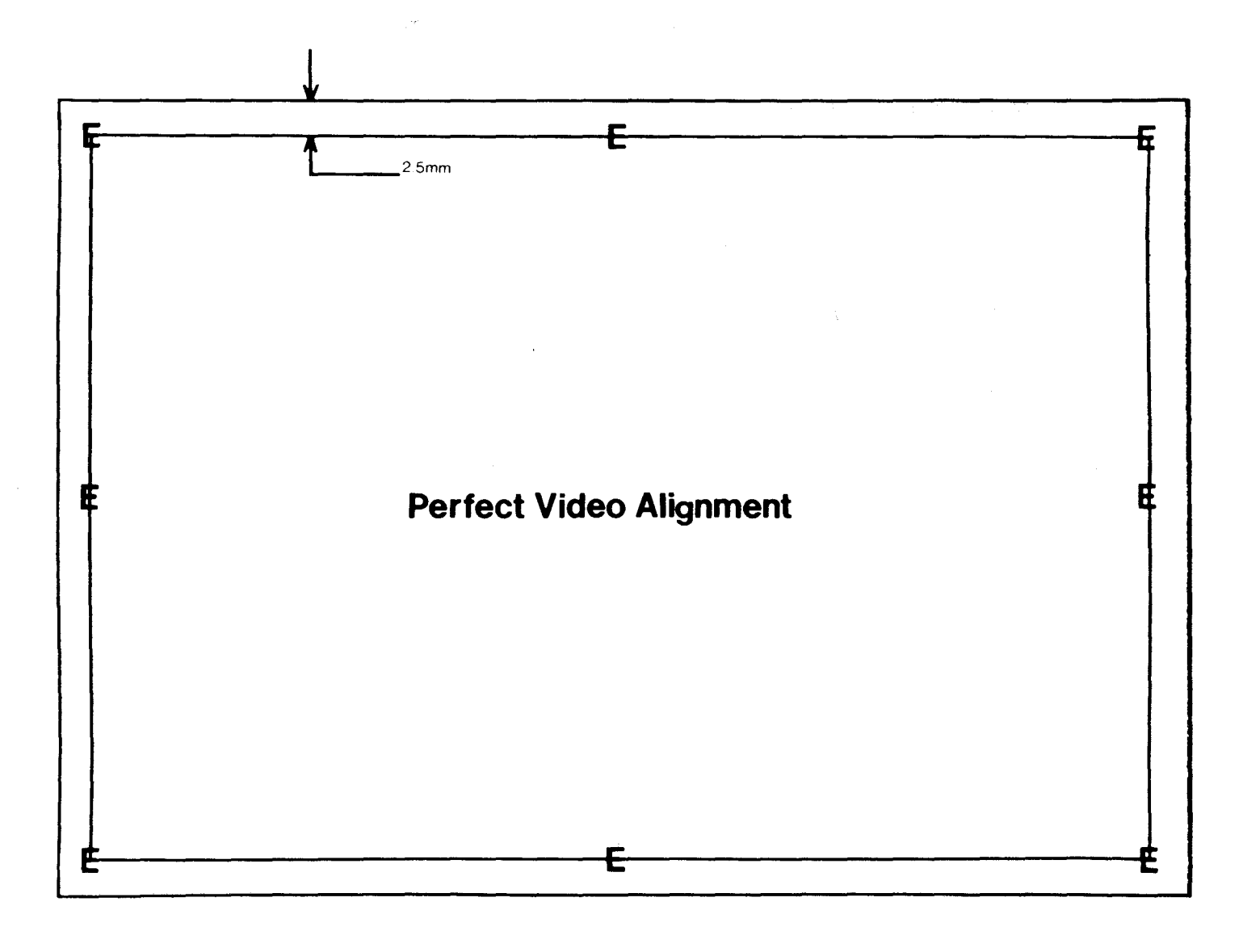

#### 7.3 **VIIEO SIQiALS, CN KAYPRO MIUNBCNID**

Below is <sup>a</sup> list of the video signals on cormector Jl of the mainboard and the voltages on the video board. Repeated removal and installation of the video board cormector will loosen the cormection and produce poor contact. Malfunctions due to a loose connector can be very difficult to trace.

Video comes from the main board as separate signals, not as a composite like a 'IV signal.

A simple check for 12V on the video board is to turn the BRIGHINESS pot up, then turn the rear panel brightness control down. If l2V is present on the board, you should be able to see the raster lines on the screen.

#### **video signals Q'l nain board at Jl**

pin 1 - fbrizontal Sync. Pin  $2 - Key$ Pin 3 - Video pin 4 - Vertical Sync.

#### **Vo1tages Q'l Video Board**

Pin  $1 \rightarrow \emptyset$ v Pin  $6 \rightarrow \emptyset v$ Pin  $7 \rightarrow 12v$ Pin  $8 \rightarrow \emptyset v$ Pin  $9 \rightarrow 4v$  approx. (this voltage controls brightness) Pin  $10 \rightarrow \infty$ 

#### 7.4 LISTING OF ALIGN.MAC

If you have the assembly language utilities M-80 and L-80, this diagnostic can be typed into the KAYPRO, then turned into a CCM file by running M-80, then L-80.

```
; kaypro alignment test routine
\ddot{\phantom{a}}; first a program to move this routine above 8000h
; so we can turn on the other page of memory
; and address the video page directly
\mathbf{r}start:
         1dhl, first+l
                  de, dest
         1d
         1<sub>d</sub>bc, last-firstl
         ldir
         jp
                  dest
\ddot{\phantom{a}}dest
         equ
                  08000h
first: defb
                   Ø
\ddot{\phantom{a}}.phase dest
\ddot{\phantom{a}}; beginning of the program
; first turn off the drives and turn on the vid page
\ddot{\phantom{a}}firstl:
         in
                  a, (ølch)set
                   7, a; turn on the vid page
                  6, a; turn off drives
         set
                            ;turn off drive a light
         res
                  Ø,a
                            ; turn off drive b light
         res
                  1,a(01ch), a
         out
\ddot{\phantom{0}}1d
                  h1,3000h
                                      ; beginning of the vid page
         1d(h1), 'H'
         1d
                  de, 3000h+1
                  bc, 3*1024
         1d
                                               ; how many
         ldir
\ddot{ }now vid page filled with H
\ddot{r}\ddot{\phantom{0}}ld
                  hl, msql
         1d
                  de,03580h
                                      :line 12
         1dbc,80ldir
\ddot{\phantom{0}}1<sub>d</sub>h1, msq21dde,03600h
                                      ;line 13
         1dbc, 80ldir
```
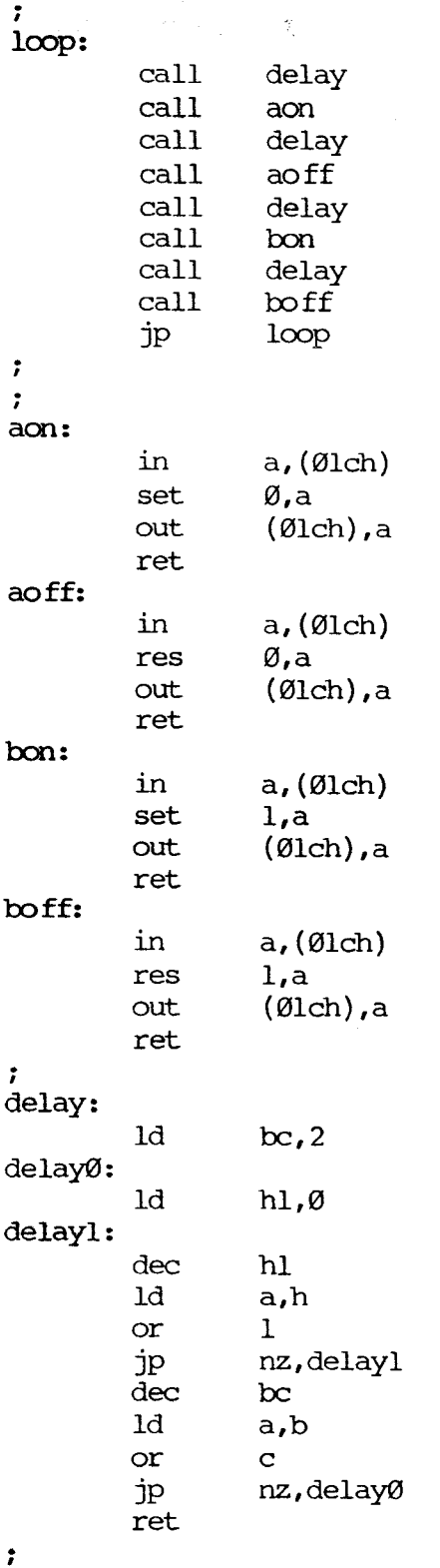

 $\sim 10^{-10}$ 

 $\label{eq:2} \frac{1}{2} \int_{\mathbb{R}^3} \left| \frac{d\mu}{d\mu} \right|^2 \, d\mu = \frac{1}{2} \int_{\mathbb{R}^3} \left| \frac{d\mu}{d\mu} \right|^2 \, d\mu$ 

 $\mathcal{L}^{\text{max}}_{\text{max}}$ 

# 7.4 ALIGN-MAC LISTING (CONTINUED)

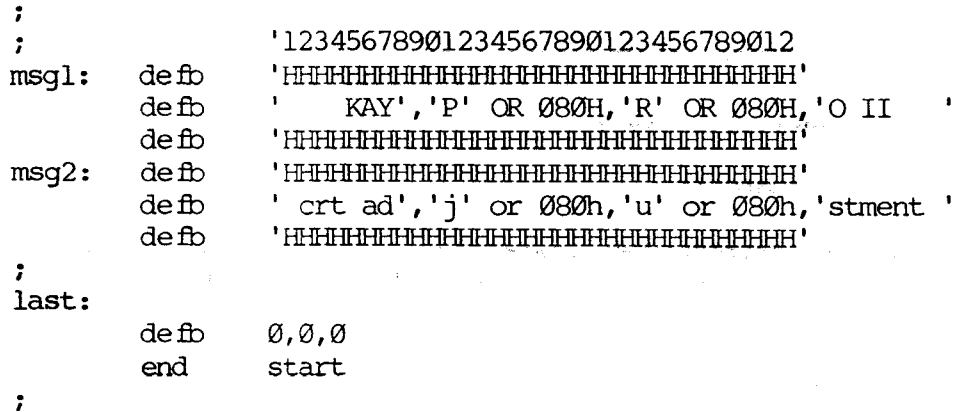

 $\mathcal{H}_{\text{cav}}$  and  $\mathcal{H}_{\text{cav}}$ 

 $\mathcal{S}^{\text{max}}_{\text{max}}$  . The second constraint  $\mathcal{S}^{\text{max}}_{\text{max}}$ 

 $\label{eq:2.1} \frac{1}{\sqrt{2}}\left(\frac{1}{\sqrt{2}}\right)^{2} \left(\frac{1}{\sqrt{2}}\right)^{2} \left(\frac{1}{\sqrt{2}}\right)^{2} \left(\frac{1}{\sqrt{2}}\right)^{2} \left(\frac{1}{\sqrt{2}}\right)^{2} \left(\frac{1}{\sqrt{2}}\right)^{2} \left(\frac{1}{\sqrt{2}}\right)^{2} \left(\frac{1}{\sqrt{2}}\right)^{2} \left(\frac{1}{\sqrt{2}}\right)^{2} \left(\frac{1}{\sqrt{2}}\right)^{2} \left(\frac{1}{\sqrt{2}}\right)^{2} \left(\$ 

 $\langle \hat{\mathcal{A}} \rangle_{\mathcal{A}}$ 

 $\mathcal{L}_{\text{max}}$  and the second constraint  $\mathcal{L}_{\text{max}}$  . The second constraint  $\mathcal{L}_{\text{max}}$ 

 $\alpha$ 

#### 7.5 CRI' **ASSIM:ILY RI!M07AL, (EXCEPI' RCBIE)**

- 1. Turn off the machine and disconnect the AC power  $(5.1)$ .
- 2. Remove the chassis  $h\text{cod } (5.1)$ .
- 3. Rarove the maintoard (6. 7) •
- 4. Remove the four screws that connect the video PCB and the bottom of the chassis. This should be done from the outside, bottom of the chassis, not from inside the machine.
- 5. Remove the video connector from the back of the video PCB.
- 6. Remove the four screws that connect the CRT to the front of the machine chassis.
- 7. Rarove the CRI' assembly fran the chassis.
- 8. Remove the four plastic standoffs from the CRT PCB. These can be used on the new CRI' PCB.

#### CRT ASSEMBLY INSTALLATION

- \*\*\* Note: Before starting with CRT installation, check to see if the small plastic standoffs are attached to the bottom of the CRr PCB. If they are not attached, use the ones from the old board.
	- 1. Lower the CRI' assembly into the chassis.
	- 2. Position the CRT so that the top mounting holes are aligned with the two metal standoffs on the chassis.
	- 3. Insert screws through the top two mounting holes on the CRI' and into the standoffs, but do not tighten.
	- 4. Insert screws through the bottom two mounting holes on the CRT and into the standoffs. Tighten these two screws and the top two screws.
	- 5. Hold the CRT PCB in place and tilt the machine up so that it is sitting on the cord wraps.
	- 6. Align the plastic standoffs on the PCB with the holes in the bottom of the chassis.
	- 7. Insert the four screws and tighten securely.
	- 8. Replace the video connector on the back of the video PCB.

### 8.0 POWER SUPPLIES

### 8.1 INTRODUCTION

Kaypro is using three different brands of power supplies at the present time. These are Astec, 'Boschert, and Cal D.C. These three power supplies are interchangeable with any of the Kaypro computers, if the power supply being changed is a new one from the factory.

#### **\*\*\* EXCEPTION \*\*\***

If a power supply is removed from a  $2/83$  or a  $4/83$ , and it's going to be used in another computer, it MUST be used in a  $2/83$  or  $4/83$ . The power supplies used in 2/83 and 4/83 computers are not interchangeable with other Kaypro computers.

### **\*\*\*\*\*\*\*\***

There are no authorized dealer repairs that can be made on any of the power supplies. The CNLY authorized dealer service to power supplies is 220V configuration. Each brand of power supply can be configured for 220V operation.

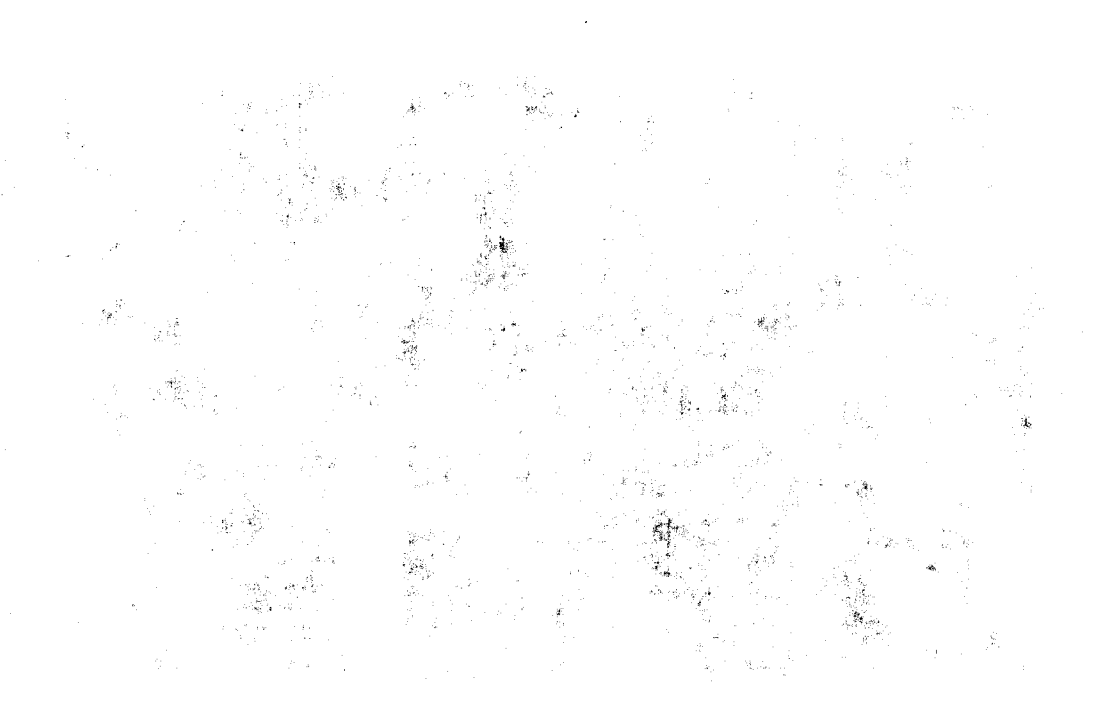

#### 8.2 DESCRIPTION AND 226N CONFIGURATION INSTRUCTIONS

Two fuses are associated with each of the power supplies. One fuse (2 amp) is mounted on the rear of the chassis and accessible from outside the computer. The other fuse (2.5 amp) is mounted directly on the power supply board.

Disconnect AC power from the computer whenever replacing fuses. Be especially careful when replacing the fuse on the power supply toard. Use of <sup>a</sup> fuse replacement tool is recommended due to the difficulty of reaching this component.

# 220V CONFIGURATION

#### Astec Power Supply

Identified by a beige board with a white label on the right of the component side. The label will have the name ASTEC, followed by a model number, and the output voltages.

Locate the white shorting block labelled TB2. If the board is configured for ll0V, <sup>a</sup> pin will be visible on the right of the shorting block.

Remove the shorting block and shift it to the right so that it covers the pin. A different pin should now be exposed on the left of the shorting block. The power supply is now configured for 220V use.

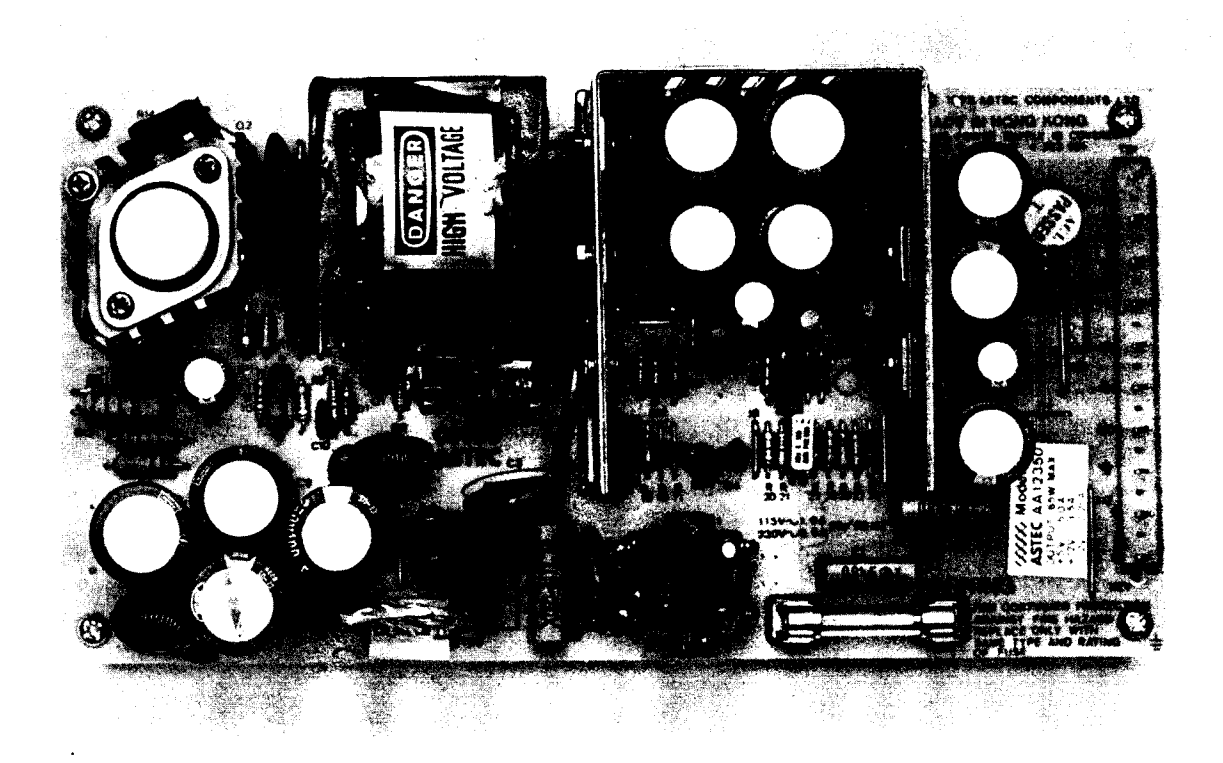

### **220V CONFIGURATION**

#### **Boschert Power Supply**

Identified by the word "Boschert" on the component side of the board at lower right and above the fuse and capacitor C2.

Locate a six-inch wire that is soldered to point JPl. If the board is configured for 110V, the other end of the wire is attached to point El (labelled 110V).

Unplug the wire from point El and plug it into point E2 (labelled 220V). Point E2 is to the left of point El. The power supply is now configured for 220V use.

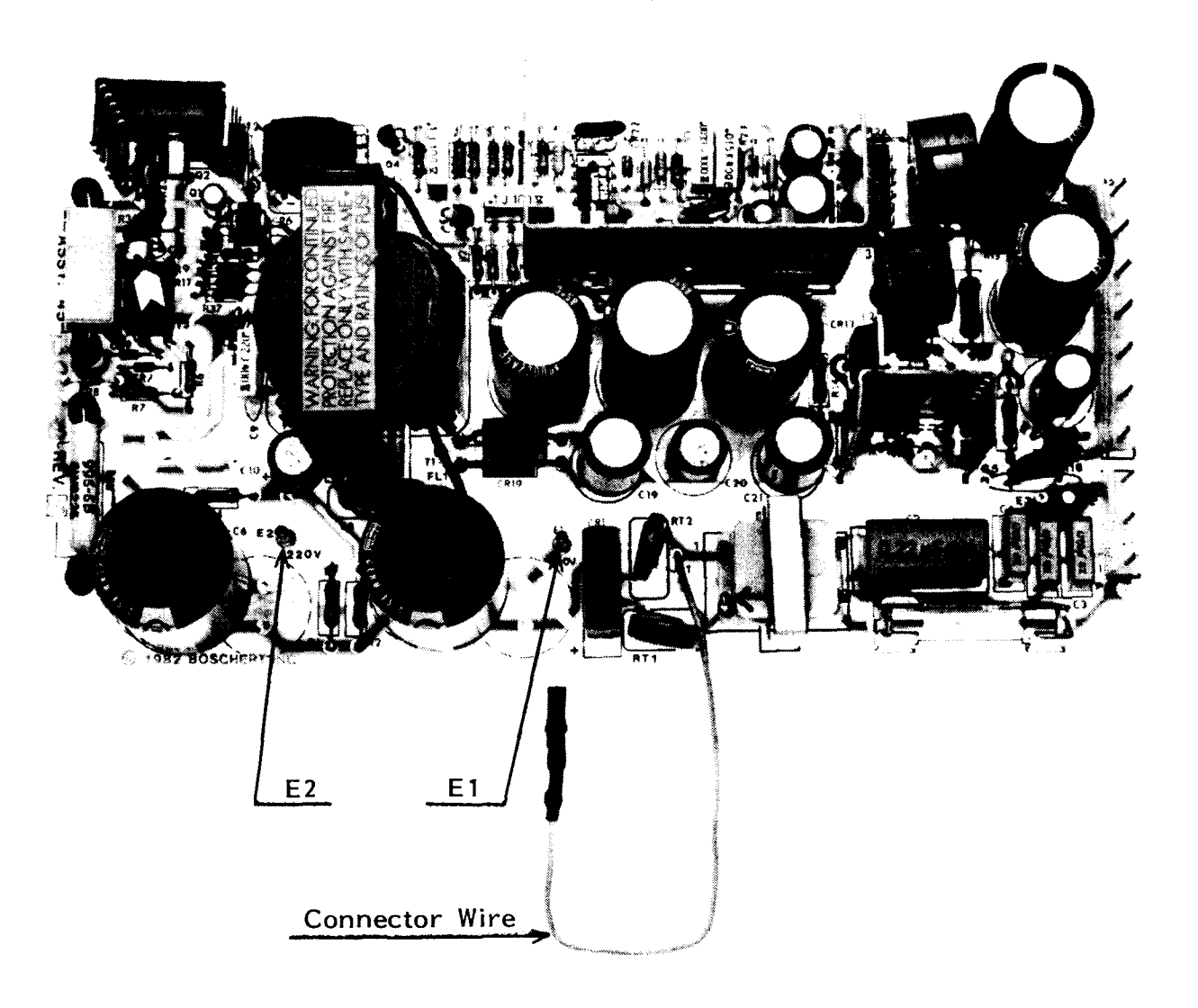

#### 226N CONFIGURATION

## Cal D.C. Power Supply

Identified by a bright blue circuit board. A white sticker with "California DC", model, and serial number is located on solder side of board.

state and the state of the state

There are two ceramic power resistors in the upper right-hand corner of the board. These resistors get quite hot during operation. Wiring should be tied down AWAY FROM THESE COMPONENTS.

Locate a jumper block labelled 115VAC and 230VAC. With the jumper in the ll5VAC position the board is configured for 110V.

Remove the jumper from the socket labelled l1SVAC and replace it in the socket labelled 230VAC. The power supply is now configured for 220V use.

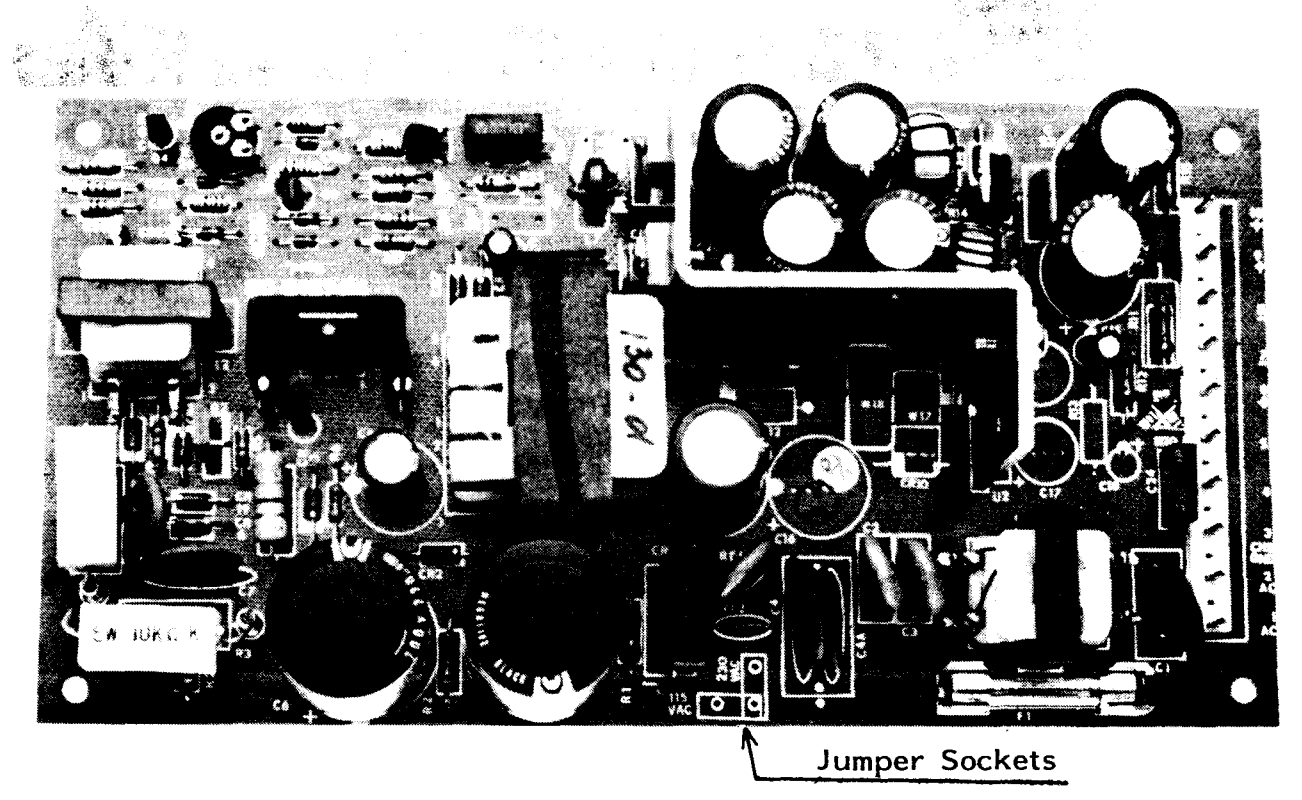

# **CALIFORNIA DC POWER SUPPLY**

#### 8.3 POWER SUPPLY REMOVAL

- 1. Turn off the machine and disconnect the AC power (5.1).
- 2. Remove the chassis hood  $(5.1)$ .
- 3. Remove the mainboard (6.7).
- 4. Remove the four screws that connect the power supply and the back of the chassis. These are easier to remove from outside the back of the chassis than from inside the machine.
- 5. Rarove the power plug fran the power supply.
- 6. Rarove the tie wraps frem the plastic stando ffs.
- 7. Remove the power supply.

#### **POmR SUPPLY INSTALIATICN**

- 1. Position the power supply inside the chassis so that the four plastic standoffs are aligned with the fuur mounting holes in the chassis. Be certain that the power connector is on the side nearest the drives.
- 2. Place the tie wraps on the plastic standoffs.
- 3. Insert four screws through the rear of the chassis and into the plastic standoffs of the power supply.
- 4. Tighten the screws securely.
- 5. Replace the power connector.
- 6. Replace the mainboard  $(6.7)$ .
- 7. Replace the chassis hood (5.1).

### **9.1 INTRODUCTION**

All diskette drive types (except the high-density drives in the ROBIE and 4X) are ftmctionally interchangeable between manufacturers.

Because of the number of manufacturers from which Kaypro gets its diskette drives, no attempt is made in this manual to show alignment procedures for each of the drives. If you have access to a drive manual for a particular model, and have the Dysan Alignment Diskette (Dysan's part number: 224/2A) the knowledge, and an oscilloscope, go ahead and align away. Kaypro Corporation's policy is to do no repairs on these components.

fbwever, since the company recognizes the fact that many customers want a KAYPRO computer in which both drives have the same outward appearance, we provide a guide for determining models of diskette drives from the placement of the LED and the drive door closure.

This section also contains diagrams and instructions on jumpering the various models of diskette drives to be used as either <sup>A</sup> or <sup>B</sup> (or, in the case of the KAYPRO 10, C) drive.

#### **DISK DRIVE CLEANING**

Generally speaking the majority of people clean disk drives too often. Unless the environment is especially dusty or dirty, under commercial use there is no reason to clean the drives more than twice a year.

Use care in selecting <sup>a</sup> cleaning kit. Many of the drive head cleaning kits on the market are very abrasive. Cleaning is done by the liquid solution, not by mechanical scrubbing.

**\*\*\*N0l'E\*\*\*** The manufacturer (Drivetec) of the high-density drives in the ROBIE, and 4X recommends only four brands of head-cleaning kits for their drives. The letter from Drivetec states:

> "THE FOLLOWING CLEANING DISKS HAVE BEEN EVALUATED AND ARE RECOMMENDED FOR USAGE ON THE DRIVETEC DISK DRIVE WHEN HEAD CLEANING IS DEEMED NECESSARY:

- 1) SCOICH #7440
- 2) HEAD COMPUTER PRODUCTS 5 1/4 CLEANING DISK
- 3) PERFECT DATA 5 1/4 CLEANING DISK
- 4) FLOPPICLENE 5 1/4 CLEANING DISK"

Refer to the symptom-fix guide for troubleshooting hints relative to the floppy drives, the Winchester hard disk, and the Drivetec (high-density) drives.

## 9.2 WHICH BRAND OF DRIVE IS IT?

The following figures represent the face plates of the different brands of half-height floppy drives that are used in Kaypro computers. The drive door closure and the LED position can be used to reference the drive.

 $\mathcal{A}(\mathbf{w}) = \mathcal{A}$ 

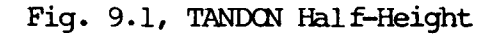

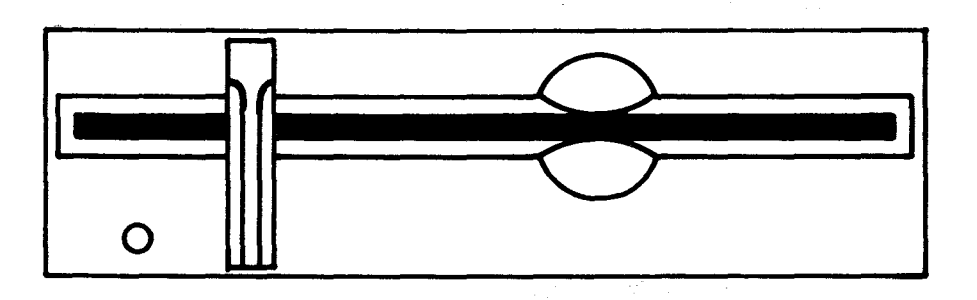

# Fig. 9.2, EPSCN

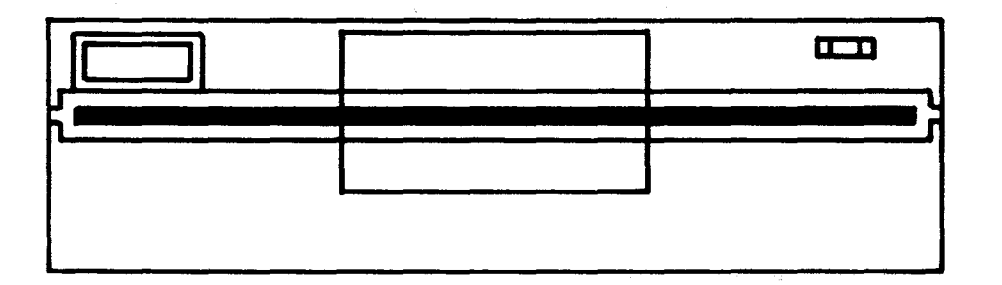

Fig. 9.3, SHUGART

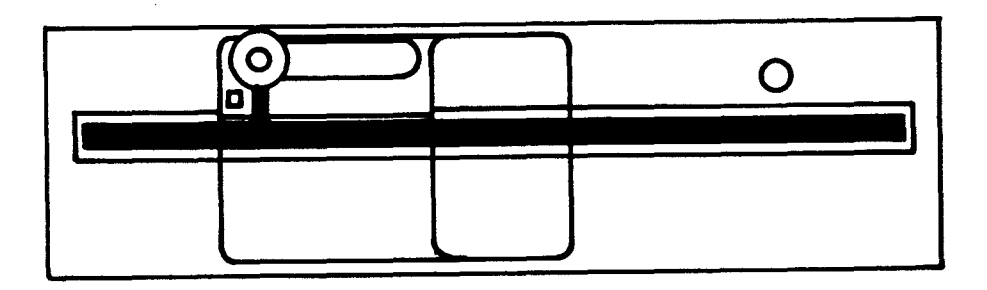

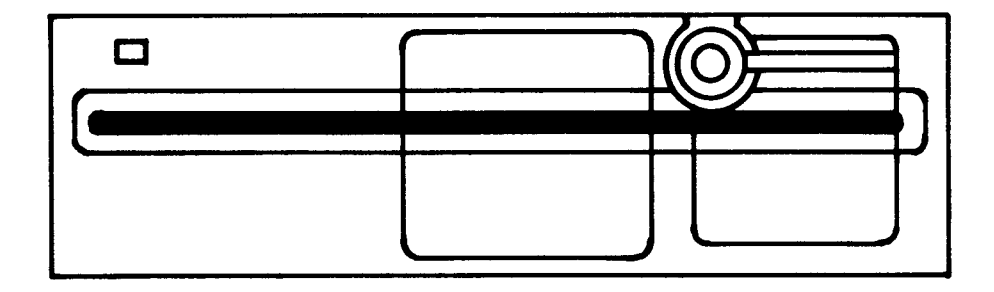

Fig. 9.5, TOSHIBA

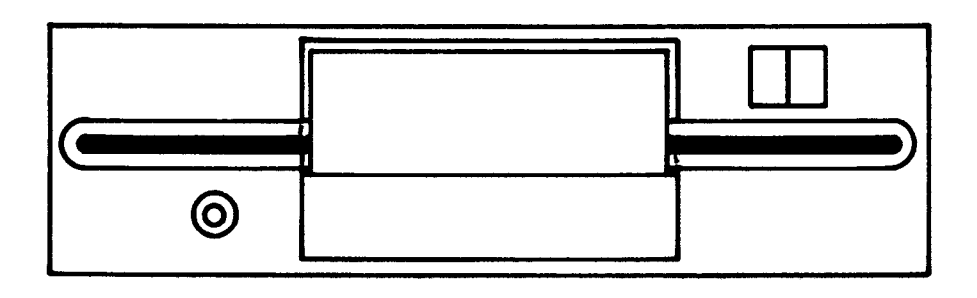

 $\omega^{\mu}$ 

Fig. 9.6, HI-TECH

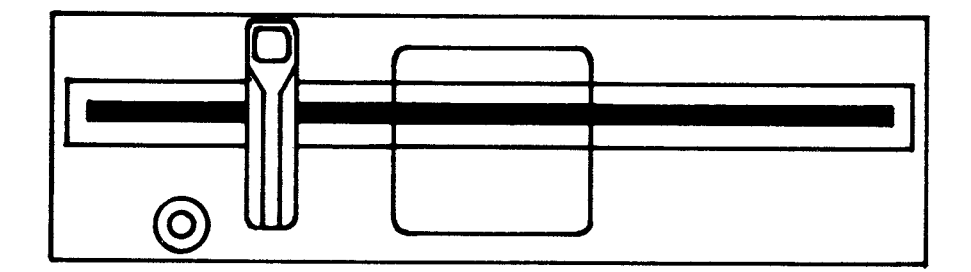

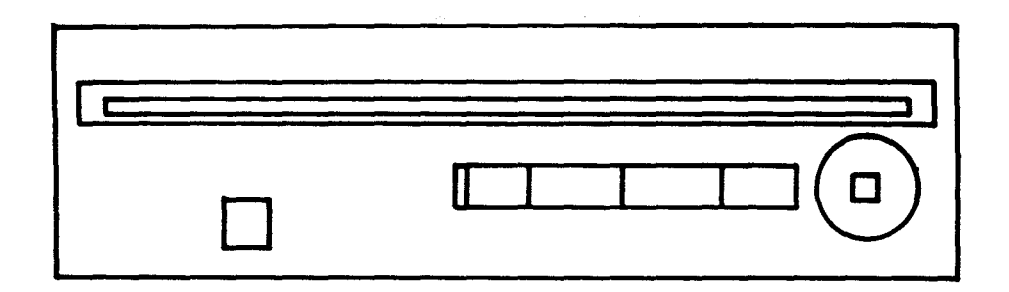

Fig. 9.8, TANDON Full-Height

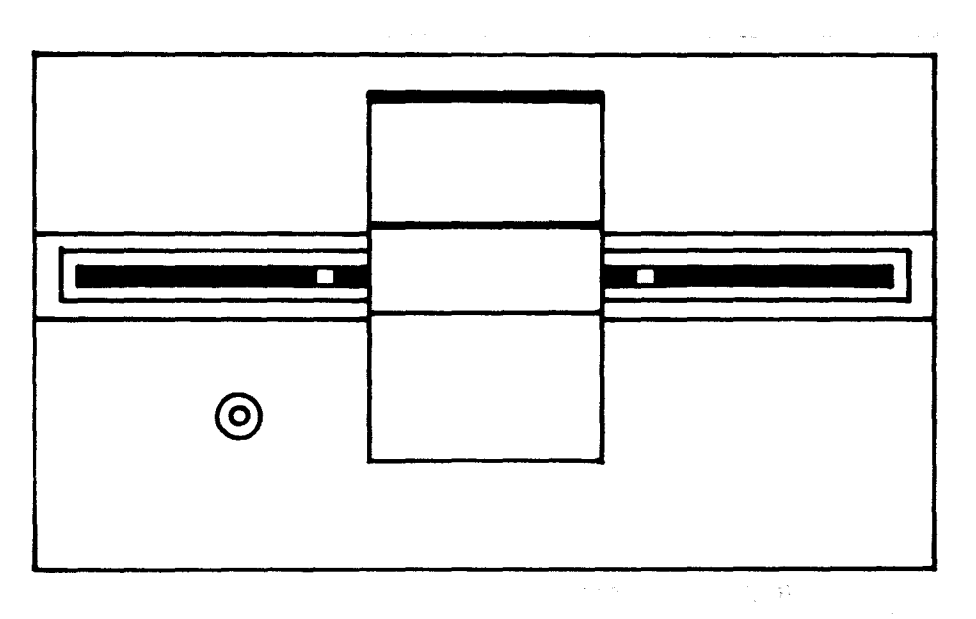

1. 1980年1月1日 300年4月1日 1990年1月1日 1月1日 1月1日 1月1日 1月1日

 $\mathcal{L}_{\text{max}}$  and  $\mathcal{L}_{\text{max}}$ 

 $\mathcal{L}(\mathcal{A})$  and  $\mathcal{L}(\mathcal{A})$  . The  $\mathcal{L}(\mathcal{A})$ 

 $\sim$   $\sim$ 

 $9 - 4$ 

# 9.3 JUMPERING DIAGRAMS

Figure 9.8 Tandon diskette drive

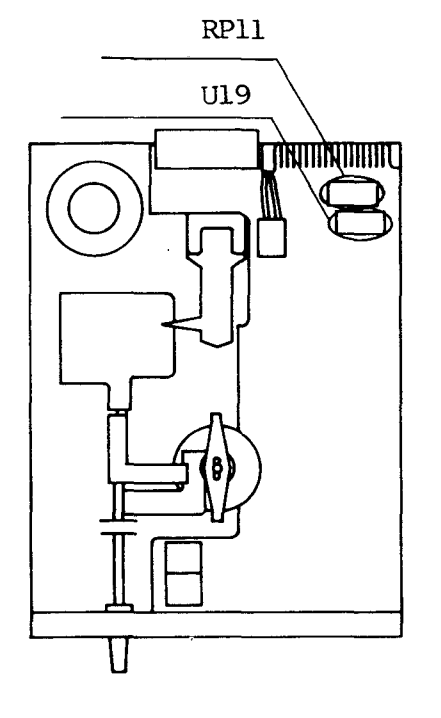

#### **TANDON**

Used only on KAYPRO 10, Pins 2 and 15 on U19 are jumpered and a 470-0hm terminating resistor pack is inserted in RPll.

# Figure 9.9 Epson diskette drive

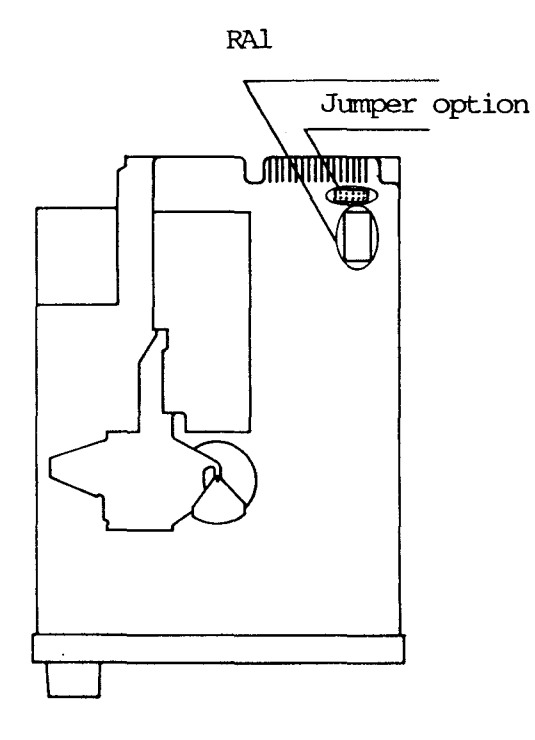

#### **EPSON**

Next to the connector for the data cable is <sup>a</sup> black plug with ten pins. These pins are jumpered to change the configuration of the drive. They are  $MX$ ,  $\emptyset$ ,  $1$ ,  $2$ ,  $3$ .

KAYPRO 10: The two pins in the "0" position should be jumpered and a 470-0hm terminating resistor inserted in RAl.

A DRIVE: Jumper the two pins in the "0" position. No terminating resistor is needed.

<sup>B</sup> DRIVE: Jumper the two pins in the "1" position. Insert a 470-ohm terminating resistor into Ml.

Figure 9.10 Shugart diskette drive

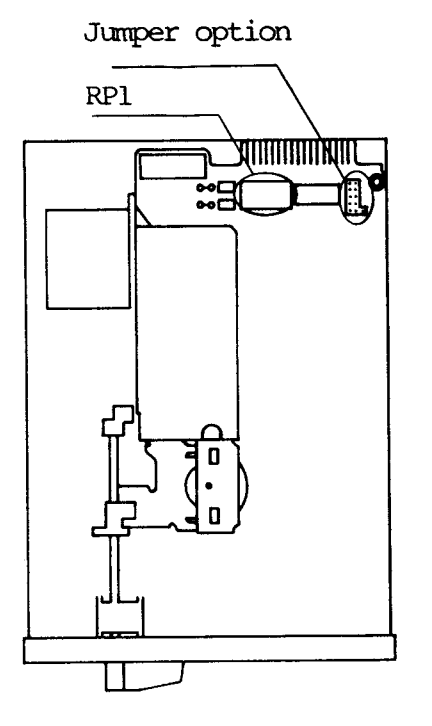

Figure 9.11 Tokyo Electric diskette drive

RAil

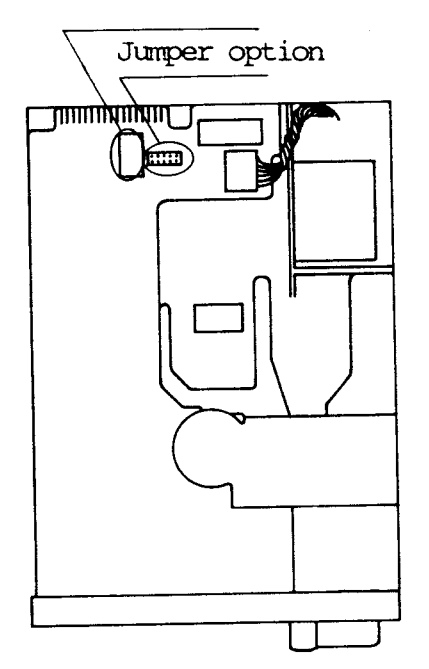

### SHUGART

 $\mathcal{P}(\mathcal{L})$ 

Next to the connector for the data cable is a<br>blue plug with eleven pins. These pins are  $l$ , blue plug with eleven pins. 2, 3, 4, MX.

KAYFRO 10: Jumper the two pins in the "1" position. In the "MX" position, there are three pins. Jumper the one in the center and the one on the left of it. Insert a 470-ohm terminating resistor into RPl.

A DRIVE: Jumper the two pins in the "1" position. In the "MX" position, jumper the pin in the center and the pin on the left of it. No terminating resistor is necessary.

B DRIVE: JumPer the two pins in the "2" position. In the "MX" position, jumper the pin in the center and the pin on the left of it. Insert a 470-ohm terminating resistor into RPl.

### TOKYO ELECTRIC

Next to the connector for the data cable is a blue plug with ten pins. These pins are DSØ, DS1, DS2, DS3, MX.

KAYPRO 10: Jumper the two pins in the "DS0" position. Insert a 470-ohm terminating resistor into RAll.

A DRIVE: Jumper the two pins in the "DS0" position. No terminating resistor is necessary.

B DRIVE: Jumper the two pins in the "DS1" position. Insert a 470-ohm terminating resistor into RAll.

Figure 9.12 Toshiba diskette drive

Jumper option

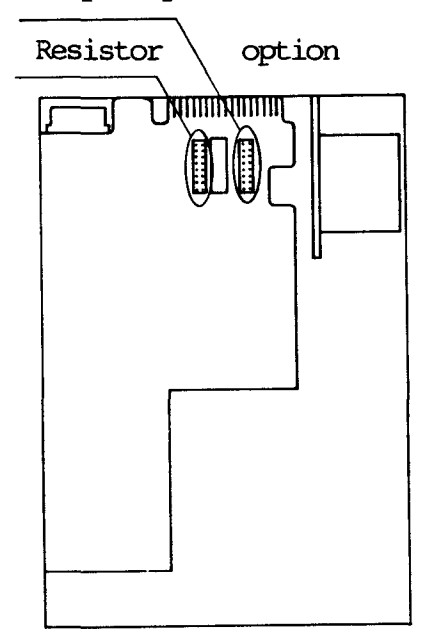

### TOSHIBA

Next to the connector for the data cable is a black plug with sixteen pins. These are  $1, 2, 3$ black plug with sixteen pins. 3, 4, LI, LD, HD, HM. Next to the black plug, is <sup>a</sup> 470-0hm terminating resistor with the letters "DM" to the left of it. Locate this resistor. On the other side of the resistor is another black plug. 'This plug has the letters "RM" to the left of it and the letters "PJ5" to the right of it. It has sixteen pins. For the terminating resistor to fimction, all pins must be jumpered EXCEPT the two next to the letters "RM". When the resistor is not needed, none of the pins should be jumpered.

KAYPRO 10: Jumper the two pins in the "1" position, the two pins in the "LD" position, and the two pins in the "HM" position. The terminating resistor is needed.

A DRIVE: Jumper the two pins in the "1" position, the two pins in the *"W'* position, and the two pins in the "HM" position. The terminating resistor is not needed.

B DRIVE: JumPer the two pins in the "2" position, the two pins in the "LD" position, and the two pins in the "HM" position. The terminating resistor is needed.

#### 9.4 HIGH-DENSITY (DRIVETEC) DRIVES

The high-density diskette drives are currently being offered in the KAYPRO ROBIE, and KAYPRO  $4X$ . These are  $5-1/4$  inch, double-sided drives with 192 tracks per inch. Each drive has 160 cylinders with a total of 320 tracks and a formatted storage capacity of 2.6 megabytes.

## **HIGH-DENSITY DISKETTES**

The diskettes used with the high-density drives MUST be pre-formatted 17 sector, 192 TPI diskettes.

## **DRIVE CCNFIGJRATICN**

Next to the connector for the data cable is a drive select switch-- DS1 through DS 4.

A DRIVE: DSI should be in the "on" position. All other switches should be in the "off' position.

DRIVE: DS2 should be in the "on" position. All other switches should be in the "off' position.

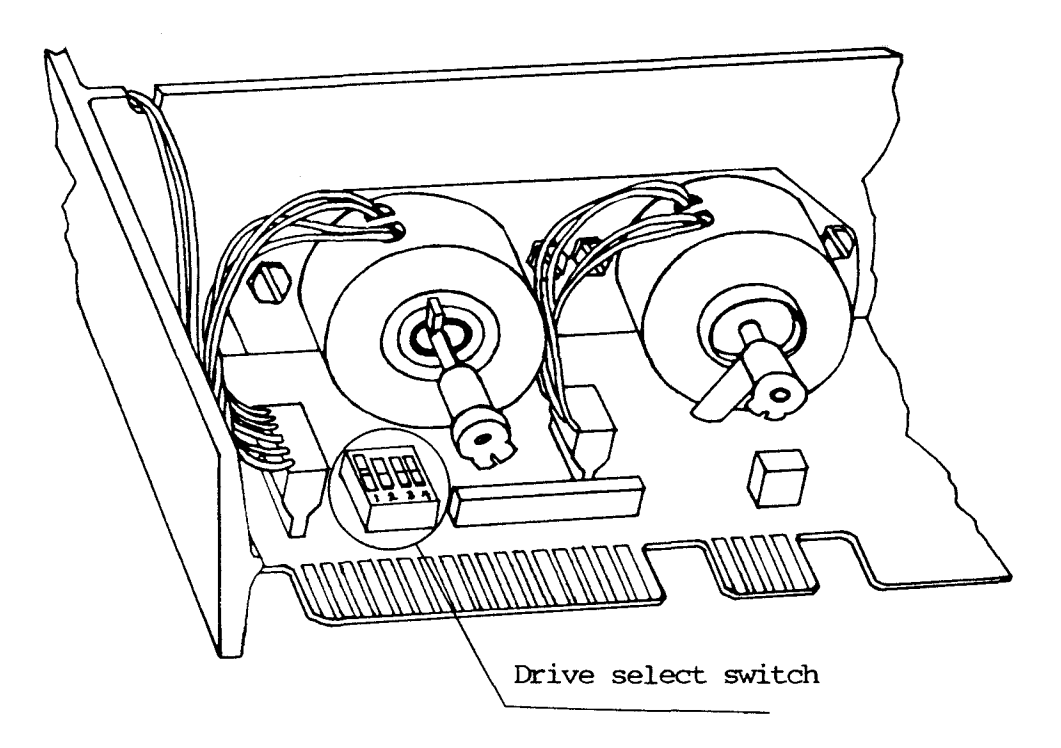

#### 9.5 DISKETTE DRIVE REMOVAL

- 1. Turn off the machine and disconnect the AC power  $(5.1)$ .
- 2. Remove the chassis hood (5.1).
- 3. Remove the data cable, power plug, and ground wire from the rear of the drive.
- 4. Remove the four screws that secure the drive in the drive shield.
- 5. Slide the drive out of the drive shield through the front of the machine.

Note: If the drive is hard to slide out of the drive shield unit, loosen the screws holding the other drive in place.

### **DISKETTE DRIVE INSTALLATION**

- 1. Configure the new drive. (A Drive or B Drive) Refer to pages 9--5 to  $9 - 8.$
- 2. Slide the drive into the drive shield.
- 3. Align the mounting holes on the drive with the holes on the drive shield.
- 4. Insert four screws through the shield and into the drive mounting holes.
- 5. After all the screws are inserted, tighten them securely.
- 6. Replace the data cable, rower plug, and ground wire on the rear of the new drive.

ich eur ÷.

7. Replace the chassis hood.

# 10.1 INTRODUCTION

I J

À

Kaypro Corporation uses hard disk drives from a number on different manufacturers. As with the diskette drives, all models of hard disk drives are fimctionally interchangeable.

No adjustments are meant to be made by dealers (or are made by Kaypro technicians, for that matter) on these hard drives. And, since recovering information from a hard disk which has "crashed" requires a clean room, no directions for performing such an operation are included in this manual. Be aware that true head crashes are very rare occurrences, however---most hard disk problems can be corrected without the need to replace the drive itself. (see the symptom-fix guide.) We cannot stress strongly enough that dealers instruct their customers to ALWAYS back up their data while working on a hard disk. In many cases NOTHING can be done about the loss of data in a harddrive failure.

### 10.2 DESCRIPTION

The hard disk drives used in the KAYPRO 10 are industry standard, 5-1/4 inch half-height drives offering Winchester technology. This technology includes sealed media and drive heads, with an air filtration system that prevents contamination. Since the drives are sealed, there are no dealer serviceable components on the drive. 'Ihe only authorized dealer service to the hard disk drives is drive configuration.

#### 10.3 HARD DRIVE CONFIGURATION

Figure 10.1 Microscience 9 Position Switch

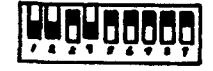

Figure 10.2 Microscience 10 Ibsition Switch

#### **MICROSCIENCE**

There are two types of drive selection switch banks available on Microscience drives. (he type has nine (9) switches and one type has ten (10) switches. These switches are located on the drive PCB next to the power plug.

9 POSITION SWITCH: Pins 1, 2, and 4 should be in the "up" position.

10 POSITION SWITCH: Pins 1, 3, 4, and 10 should be in the up position.

Refer to Figures 10.1 and 10.2 for Microscience drive con figuration.

### **SEAGATE**

Figure 10.3 5eagate Hard Drive

Option shunt block

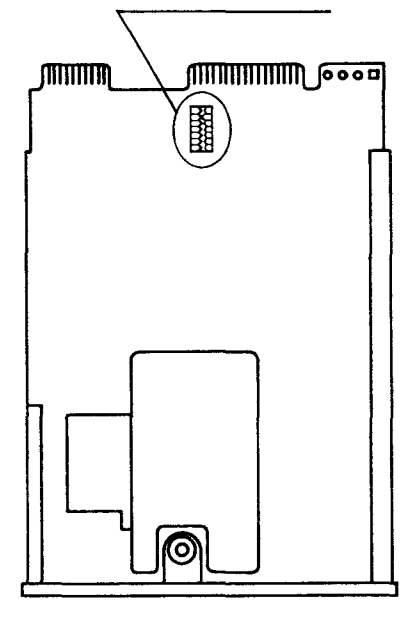

Next to the connector for the data cable, is a 16 pin option shunt block. Pins 7 and 10 should be jumpered.

Refer to figure 10.3 for Seagate drive configuration.

### 10.4 HARD DRIVE OR FLOPPY DRIVE REMOVAL FOR KAYPRO 10

For all hard drives and all diskette drives used in KAYPRO 10 computers.

Note: If the KAYPRO <sup>10</sup> has an Epson or Tokyo Electric diskette drive, it will be necessary to tilt the drive unit at an angle while removing or installing the drive. Re fer to section 9.2 to determine the brand of drive.

Note: As you remove the cables on the KAYPRO 10, it's <sup>a</sup> good idea to label them. This will insure that they get replaced correctly. Also, the end of the data cable that has <sup>a</sup> different color wire (usually red) goes to pin #l on the connector.

- 1. Turn off the machine and disconnect the AC power  $(5.1)$ .
- 2. Rarove the chassis hood (5.1).
- 3. Remove the two diagonal braces from the right side of the chassis.
- 4. Tilt the machine up so that the front of the machine is sitting on the work surface and parallel to the floor.
- 5. Remove the six screws from the bottom of the chassis that are under the drives. set the machine back down.
- 6. Remove the ribbon cables from the mainboard.
- 7. Slide entire drive shield unit slightly to the rear, to make room for the face of the floppy to clear the opening.
- 8. Lift. entire drive shield unit slightly and slide out the side of the chassis.

#### REMOVING THE DRIVES FROM THE DRIVE SHIELD

- 1. Remove the ribbon cables, power plug and the ground wire from the back of the drive (hard drive or floppy). label these.
- 2. Remove the two screws that attach the bottom of the drive to the drive shield (hard drive or floppy).
- 3. Rerrove the two screws that attach the top of the drive to the drive shield.
- 4. Slide drive out through the front of the drive shield.

#### HARD DRIVE OR FLOPPY INSTALLATION FOR KAYPRO 10

- 1. Configure the new drive. Refer to page 10--3 for the hard drive, pages 9--5 to 9--8 for the floppy drive.
- 2. Slide the drive into the shield so that the mounting holes in the drive are aligned with those in the shield.
- 3. Insert two screws through the top of the shield and into the mounting holes of the drive.
- 4. Tighten these securely.
- 5. Insert two screws through the oottom of the shield and into the mounting holes of the drive.
- 6. Tighten these securely.
- 7. Replace the ribbon cable(s), power plug and ground wire.
- 8. Slide the entire drive shield unit into the chassis.
- 9. Align the mounting holes in the drive shield with those in the chassis.
- 10. Insert the six screws through the mounting holes and tighten securely.
- 11. Replace the two diagonal braces.
- 12. Replace the ribbon cable(s) on the mainboard.
- 13. Replace the chassis hood.

 $\mathcal{A}^{\mathcal{A}}$ 

# 11.1 DESCRIPTION

 $\sim 10^{-1}$ 

 $\overline{a}$ 

The hard disk controller board used in the KAYPRO 10 is a Western Digital board, and is not dealer-serviceable.

 $\label{eq:2.1} \frac{1}{\sqrt{2}}\int_{\mathbb{R}^{2}}\frac{1}{\sqrt{2}}\left(\frac{1}{\sqrt{2}}\right)^{2}e^{-\frac{1}{2}}\left(\frac{1}{\sqrt{2}}\right)^{2}e^{-\frac{1}{2}}\left(\frac{1}{\sqrt{2}}\right)^{2}e^{-\frac{1}{2}}\left(\frac{1}{\sqrt{2}}\right)^{2}e^{-\frac{1}{2}}\left(\frac{1}{\sqrt{2}}\right)^{2}e^{-\frac{1}{2}}\left(\frac{1}{\sqrt{2}}\right)^{2}e^{-\frac{1}{2}}\left(\frac{1}{\sqrt{2}}\right)^{2$ 

 $\mathbf{r}^{(1)}$  .

فالمعون المستويات والمتحادث والمحارب

 $\sim 10^{-1}$ 

 $\label{eq:2.1} \frac{1}{2} \sum_{i=1}^n \frac{1}{2} \sum_{i=1}^n \frac{1}{2} \sum_{i=1}^n \frac{1}{2} \sum_{i=1}^n \frac{1}{2} \sum_{i=1}^n \frac{1}{2} \sum_{i=1}^n \frac{1}{2} \sum_{i=1}^n \frac{1}{2} \sum_{i=1}^n \frac{1}{2} \sum_{i=1}^n \frac{1}{2} \sum_{i=1}^n \frac{1}{2} \sum_{i=1}^n \frac{1}{2} \sum_{i=1}^n \frac{1}{2} \sum_{i=1}^n \frac{$ 

 $\mathcal{A}^{\mathcal{A}}$  and  $\mathcal{A}^{\mathcal{A}}$  are  $\mathcal{A}^{\mathcal{A}}$  . The simple product of  $\mathcal{A}^{\mathcal{A}}$ 

 $\mathcal{L}(\mathbf{A}) = \int_{\mathbb{R}^n} \mathcal{L}(\mathbf{A}) \mathcal{L}(\mathbf{A}) \mathcal{L}(\mathbf{A})$ 

# 11.2 REMOVAL/INSTALLATION INSTRUCTIONS

## HARD DRIVE CONTROLLER BOARD REMOVAL

- 1. Turn off the machine and disconnect AC power  $(5.1)$ .
- 2. Remove chassis hood (5.1).
- 3. Remove the two diagonal braces from the right side of the machine.
- 4. Remove the power plug and the three ribbon cables from the hard disk controller board. Label these to insure correct replacement.
- 5. Remove the three screws that attach the hard disk controller board and the drive shield.
- 6. Remove the board.

# HARD DRIVE CONTROLLER BOARD INSTALLATION

- 1. Position the hard disk controller board so that the mounting holes in the board are aligned with the holes in the drive shield.
- 2. Insert the three screws and tighten securely.
- 3. Replace the power plug and the three ribbon cables.
- 4. Replace the two diagonal braces.
- 5. Replace the chassis hood (5. 1) .

### 12.0 INTERFACE BOARD, KAYPRO 10

 $\sim 10^7$ 

# 12.1 DESCRIPTION

 $\hat{\mathbf{r}}$ 

The interface board that is used on the KAYPRO 10 is the interface between the mainboard and the hard drive controller board. This board is not dealer serviceable.

 $\label{eq:1} \mathcal{L}_{\text{max}} = \frac{1}{\sqrt{2}} \sum_{i=1}^{n} \frac{1}{\sqrt{2}} \sum_{i=1}^{n} \frac{1}{\sqrt{2}} \sum_{i=1}^{n} \frac{1}{\sqrt{2}} \sum_{i=1}^{n} \frac{1}{\sqrt{2}} \sum_{i=1}^{n} \frac{1}{\sqrt{2}} \sum_{i=1}^{n} \frac{1}{\sqrt{2}} \sum_{i=1}^{n} \frac{1}{\sqrt{2}} \sum_{i=1}^{n} \frac{1}{\sqrt{2}} \sum_{i=1}^{n} \frac{1}{\sqrt{2}} \sum_{i=1}^{n} \$ 

 $\label{eq:2.1} \mathcal{L}_{\text{max}}(\mathbf{r}) = \mathcal{L}_{\text{max}}(\mathbf{r}) = \mathcal{L}_{\text{max}}(\mathbf{r})$ 

 $\mathbb{R}^n \times \mathbb{R}^n$ 

 $\label{eq:2.1} \mathcal{L}_{\mathcal{A}}(\mathcal{A}) = \mathcal{L}_{\mathcal{A}}(\mathcal{A}) \mathcal{L}_{\mathcal{A}}(\mathcal{A}) = \mathcal{L}_{\mathcal{A}}(\mathcal{A})$ 

 $\sim 10$ 

### 13.0 KEYBOARDS

The 76-key alphanumeric, detachable keyboard is connected to the computer by a four-wire cable and is powered by  $+5$  VDC through the cable. The CAPS LCCK indicator light allows a quick check on whether the keyboard is receiving power.

The impedance of the connecting cable can be a critical factor in proper operation of the computer. Replacement of the standard cable with <sup>a</sup> phone cord can create malfunctions in signal transmission to the computer. This is because the wire in phone cords is too small; therefbre, the impedance over the total length of the cord can be too high for reliable operation.

Wire in the standard keyboard cable is 28-gage copper, and the cable length is six feet. Should you desire a longer keyboard cable, restrict the length to not more than twelve feet, and use wire no smaller than 28 gauge.

#### Keyboard cable Pinouts

Pin 4 (Black) - Serial Data out (to keyboard), TTL level. pin 3 (Red) Pin 2 (Green) - Serial data in (from keyboard), TTL level. Pin 1 (Yellow) - +5 VDC - Ground
### 14.0 KAYPRO ROBIE REMOVAL/INSTALLATION INSTRUCTIONS

#### **14.1 CHASSIS COVER REMOVAL**

- 1. Turn off the machine and disconnect the AC power(5.1).
- 2. Remove the four screws securing the top chassis cover (two on each side of the machine).
- 3. Remove the eight screws securing the bottom chassis cover (four on each side of the machine).
- 4. Remove the two sections of the chassis cover from the machine.

### **CHASSIS COVER REPLACEMENT**

- 1. Place the lower chassis cover on the machine and align the eight mounting holes with the mounting holes in the sides of the machine.
- 2. Insert the eight screws into the mounting holes and tighten securely.
- 3. Place the top chassis cover on the machine and align the fuur mounting holes with the mounting holes in the sides of the machine.
- 4. Insert the four screws into the mounting holes and tighten securely.

### **14.2 DISKETTE DRIVE REMOVAL**

- 1. Remove the top chassis cover  $(5.1)$ .
- 2. Remove the drive support unit from the chassis. 'There are three screws in the front and three screws in the rear.

 $\mathcal{L} = \mathcal{L}$ 

- 3. Remove the ribbon cable and the power plugs from the drives.
- 4. Lift. the drive support unit (drives still attached) off the chassis.
- 5. To remove either drive from the drive support unit, turn the unit over and remove the four screws that attach the specifie drive to the support unit.

### DISKETTE DRIVE REPLACEMENT

- 1. Align the drive mounting holes with the mounting holes in the drive support unit.
- 2. Insert four screws into the drive support unit and into the drive. Tighten these screws securely.
- 3. Set the drive support unit on the chassis and align the mounting holes in the support unit with those in the chassis.
- 4. Insert three screws into the front mounting holes and three screws into the rear mounting holes. Tighten these securely.
- 5. Replace the ribbon cable and the power plugs on the drives.

 $\label{eq:2.1} \frac{1}{\sqrt{2\pi}}\int_{\mathbb{R}^3}\frac{1}{\sqrt{2\pi}}\int_{\mathbb{R}^3}\frac{1}{\sqrt{2\pi}}\int_{\mathbb{R}^3}\frac{1}{\sqrt{2\pi}}\int_{\mathbb{R}^3}\frac{1}{\sqrt{2\pi}}\int_{\mathbb{R}^3}\frac{1}{\sqrt{2\pi}}\int_{\mathbb{R}^3}\frac{1}{\sqrt{2\pi}}\int_{\mathbb{R}^3}\frac{1}{\sqrt{2\pi}}\int_{\mathbb{R}^3}\frac{1}{\sqrt{2\pi}}\int_{\mathbb{R}^3}\frac{1$ 

 $\gamma_{\rm{Npc}}$ 

 $\label{eq:2} \mathcal{L} = \mathcal{L} \left( \mathcal{L} \right) \left( \mathcal{L} \right) \left( \mathcal{L} \right) \left( \mathcal{L} \right)$ 

### 15.0 **TROUBLESHOOTING**

### 15.1 **INTRODUCTION**

The symptom-fix guide's information is based on our experience repairing Kaypro computers. The guide is a summary of the records that Kaypro Repair maintains on each computer received.

#### \*\*\*\*\*\*\*\*\*\*\*\*\*\*\*\*\*\*\*\*\*\*\*\*\*\*\*

Fixes for each problem noted are presented in descending order of occurrence.

\*\*\*\*\*\*\*\*\*\*\*\*\*\*\*\*\*\*\*\*\*\*\*\*\*\*\*\*

## 15.2 KAYPRO 2 AND 4 SYMPTOM-FIX GUIDE

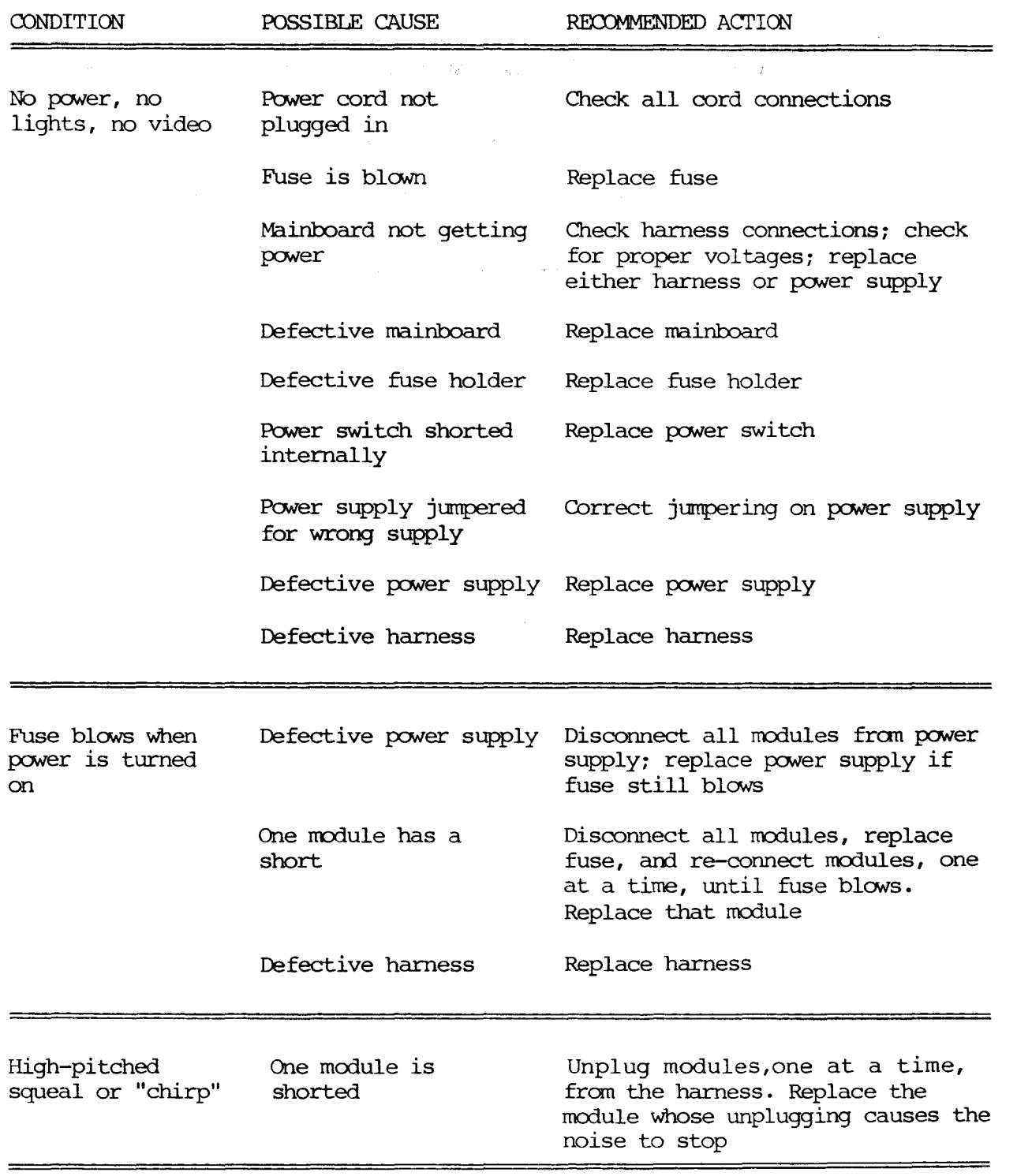

 $\mathcal{A}^{\mathcal{A}}$ 

 $\mathcal{L}(\mathbf{v})$  and  $\mathcal{L}(\mathbf{v})$ 

 $\bar{z}$ 

# KAYPRO 2 AND 4 SYMPTOM-FIX GUIDE (CONT'D)

 $\sim 20^{\circ}$ 

 $\boldsymbol{\gamma}$ 

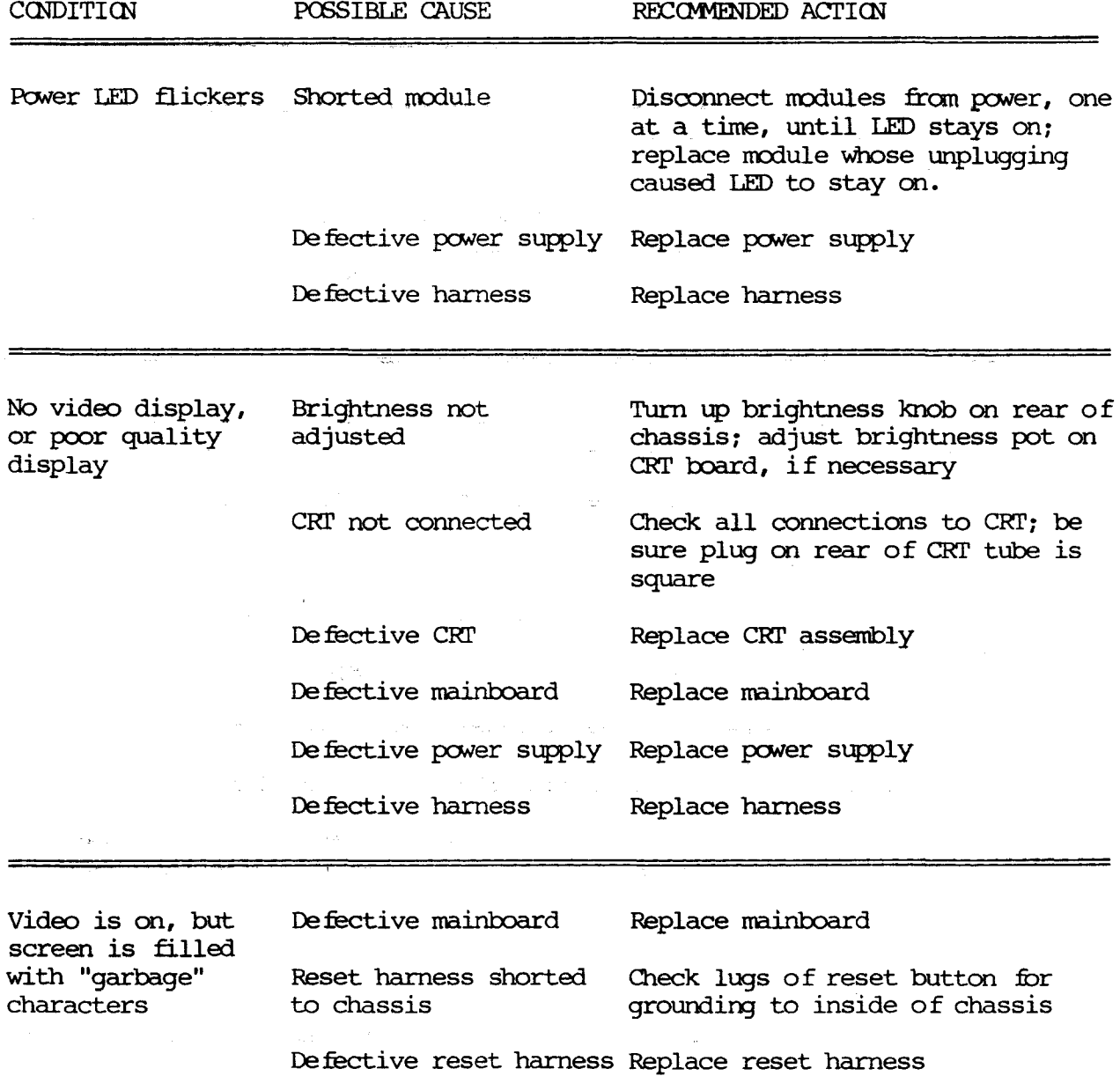

 $\label{eq:2.1} \mathcal{L}(\mathbf{z}) = \mathcal{L}(\mathbf{z}) + \mathcal{L}(\mathbf{z}) = \mathcal{L}(\mathbf{z}) + \mathcal{L}(\mathbf{z})$ 

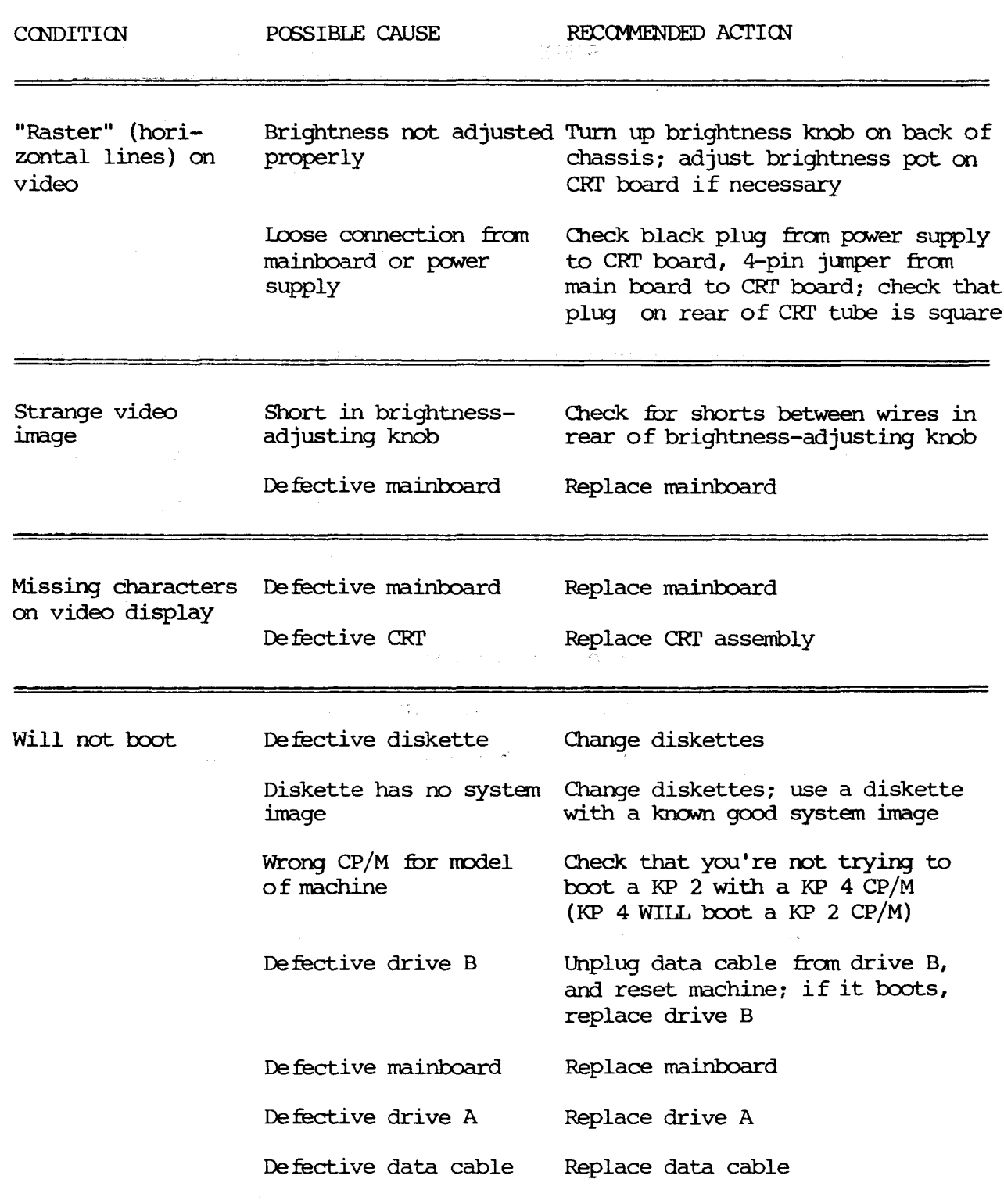

## KAYPRO 2 AND 4 SYMPTOM-FIX GUIDE (CONT'D)

 $\sim$ 

\_\_\_\_\_\_\_\_\_\_\_\_\_\_\_\_\_\_\_

السمو

# KAYPRO 2 AND 4 SYMPTOM-FIX GUIDE (CONT'D)

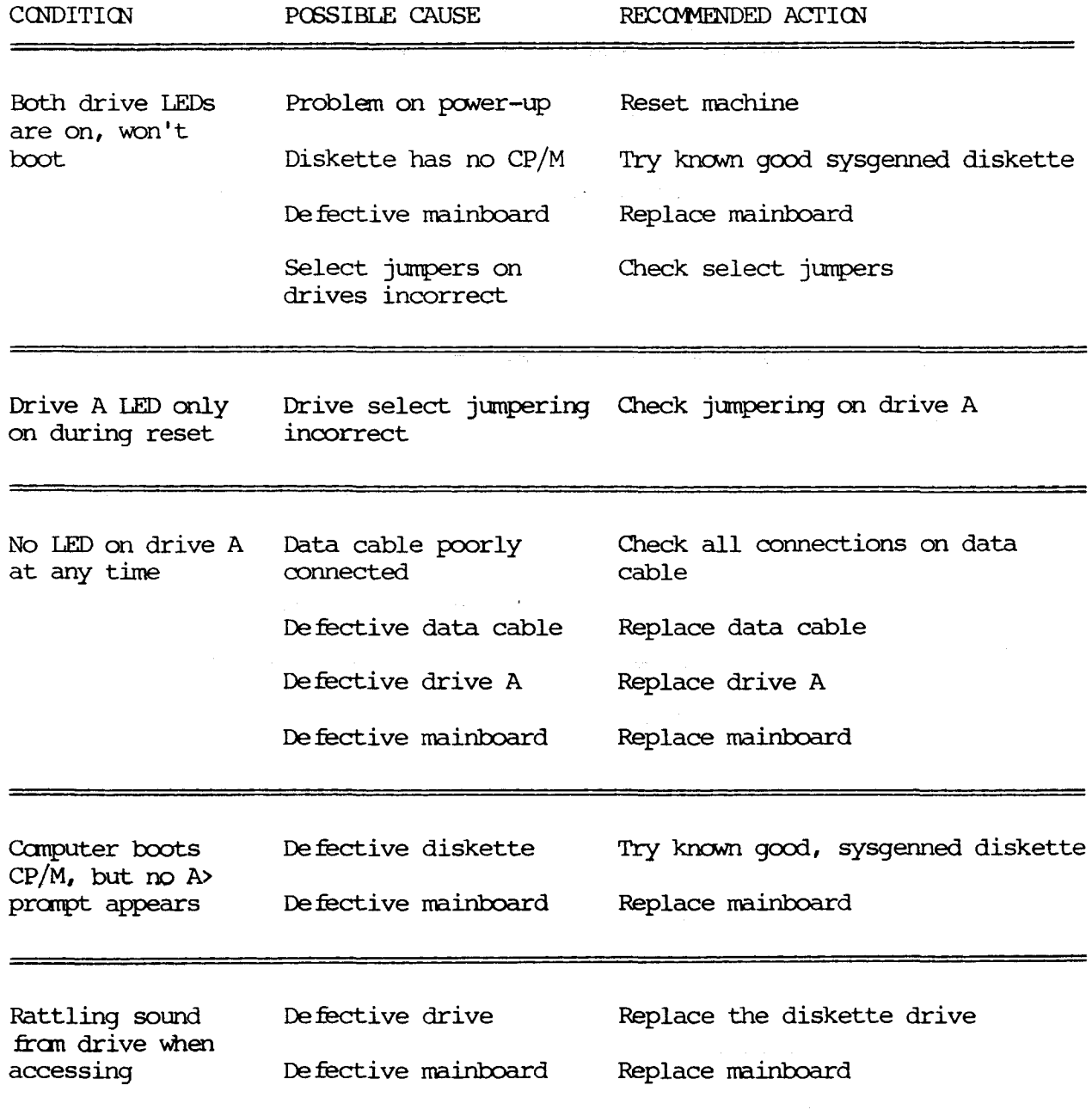

 $\label{eq:2.1} \begin{split} \mathcal{L}_{\text{max}}(\mathbf{r}) = \mathcal{L}_{\text{max}}(\mathbf{r}) \,, \end{split}$ 

 $\sum_{i=1}^{n}$ 

 $\mathcal{L}_{\mathcal{A}}$ 

# KAYPRO 2 AND 4 SYMPTOM-FIX GUIDE (CONTINUED)

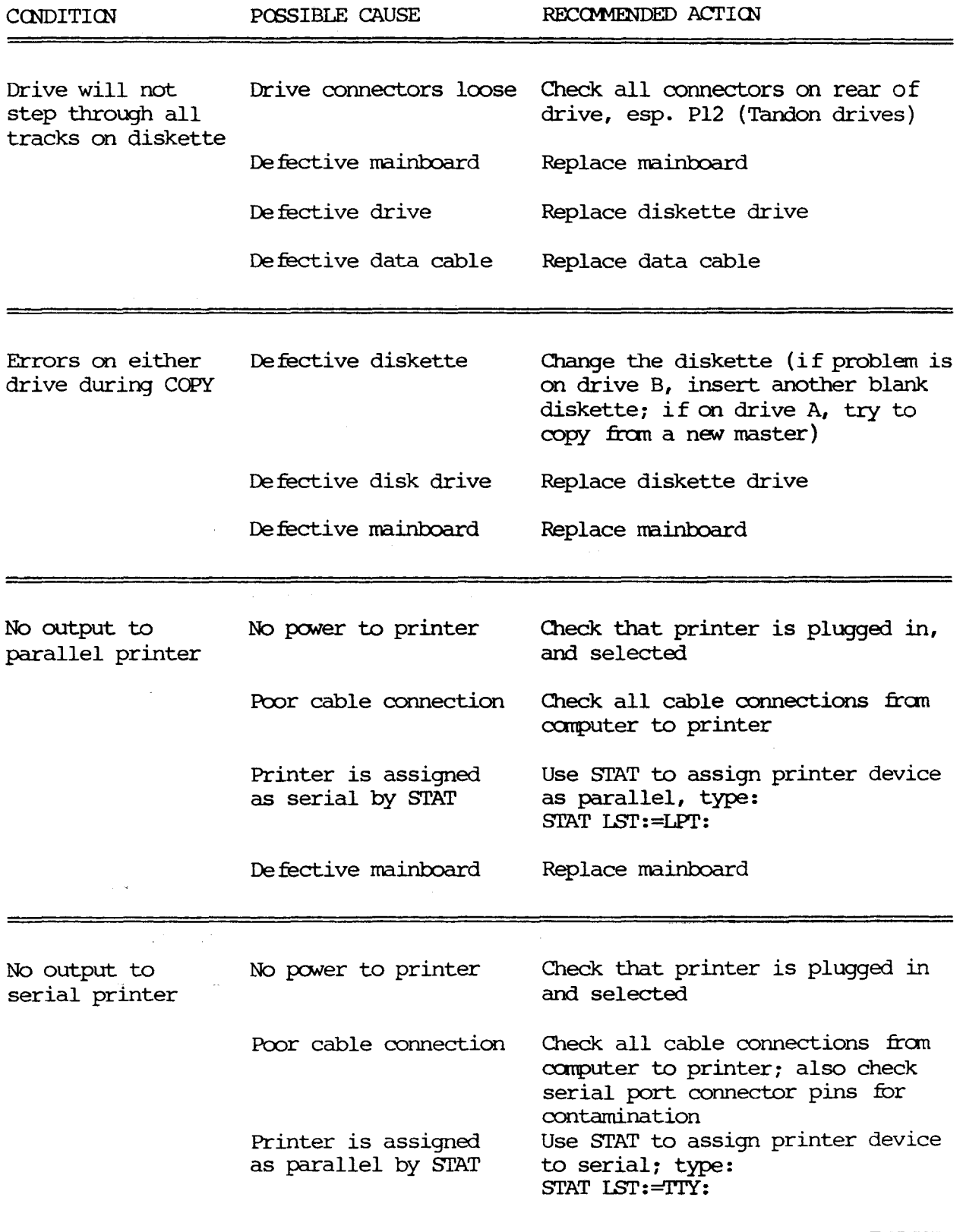

للسر

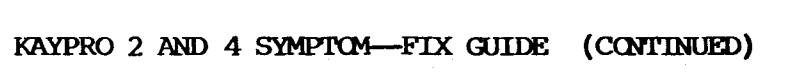

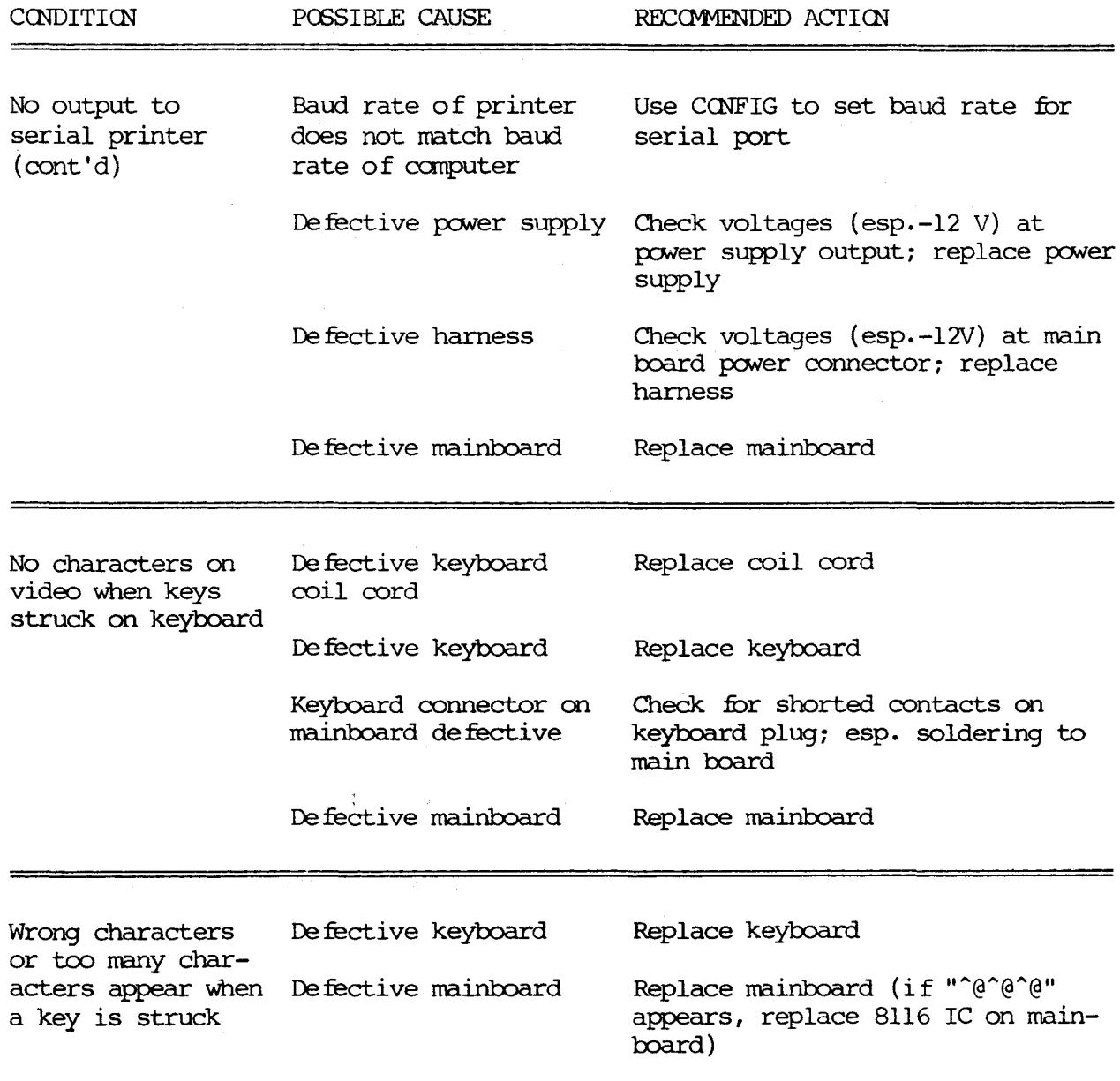

 $\sim 4\, \mu$  and  $\sim 1$ 

 $\label{eq:2.1} \frac{1}{\sqrt{2\pi}}\int_{\mathbb{R}^3}\frac{1}{\sqrt{2\pi}}\int_{\mathbb{R}^3}\frac{1}{\sqrt{2\pi}}\int_{\mathbb{R}^3}\frac{1}{\sqrt{2\pi}}\int_{\mathbb{R}^3}\frac{1}{\sqrt{2\pi}}\int_{\mathbb{R}^3}\frac{1}{\sqrt{2\pi}}\int_{\mathbb{R}^3}\frac{1}{\sqrt{2\pi}}\int_{\mathbb{R}^3}\frac{1}{\sqrt{2\pi}}\int_{\mathbb{R}^3}\frac{1}{\sqrt{2\pi}}\int_{\mathbb{R}^3}\frac{1$ 

 $\alpha$  ,  $\alpha$  ,  $\beta$  ,  $\beta$ 

#### IMPORTANT NOTE \*\*\*\*\*\*\*\*\*\*\*\*\*\*\*\*\*

Do not proceed with troubleshooting a Kaypro 10 until you verify that the computer has eprom number 81-302-x (installed at the factory), or has been upgraded in the field with kit number 31-303 (consisting of eprom number 81-302-x, <sup>a</sup> modified interface board, and <sup>a</sup> utilities reload diskette.)

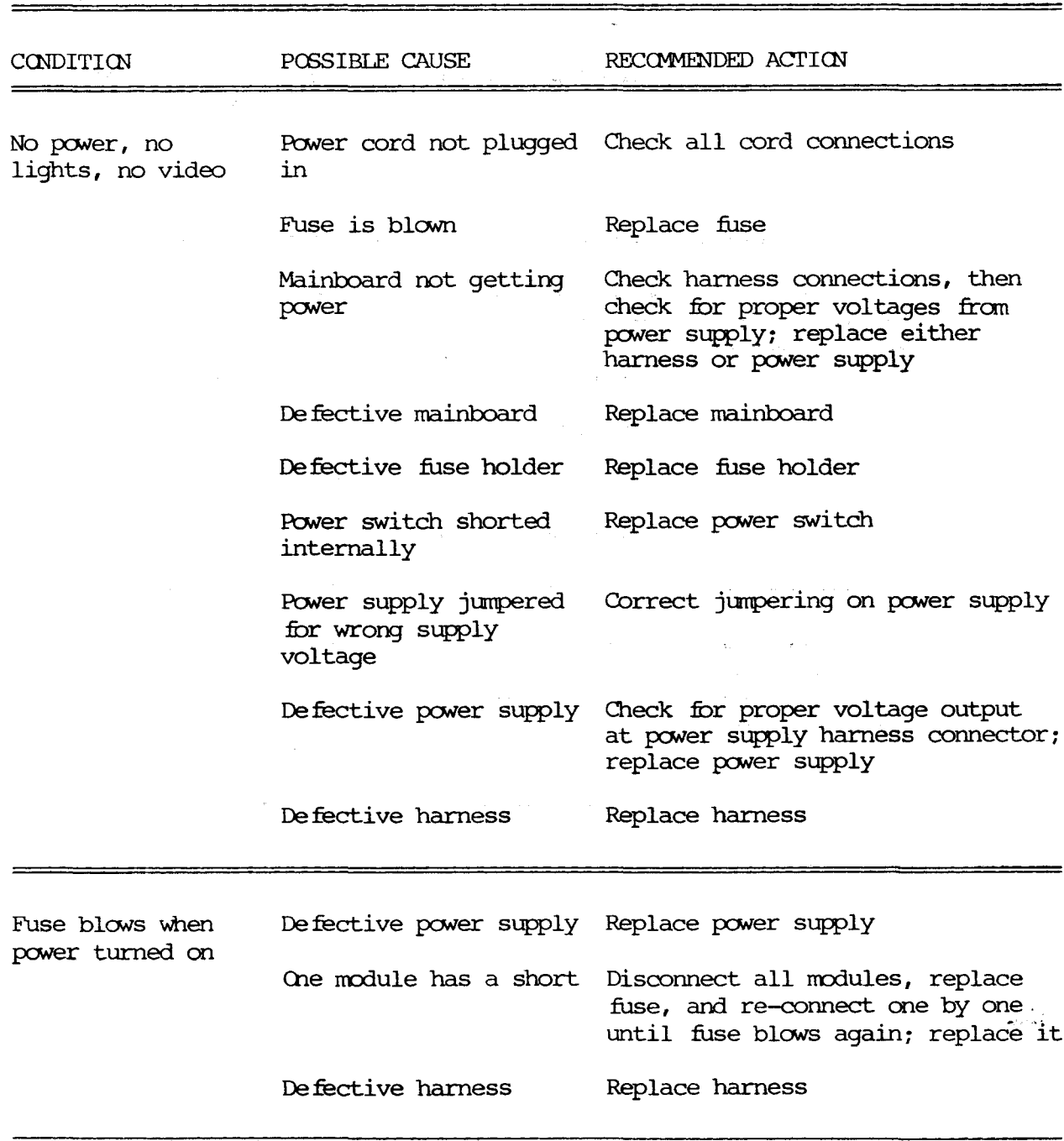

# KAYPRO 10 SYMPTOM-FIX GUIDE (CONT'D)

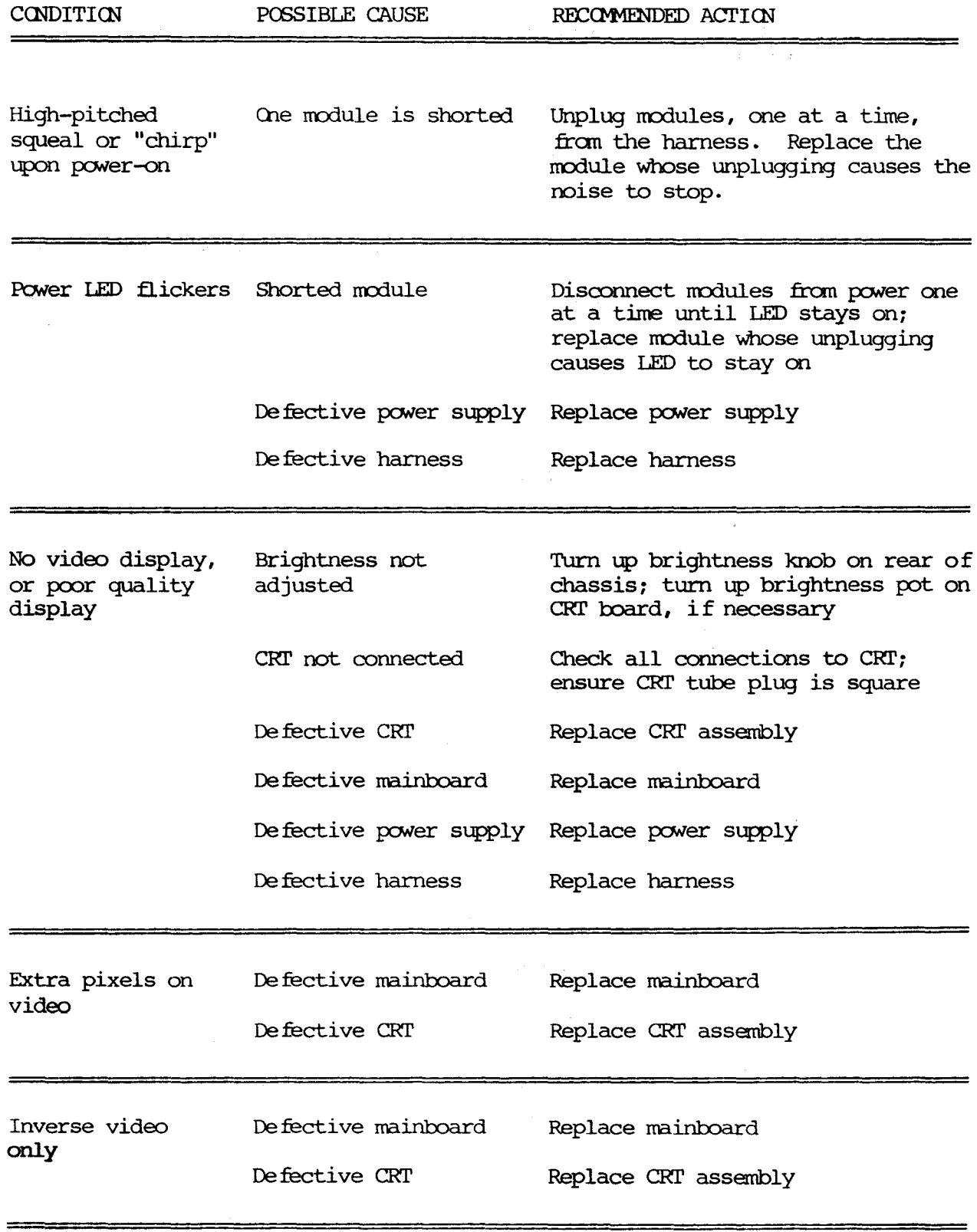

 $\mathcal{L}$ 

 $\mathcal{L}^{\text{max}}_{\text{max}}$ 

 $\mathbb{R}$ 

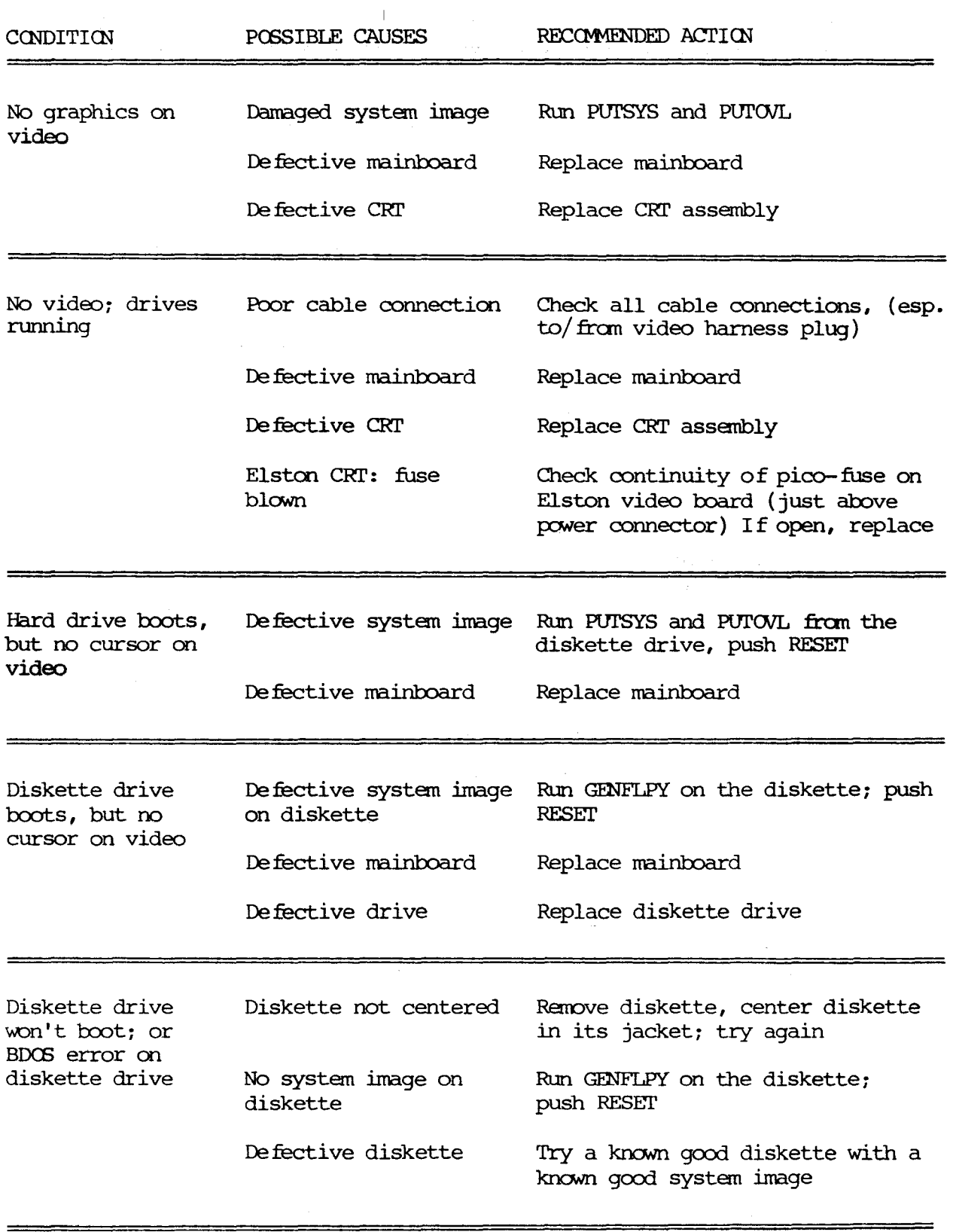

 $\lambda$ 

## KAYPRO 10 SYMPTOM-FIX GUIDE (CONT'D)

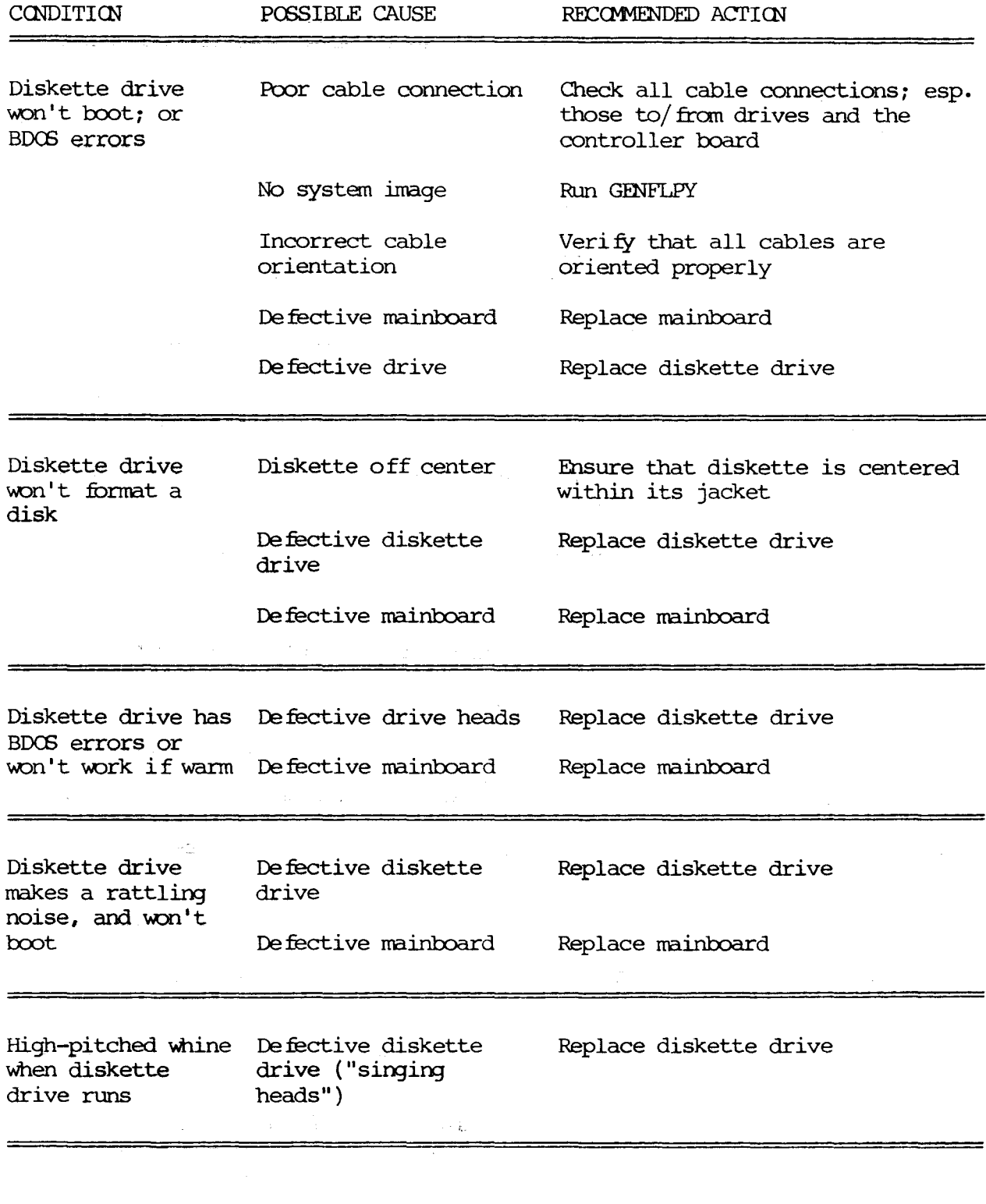

 $15 - 11$ 

 $\mathcal{L}(\mathcal{L}^{\text{max}})$  .

 $\label{eq:2.1} \mathcal{L}^{\mathcal{L}}(\mathcal{L}^{\mathcal{L}}(\mathcal$ 

## KAYPRO 10 SYMPTOM--FIX GUIDE (CONT'D)

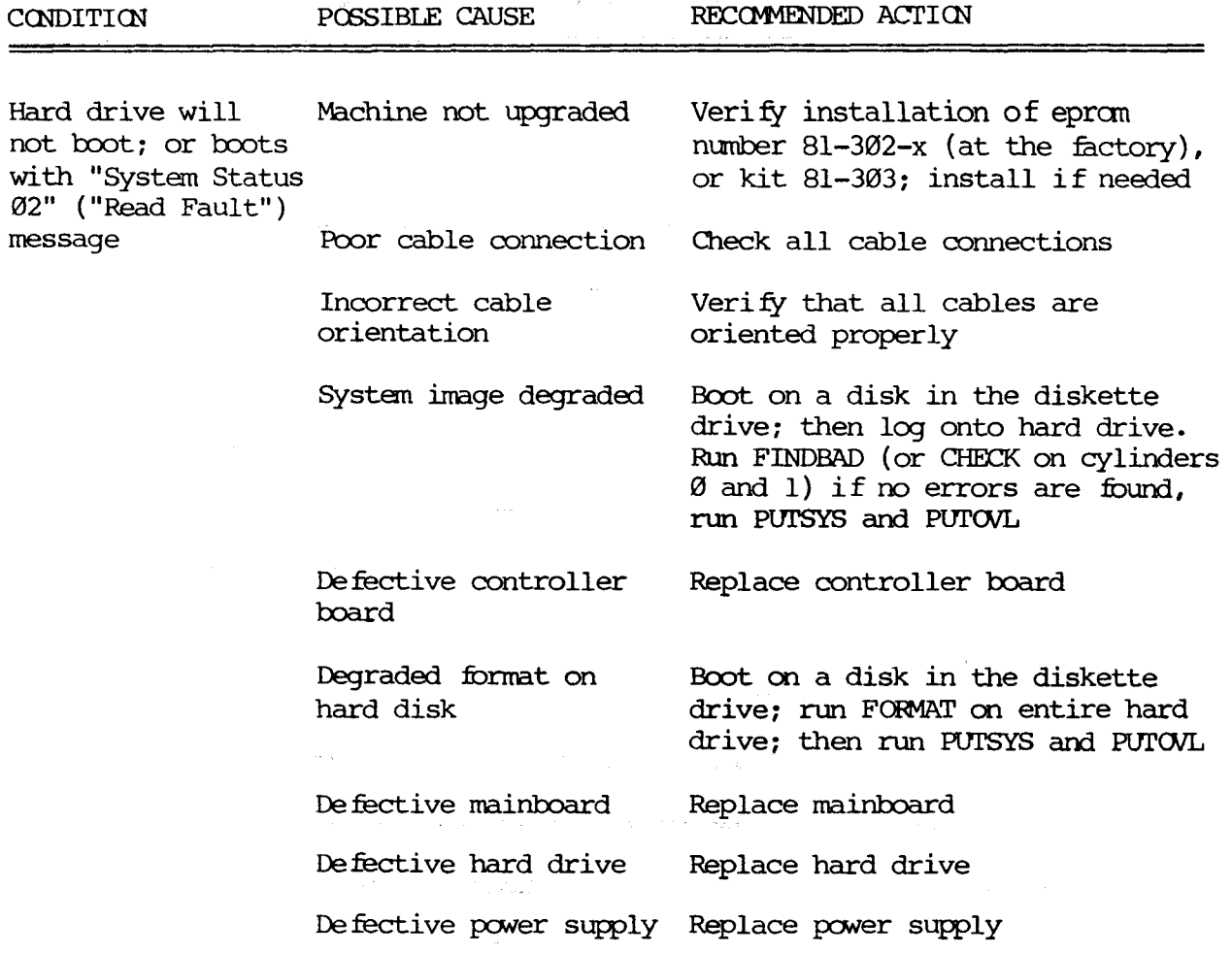

Except in the case of an obvious head crash or brake assembly failure, ALWAYS suspect other modules first when a defect appears to be within the hard drive.

 $\omega_{\rm c}$ 

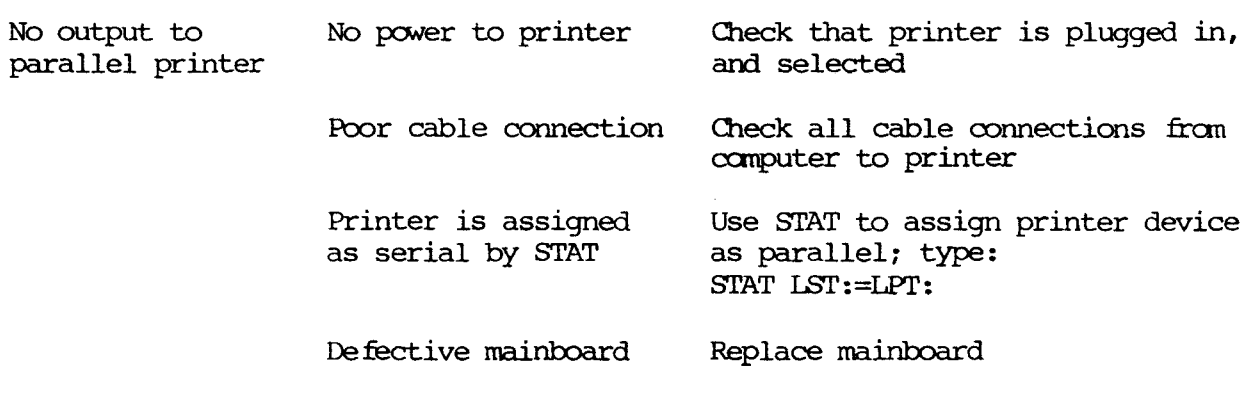

# KAYPRO 10 SYMPT(M-FIX GJIIE **(C(Hl" D)**

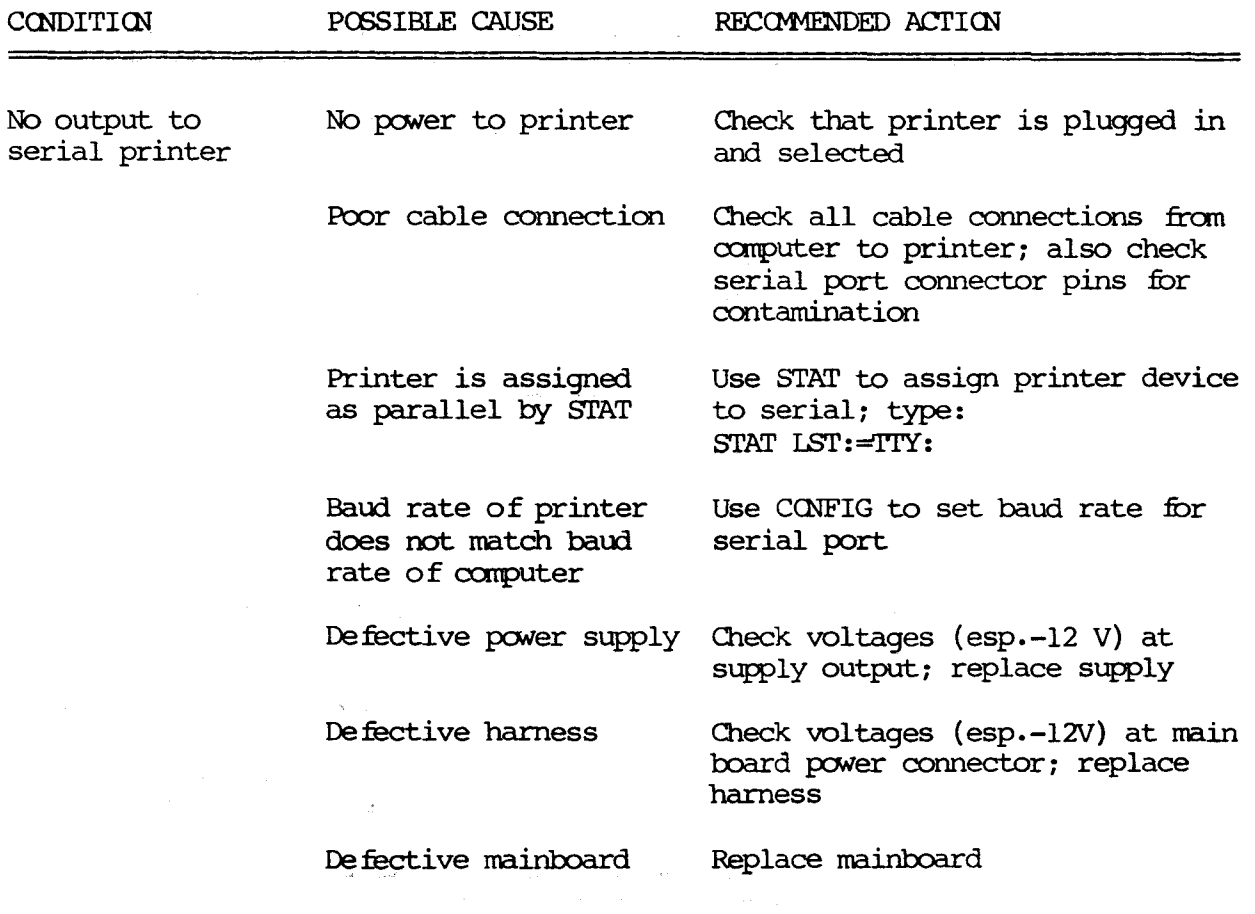

 $\ddot{\phantom{a}}$ 

W

f,

 $\sim$ 

# **15.4 IQ\YPR) 1U3IE SYMPJXM--FIX GJIIE**

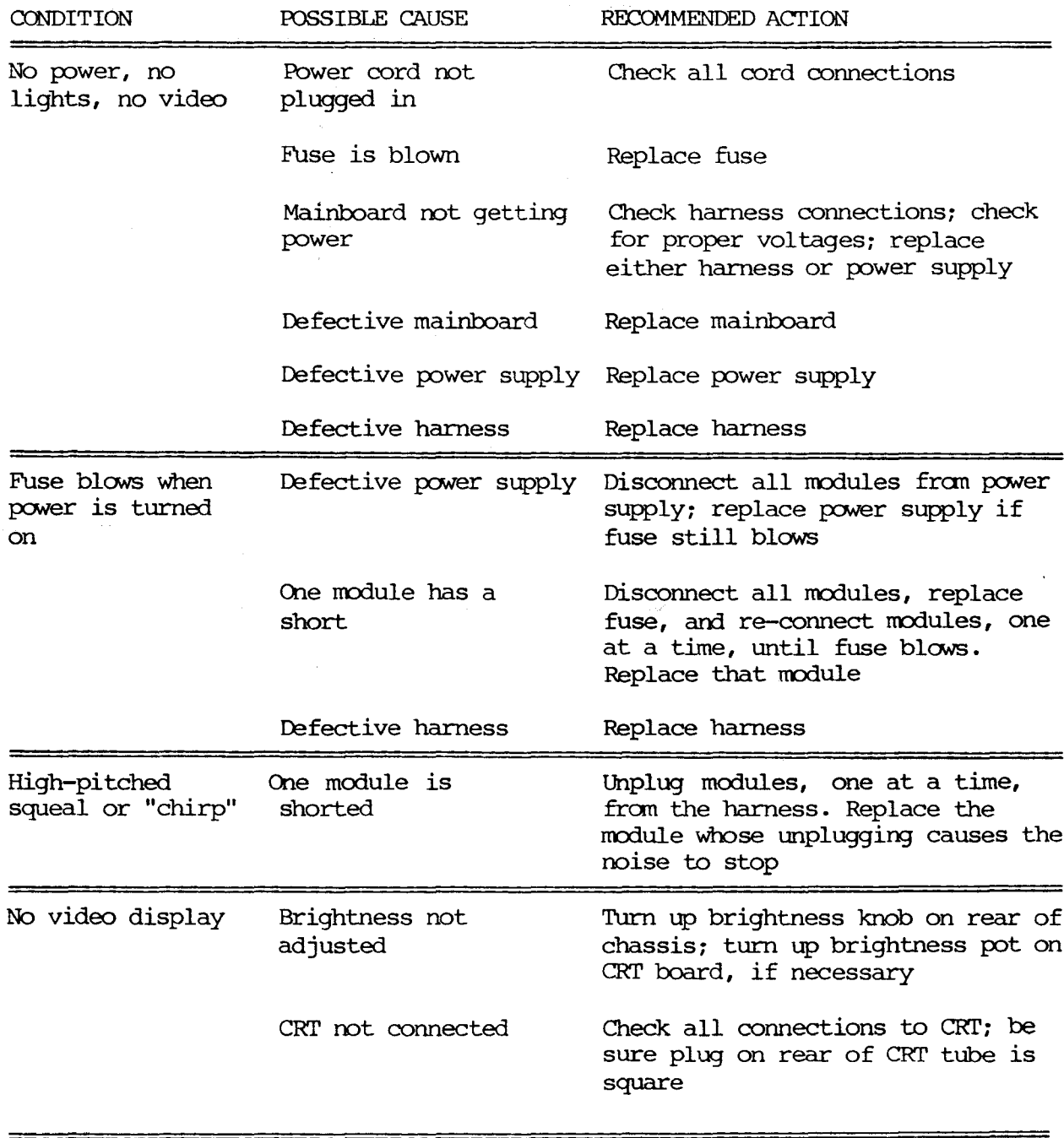

 $\overline{a}$ 

 $\overline{\phantom{a}}$ 

# **KAYPRO** ROBIE SYMPIOM-FIX GUIDE  $(CONT, )$

 $\bar{t}$ 

 $=$ 

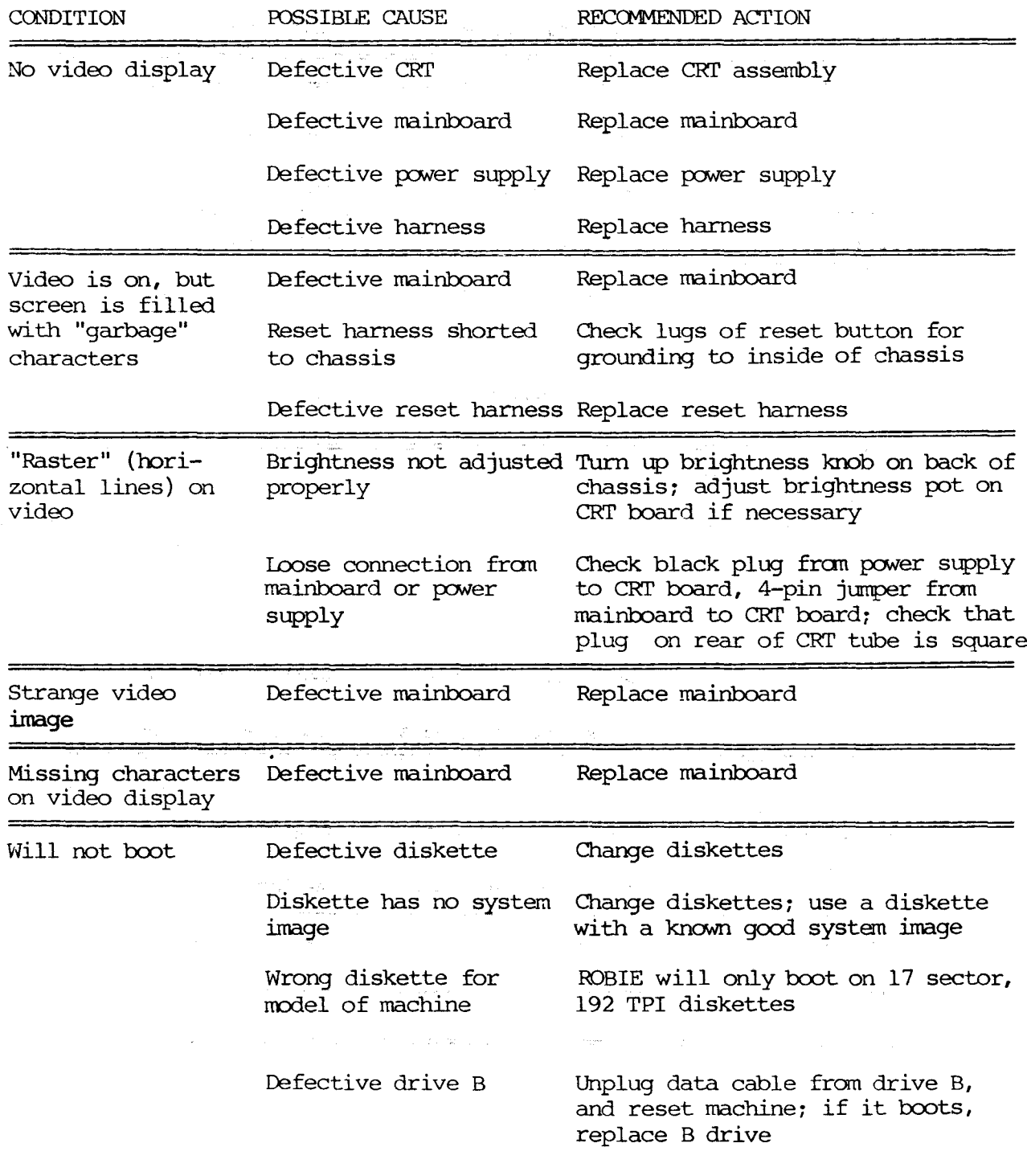

 $\mathcal{A}^{\pm}$ 

# **IKAYPRO** RCBIE SYMPTCM--FIX GUIDE (CCN'T.)

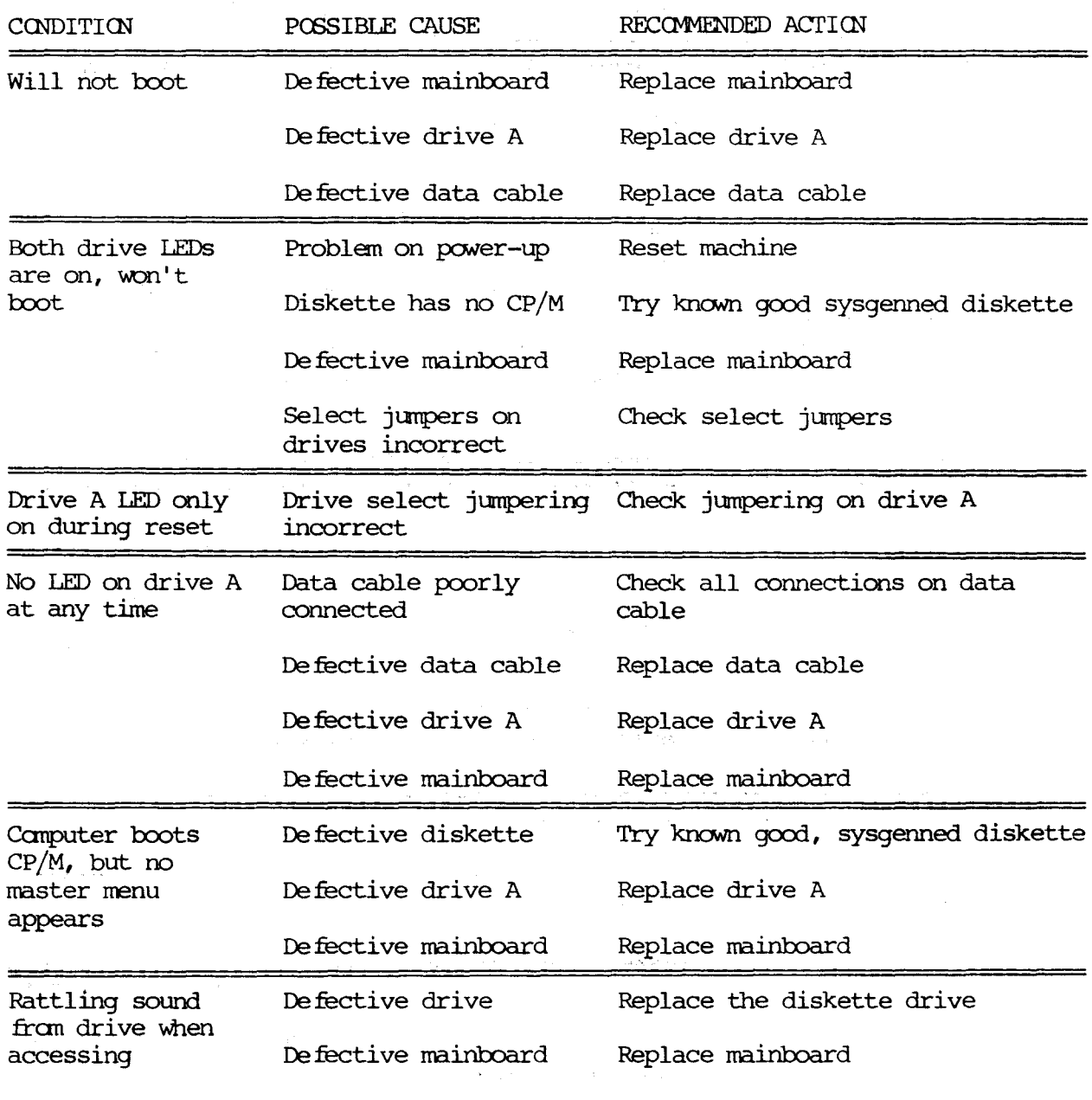

 $\overline{a}$ 

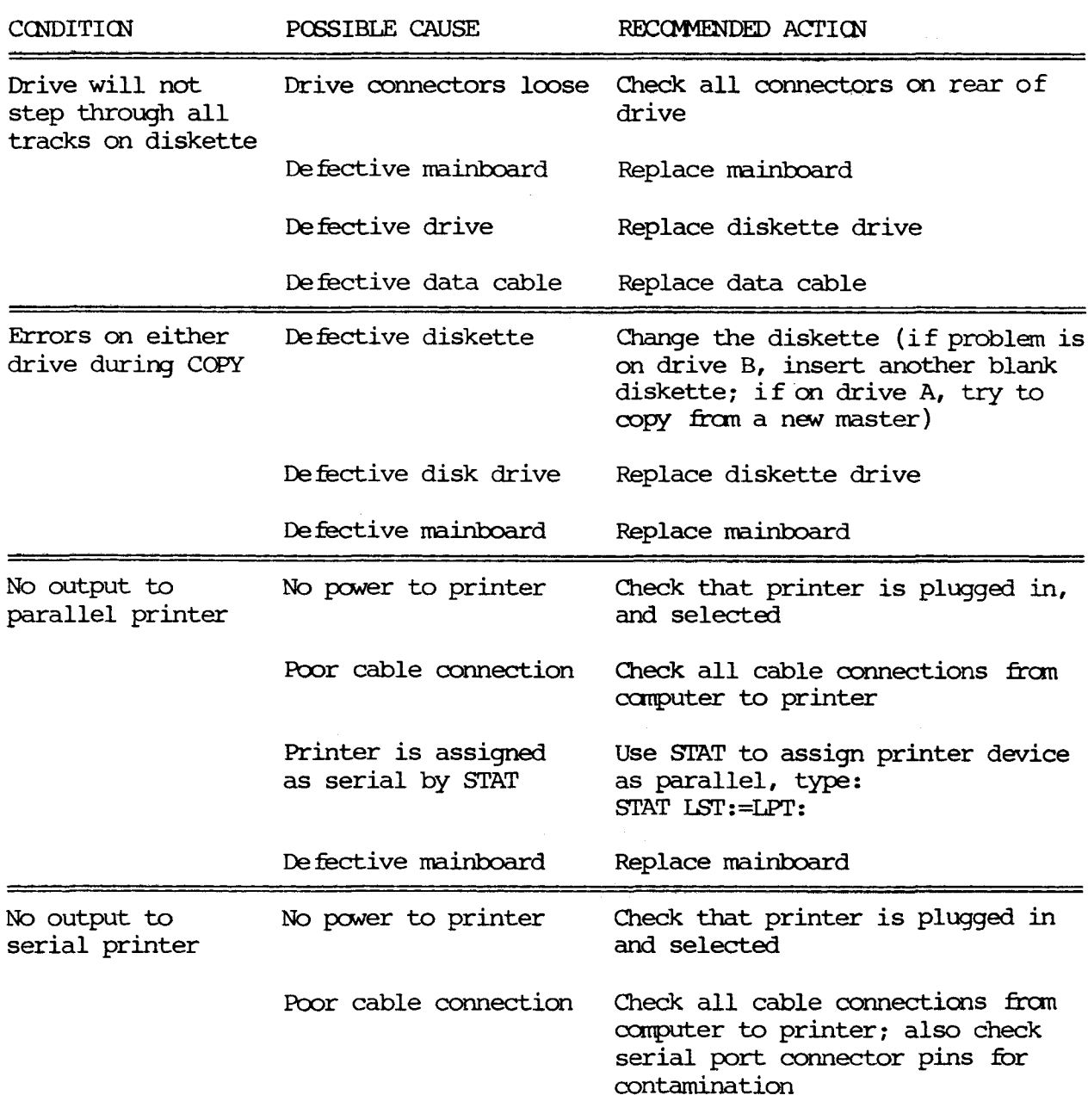

 $\mathbf{r}$ 

 $\equiv$ 

# **KAYPRO Rffim SYMPTCM-FIX GJIlE (CCNT'D.)**

 $\equiv$ 

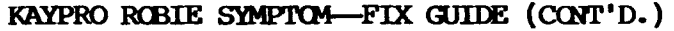

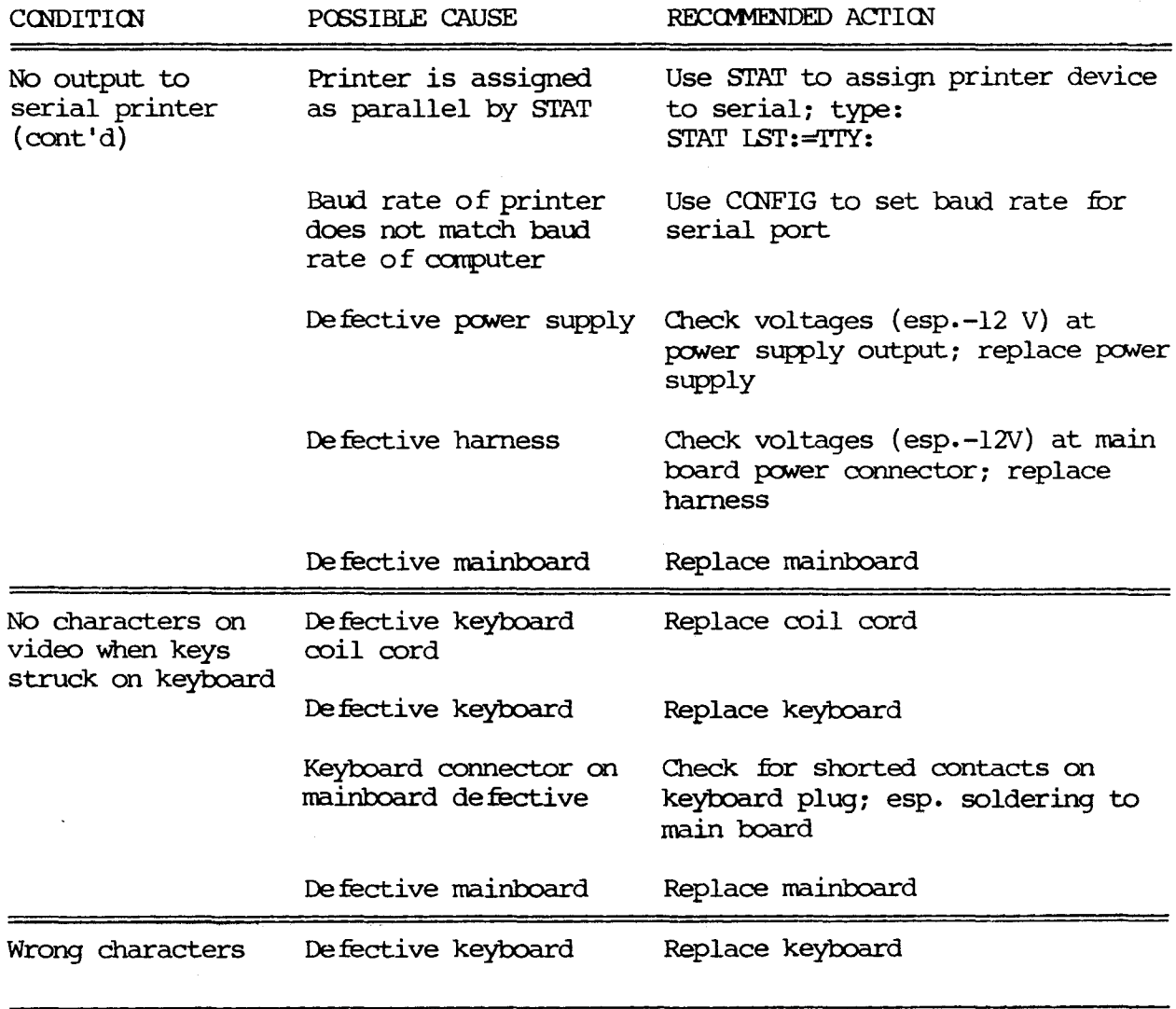

 $\sim$ 

 $\mathcal{L}^{\frac{1}{2}}$ 

## **15.5 KAYPRO 2/84 l\ND KAYPRO** 2X SYMPT<M-FIX GJIIE

৴

 $\checkmark$ 

See KAYPRO 2 AND 4 SYMPTOM--FIX GUIDE for the 2/84. The problems and solutions will not be different.

For troubleshooting information on the KAYPRO 2X, see the KAYPRO 2 AND 4 SYMPTOM--FIX GUIDE for all problems.

### 15.6 **KAYPRO 4X SYMPTCM-FIX GUIDE**

For help in troubleshooting the KAYPRO 4X, see the KAYPRO ROBIE SYMPTOM---FIX **GUIDE.**

 $\mathcal{L}_{\mathcal{L}}$  ,  $\mathcal{L}_{\mathcal{L}}$ 

 $\sim$ 

 $\overline{\phantom{a}}$ 

### **16.0 <b>KAYPRO** SYSTEM I/O

### **16.1 VIIH> crHWID PR01'OCOL**

The Kaypro video section was originally designed to imitate most of the control sequences of a Lear-Siegler ADM-3A terminal. For most commercial software, this meant that you could "install" or customize the display characteristics by choosing ADM-3A from the menu.

For custom software or those instances where there is no choice of "ADM-3A" on the menu, the complete command protocol for the KAYPRO 2, 4, or 10 is:

 $\mathcal{L}^{\mathcal{L}^{\mathcal{L}}}$ 

#### **Control Characters**

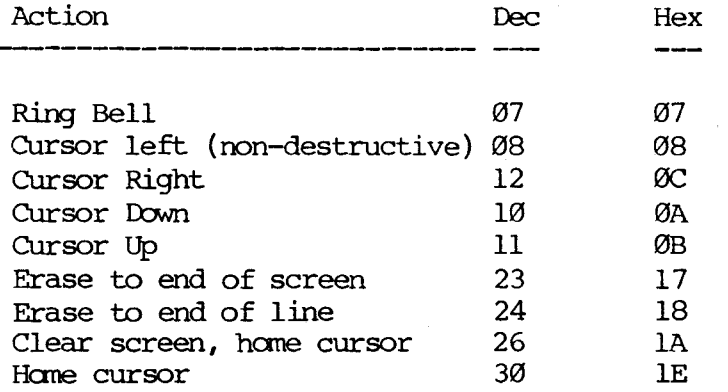

ESCape Sequences

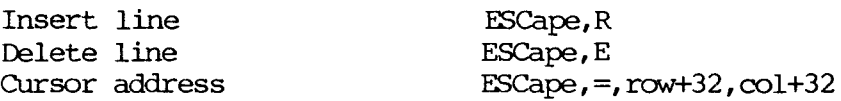

\* Additionally, the following codes apply to: KAYPRO 2/84, 2X, 4/84, 4X, 10, and RCBIE (KAYPRO computers with graphics capability):

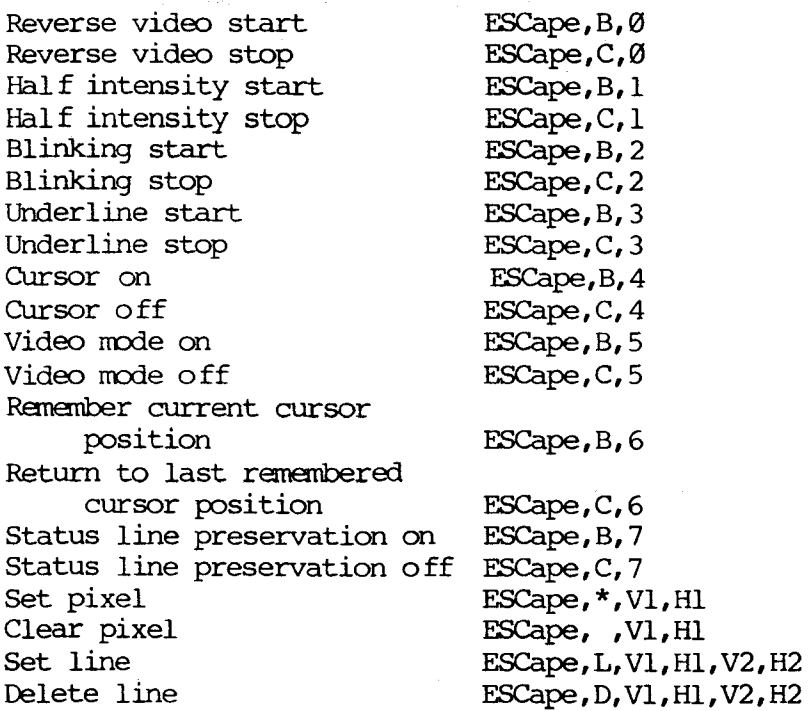

 $16 - 2$ 

 $\overline{\phantom{a}}$ 

### 16.2 **KEYBOARD CODES AND FUNCTIONS**

Control key functions in CP/M:

- DEL Delete and echo the last character typed at the console (same as rubout).
- CTRL-C CP/M system reboot (warm start).
- CI'RL-E Physical, not logical, end of line. carriage is returned, but line is not sent until RETURN key is pressed.
- CTRL-G Bell; sounds an audible bell (from keyboard).
- CI'RL-H Backspace; move cursor left one character position.
- crRL-I Ibrizontal tab, noves cursor to the next de fined tab stop. (CP/M assumes tab stops at every 8th position.
- **CTRL-J** Linefeed: move cursor down one line.
- CTRL-M Carriage return; return cursor to left margin.
- crRL-R Retype current command line. Types a "clean line" following character deletion with rubouts.
- crRL-U Delete the entire line typed at the console.
- CI'RL-X Same as CTRL-U.

SEE ALSO: ASCII character chart, Section 17.1.

### 16.3 CONNECTOR PIN-CUTS

 $\sim$ 

This section contains drawings of the pin assignments on various output ports on Kaypro computers, intended as an aid in building printer cables and in troubleshooting problems with peripherals.

at a company of the company of the state.<br>The first company of the state of the company of the state of the state of the state of the state of the state

 $\sim 10^{-11}$ 

 $\sim 28-12$ 

 $\mathcal{L}^{(1)}$ 

 $\mathcal{A}^{\mathcal{A}}$  , where  $\mathcal{A}^{\mathcal{A}}$  and  $\mathcal{A}^{\mathcal{A}}$ 

--~\_.\_-\_.\_----------------

**PARAILEL PRINTER PeRT: J2**

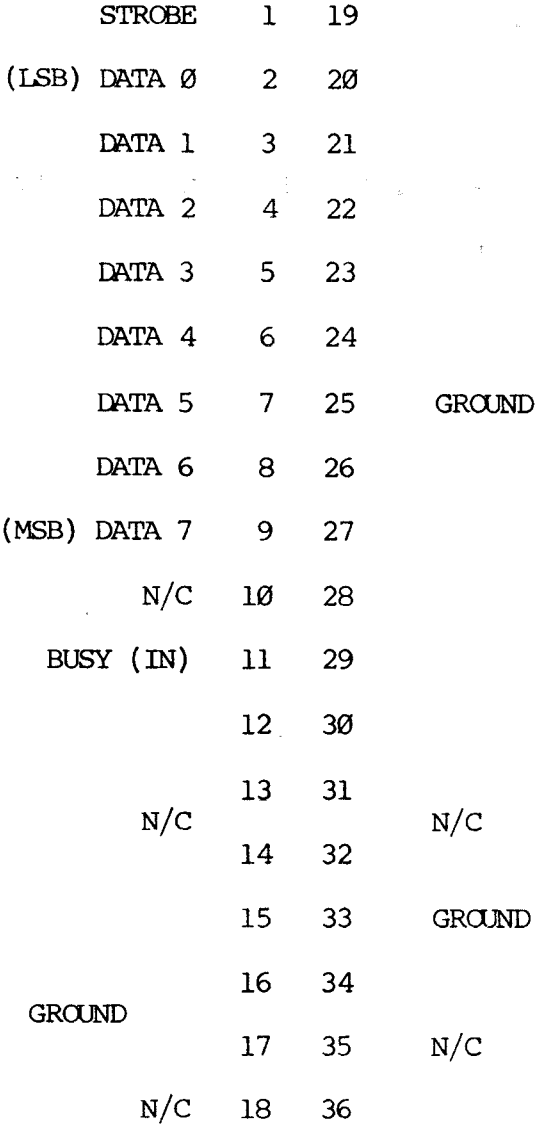

Top of connector Bottom of connector

Note that the BUSY line is read by the KAYPRO as active when it's disconnected (no cable). The computer will hang if you attempt to print to an unconnected parallel printer.

**KAYPRO 2/83** AND **KAYPRO 4/83 KEYBOARD CONNECTOR** (J3)

 $\overline{a}$ 

 $\sim 10^{-11}$ 

TxD 4 2 RxD

GNU 3 1 +5V

**KAYPRO 2/83 AND KAYPRO 4/83** SERIAL roRT **(RS232C - J4)**

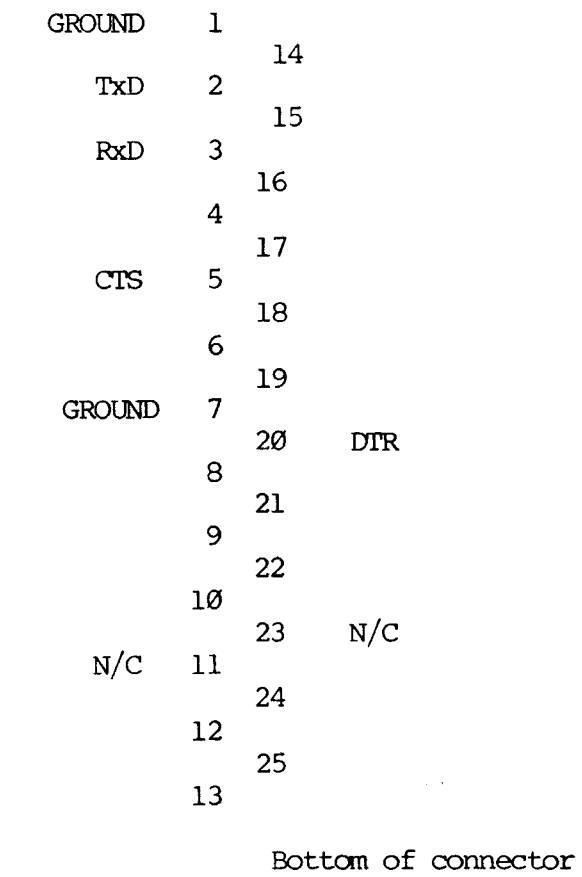

'Ibp of connector

 $\label{eq:2.1} \begin{split} \mathcal{L}(\mathbf{x}) &= \mathcal{L}(\mathbf{x},\mathbf{y}) = \mathcal{L}(\mathbf{x},\mathbf{y}) \mathcal{L}(\mathbf{x},\mathbf{y}) \\ \mathcal{L}(\mathbf{x},\mathbf{y}) &= \mathcal{L}(\mathbf{x},\mathbf{y}) \mathcal{L}(\mathbf{x},\mathbf{y}) \mathcal{L}(\mathbf{x},\mathbf{y}) \mathcal{L}(\mathbf{x},\mathbf{y}) \mathcal{L}(\mathbf{x},\mathbf{y}) \mathcal{L}(\mathbf{x},\mathbf{y}) \mathcal{L}(\mathbf{x},\mathbf{y}) \mathcal{$ 

 $\sim$ 

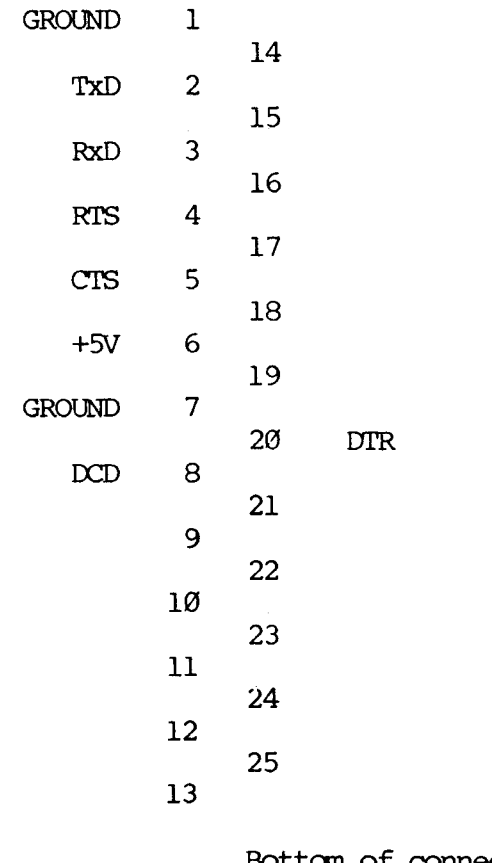

'Ibp of connector

Bottom of connector

### KAYPRO 10 KEYBOARD CONNECTOR (J5)

The pin-out for this connector is the same as J3 on the KAYPRO 2/83 and KAYPRO  $4/83$ . See page  $16-6$ .

### KAYPRO 10 PARAIIEL PRINTER CONNECTOR (J6)

The pin-out for this connector is the same as J2 on the KAYPRO 2/83 and KAYPRO 4/83. See page 16--5.

 $\mathbb{R}^{n \times \mathbb{R}^{N \times 1}}$ 

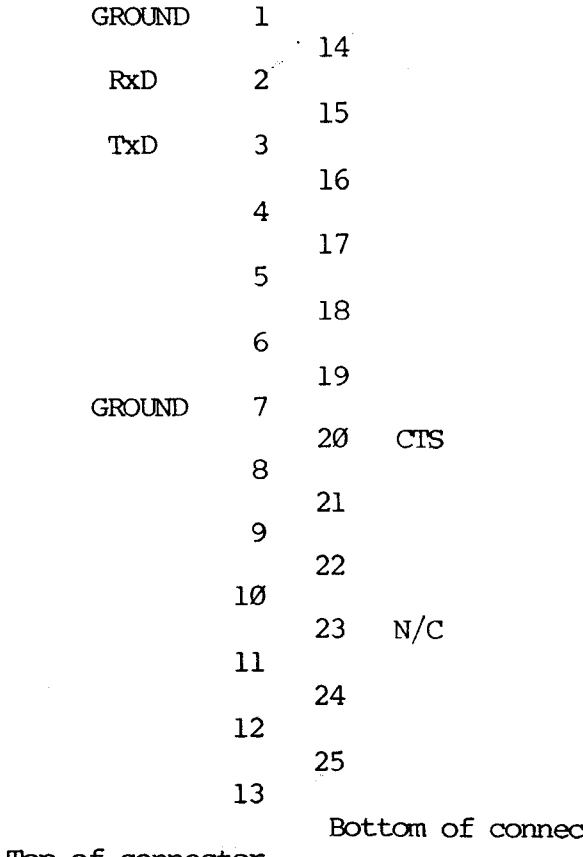

Top of connector

 $\mathcal{L}^{\text{max}}_{\text{max}}$  and  $\mathcal{L}^{\text{max}}_{\text{max}}$ 

etor **c** 

 $\label{eq:2.1} \mathcal{O}_{\mathbf{X}_\mathbf{X}}(\mathbf{y}) = \mathcal{O}_{\mathbf{X}_\mathbf{X}}(\mathbf{y}) = \mathcal{O}_{\mathbf{X}_\mathbf{X}}(\mathbf{y}) = \mathcal{O}_{\mathbf{X}_\mathbf{X}}(\mathbf{y}) = \mathcal{O}_{\mathbf{X}_\mathbf{X}}(\mathbf{y})$ 

 $\label{eq:2.1} \frac{1}{2} \int_{\mathbb{R}^3} \left| \nabla \phi \right|^2 \, d\mathbf{x} \, d\mathbf{x} \, d$ 

 $\sqrt{2} \Omega_{\rm{max}}$  , and  $\Omega_{\rm{max}}$ 

 $16 - 7.1$ 

### **KAYPK> 2/84, 2X, 4/84, 4X AND lU3IE KEYOOARD (J2)**

The pin-out for this connector is the same as J3 on the KAYPRO 2/83 and KAYPRO 4/83. see page 16--6.

### KAYPRO 2/84, **2X, 4/84, 4X AND RCBIE smIAL DATA rnANNEL (J4)**

The pin-out for this connector is the same as J4 on the KAYPRO 2/83 and KAYPRO  $4/83$ . See page  $16-6$ .

**KAYPRO 2/84, 2X, 4/84, 4X AND ROBIE smIAL PRIm'ER (J3)**

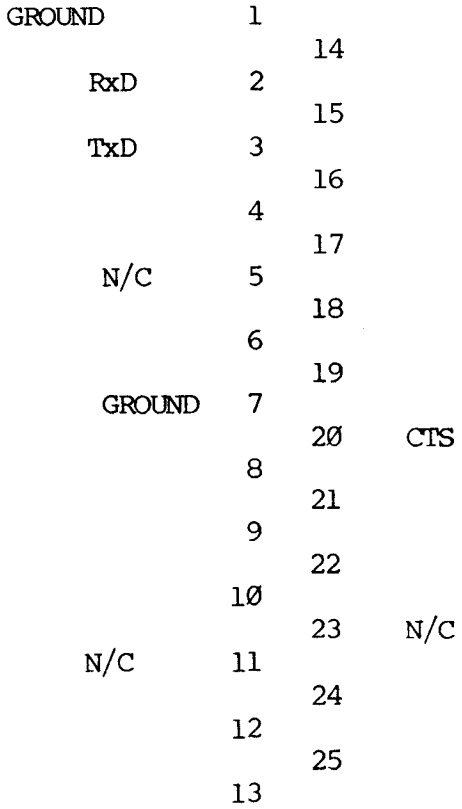

KAYPRO  $2/84$ ,  $2X$ ,  $4/84$ ,  $4X$  AND ROBIE PARALLEL PRINTER CONNECTOR  $(J5)$ 

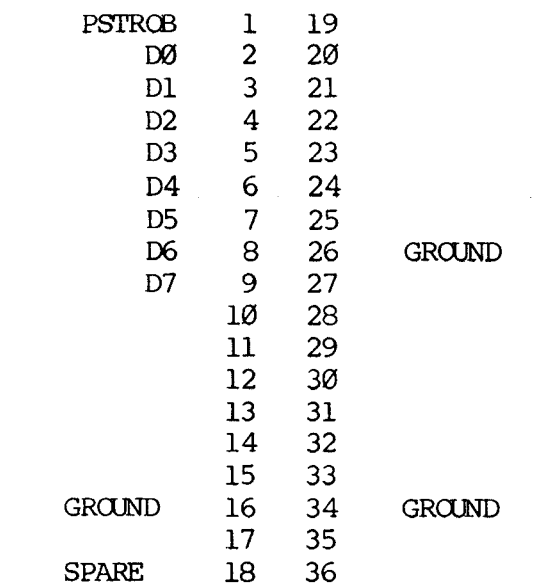

# KAYPRO  $4/84$ ,  $4X$  AND ROBIE MODEM CONNECTOR (J6)

Note that this is NOT connected on the 2/84 and 2X.

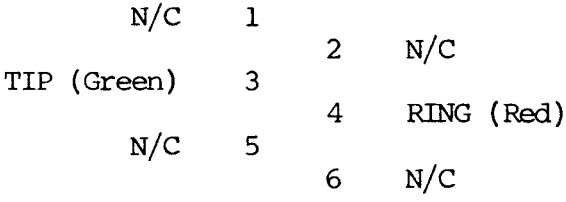

#### 16.4 I/O **PORT** ADDRESSES

The port addresses below apply to KAYPRO 2/83 and 4/83 computers.

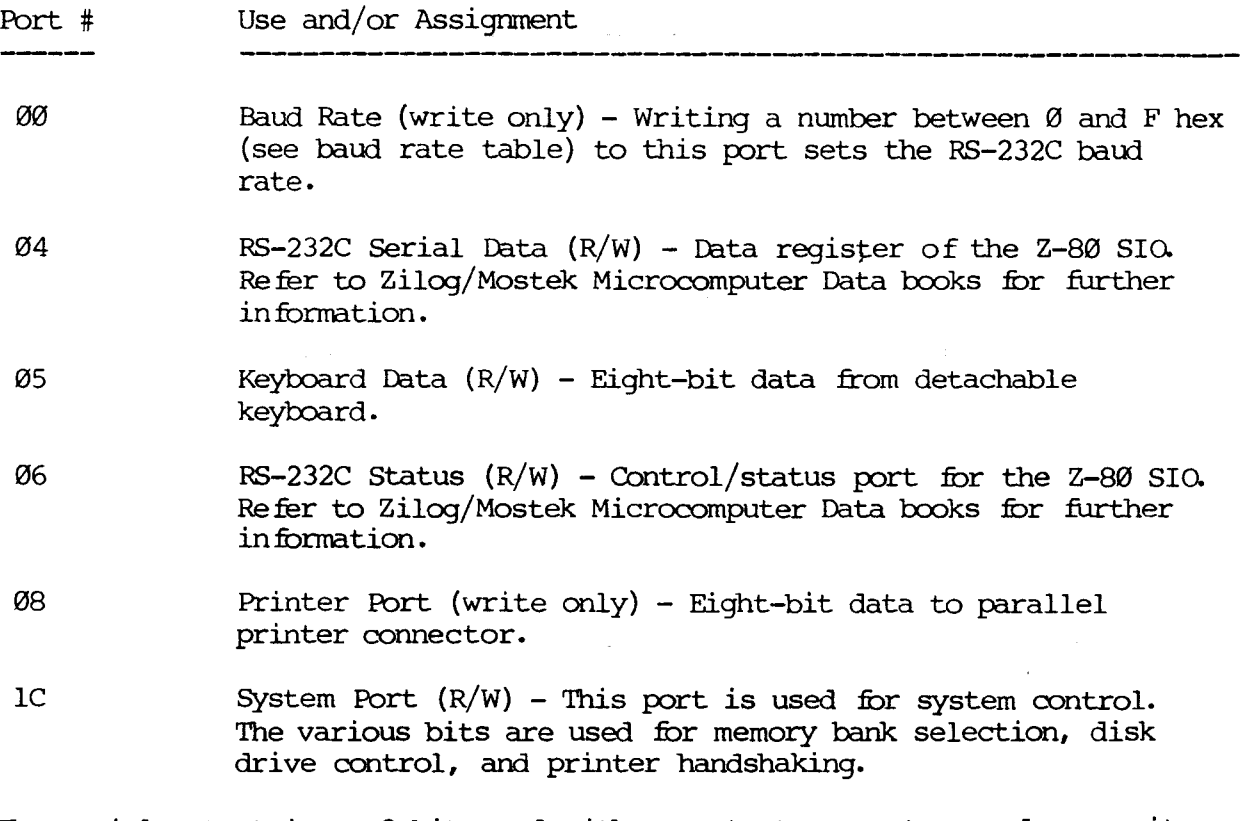

The serial output is an 8-bit word with one start, one stop, and no parity.

Examples:

- \* Received character available is obtained by testing bit <sup>0</sup> of the status port. Character is available if this bit is high (a 1 rather than  $\emptyset$ ).
- \* Transmit Buffer Empty is obtained by testing bit <sup>2</sup> of the status port. Buffer is empty when bit <sup>2</sup> is high (I).

Manuals on the Z-80 CPU, Z-80 PIO, Z-80 SIO are available from the ZILCG sales office nearest to you. Western Digital can sell you <sup>a</sup> copy of the manual for the Floppy Disk Controller. Refer to Reference Section for vendors' mailing addresses and phone numbers.

When ordering manuals for any of the chips mentioned above, remove the hood from the computer and write down the full model number that is on the top surface of the chip. This is the best way to be certain of getting the proper manual from either of the manufacturers listed above.

16--10

The following port address information applies to KAYPRO 10, KAYPRO 2/84, KAYPRO 2X, KAYPRO 4/84, KAYPRO 4X, and KAYPRO ROBIE.

## $I/O$  PORT ADDRESSES

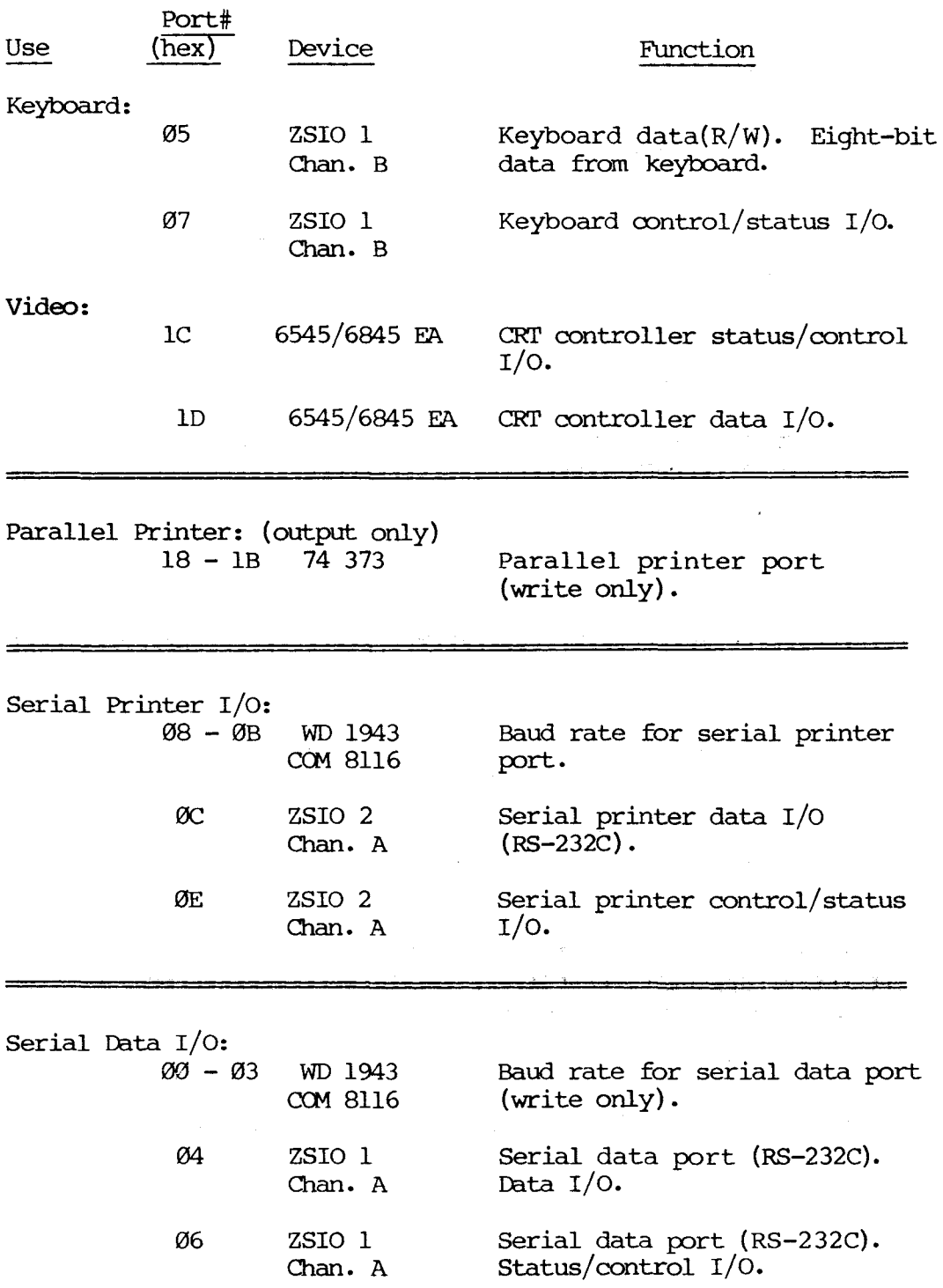

 $\ddot{\phantom{a}}$ 

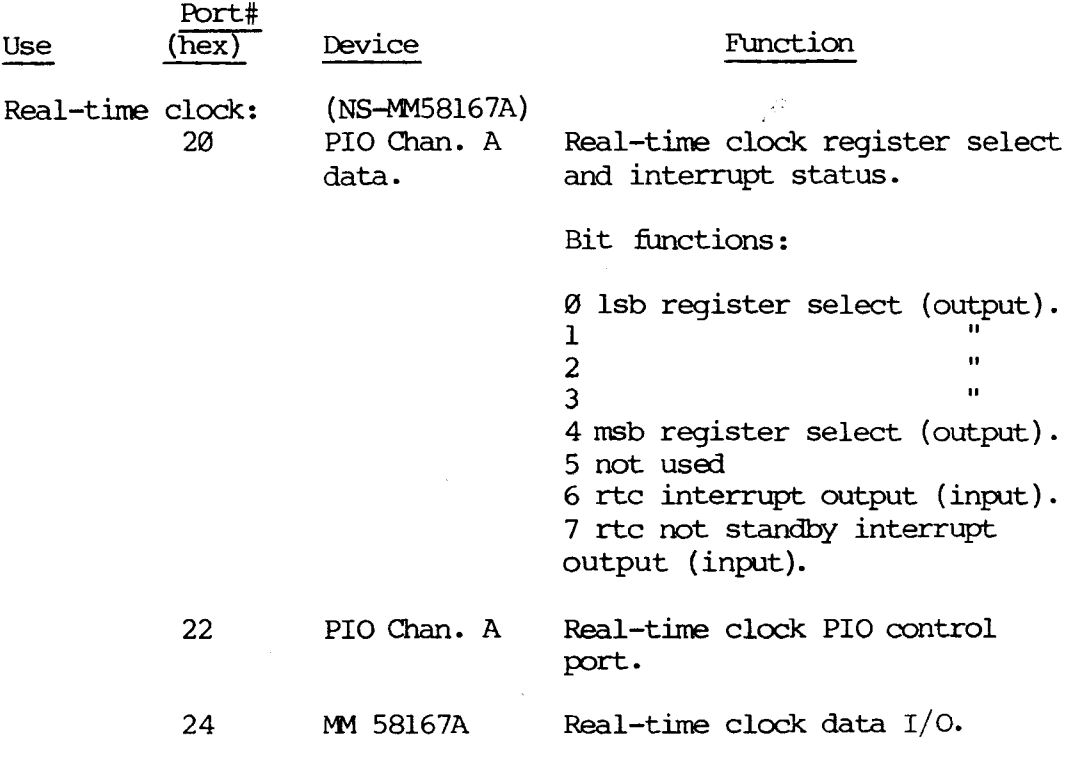

 $\ddot{\phantom{a}}$
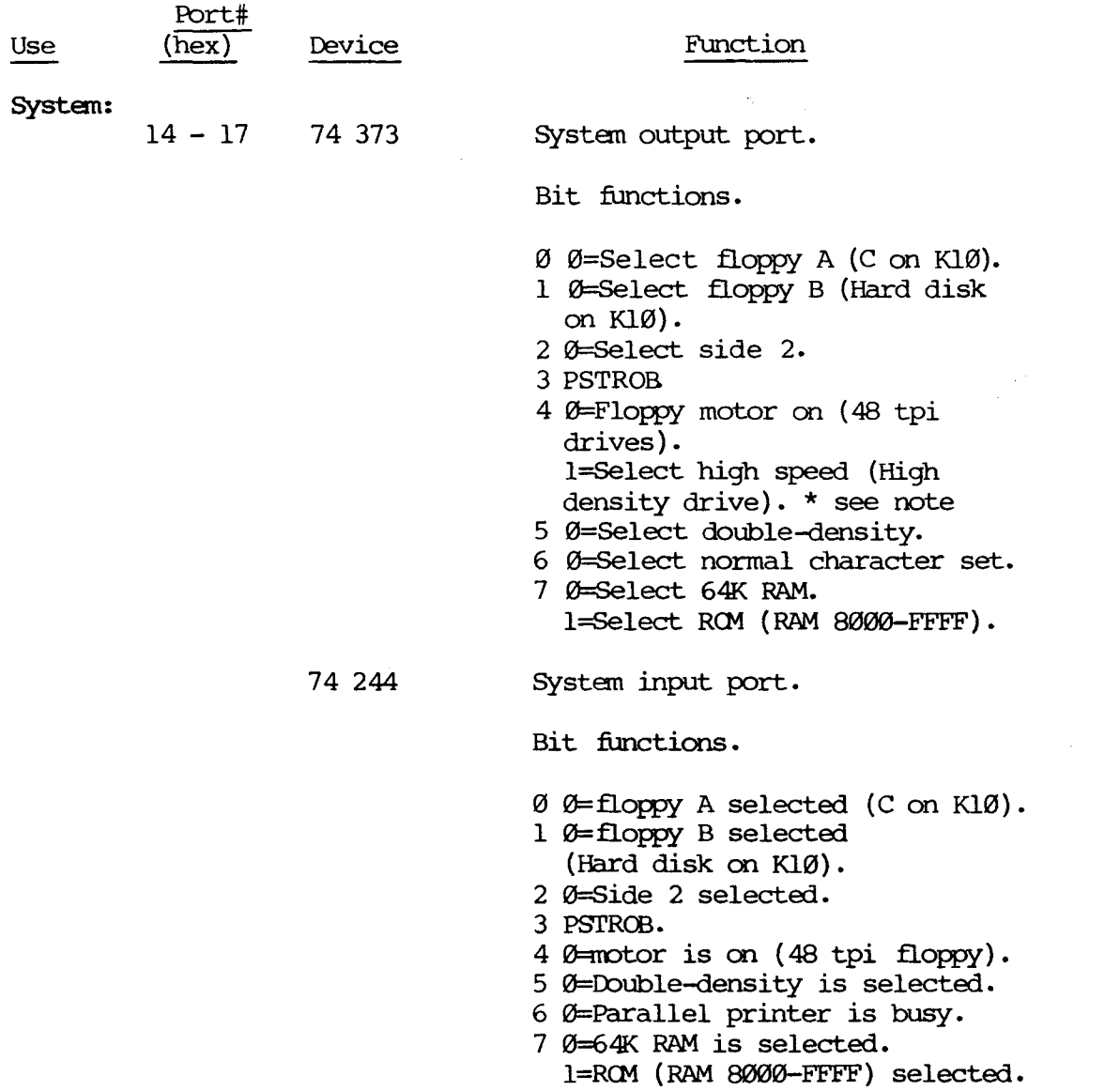

\* Note on high-density drives:

A 1 in bit position <sup>4</sup> will select high speed on the high-density diskette drive. To reset the drive to low speed it is necessary to change this bit to <sup>a</sup> <sup>12</sup>' AND open the drive door, then close it.

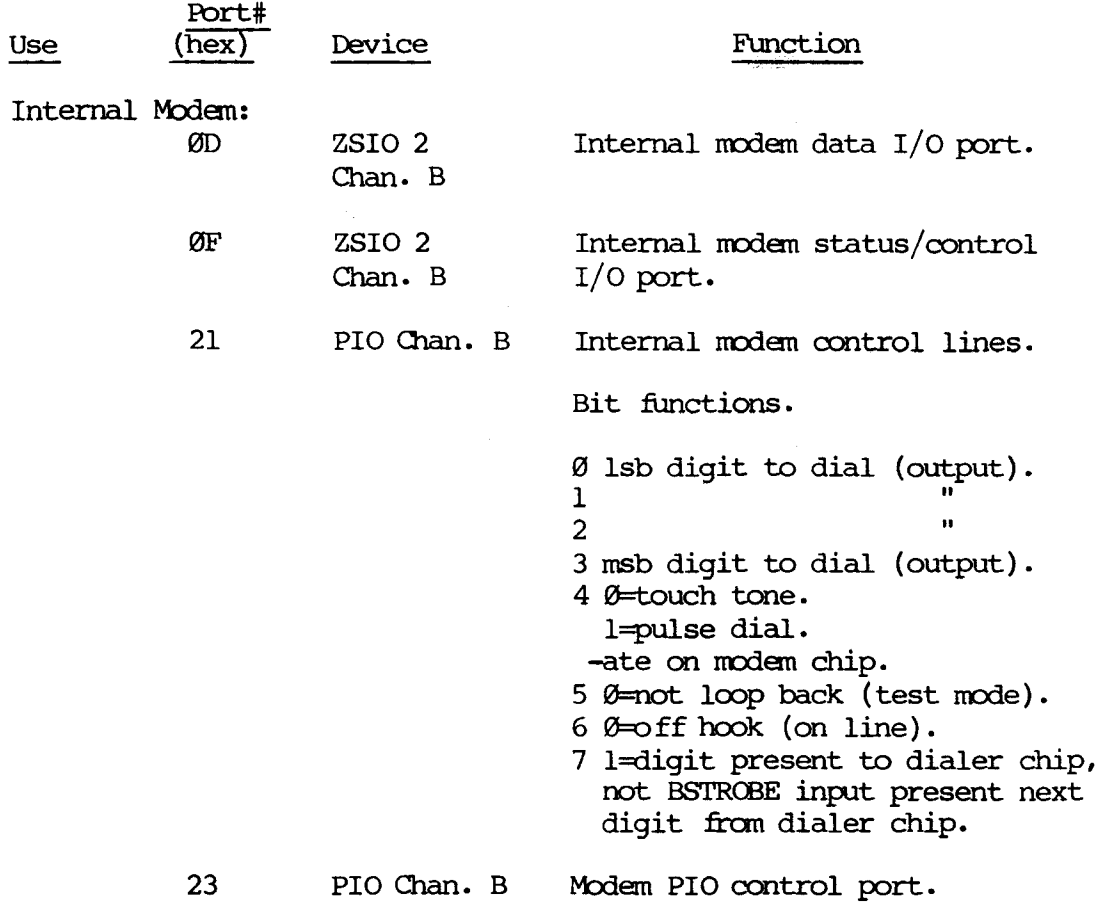

The internal modem on the KAYPRO uses Texas Instruments TMS99531 dialer and TMS99532 modem chips. Both of these chips are accessed through the Z80 PIO and Z80 SIO chips. Specification sheets on these chips are available from Texas Instruments and ZILCG respectively.

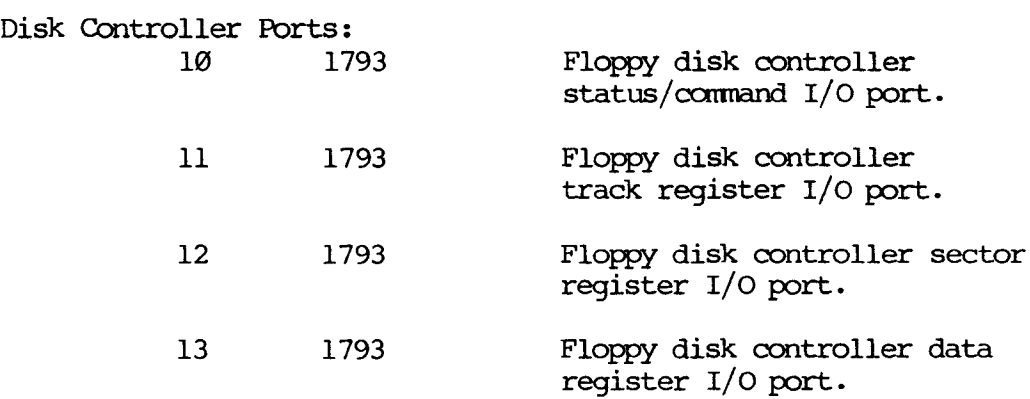

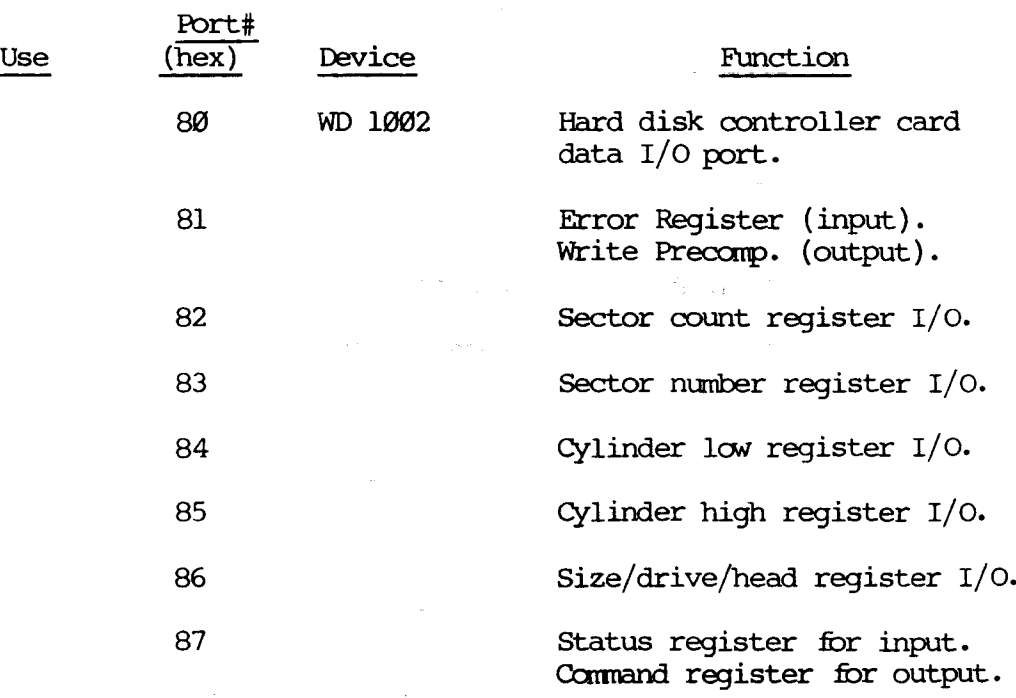

 $\label{eq:2.1} \begin{split} \mathcal{L}_{\text{max}}(\mathbf{r}) & = \mathcal{L}_{\text{max}}(\mathbf{r}) \mathcal{L}_{\text{max}}(\mathbf{r}) \\ & = \mathcal{L}_{\text{max}}(\mathbf{r}) \mathcal{L}_{\text{max}}(\mathbf{r}) \mathcal{L}_{\text{max}}(\mathbf{r}) \\ & = \mathcal{L}_{\text{max}}(\mathbf{r}) \mathcal{L}_{\text{max}}(\mathbf{r}) \mathcal{L}_{\text{max}}(\mathbf{r}) \mathcal{L}_{\text{max}}(\mathbf{r}) \mathcal{L}_{\text{max}}(\mathbf{r}) \mathcal{L}_{\text{max}}$ 

 $\label{eq:2.1} \frac{1}{\sqrt{2\pi}}\int_{\mathbb{R}^{2}}\left|\frac{d\mathbf{r}}{d\mathbf{r}}\right|^{2}d\mathbf{r}^{2}d\mathbf{r}^{2}d\mathbf{r}^{2}d\mathbf{r}^{2}d\mathbf{r}^{2}d\mathbf{r}^{2}d\mathbf{r}^{2}d\mathbf{r}^{2}d\mathbf{r}^{2}d\mathbf{r}^{2}d\mathbf{r}^{2}d\mathbf{r}^{2}d\mathbf{r}^{2}d\mathbf{r}^{2}d\mathbf{r}^{2}d\mathbf{r}^{2}d$ 

 $\mathcal{L}^{\text{max}}_{\text{max}}$  and  $\mathcal{L}^{\text{max}}_{\text{max}}$ 

 $\mathcal{L}^{\text{max}}_{\text{max}}$  .

 $\sim$   $\sim$ 

 $\label{eq:2.1} \frac{1}{2}\int_{\mathbb{R}^3}\frac{1}{\sqrt{2\pi}}\int_{\mathbb{R}^3}\frac{1}{\sqrt{2\pi}}\int_{\mathbb{R}^3}\frac{1}{\sqrt{2\pi}}\int_{\mathbb{R}^3}\frac{1}{\sqrt{2\pi}}\int_{\mathbb{R}^3}\frac{1}{\sqrt{2\pi}}\int_{\mathbb{R}^3}\frac{1}{\sqrt{2\pi}}\int_{\mathbb{R}^3}\frac{1}{\sqrt{2\pi}}\int_{\mathbb{R}^3}\frac{1}{\sqrt{2\pi}}\int_{\mathbb{R}^3}\frac{1}{\sqrt{2\$ 

 $\frac{1}{2}$ 

 $\mathbb{Z}_{\geq 0}$ 

 $\mathcal{L}^{\mathcal{L}}(\mathcal{L}^{\mathcal{L}})$  and  $\mathcal{L}^{\mathcal{L}}(\mathcal{L}^{\mathcal{L}})$  and  $\mathcal{L}^{\mathcal{L}}(\mathcal{L}^{\mathcal{L}})$  and  $\mathcal{L}^{\mathcal{L}}(\mathcal{L}^{\mathcal{L}})$ 

# 17.0 REFERENCE SECTION

17.1 ASCII CHART

 $\sim$ 

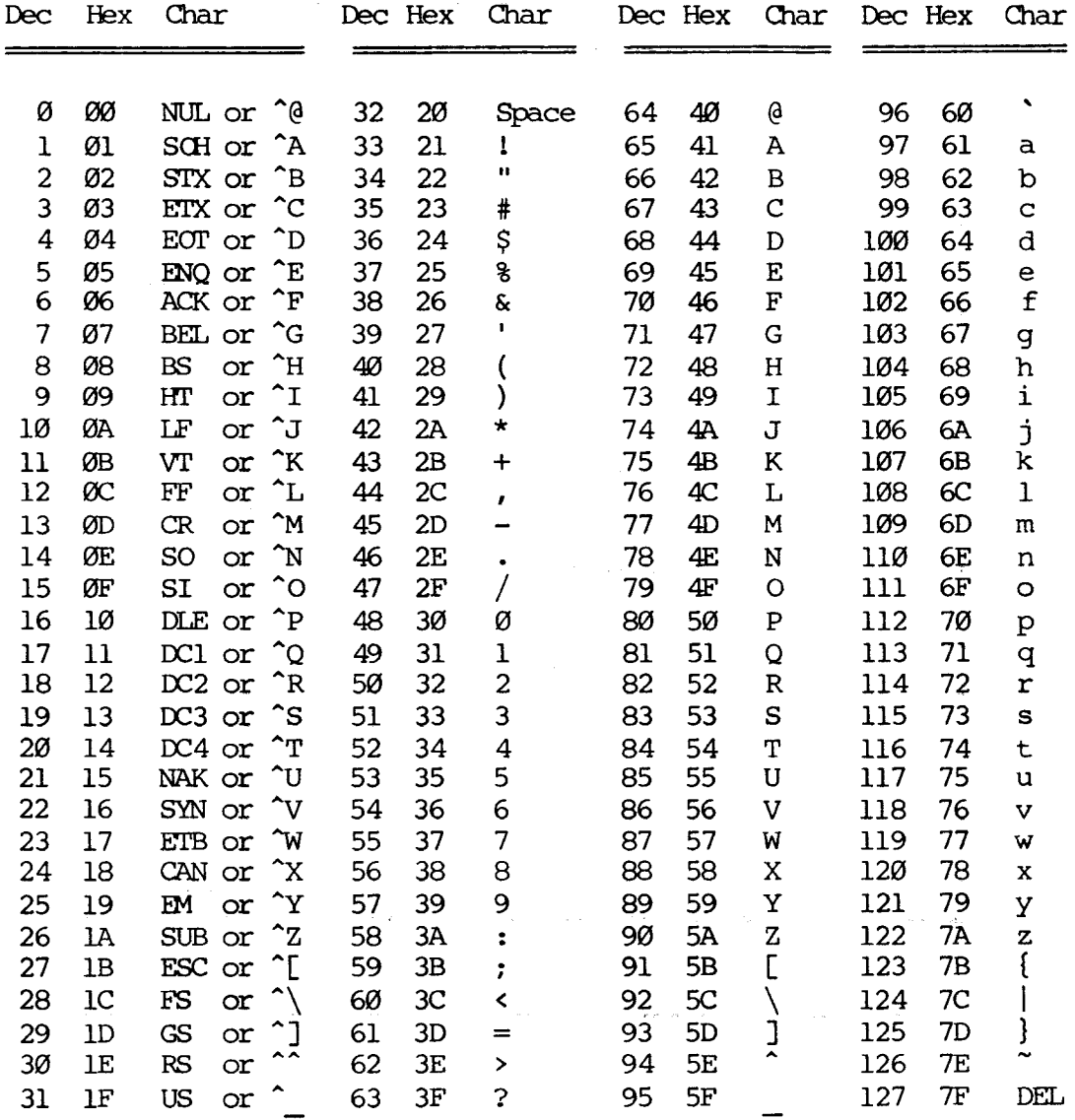

 $\Delta \phi = 0.000$  and

 $\bar{\bar{z}}$ 

 $17 - 1$ 

 $\sim 10$ 

# MEMORY MAP OF KAYPRO 2 AND KAYPRO 4

 $\label{eq:R1} \mathbf{R}_k^{\text{max}} = \left\{ \begin{array}{ll} \mathbf{R}_k^{\text{max}} & \text{if } k \in \mathbb{N} \\ \mathbf{R}_k^{\text{max}} & \text{if } k \in \mathbb{N} \end{array} \right. \text{, } \mathbf{R}_k^{\text{max}} = \left\{ \begin{array}{ll} \mathbf{R}_k^{\text{max}} & \text{if } k \in \mathbb{N} \end{array} \right.$ 

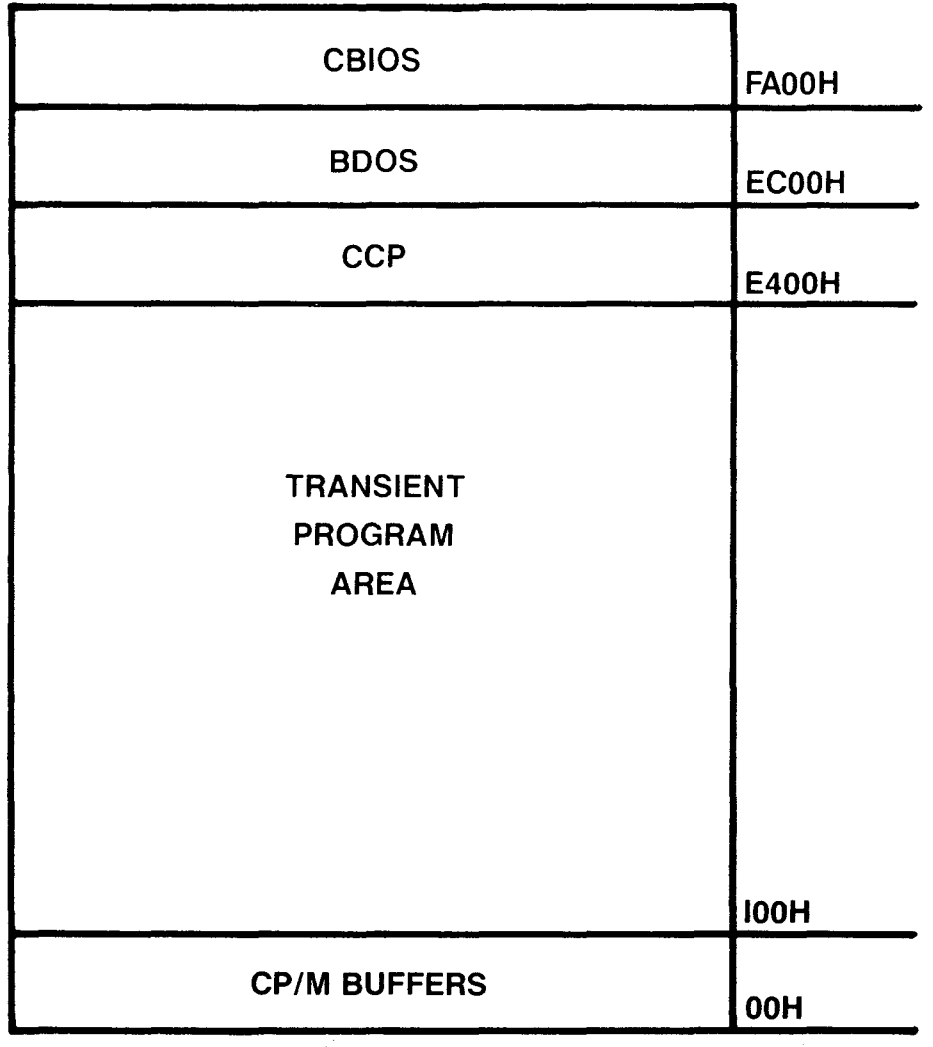

 $\sim 10^{-11}$ 

 $\bar{z}$ 

# MEMORY MAP OF KAYPRO 10

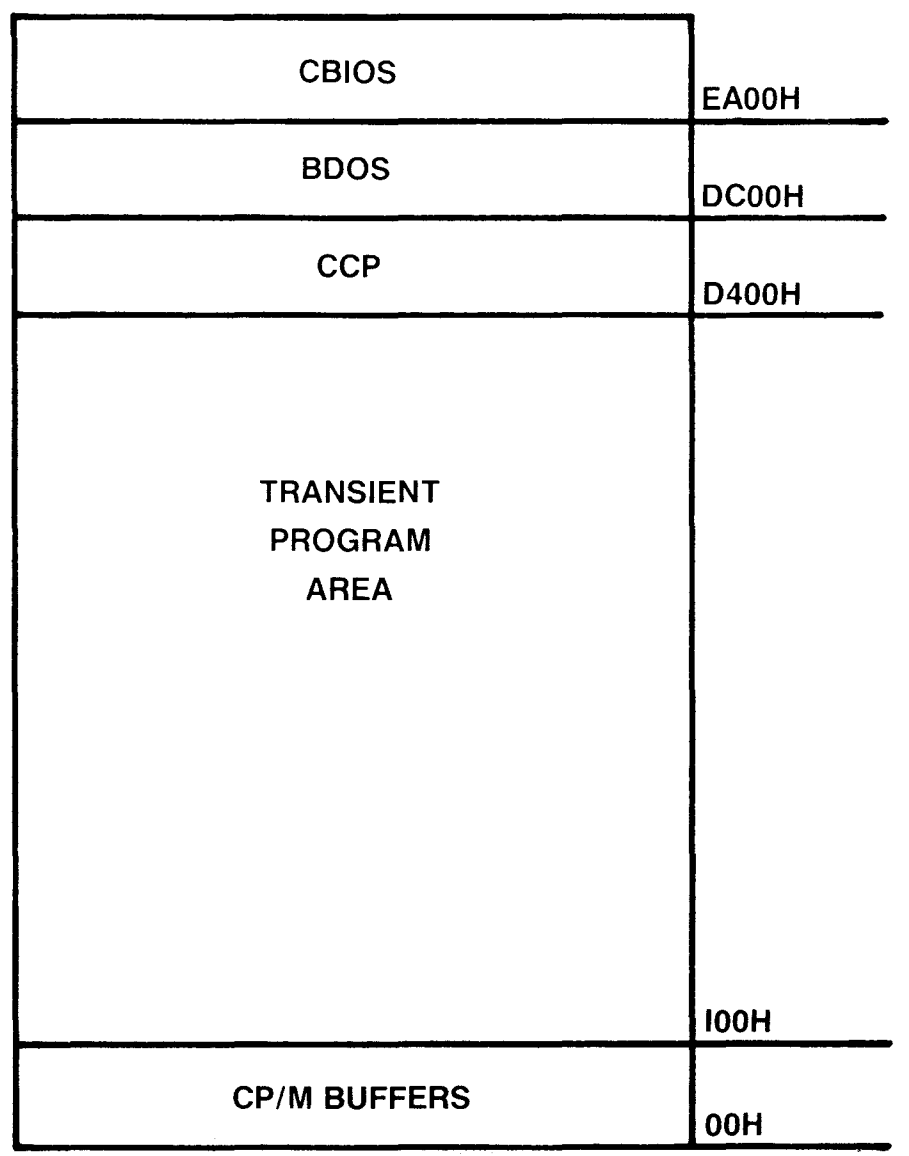

 $\sim 10^7$ 

 $\sim$   $\omega$  and  $\sim$ 

 $\sim$   $\star$ 

# MEMORY MAP OF KAYPRO 2/84 AND 4/84

the state and company company and property the company

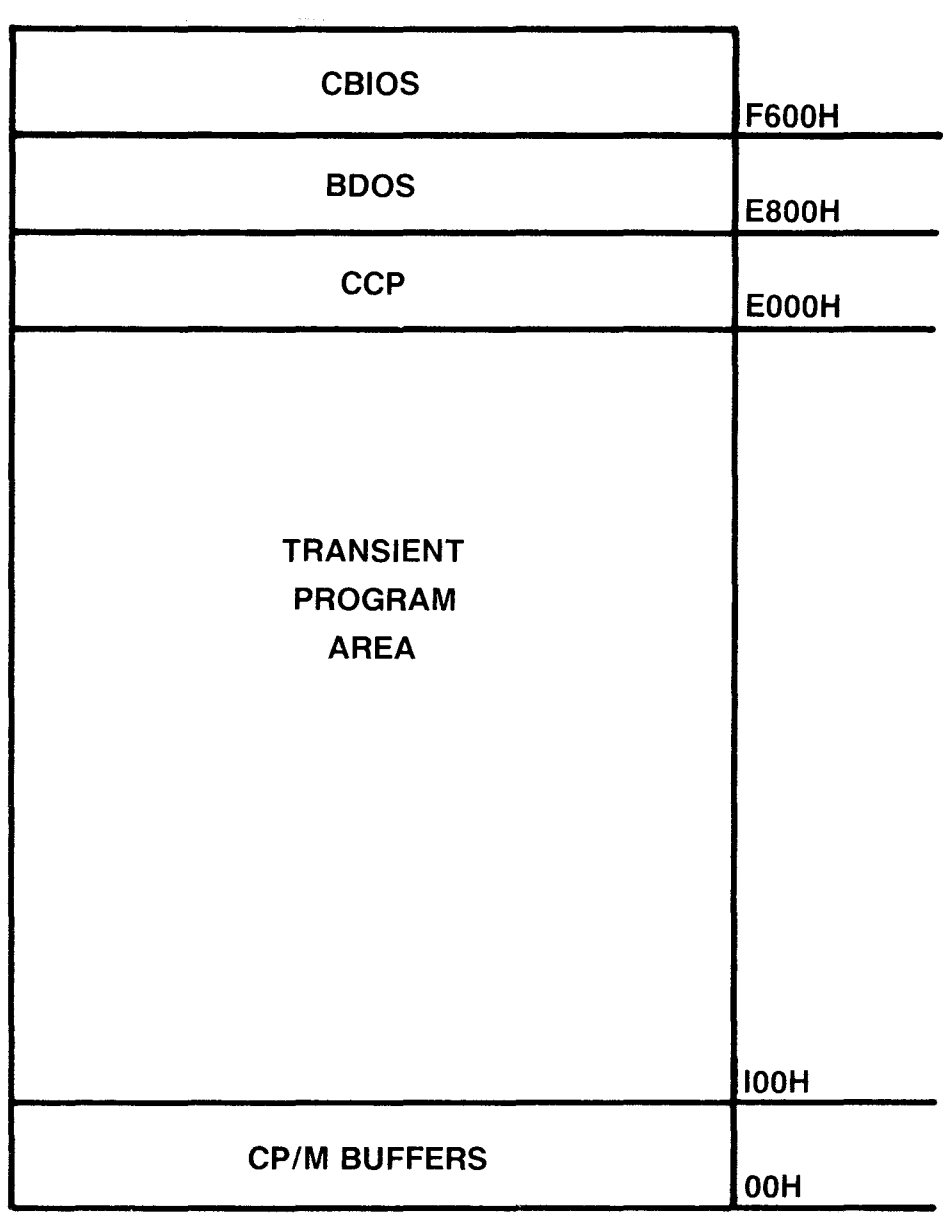

 $\sim 100$ 

 $\bar{a} = 0$ 

# MEMORY MAP OF KAYPRO ROBIE

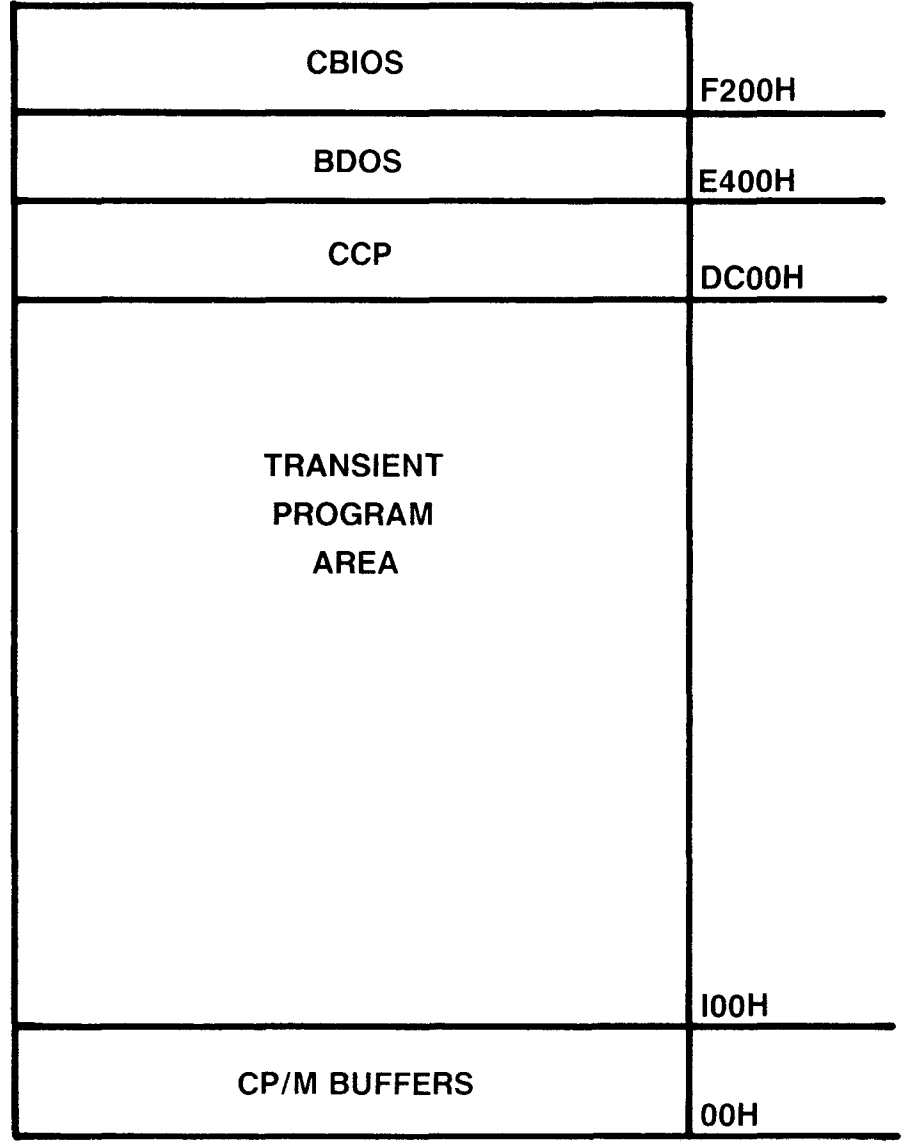

#### **17.4 VENDOR ADDRESSES**

Kaypro Corporation does not provide repair or reference manuals for other companies' products which are used in Kaypro computers. The list below does not presume to be complete, but is included for dealer convenience in ordering manuals directly from the manufacturer.

#### Drives

Integrated Circuits

Drivetec 2140 Bering Drive San Jose, Ca. 95131 (408) 946-2222

Epson 17752 Skypark #255 Irvine, Ca 92714 (714) 250-0111

HI-TEC 10150 Sorrento Valley Rd. San Diego, Ca. 92121 (619) 452-5500

Microscience 575 E. Middlefield Road Mountain View, Ca. 94043 (415) 961-2212

seagate 920 Disc Drive Scotts Valley, Ca. 95066 (408) 438-6550

 $\sim 7\%$ 

Shugart 475 oakmead Parkway Sunnyvale, Ca. 94086 (408) 733-0100

Tandon 20320 Prairie St. Chatsworth, Ca. 91311 (213) 993-6644

TEC 1000 E. Walnut St. Pasadena, Ca. 91106 (213) 681-5631

Toshiba 9030 Carroll Canyon #7 San Diego, Ca. 92121 (619) 578-9171

Mostek 18004 Skypark Circle Suite 140 Irvine, Ca. 92714 (714) 250-0455

National semiconductor 2900 SEmiconductor Drive Santa Clara, Ca. 95051 (408) 737-5000

Texas Instruments 17620 Fitch Irvine, Ca. 92714 (714) 545-5210

Western Digital 3128 Red Hill Ave. Costa Mesa, Ca. 92626

Zilog 18023 Skypark Circle Suite J Irvine, Ca. 92714 (714) 549-2891

#### CRT Assemblies

Audiotronics 7420 Belair Ave. N. Hollywood, Ca. 91605 (213) 765-2645

Dotronix 160 1st Street S. E. New Brighton, MN. 55112 (612) 633-1742

Elston 35 Lehigh Street Geneva, N.Y. 14456 (315) 781-1350

Toshiba 9030 carroll canyon #7 San Diego, Ca. 92121 (619) 578-9171

## Keyboards

Keytronics 7032 OWensmouth Canoga Park, Ca. 91303 (714) 832-1685

Maxi-Switch 9697 E. River Road Minneapolis, MN. 55433 (612) 755-7660

**SMK** 4617 Ruffner Street #206 San Diego, Ca. 92111 (619) 560-8330

### Power Supplies

Astec 1101 Space Park Santa Clara, Ca. 95050 (408) 727-3350

Boschert 384 Santa Trinita Ave. Sunnyvale, Ca. 94086 (408) 732-2240

Cal D.C. 2150 Anehor Court NeWbury Park, Ca. 91320 (805) 499-3621

## Disk Controller Board

Western Digital 2445 MCcabe way Irvine, Ca. 92714 (714) 863-0102

## 18.0 SUGGESTED REFERENCES

KAYPRO II Theory of Operation, by Dana Cotant-Micro Cornucopia, P.o. Box 223 - Bend, OR. 97709

Modern Dictionary of Electronics, by Rudolf F. Graf, Radio Shack Catalog Number 62-2310

Some **colored markers or pencils** with which to mark the chip layout diagrams in this manual according to function (video, disk control, etc.) will be useful. Such "maps" can be time-saving devices. (Because of printing costs and problems, Kaypro is unable to supply colored "maps" in the Technical Manual.)

The CP/M Manual included with each KAYPRO. You can devise excellent and effective tests for the machines through imaginative use of CP/M programs like PIP, SUBMIT, XSUB. To this end, books about CP/M (with an emphasis on programming; not for the beginner) can be helpful.

A good book containing information on the Z80 microcomputer and its family (SIO, PIO). Timing diagrams (or scope signals) in these books can help troubleshoot mainboards.

Any component repair manuals you feel necessary. See Section 17.4 for vendor addresses.

#### 20.0 KAYPRO 16/2

 $\mathcal{V}$ 

亊

The KAYPRO 16/2 is an Intel 8088 microprocessor based computer that is similar in many ways to the KAYPRO 16 computer. Because of these similarities, Section 19 in the Technical Manual is used as a reference for the KAYPRO 16/2. The KAYPRO 16/2 is equipped with two double-density, double-sided disk drives providing 360K of storage per diskette. This is the main difference between the KAYPRO 16/2 and the KAYPRO 16.

The three cards that are used in the KAYPRO 16/2 are the same as those used in the KAYPRO 16 with one exception: SW1 on the processor card is set differently.

The settings for SW1 on the processor card are: Position 1 is on. Position 2 is off. Position 3 is on. Position 4 is on. Position 5 is off.

The mainboard is the same with these exceptions: Jl, U73, U74, U77, U78, U79, U80, U81, U82, U91, U95, U96 and U97 are deleted.

The keyboard, CRT assembly, power supply, and fan are the same as those used in the KAYPRO 16.

Refer to Section 19 in the Technical Manual for adjustment procedures, removal/replacement of components and information regarding the following topics for the KAYPRO 16/2:

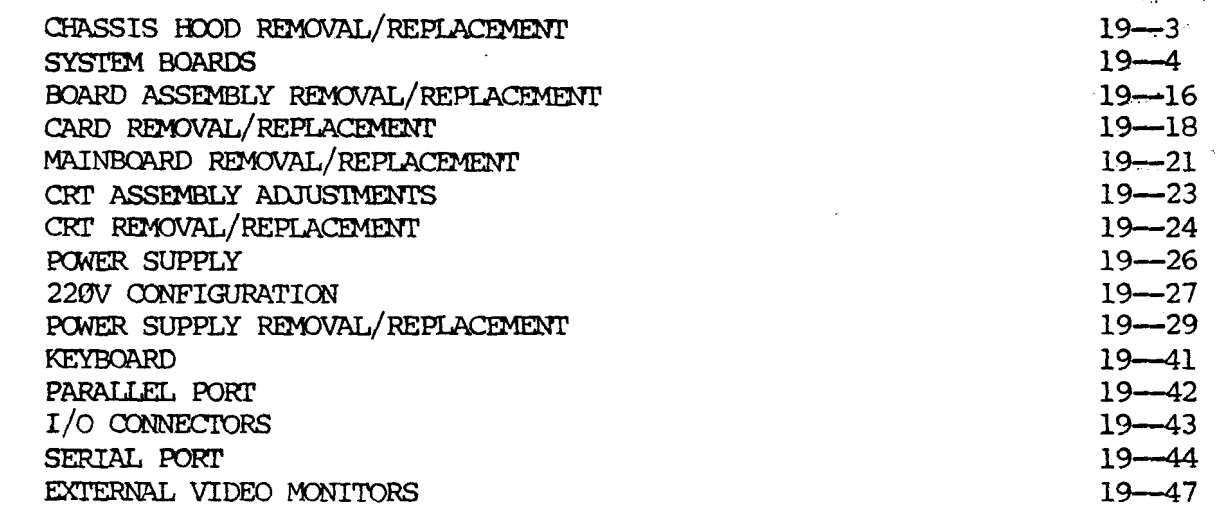

 $20 - 1$ 

#### **DISKETTE DRIVES**  $\hat{\mathcal{G}}$

والمراجع والعطاف

.<br>Louisation of

The diskette drives in the KAYPRO 16/2 are the same double-density, double-sided drives used in other models of Kaypro computers. The brands that are currently being used are Epson, Shugart, Tokyo Electric and Toshiba. These drives are all functionally the same and therefore interchangeable.

Refer to the illustrations of the drives on pages 9-2 through 9-8 of the Technical Manual for identification and jumpering instructions.

The diskette drives used in the KAYPRO 16/2 are both jumpered using the instructions for jumpering the B drive, with one exception; the drive in the B position needs a terminating resistor and the drive in the A position does not. The B drive is the drive farthest from the CRT assembly and is the last drive on the ribbon cable.

#### DISKETTE DRIVE REMOVAL

- 1. Follow the instructions on page 19--3 of the Technical Manual and remove the chassis hood.
- 2. Remove the 34-pin ribbon cable, the power plug and the ground wire from both diskette drives.
- 3. Position the computer so that the rear of it is on the work surface and the bottom is facing you.
- 4. Remove three of the four screws that attach the drive shield and the bottom of the chassis.
- 5. Support the drives while removing the final screw that attaches the drive shield and the chassis.
- 6. Remove the two diagonal braces from the side of the chassis.
- Remove the drive shield unit (the drives are still attached) from the 7. chassis.
- 8. Remove the four screws that attach the bottom of the drives to the drive shield. Remove this portion of the drive shield.
- 9. There are two screws that attach each drive to the drive shield. Remove the two screws that attach the drive being replaced and the drive shield.
- 10. Remove the drive from the drive shield.

#### DISKETTE DRIVE REPLACEMENT

 $\sim 10^{11}$ 

For diskette drive replacement, verify that the drive is jumpered correctly and reverse the preceding instructions.

Note: The ribbon cable has two twists in it for wires 10 through 16. A standard point to point cable will not work.

 $20 - 2$ 

INDEX

220V configuration, 8-2 align.mac,  $7-5$ aligning CRT yoke, 7--2 ASCII chart, 17-1 brightness, 7--2 chassis  $hood$ , 5--1 CRT adjustments, 7-1 CRT assembly removal, 7--8 CRI' descriptions, 7--1 disk drive cleaning, 9--1 diskette drive configuration, 9--5 diskette drive identification, 9-2 diskette drives, 9--1 Drivetec, 9--9 focus, 7--2 fuse,  $8-2$ hard disk drive, 10--1 hard drive configuration, 10-3 hard drive controller board, 11--1 hard drive removal, 10-4 high-density (Drivetec) drives, 9-9 horizontal centering,  $7-1$ horizontal hold, 7-2 horizontal width, 7--1 I/O port addresses, 16--10 interface board KAYPRO 10, 12-1 internal modem, 16--14 KAYPRO 10 block diagram, 6-18 KAYPRO 10 specifications, 3--1 KAYPRO 2 and 4 block diagram, 6--6 KAYPRO 2 specifications, 3--1 KAYPRO  $2/84$  and  $2X$  specifications,  $3-2$ KAYPRO <sup>4</sup> specifications, 3-3 KAYPRO 4/84 specifications, 3-4 KAYPRO 4X specifications, 3--5 KAYPRO ROBIE specifications, 3--7 keyboard, 13--1 keyboard codes and functions, 16--3 keyboard connector, 16-6 mainboard removal, 6--51 mainboards, 6--1 memory maps,  $17--3$ modem port KAYPRO 10, 16-7 parallel printer port, 16--5 power supplies, 8-1 power supply removal, 8--5 real-time clock, 16-12 ROBIE removal/installation, 14--1 serial port KAYPRO 2 and 4, 16-6 serial printer port KAYPRO 10, 16--7.1

 $\overline{\phantom{a}}$ 

touch-up information, 5--2 troubleshooting, 15-1 vendor addresses, 17--6 vertical size and linearity, 7-1 video alignment, 7-3 video command protocol, 16--1